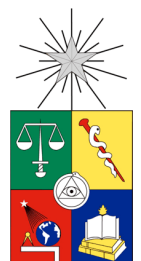

# **UNIVERSIDAD DE CHILE FACULTAD DE CIENCIAS FÍSICAS Y MATEMÁTICAS DEPARTAMENTO DE INGENIERÍA MECÁNICA**

# **MODELACIÓN DEL COMPORTAMIENTO ESTÁTICO DE UN RAJO MINERO USANDO SOFTWARE DE ELEMENTOS FINITOS ABAQUS. ANÁLISIS DE RESULTADOS Y ESTUDIO GEOMECÁNICO DE ÉSTOS.**

# **MEMORÍA PARA OPTAR AL TÍTULO DE INGENIERO CIVIL MECÁNICO**

**JORGE OSVALDO MARTÍNEZ VILLARROEL**

**PROFESOR GUÍA**

ROGER A. BUSTAMANTE PLAZA

# **MIEMBROS DE LA COMISIÓN**

ALEJANDRO ORTIZ BERNARDIN PATRICIO LLEDÓ ARAYA

**SANTIAGO DE CHILE**

**2015**

**RESUMEN DE LA MEMORIA PARA OPTAR AL TÍTULO DE :** Ingeniero Civil Mecánico **POR:** Jorge Osvaldo Martínez Villarroel **FECHA:** 14/10/2015 **PROFESOR GUÍA:** Roger A. Bustamante Plaza

# **MODELACIÓN DEL COMPORTAMIENTO ESTÁTICO DE UN RAJO MINERO USANDO SOFTWARE DE ELEMENTOS FINITOS ABAQUS. ANÁLISIS DE RESULTADOS Y ESTUDIO GEOMECÁNICO DE ÉSTOS.**

La siguiente memoria fue propuesta por la empresa Derk Ltda. y trata de la modelación numérica del comportamiento mecánico de un rajo minero usando el software comercial de elementos finitos Abaqus. La simulación requiere la elaboración de un modelo de la geometría de la mina y la aplicación de las teorías que gobiernan los comportamientos geomecánicos de ésta.

El objetivo principal es entregar resultados precisos respecto al campo de esfuerzos, deformaciones y desplazamientos que se generan dentro del rajo y en sus alrededores inmediatos. Estos resultados deberán ser lo suficientemente representativos, como para servir de pauta en una posible toma de decisiones que tendrá como principal misión asegurar la seguridad de los individuos, equipos y producción.

Se pretende crear un método que agilice la creación de este tipo de modelos, ya que en la actualidad esta tarea toma tiempos que son inaceptables con los ritmos que lleva la industria minera.

Para lograr lo anteriormente descrito, se recopiló información respecto a la teoría geomecánica y del método de los elementos finitos. También fue necesario hacer uso del lenguaje computacional Python para desarrollar herramientas que ayudaron en el proceso de mallado.

La memoria consta de 7 capítulos en los cuales se ahonda tanto en teoría como también en técnicas de creación de modelos. En la parte final se muestran y se analizan los resultados obtenidos en un rajo seleccionado por la compañía del cual se tiene la información suficiente como para simular distintas etapas de su excavación.

# **Dedicatoria**

*A mi hija Maira por hacer dulces todos los esfuerzos realizados.*

## **Agradecimientos**

Agradezco a la Universidad de Chile por la calidad docente y el trato con el alumnado, factores que en conjunto crearon la mente abierta y preparada que tengo para los desafíos del futuro.

Gracias a Derk Ltda por confiar en mi potencial como ingeniero y entregarme el apoyo necesario para realizar esta memoria. Mención especial a Cesar Villarroel, cuyo apoyo fue fundamental durante toda mi etapa universitaria y que estoy seguro lo seguirá siendo durante mi carrera profesional.

A todos los amigos que hice en la Universidad, por esos momentos en la terraza o en la lateral, por las risas infinitas, por las salvadas en tiempos de necesidad, por hacerme conocer vidas y mundos diferentes. No puedo dejar de nombrar a Diego y Joaquín, gracias por ser parte de mi vida.

A mis amigos de la vida que siempre están y no dudo que siempre estarán. Es necesario destacar a mis amigos del Greenland School, ellos saben quiénes son y la magnitud de mis sentimientos hacía ellos.

A mis padres por el apoyo infinito durante toda mi vida, por los retos y las felicitaciones, por los castigos y las celebraciones, por creer en mí e incentivar mis ganas de aprender. Lo que soy es en su totalidad gracias a ustedes 2 y nunca lo olvidaré.

A mi hermana por tener una fe ciega en mis capacidades y por siempre estar ahí a pesar de la distancia.

A mi amada Fer, por ser gran parte del sentido de mi vida, por ser mi pilar de apoyo ante cualquier adversidad, por nunca dejar de creer en mí ni en todas mis ideas locas. Eres todo lo que necesito para seguir en búsqueda de mis sueños. Te amo.

Finalmente agradecer a mi hija Maira, ya que sólo con su presencia tengo motivos suficientes para ser un mejor hombre día a día.

# **Tabla de Contenido**

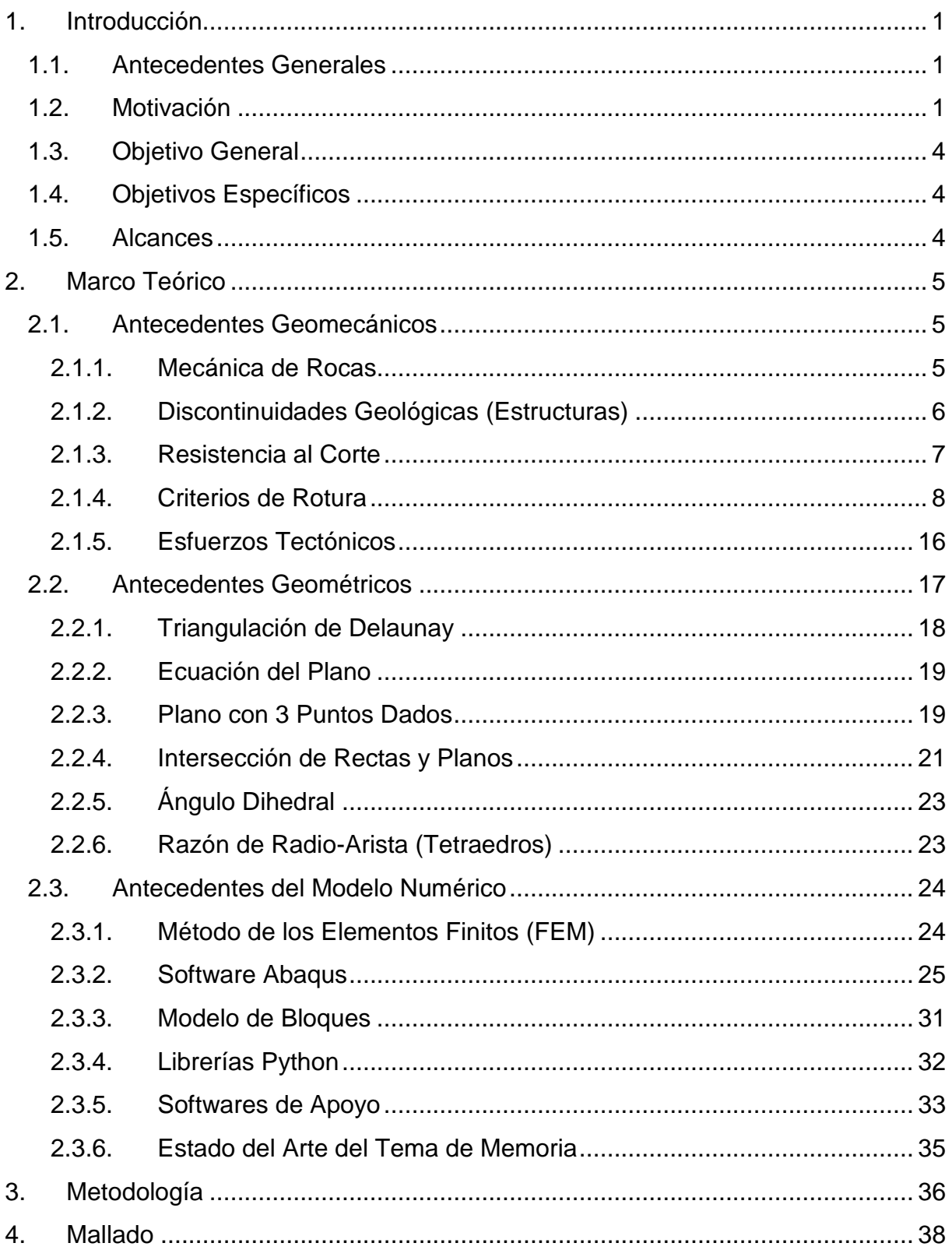

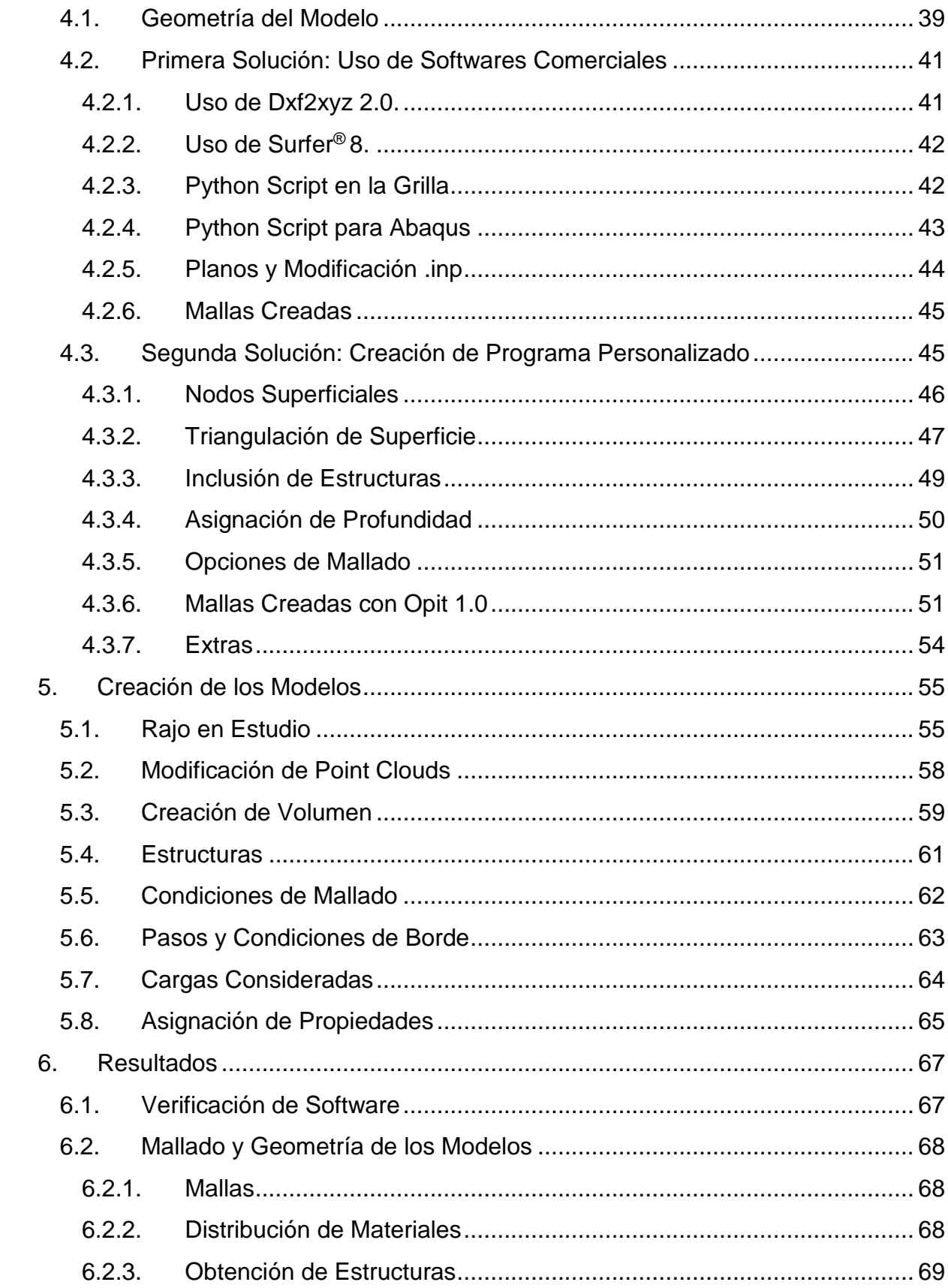

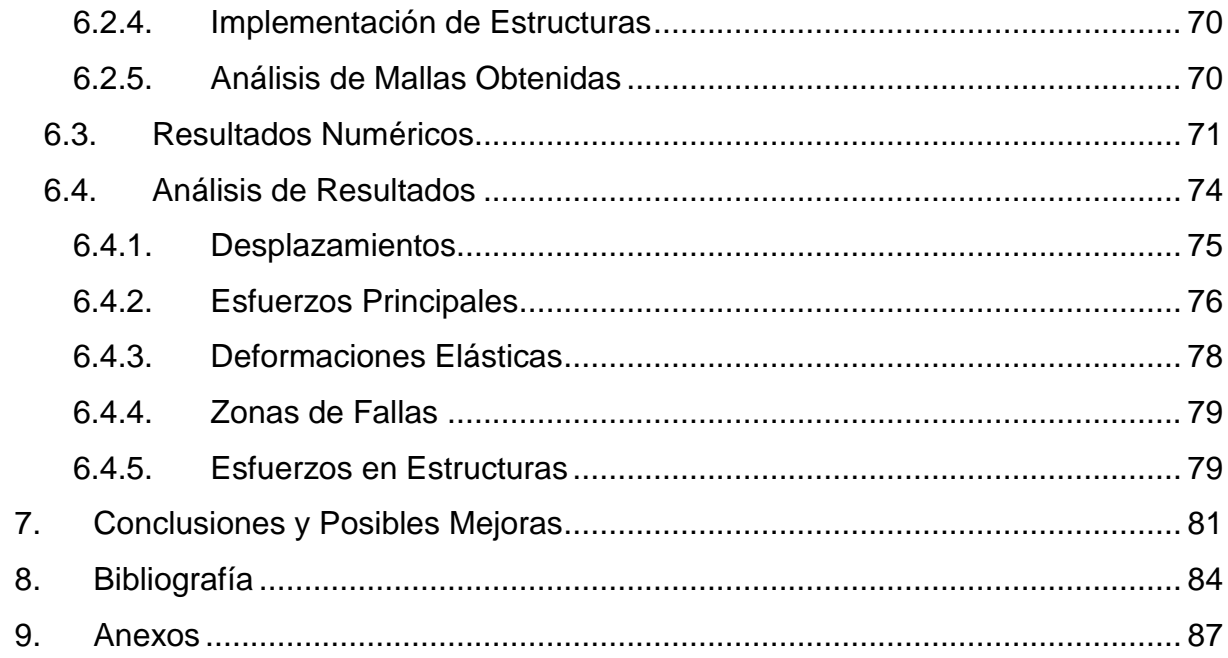

## <span id="page-8-0"></span>**1. Introducción**

### **1.1. Antecedentes Generales**

<span id="page-8-1"></span>La presente memoria fue propuesta por "**Derk, Ingeniería, Geología y Servicios"**, empresa que por una parte se dedica a la consultoría en temas relacionados a la geomecánica, geotecnia y geología, mientras que por otra parte, se dedica a diversos servicios en terreno relacionados con estas áreas. Además de todos los servicios que presta la empresa, la investigación e innovación está dentro de su misión, por lo que se está constantemente invirtiendo tiempo y capital en estos ámbitos.

Dentro de la extensa gama de estudios que Derk ofrece a sus clientes, uno de los más solicitados es el de estabilidad de taludes en un rajo a cielo abierto. Dada la frecuencia con la que se pide este estudio, la compañía ha invertido en softwares, capacitaciones e investigaciones referentes al tema con el fin de entregar los mejores resultados posibles. Por el momento, sólo se ha conseguido realizar modelos en 2 dimensiones tomando secciones específicas de los rajos y proyectándolas en condiciones de deformación plana. En consecuencia a lo anterior y en busca de un modelo que permita efectuar simulaciones más realistas y eficientes, nace el tema de la presente memoria.

### **1.2. Motivación**

<span id="page-8-2"></span>La minería representa la actividad que provoca el mayor impacto en el crecimiento y la estabilidad económica del país, sin embargo, dada la naturaleza de los procesos mineros, la minería también representa uno de los trabajos más peligrosos para la integridad de sus trabajadores. Según el SERNAGEOMIN (Servicio Nacional de Geología y Minería de Chile), un promedio de 30 personas por año han muerto en el periodo comprendido entre el año 2010 y el 2014, con un peak de 45 fatalidades ocurridas el año 2010 [\[1\]](#page-91-1) .

Todas las fatalidades en la industria minera no comparten el mismo causal, gran parte de las muertes son por errores humanos, mal funcionamiento de máquinas o simplemente mala suerte. Sin embargo, hay un gran número de muertes que se atribuyen a fallas estructurales de la mina, ya sea por rocas que se separan de sus fundaciones o taludes que fallan por partes o en su totalidad. La siguiente figura muestra la distribución por tipo de accidente de todas las fatalidades ocurridas en la industria minera en el periodo 2010-2014:

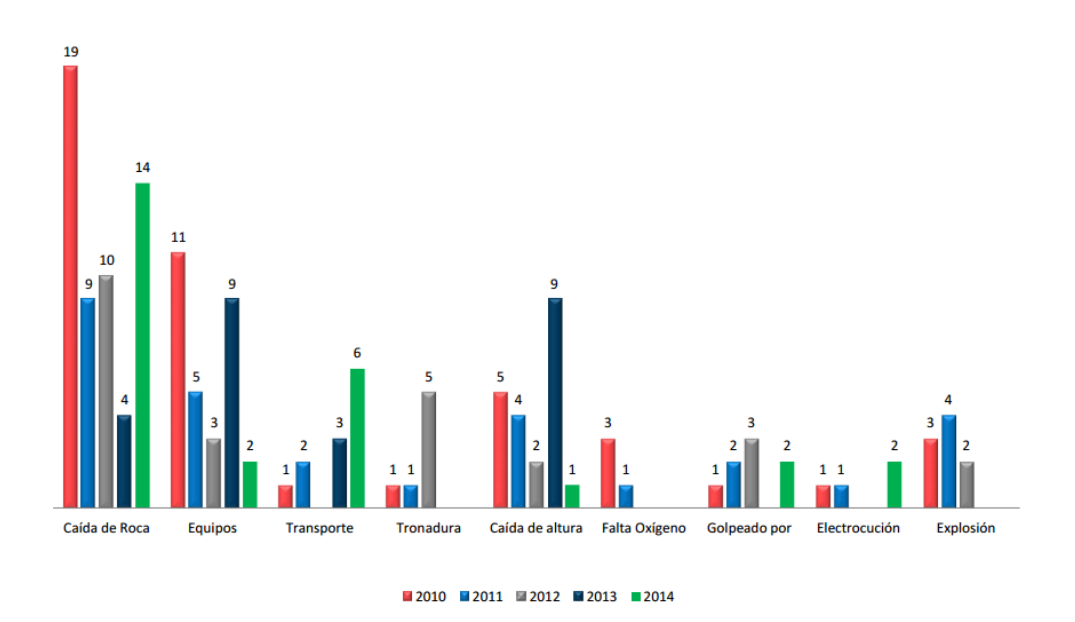

**Figura 1.1: Distribución de fatalidades según tipo de accidente. [\[1\]](#page-91-1)**

La preocupación por la estabilidad de suelos y rocas no es un tema que se limita a la industria minera nacional. En Diciembre del año 1959 las fundaciones de la presa de concreto de Malpasset en Francia fallaron, lo que resultó en un total aproximado de 450 víctimas fatales. En Octubre del año 1963 cerca de 2500 personas murieron cuando un deslizamiento de tierra se produjo en el dominio de una presa en la ciudad de Longarone en Italia, el exceso de material hizo que la presa se rebalsará y cubriera por completo la ciudad. **[2]**

Catástrofes como estas sumadas a la alta tasa de fatalidad de la minería, son los factores que han motivado a cientos de investigadores a encontrar respuestas acerca de sus causas y formas de prevención. Es así como se comienza a desarrollar la geomecánica, campo que combina las teorías de resistencia de materiales convencionales aplicadas a suelos y a rocas. Más específicamente, se llama geomecánica a la unión entre la mecánica de suelos y la mecánica de rocas.

Durante la segunda mitad del siglo XX la geomecánica se fue desarrollando de forma exponencial, lo cual se tradujo en diseños preventivos de minas, mejores procesos de excavación y menor incertidumbre en cuanto al comportamiento del material rocoso. Esto, sumado al desarrollo de leyes que incentivan a la prevención y seguridad de los trabajadores, han provocado que la tasa de fatalidad haya bajado considerablemente, tal como se muestra en la [Figura 1.2:](#page-10-0)

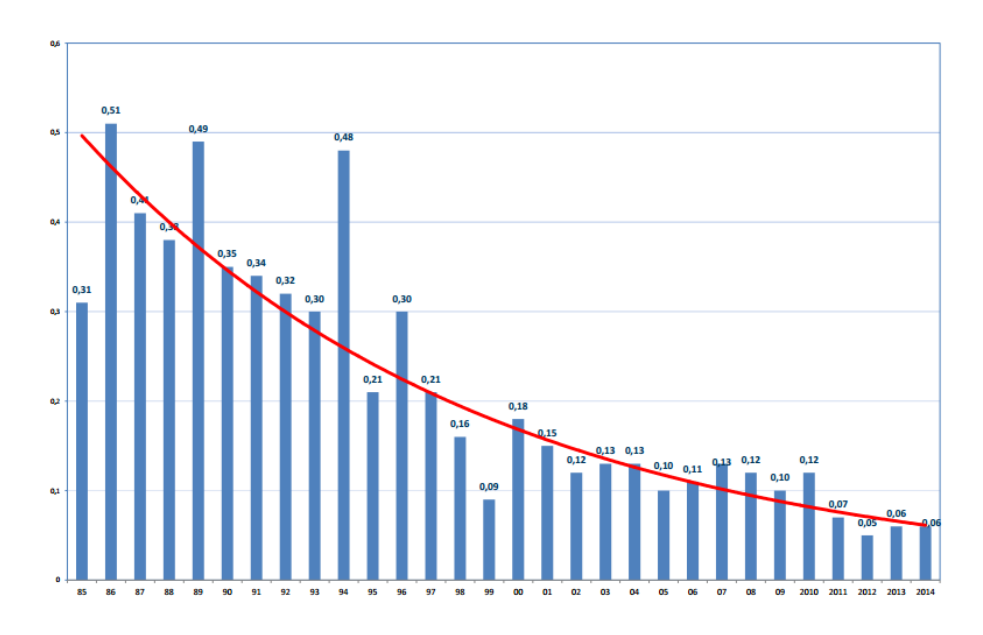

**Figura 1.2: Evolución de la tasa de fatalidad en 20 años. [\[1\]](#page-91-1)**

<span id="page-10-0"></span>En conjunto con el desarrollo de la geomecánica, también se fueron desarrollando nuevas tecnologías que pueden ser combinadas con la ciencia con el fin de generar mejores resultados en diversos tipos de análisis. En particular, el desarrollo de las herramientas computacionales elevó el alcance de la geomecánica a límites que eran impensados hace sólo unas décadas. Hoy en día es posible determinar, dentro de un cierto grado de incertidumbre, el comportamiento geomecánico en todo el dominio de una mina, incluso es posible modelar su comportamiento en el futuro a largo y a corto plazo, con o sin modificaciones.

Diversos métodos se han creado con el fin de modelar computacionalmente las características geomecánicas de una mina. Entre éstos se pueden nombrar el método del equilibrio límite [\[3\]](#page-91-2), el método de las diferencias finitas, el método de los elementos discretos y el método de los elementos finitos (FEM). Es éste último el que ha mostrado mejores resultados a la hora de modelar cualquier comportamiento físico, incluidos los geomecánicos.

En resumen, la motivación del presente estudio está en resguardar la seguridad de los trabajadores de la minería, previendo y alertando de forma oportuna si es que los diseños mineros son viables desde el punto de vista geomecánico. Además, la aplicación de herramientas computacionales deja en evidencia un progreso notorio en este ámbito, por lo que se prevé que el desarrollo en esta área aún está lejos de detenerse.

# **1.3. Objetivo General**

<span id="page-11-0"></span>El objetivo principal del presente estudio es la obtención de los campos de esfuerzos, deformaciones y desplazamientos en las diferentes etapas de excavación en todo el dominio tridimensional de un rajo en particular a estudiar. Con la información obtenida, será posible la identificación de zonas críticas en términos de estabilidad.

## **1.4. Objetivos Específicos**

- <span id="page-11-1"></span> Generar mallados con niveles mínimos de distorsión y que se adapten a la geometría de cada etapa de la excavación del rajo en estudio.
- Calibrar las propiedades del macizo rocoso mediante múltiples modelaciones.
- Efectuar una interpretación geomecánica certera de los resultados obtenidos.

## **1.5. Alcances**

<span id="page-11-2"></span>Como se explicará en los capítulos siguientes, la modelación del material rocoso es sumamente compleja dada la cantidad de discontinuidades que en él se presentan. El modelo simplifica considerablemente el comportamiento anisótropo e inestable de las rocas, mediante aproximaciones comúnmente usadas en este tipo de estudios.

Lo anterior se traduce en una modelación que no toma en cuenta las diferentes familias de discontinuidades que pueden estar presentes en distintas zonas de la mina, como tampoco el comportamiento luego de que los macizos rocosos han fallado.

# <span id="page-12-0"></span>**2. Marco Teórico**

A grandes rasgos, el presente estudio se presenta como una combinación entre una base investigativa referente a la geomecánica, un trabajo de geometrías con el fin de lograr una malla utilizable y una posterior aplicación del método de los elementos finitos. Dados los diferentes campos que esta memoria presenta, es conveniente separar los antecedentes específicos según su campo.

## <span id="page-12-1"></span>**2.1. Antecedentes Geomecánicos**

### **2.1.1. Mecánica de Rocas**

<span id="page-12-2"></span>La mecánica de rocas, como su nombre lo indica, se ocupa del estudio de las propiedades y comportamientos mecánicos de los materiales rocosos, y de su respuesta ante la acción de fuerzas aplicadas en su entorno [\[4\]](#page-91-3).

Los materiales rocosos se presentan como masas rocosas, las cuales en la mayoría de los casos se encuentran afectadas por discontinuidades o superficies de debilidad que separan bloques de matriz rocosa o *roca intacta*. El conjunto de bloques de roca intacta separados por superficies de debilidad se conoce comúnmente como *macizo rocoso*. La [Figura 2.1](#page-12-3) muestra un ejemplo real de un macizo rocoso, en este se pueden ver claramente los bloques de matriz rocosa delimitados por planos de debilidad.

<span id="page-12-3"></span>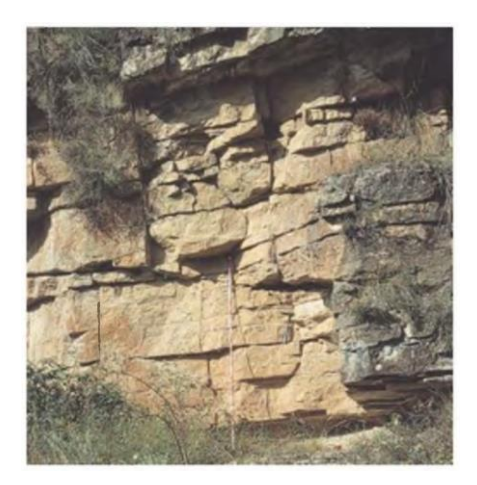

**Figura 2.1: Macizo rocoso [\[4\]](#page-91-3)**

Tanto las rocas intactas como los macizos rocosos constituyen las bases de estudio de la mecánica de rocas, por lo que existen criterios de rotura y propiedades específicas para cada caso. La presencia de planos de debilidad hace que el comportamiento del macizo rocoso sea discontinuo y anisótropo, lo que complica el estudio de éstos debido al gran número de variables que se deben tomar en cuenta.

Si bien la mecánica de rocas abarca, además de lo ya mencionado, la presencia de agua, meteorización, mineralogía, permeabilidad y alterabilidad en el macizo rocoso, solamente son de interés para el presente estudio los criterios de rotura y las propiedades de los planos de discontinuidad.

#### **2.1.2. Discontinuidades Geológicas (Estructuras)**

<span id="page-13-0"></span>Las estructuras presentes en un macizo rocoso condicionan de gran forma las propiedades y el comportamiento resistente de éste. Las discontinuidades proporcionan un carácter discontinuo y anisótropo a los macizos, lo que los hace más deformables y débiles, esto se debe a que las características resistentes de las estructuras son siempre menores a las de la matriz rocosa.

La orientación relativa de las estructuras con respecto a una excavación puede tener influencia en que el terreno sea estable o no estable. En el caso de excavaciones en superficie (escenario del presente estudio), el objeto de estudio será la estabilidad de taludes, la cual depende fuertemente de la orientación de éstos con respecto a la orientación de las estructuras.

Generalmente, las discontinuidades se presentan agrupadas en familias, las cuales se caracterizan por compartir orientación y propiedades resistentes. En ocasiones, aparecen discontinuidades singulares que atraviesan todo el macizo rocoso cruzando cualquier familia de discontinuidades que se cruce en su paso. El estudio de este tipo de discontinuidades se debe hacer de forma individual y es precisamente este el caso abordado en esta memoria.

El estudio de las discontinuidades abarca características tales como: orientación, espaciado, continuidad, rugosidad, abertura y relleno. Todos estos factores afectan de una forma u otra el comportamiento mecánico de una discontinuidad. Para el cálculo de las propiedades resistentes de las discontinuidades se han creado diferentes modelos que abarcan las características recién mencionadas, siendo el criterio de *Barton y Choubey* [\[4\]](#page-91-3) el más utilizado.

A pesar de lo anterior, en el presente estudio sólo importa el comportamiento resistente de las estructuras, por lo que el cálculo de estas propiedades escapa a los alcances impuestos.

## **2.1.3. Resistencia al Corte**

<span id="page-14-0"></span>La resistencia al corte, como su nombre lo indica, es la resistencia que ofrece un plano particular de un cuerpo rocoso para sobrellevar los esfuerzos de corte que se le aplican. La resistencia al corte es al material rocoso, lo que la resistencia a la tensión es al acero. Cuando se diseñan las vigas de un puente, es necesario asegurarse que el esfuerzo de tensión en cada una de éstas sea menor que la resistencia a la tensión del material con cierto factor de seguridad, lo mismo pasa con las rocas [\[5\]](#page-91-4).

Consideremos la estabilidad del talud que se muestra en la [Figura 2.2.](#page-14-1) Los taludes generalmente fallan como se muestra en la figura, cuando hay una superficie en la cual el esfuerzo de corte supera la resistencia al corte propia del material rocoso.

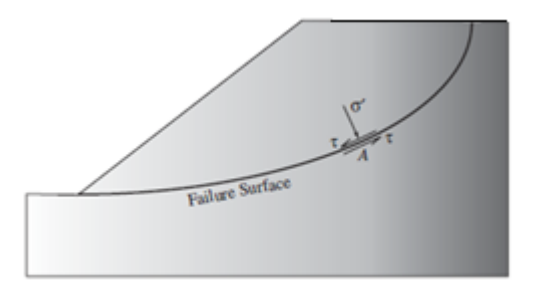

**Figura 2.2: Ejemplo de estabilidad de talud [\[5\]](#page-91-4)**

<span id="page-14-1"></span>Cuando se supera la resistencia al corte se genera la falla o rotura del macizo rocoso. Existen criterios validados que indican si el macizo fallará, éstos están en función de los esfuerzos principales que actúan sobre él y además de ciertas propiedades propias de cada criterio.

#### **2.1.4. Criterios de Rotura**

<span id="page-15-0"></span>Existen 2 criterios de roturas en términos de esfuerzos principales válidos tanto para matrices rocosas, como para macizos rocosos. La gran diferencia entre ambos es que uno es lineal y el otro no.

#### **2.1.4.1. Criterio de Mohr-Coulomb**

Este criterio expresa la resistencia al corte a lo largo de un plano de un espécimen. En particular, el criterio sigue la siguiente relación:

<span id="page-15-1"></span>
$$
\tau_f = c + \sigma_n \tan \phi \tag{2.1}
$$

Donde,  $\tau_f$  corresponde a la resistencia al corte (o esfuerzo de corte final) del plano sometido a una tensión normal  $\sigma_n$ , en tanto  $c \, y \, \phi$  se conocen como la cohesión y el ángulo de fricción del material, respectivamente.

La obtención de la envolvente de rotura [\(2.1\)](#page-15-1) parte con los datos obtenidos mediante ensayos de esfuerzo triaxiales. Dado que se está trabajando con rocas, la cohesión será mayor que cero, por lo que se necesitará más de un ensayo triaxial para determinar la envolvente de rotura.

Los ensayos triaxiales entregan los esfuerzos principales ( $\sigma_1$  y  $\sigma_3$ ) en el momento de rotura. Con estos esfuerzos se pueden crear círculos de Mohr sucesivos, tal como se muestra en la [Figura 2.3.](#page-16-0) En teoría, debería existir sólo una recta que sea tangente a todos los círculos de Mohr, por lo que es esta recta la que define la envolvente de falla del criterio de Mohr Coulomb. De esta forma, el ángulo que forma esta recta con la horizontal se define como el *ángulo de fricción φ*, mientras que la intersección de ésta con el eje vertical (esfuerzos de corte en el plano) define la *cohesión c* del material.

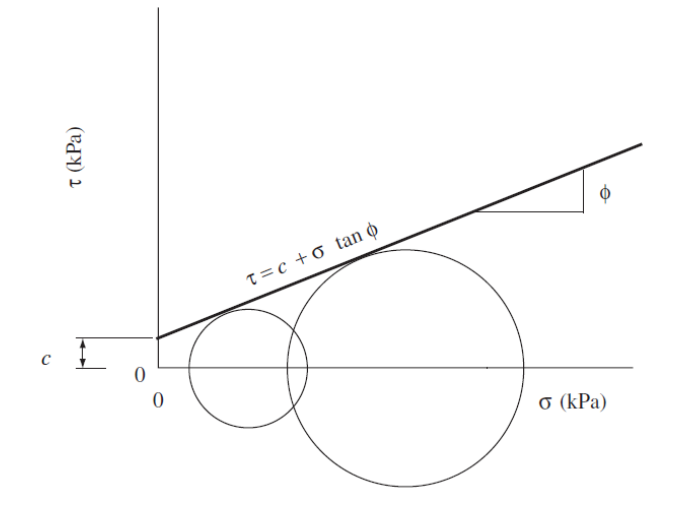

**Figura 2.3: Criterio de Mohr-Coulomb. [\[5\]](#page-91-4)**

<span id="page-16-0"></span>El significado físico del ángulo de fricción puede entenderse más fácilmente si se considera que  $tan(\phi)$  es equivalente al coeficiente de roce, por lo que la "componente" friccionante" de la resistencia al corte corresponde a aquella resistencia que es proporcional a la magnitud del esfuerzo normal efectivo actuante sobre la superficie de deslizamiento. Por su parte, la cohesión del material puede definirse también como la capacidad del material de tener resistencia al corte incluso cuando el esfuerzo normal es nulo, lo que puede traducirse como la capacidad del material de soportar un corte vertical de pequeña altura. En otras palabras, un material con cohesión puede admitir un corte vertical, mientras que un material sin cohesión no puede. La siguiente figura muestra de forma gráfica el efecto de la cohesión del material:

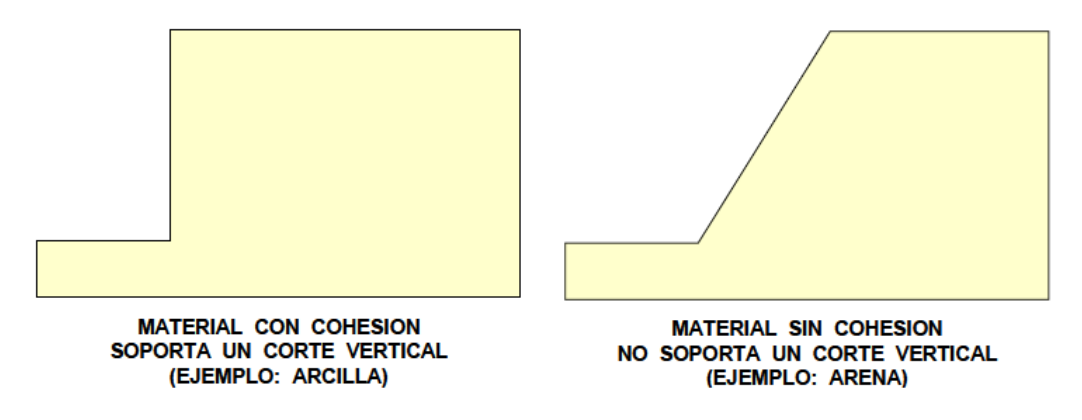

**Figura 2.4: Representación Gráfica de Cohesión. [\[6\]](#page-91-5)**

La determinación de la dirección del plano donde se genera la rotura se hace mediante el método de los polos. Este método calcula el ángulo  $\theta$  que forma la horizontal con la

recta que va desde el esfuerzo mínimo de un círculo de Mohr hasta la intersección con la envolvente, como se muestra en la [Figura 2.5.](#page-17-0) Este ángulo  $\theta$  define el *plano crítico de rotura*, el cual corresponde al plano que presenta la menor resistencia en términos de diferencia entre esfuerzos principales.

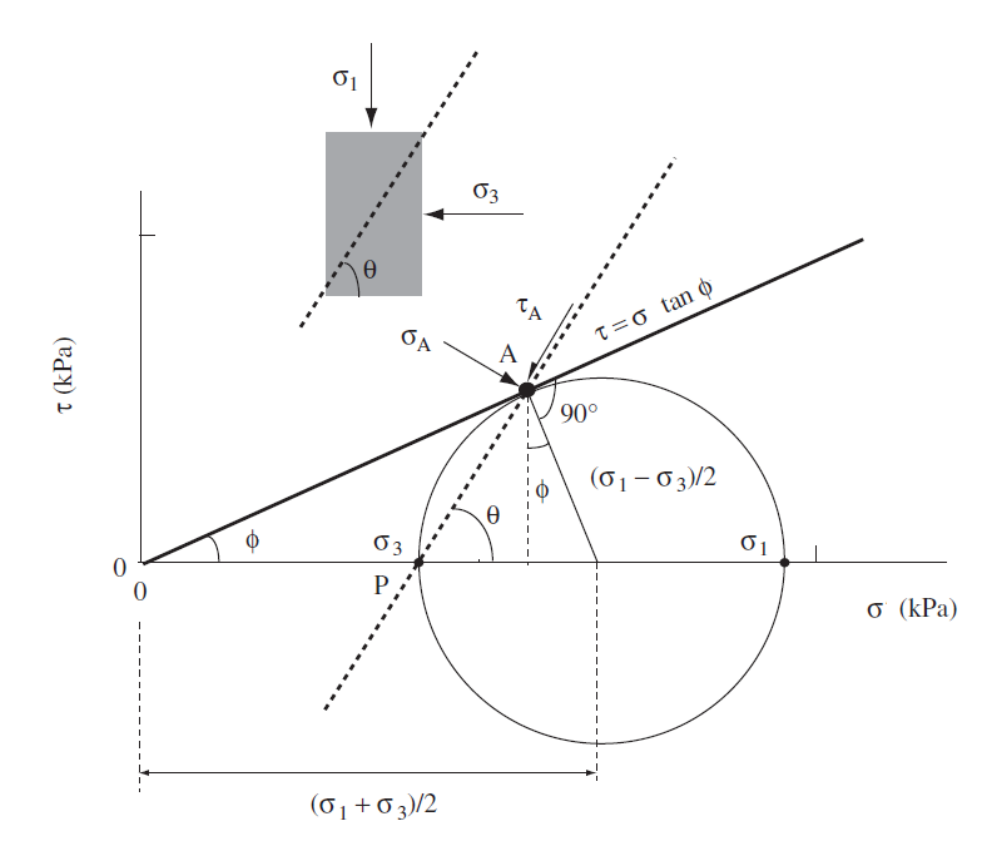

**Figura 2.5: Método de los polos [\[5\]](#page-91-4)**

<span id="page-17-0"></span>La envolvente de Mohr-Coulomb se pude expresar igualmente en función de los esfuerzos principales  $(\sigma_1 \, y \, \sigma_3)$  usando la siguiente relación:

$$
\sigma_1 = \frac{2c + \sigma_3 [\sin 2\theta + \tan \phi \cdot (1 - \cos 2\theta)]}{\sin 2\theta - \tan \phi \cdot (1 + \cos 2\theta)}
$$
(2.2)

Con esta expresión se puede obtener la resistencia en cualquier plano definido por un ángulo  $\theta$  mayor al ángulo de fricción  $\phi$  y menor a 90 grados. El plano crítico de rotura queda definido por el siguiente ángulo:

$$
\theta_c = 45^\circ + \frac{\phi}{2} \tag{2.3}
$$

La [Figura 2.6,](#page-18-0) muestra un ejemplo del criterio de rotura de Mohr-Coulomb donde se muestra la envolvente en función de los esfuerzos principales para planos con diferentes orientaciones. En el gráfico de los esfuerzos principales, las rectas de color azul representan planos con direcciones que se definen con ángulos mayores y menores a  $\theta_c$ , mientras que la recta roja define las condiciones mínimas para provocar la rotura del material, es decir, la recta roja representa el plano crítico.

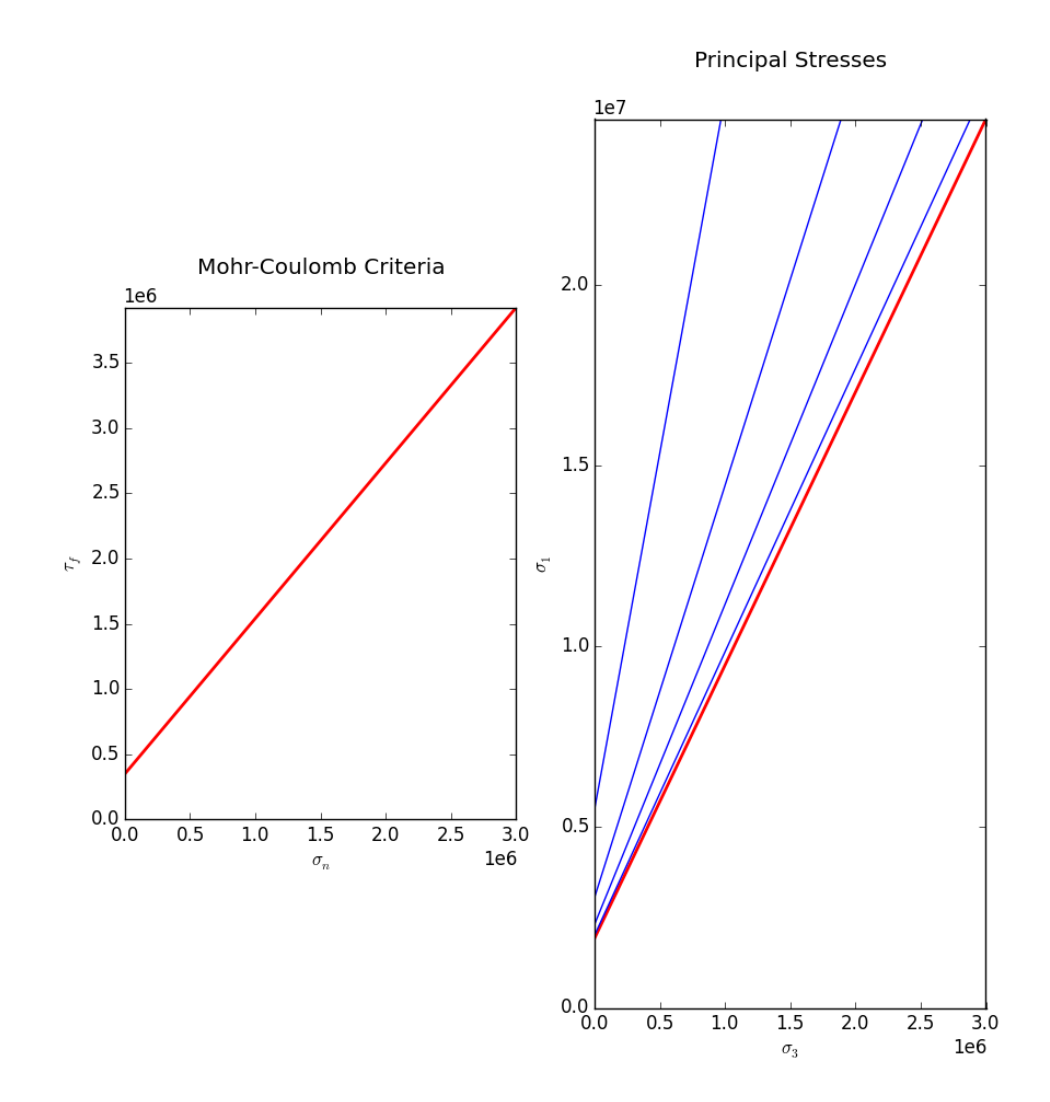

<span id="page-18-0"></span>**Figura 2.6: Criterio de Mohr-Coulomb en función de esfuerzos normales-corte y en función de esfuerzos principales.**

El criterio de Mohr-Coulomb es ampliamente usado en diversos campos ingenieriles, sin embargo, al usarlo en rocas hay que tener en cuenta las siguientes limitaciones:

- Se ha comprobado científicamente que las envolventes de resistencia de las rocas no son lineales. La realidad muestra que la resistencia de las rocas aumenta menos con el esfuerzo de confinamiento que lo que se ve en una relación lineal. Esto puede provocar errores de cálculos, sobre todo al analizar zonas donde los esfuerzos confinantes son bajos.
- La dirección del plano de rotura no siempre coincide con los resultados experimentales.

### **2.1.4.2. Criterio de Hoek y Brown Generalizado**

<span id="page-19-1"></span>Para evaluar la resistencia de un espécimen rocoso es más adecuado un criterio no lineal que se adapte de mejor manera a los resultados experimentales. El criterio propuesto por Hoek y Brown (1980) presenta una envolvente de falla curva de tipo cóncava como la que se ve en la [Figura 2.7.](#page-19-0)

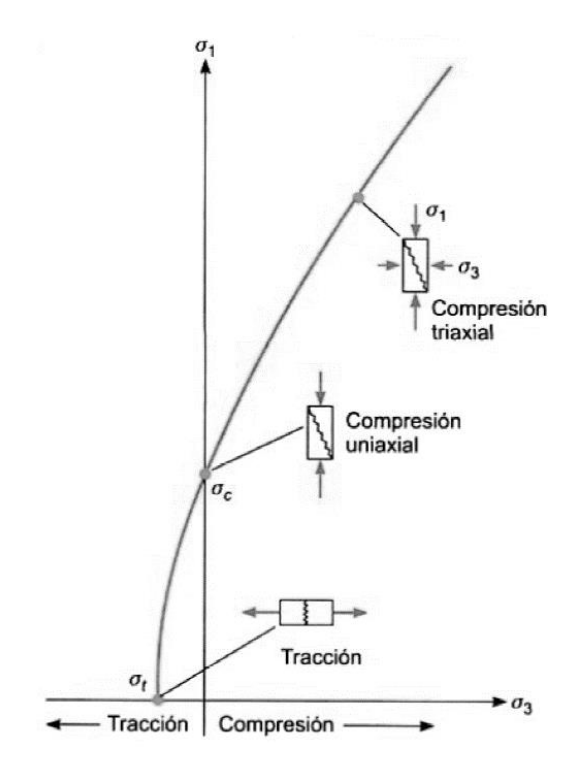

**Figura 2.7: Criterio de Hoek y Brown [\[4\]](#page-91-3)**

<span id="page-19-0"></span>Se puede ver que la envolvente está en el espacio definido por los esfuerzos principales, por lo que se puede comparar esta curva con la generada con el criterio de Mohr-Coulomb para el plano crítico.

La siguiente relación define la curva de la envolvente de rotura de Hoek y Brown generalizado:

$$
\sigma_1 = \sigma_3 + \sigma_{ci} \left( m_b \cdot \frac{\sigma_3}{\sigma_{ci}} + s \right)^a \tag{2.4}
$$

El criterio generalizado toma en cuenta los siguientes factores:

- Los esfuerzo principales actuando sobre el macizo rocoso  $\sigma_1$  y  $\sigma_3$ .
- $-$  La resistencia en compresión no confinada de la **roca intacta**  $\sigma_{ci}$ .
- Características del macizo rocoso tales como: tipo de roca, frecuencia de discontinuidades y características de las discontinuidades. Estas características se representan con las constantes  $m_h$  y s.
- Grado de alteración del macizo mediante la constante  $a_{\perp}$

Pero además si se toman en cuenta las definiciones de las constantes  $m_h$ , s y a:

$$
m_b = m_i \cdot \exp\left(\frac{GSI - 100}{28 - 14D}\right) \tag{2.5}
$$

$$
s = \exp\left(\frac{GSI - 100}{9 - 3D}\right) \tag{2.6}
$$

$$
a = \frac{1}{2} + \frac{1}{6} \left( \exp\left(\frac{-GSI}{15}\right) - \exp\left(\frac{-20}{3}\right) \right)
$$
 (2.7)

Se puede ver que el criterio también toma en cuenta:

- Características de la roca intacta, representada por la constante  $m_i.$
- El grado de perturbación del macizo rocoso producto del daño por tronadura y la relajación de esfuerzos, definido por la constante  $D$ .
- La resistencia geológica del macizo rocoso, representada por el valor que toma el  $indice$   $GSI$ .

Dados los buenos resultados que el criterio muestra, éste es el más utilizado en los estudios de resistencia de macizos rocosos. Es por lo mismo, que la mayor cantidad de

información respecto a las propiedades resistentes de los macizos rocosos se encuentra en función de las constantes utilizadas en el criterio de Hoek y Brown. Sin embargo, el criterio no abarca la dirección del plano de rotura del macizo, por lo que, en el caso de estudios de estabilidad de taludes, es necesario convertir la envolvente de Hoek y Brown en una recta que represente el criterio de Mohr-Coulomb y de esta forma se puede estimar la dirección del plano por el cual fallará el macizo (asumiendo que falla de esta forma).

Sumado a lo anterior, el criterio de Hoek y Brown no se presenta como un criterio seleccionable en Abaqus, por lo que su transformación en parámetros representativos del criterio de Mohr-Coulomb se vuelve obligatoria para el presente estudio. Si bien existe la opción de imponer el criterio de Hoek y Brown mediante una subrutina UMAT (código en FORTRAN que se impone en Abaqus como una ecuación constitutiva personalizada del modelo), esta opción representa un estudio profundo y dedicado que se escapa de los alcances de la memoria.

#### **2.1.4.3. Transformación Hoek y Brown a Mohr-Coulomb**

Dadas las características de la envolvente de Hoek y Brown (cóncava) sólo se puede aproximar a una recta una porción de esta envolvente. De esta forma, se define el primer punto de la recta en  $\sigma_t$ , que corresponde a la resistencia a la tracción del macizo rocoso definido por el criterio de Hoek y Brown, mientras que el punto final de la porción de recta se define en  $\sigma_{3max}$ , que corresponde a un valor de máximo esfuerzo de confinamiento definido por las características de la curva.

Los parámetros de resistencia del macizo según Mohr-Coulomb,  $\phi$  y c, se calculan usando las siguientes ecuaciones:

$$
\phi = \sin^{-1}\left(\frac{6am_b(s+m_b\sigma_{3n})^{a-1}}{2(1+a)(2+a)+6am_b(s+m_b\sigma_{3n})^{a-1}}\right)
$$
(2.8)

$$
c = \frac{\sigma_{ci}[(1+2a)s + (1+a)m_b\sigma_{3n}](s+m_b\sigma_{3n})^{a-1}}{(1+a)(2+a)\sqrt{1+\frac{6am_b(s+m_b\sigma_{3n})^{a-1}}{(1+a)(2+a)}}}
$$
(2.9)

Donde  $m_b$ , s, a y  $\sigma_{ci}$  son los parámetros propios de la envolvente de Hoek y Brown (ver sección [2.1.4.2\)](#page-19-1), mientras que  $\sigma_{3n}$  corresponde al cociente entre  $\sigma_{3m\acute{a}x}$  y  $\sigma_{ci}$  tal como se muestra en la siguiente ecuación [\[11\]](#page-91-6).

<span id="page-22-0"></span>
$$
\sigma_{3n} = \frac{\sigma_{3m\acute{a}x}}{\sigma_{ci}}\tag{2.10}
$$

Por su parte,  $\sigma_{3max}$  se calcula en base a la resistencia a la compresión no confinada del **macizo rocoso** y los esfuerzos in situ que éste experimente en terreno. De esta forma se tiene:

$$
\frac{\sigma_{3\text{max}}}{\sigma_{cm}} = 0.72 \left( \frac{\sigma_{cm}}{\sigma_0} \right)^{-0.91} \tag{2.11}
$$

Donde,  $\sigma_{cm}$  corresponde a la compresión no confinada del macizo rocoso y  $\sigma_0$  es el esfuerzo in situ.

Ahora, los esfuerzos in situ dependen sólo de la densidad del material  $\gamma$  y de la profundidad  $H$  en la cual se encuentre el espécimen estudiado, de esta forma se obtiene la ecuación [2.11](#page-22-0) modificada:

$$
\frac{\sigma_{3max}}{\sigma_{cm}} = 0.72 \left(\frac{\sigma_{cm}}{\gamma H}\right)^{-0.91} \tag{2.12}
$$

La [Figura 2.8](#page-23-1) muestra un ejemplo gráfico de la aproximación de la envolvente de falla de Mohr-Coulomb usando como base la envolvente definida por Hoek y Brown.

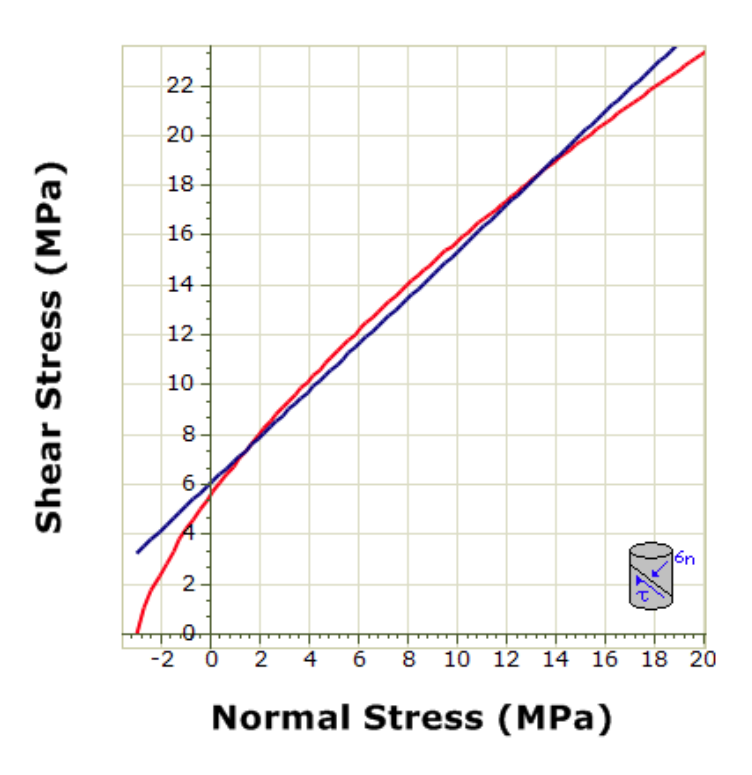

<span id="page-23-1"></span>**Figura 2.8: Aproximación Mohr-Coulomb desde Hoek y Brown [\[11\]](#page-91-6)**

#### **2.1.5. Esfuerzos Tectónicos**

<span id="page-23-0"></span>Los materiales que se encuentran en la litósfera (capa superficial de la tierra) están sometidos a 2 cargas principales: la gravedad y las fuerzas horizontales. Estas últimas se presentan en distintas combinaciones de magnitud dependiendo de la zona geográfica que se está analizando. El origen de estas fuerzas está en el desplazamiento de las placas tectónicas producto de la dinámica convectiva del mando terrestre.

La siguiente figura muestra una forma simplificada del esfuerzo que experimentan las placas. Este esfuerzo es transmitido a lo largo de toda la placa, por lo que es lógico que una porción de litósfera siempre estará bajo los efectos de estos esfuerzos.

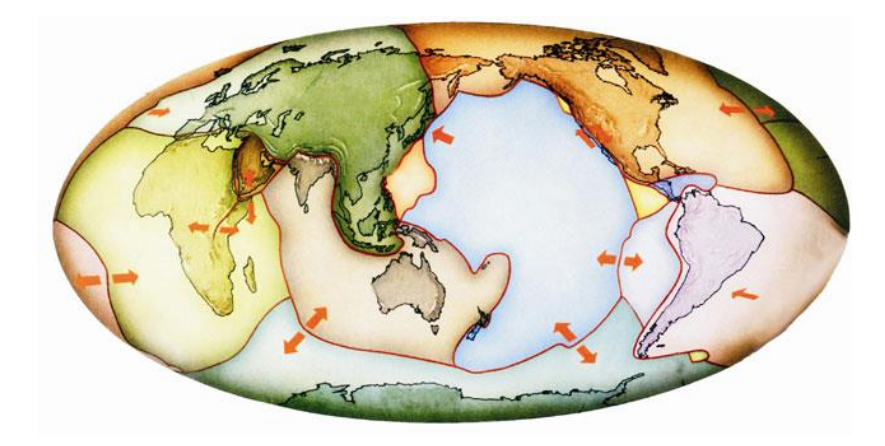

**Figura 2.9: Esfuerzo Experimentado por Placas. [\[7\]](#page-91-7)**

Un aspecto importante a tomar en cuenta, es que los esfuerzos laterales aumentan con la profundidad, por lo que se puede decir que éstos están en función de los esfuerzos gravitatorios. De esta forma se define el *coeficiente de esfuerzo lateral k*<sub>i</sub>, el cual representa la porción de los esfuerzos gravitatorios que actúan en la dirección  $i$  ( $i = x, y$ ). Así, si los esfuerzos laterales son iguales en x e y, el coeficiente lateral será único, de otra forma se necesitarán 2 coeficientes para describir estas cargas. Es lógico que si  $k_i$ es mayor que uno, los esfuerzos laterales en la dirección  $i$  serán siempre mayores a los verticales (gravitatorios), mientras que en el caso contrario, los esfuerzos serán siempre menores.

### **2.2. Antecedentes Geométricos**

<span id="page-24-0"></span>Dada la complejidad geométrica que presenta el modelo, el mallado de éste no resulta una tarea trivial. Es más, a pesar del esfuerzo investigativo invertido, no fue posible encontrar un software, ni libre ni comercial, que generara una malla fiel a la realidad de un rajo. Es por esto que el trabajo de la geometría del modelo se presentó como un desafío adicional sobre el cual se trabajó en profundidad. Si bien el proceso y metodología del mallado se detallan en una sección posterior, es necesario ahondar en algunas técnicas geométricas que resultan fundamentales en este proceso.

#### **2.2.1. Triangulación de Delaunay**

<span id="page-25-0"></span>En geometría, una triangulación corresponde al proceso de subdividir un dominio finito en un número finito de *símplices*. Un *simplex* es la generalización de triángulo o tetraedro en un número arbitrario de dimensiones. Específicamente, un simplex es la envoltura convexa (convex hull) de un conjunto de *n+1* puntos independientes, donde *n*  corresponde al número de dimensiones. Así, si se tiene *n=2,* se tendrá que un simplex será el triángulo que contenga *n+1=3* puntos en este espacio.

En palabras simples, para el caso en estudio de esta memoria, una triangulación de superficie corresponde a generar un número finito de triángulos con todos los puntos que se tengan disponibles. Esta triangulación puede seguir diversas reglas de creación de símplices, entre las cuales se encuentra la *Triangulación de Delaunay* que es precisamente la que se ocupará en este estudio.

La Triangulación de Delaunay forma un número finito de triángulos con un set de puntos predeterminados en un plano. La triangulación se rige bajo la regla de que la circunferencia que forman los 3 vértices de cada triángulo creado no puede contener más que estos 3 puntos. Este tipo de triangulación maximiza el ángulo mínimo de cada triángulo, convirtiéndola en una técnica ideal para crear mallas que serán usadas en modelaciones con elementos finitos.

La [Figura 2.10](#page-25-1) muestra un ejemplo básico de una triangulación de Delaunay. En la primera figura se puede ver un set de puntos aleatoriamente distribuidos, en el segundo se ve el resultado de la triangulación, mientras que en el tercero se pueden ver las circunferencias que marcan la triangulación.

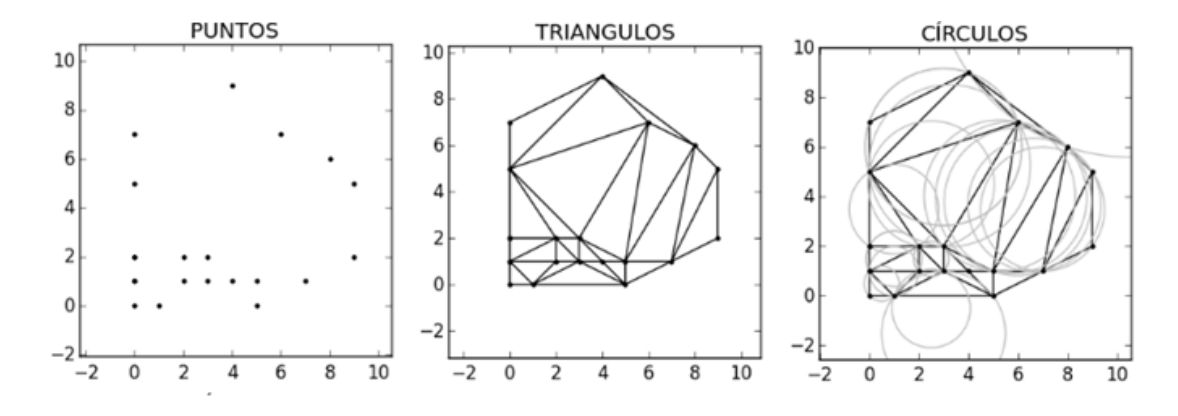

<span id="page-25-1"></span>**Figura 2.10: Procesos de triangulación.**

#### **2.2.2. Ecuación del Plano**

<span id="page-26-0"></span>Las estructuras geológicas se modelan como zonas de intersección entre un plano y una malla tridimensional pre definida. Dado que las coordenadas de todos los nodos de la malla primaria (malla sin planos agregados) son conocidas, se necesita especificar cuáles quedan de un lado del plano y cuales quedan en el otro. De esta forma, un punto de coordenadas *(x,y,z)* pertenecerá al plano *P* si cumple la siguiente relación:

<span id="page-26-2"></span>
$$
Ax + By + Cz + D = 0 \tag{2.13}
$$

Donde  $A, B, C$  son constantes propias (dirección) del vector normal que caracteriza el plano, mientras que  $D$  es una constante que caracteriza la posición del plano. En particular, los valores de  $A, B \vee C$  están en el rango [-1,1] y describen la inclinación respecto a los ejes *xyz* respectivamente. Esta ecuación es conocida formalmente como la "*Ecuación Cartesiana del Plano"*.

Es claro que si se da que:

$$
Ax + By + Cz + D \neq 0 \tag{2.14}
$$

Entonces el punto analizado no pertenece al plano. En este caso si se tiene:

$$
Ax + By + Cz + D > 0 \tag{2.15}
$$

El punto estará en la zona marcada por la normal del plano. En el caso contrario, el punto estará en el lado opuesto a la normal del plano.

#### **2.2.3. Plano con 3 Puntos Dados**

<span id="page-26-1"></span>En ciertas ocasiones no se conocen las constantes que definen un plano y sólo se tiene información respecto a puntos que están en él. En este caso, basta con elegir 3 puntos del plano que no sean colineales y el plano quedará totalmente definido, es decir, se obtendrán las 4 constantes  $(A, B, C, \vee D)$  de la ecuación [2.13.](#page-26-2)

Es lógico que 2 vectores que comparten su origen forman un plano, con la excepción de aquellos que comparten su origen pero son paralelos. Así, si se tienen 3 puntos  $A, B$ y C en el espacio *xyz*, se debe definir uno de los punto como el origen de los 2 vectores que se formarán. De esta forma se tiene

$$
\overrightarrow{AB} = (x_B - x_A)\hat{i} + (y_B - y_A)\hat{j} + (z_B - z_A)\hat{k}
$$
 (2.16)

$$
\overrightarrow{AC} = (x_C - x_A)\hat{i} + (y_C - y_A)\hat{j} + (z_C - z_A)\hat{k}
$$
 (2.17)

Con los dos vectores coplanares definidos se puede obtener la normal del plano que definen. Esto se logra calculando el producto cruz entre los dos vectores:

<span id="page-27-0"></span>
$$
\overrightarrow{AB} \times \overrightarrow{AC} = \overrightarrow{N} \tag{2.18}
$$

La siguiente ecuación sirve para calcular el producto cruz entre vectores cartesianos:

$$
\overrightarrow{AB} \times \overrightarrow{AC} = \begin{vmatrix} \hat{i} & \hat{j} & \hat{k} \\ (x_B - x_A) & (y_B - y_A) & (z_B - z_A) \\ (x_C - x_A) & (y_C - y_A) & (z_C - z_A) \end{vmatrix}
$$
(2.19)

La parte derecha de la ecuación [2.19](#page-27-0) corresponde al determinante de la matriz ingresada. De esta forma se obtiene:

$$
\overrightarrow{AB} \times \overrightarrow{AC} = \left[ (y_B - y_A)(z_C - z_A) - (y_C - y_A)(z_B - z_A) \right] \hat{\i} - \left[ (x_B - x_A)(z_C - z_A) - (x_C - x_A)(z_B - z_A) \right] \hat{j} + \left[ (x_B - x_A)(y_C - y_A) - (x_C - x_A)(y_B - y_A) \right] \hat{k} \tag{2.20}
$$

Como la expresión anterior corresponde al vector normal del plano, se pueden obtener las constantes.

$$
A = [(y_B - y_A)(z_C - z_A) - (y_C - y_A)(z_B - z_A)] \hat{\iota}
$$
 (2.21)

$$
B = -[(x_B - x_A)(z_C - z_A) - (x_C - x_A)(z_B - z_A)]\hat{j}
$$
 (2.22)

$$
C = [(x_B - x_A)(y_C - y_A) - (x_C - x_A)(y_B - y_A)]\hat{k}
$$
 (2.23)

Al despejar  $D$  de la ecuación [2.13](#page-26-2) se obtiene:

$$
D = -(Ax + By + Cz) \tag{2.24}
$$

Sustituyendo los valores de  $A, B, y, C$  en la ecuación anterior,  $D$  queda totalmente definido y se obtiene la ecuación del plano completa.

$$
D = -\left(\left[(y_B - y_A)(z_C - z_A) - (y_C - y_A)(z_B - z_A)\right]x - \left[(x_B - x_A)(z_C - z_A) - (x_C - x_A)(z_B - z_A)\right]y + \left[(x_B - x_A)(y_C - y_A) - (x_C - x_A)(y_B - y_A)\right]z\right)
$$
\n(2.25)

#### **2.2.4. Intersección de Rectas y Planos**

<span id="page-28-0"></span>En el caso de estudio de esta memoria, se agregan planos de elementos a las mallas tridimensionales, éstos emulan la presencia de estructuras geológicas en el dominio del rajo. En una malla con un gran número de elementos, es de esperar que si se quiere agregar un plano en cualquier parte de su dominio, éste se cruzará con una gran cantidad de elementos, y por lo tanto con una gran cantidad de rectas (aristas de elementos). Dado lo anterior, al agregar un plano, un grupo finito de elementos se cortan y es necesario conocer las coordenadas exactas en las cuales las aristas de estos elementos son cortadas.

Sea *P* un plano aleatorio definido por la siguiente ecuación:

<span id="page-28-1"></span>
$$
Ax + By + Cz + D = 0
$$

Y sea *R* la recta que une los puntos  $P_1 = (x_0, y_0, z_0)$  y  $P_2 = (x_1, y_1, z_1)$ , cuya representación paramétrica es igual a:

$$
\vec{r}(t) = \langle x_0, y_0, z_0 \rangle + t \cdot \langle x_1 - x_0, y_1 - y_0, z_1 - z_0 \rangle \tag{2.26}
$$

Esta ecuación se conoce como la *'Forma vectorial de la ecuación de la* recta', donde  $\vec{r}(t)$  es el vector que va desde el origen hasta el punto de intersección entre  $\vec{P}$  y  $\vec{R}$ , y t corresponde a una constante definida en función del plano y la recta. En particular, representa en que porción del recorrido de la recta ésta es cortada. Tal como se muestra en la [Figura 2.11](#page-29-0)*,* un valor positivo de indica que la recta se corta en la dirección desde  $P_1$  a  $P_2$ , mientras que si  $t$  es menor que cero, la intersección se da en una extensión de la recta en el sentido contrario.

Para encontrar el valor de  $t$  es necesario resolver la ecuación [2.26](#page-28-1) con lo que se llega a la siguiente expresión:

$$
\vec{r}(t) = \langle x_0 \cdot (1-t) + tx_1, \quad y_0 \cdot (1-t) + ty_1, \quad z_0 \cdot (1-t) + tz_1 \rangle \tag{2.27}
$$

Reemplazando los valores **xyz** del vector  $\vec{r}(t)$  en la ecuación del plano se obtiene:

$$
At(x1 - x0) + Bt(y1 - y0) + Ct(z1 - z0) = -(Ax0 + By0 + Cz0 + D)
$$
 (2.28)

Despejando  $t$ :

$$
t = \frac{-(Ax_0 + By_0 + Cz_0 + D)}{A(x_1 - x_0) + B(y_1 - y_0) + C(z_1 - z_0)}
$$
(2.29)

Reemplazando el valor de  $t$  en la ecuación [2.26](#page-28-1) se obtiene el vector marca la posición del punto de intersección entre la recta *R* y el plano *P*.

Analizando la ecuación [2.26](#page-28-1) se puede notar que sólo con el valor de  $t$  se puede saber si un segmento de recta es intersectado por un plano. Si  $t = 0$ , entonces el plano intersectará el segmento en el punto de inicio  $P_1$ , mientras que si  $t = 1$ , el segmento será intersectado en el punto final  $P_2$ . De esta forma, si  $0 \le t \le 1$ , el segmento será cortado, por otra parte, si  $t < 0$  o  $t > 1$  entonces el segmento no será cortado. Una representación gráfica del efecto de la variable  $t$  se muestra en la [Figura 2.11:](#page-29-0)

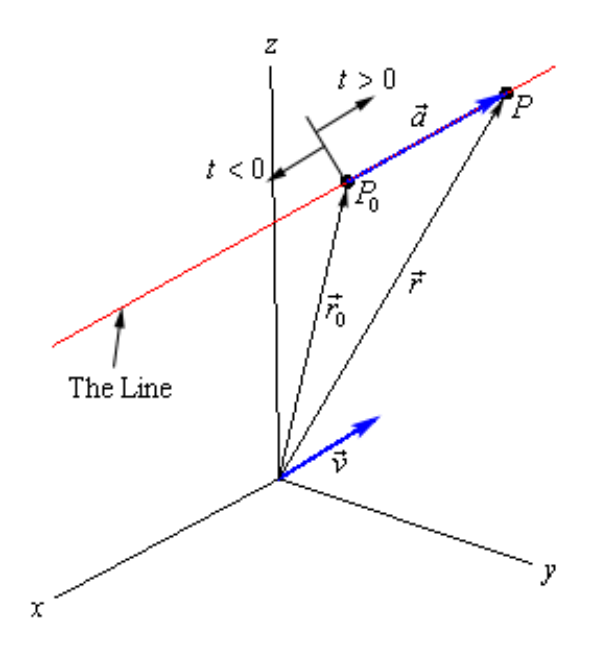

<span id="page-29-0"></span>**Figura 2.11: Forma vectorial de la ecuación de la recta. [\[8\]](#page-91-8)**

## **2.2.5. Ángulo Dihedral**

<span id="page-30-0"></span>Se define el ángulo dihedral como aquél que se forma por la intersección de 2 planos, tal como se puede ver en la siguiente figura:

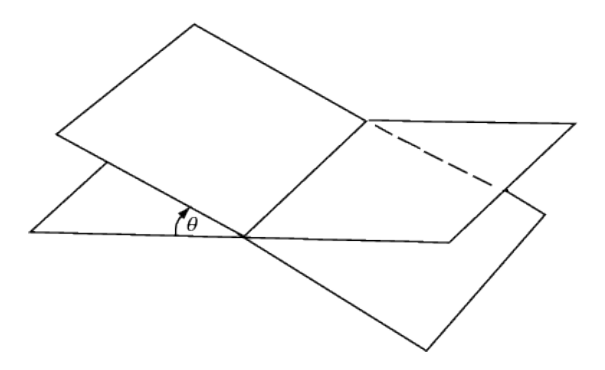

**Figura 2.12: Ángulo Dihedral. [\[9\]](#page-91-9)**

Si se tienen las ecuaciones que describen ambos planos (sección [2.2.2\)](#page-26-0) se puede calcular el ángulo dihedral usando la siguiente formula:

$$
cos\theta = \frac{a_1a_2 + b_1b_2 + c_1c_2}{\sqrt{a_1^2 + b_1^2 + c_1^2} \cdot \sqrt{a_2^2 + b_2^2 + c_2^2}}
$$
(2.30)

En ángulo dihedral sirve como parámetro para medir la calidad de los elementos usados en el presente estudio.

#### **2.2.6. Razón de Radio-Arista (Tetraedros)**

<span id="page-30-1"></span>Todos los tetraedros tienen una esfera que los representa. Esta esfera, se caracteriza por que su manto pasa los cuatro vértices del tetraedro, tal como se puede ver en la siguiente figura:

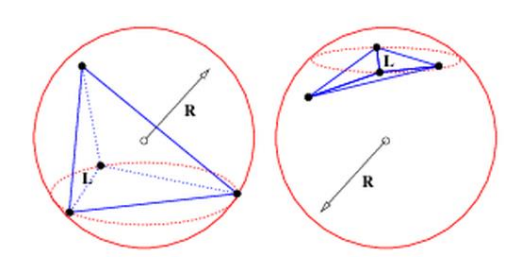

**Figura 2.13: Razón de Radio-Arista. [\[10\]](#page-91-10)**

Se define la razón de radio-arista de un tetraedro como el cociente entre el radio de la esfera representativa y la arista de menor tamaño. De esta forma se puede observar que mientras más grande la razón, peor será la forma del tetraedro.

Al igual que con el ángulo dihedral, la razón de radio-arista, también sirve como un parámetro para medir la calidad de los elementos en un malla.

## **2.3. Antecedentes del Modelo Numérico**

<span id="page-31-0"></span>Los siguientes antecedentes se refieren a técnicas y especificaciones propias de la modelación en sí, es decir, se abordan los puntos necesarios para entender los pasos finales del estudio una vez ya preparado el mallado y entendidos los parámetros geomecánicos.

### **2.3.1. Método de los Elementos Finitos (FEM)**

<span id="page-31-1"></span>El método de los elementos finitos representa uno de los logros más grandes en el campo de los métodos computacionales en el último siglo. A grandes rasgos, el método se basa en dividir un cuerpo en pequeños elementos (finitos). Entre estos elementos se generarán matrices de rigidez mediante las cuales se podrán calcular estados de esfuerzos y deformación. Una matriz de rigidez global domina el comportamiento de todo el modelo, por lo que ésta matriz es la clave del método. <sup>[3]</sup>

El método de los elementos finitos ha sido exhaustivamente estudiado y extendido, existiendo hoy en día miles de tipos de elementos, cada uno de los cuales tiene una aplicación específica. El reto para el usuario de un software FEM es saber qué elementos usar y de qué forma usarlos.

Uno de los aspectos más atrayentes del método, es su capacidad de modelar procesos no lineales. En este caso, esta cualidad lo convierte en el método indicado para la modelación de la estabilidad de una mina, ya que los criterios de iniciación de fallas, la evolución de éstas, la plasticidad y la consolidación son todos procesos no lineales.

## **2.3.2. Software Abaqus**

<span id="page-32-0"></span>Abaqus es un software comercial desarrollado por la empresa francesa Dassault Systemes (desarrolladores de SolidWorks, Catia, entre otros). El software usa el método de los elementos finitos para la simulación realista de procesos relacionados a variados campos físicos. Dentro del mercado de softwares que implementan el método, Abaqus se posiciona como aquel que mejor modela comportamientos no lineales, lo que lo convierte en el candidato perfecto para el tema de memoria propuesto.

La secuencia de modelación usada en Abaqus sigue las siguientes etapas:

## **Pre Procesamiento**

La finalidad del pre procesamiento es configurar el modelo con todas las condiciones que se estimen necesarias. Las tareas específicas que se deben cumplir en el pre procesamiento son:

- Definir la geometría
- Mallar la geometría
- **Asignar materiales**
- **Posicionar la geometría en el espacio**
- Crear pasos temporales
- Aplicar condiciones de borde
- **Aplicar cargas**
- **Especificar Outputs deseados**

En Abaqus, el pre procesamiento se puede llevar a cabo usando la interfaz gráfica Abaqus/CAE (Computer Aided Engineering) o especificando todos los puntos arriba mencionados en un archivo .inp (ver sección [2.3.2.2\)](#page-34-0).

**Evaluación y Simulación (Procesamiento)**

El procesamiento, como su nombre lo indica, es la etapa en la cual se procesan todos los inputs creados en el pre procesamiento. Es aquí, donde se generan todos los cálculos relacionados con el método de los elementos finitos.

Los cálculos se hacen mediante algún solver (código matemático usado para resolver un problema) integrado en el software. Abaqus se diferencia con los otros softwares del mercado, por la robustez de sus solvers integrados. Particularmente, el software tiene dos solvers integrados, Abaqus/Standard y Abaqus/Explicit. Generalmente se recomienda usar Abaqus/Standard para problemas no lineales que tienden al equilibrio, mientras que Abaqus/Explicit se recomienda en modelaciones con altos grados de no linearidad donde no se espera un retorno al equilibrio. En esta memoria se utilizará el solver Abaqus/Standard a menos que se estime lo contrario.

### **Post Procesamiento**

Los resultados que se obtienen en la etapa de procesamiento pueden ser visualizados y trabajados de manera de obtener imágenes y animaciones del modelo global, como también de zonas específicas. También se obtiene un reporte con los resultados detallados que sirve para generar algún tipo de análisis con programas externos.

El post procesamiento puede llevarse a cabo usando Abaqus/CAE como también se puede hacer con algún otro software o script.

Para obtener un mayor entendimiento del presente estudio, es necesario explicar algunos conceptos relacionados con el software que serán abordados frecuentemente en los capítulos siguientes. Entre estos temas se encuentran los tipos de mallas de Abaqus, los archivos .inp, Python scripts y los elementos cohesivos.

#### **2.3.2.1. Native y Orphan meshes**

<span id="page-33-0"></span>Las mallas en Abaqus se categorizan de 2 formas según su naturaleza. Aquellas mallas que son creadas dentro de la interfaz gráfica de Abaqus (CAE) se conocen como *Native meshes*. Una Native mesh se forma con el mallador automático de Abaqus por lo que sólo es necesario especificar la geometría que se desea mallar y algunos parámetros propios de las mallas tales como el número de seeds (nodos) por unidad de longitud en los bordes de la geometría, las BIAS (distribución no lineal de seeds en los bordes), entre otros. La ventaja de trabajar con Native meshes radica en su posibilidad de edición dentro del CAE, por lo que ésta se puede refinar, engrosar o borrar y regenerar por completo. Además, dado del hecho de que nacen desde una geometría (conocida en Abaqus como *Part*) es posible borrar la malla, modificar la geometría y volver a mallar. Este último punto es de gran ayuda para crear particiones en un modelo.

El segundo grupo de mallas se conoce como las *Orphan meshes*. Estas mallas no se crean dentro de la interfaz de Abaqus y deben ser importadas, es decir, son mallas que están prefabricadas. El hecho de que las mallas sean prefabricadas implica que para Abaqus no existe una geometría de referencia (Part) por lo que estas mallas no son modificables dentro del CAE. La ventaja de usar una Orphan mesh está en la posibilidad de usar malladores externos que son más eficientes que aquél incluido en Abaqus. La mayor desventaja es la complejidad que representa crear e importar una Orphan mesh en Abaqus, esto se debe a que la malla debe ser especificada nodo por nodo y elemento por elemento. Si se trabaja con mallas con cientos de miles de elementos, es claro que este archivo de malla debe ser automatizado de alguna forma.

En lo que respecta al mallado del presente trabajo, se crearon soluciones que combinan ambos tipos de mallas según se estime conveniente.

## **2.3.2.2. Archivos .inp**

<span id="page-34-0"></span>Como ya se había adelantado anteriormente, el pre procesamiento de un modelo en Abaqus se puede llevar a cabo usando la interfaz gráfica Abaqus/CAE, como también se puede crear de manera externa especificando las características del modelo en un archivo de texto con extensión .inp.

Los archivos .inp pueden ser importados por Abaqus de dos formas. Primero, se pueden importar mediante el CAE, de esta forma se podrán ver las características del gráficamente. Por otra parte, se puede partir el procesamiento sin visualizar las características que se detallan en el archivo .inp, esto se hace usando la terminal del sistema operativo.

El lenguaje con el que se escriben estos archivos es exclusivo de Abaqus y contiene comandos para todas las posibles configuraciones que el software le puede entregar a un modelo, a diferencia del CAE que tiene capacidad limitada para entregar características al modelo. Todos los comandos aplicables en un archivo .inp se encuentran detallados en el manual Abaqus [\[14\]](#page-92-0).

La estructura de los archivos .inp parte por las coordenadas en los tres ejes de todos los nodos que componen la malla del modelo, seguidas por la definición (secuencia de nodos) de todos los elementos. Dado lo anterior, los archivos .inp siempre contendrán una Orphan Mesh (ver sección [2.3.2.1\)](#page-33-0). Luego de los elementos, se escriben todos los comandos que se estimen necesarios para definir el modelo por completo.

Existen distintas formas de obtener los archivos .inp, la más intuitiva es crearlos "a mano", pero es claro que en modelos de gran envergadura, éste método es totalmente inaplicable. Otra forma es generar un script con algún lenguaje de programación (en este caso se usa Python) que automatice la creación de estos archivos. La tercera forma es crear el modelo usando el CAE y pedirle a Abaqus que genere un archivo .inp del modelo. Este último método se usa sólo cuando se quieren hacer modificaciones puntuales en la malla o cuando se quieren agregar características al modelo que no son aplicables mediante el CAE.

#### **2.3.2.3. Códigos Python**

Abaqus se construyó por completo usando Python, por lo que, además de poder controlar las características del software mediante el CAE y los archivos .inp, también se pueden controlar mediante scripts en Python. Los alcances de los scripts son más amplios que las otras opciones de control de las características del modelo, ya que al tratarse de un lenguaje de programación, se pueden realizar operaciones iterativas sobre distintas entidades del modelo, como también se pueden controlar de mejor manera ciertos parámetros.

Los códigos ejecutables en Abaqus se pueden invocar desde el CAE y son especialmente útiles para generar modificaciones en la geometría del modelo que de otra forma son imposibles. Los scripts pueden ser creados por cualquier usuario y son total autoridad de los autores, por lo que en la web se pueden encontrar muchos de estos trabajos relacionados a distintos tipos de operaciones especiales.

#### **2.3.2.4. Elementos Cohesivos**

Las rocas no se comportan de la misma manera que los materiales isotrópicos, de hecho cada roca debería ser modelada como un material con alto grado de anisotropía. Dado que la anisotropía de un macizo rocoso es muy difícil de modelar, se opta por simular las estructuras principales que se presentan en él.
Una estructura en un macizo rocoso, es una superficie plana cuyo origen está en el proceso geológico de formación del macizo propiamente tal. Esta superficie presenta propiedades mecánicas diferentes a las de la roca intacta, de hecho, estas propiedades son considerablemente más bajas, por lo que esta superficie actúa como un plano de debilidad del sistema rocoso.

Un macizo rocoso se compone de muchos "pedazos" de roca intacta unidos entre sí por las estructuras, por lo tanto, se pueden tomar estas estructuras como superficies adhesivas, cuya función es mantener el macizo unido.

En geología se denomina "efecto escala" de los macizos rocosos al aumento de estructuras presentes en una muestra de macizo al aumentar el tamaño de este. Es lógico que a la menor escala posible, se tendrá roca intacta, mientras que a medida que va subiendo el tamaño del macizo, se irán observando cada vez más estructuras [\[13\]](#page-92-0). Este efecto se puede apreciar en la siguiente figura:

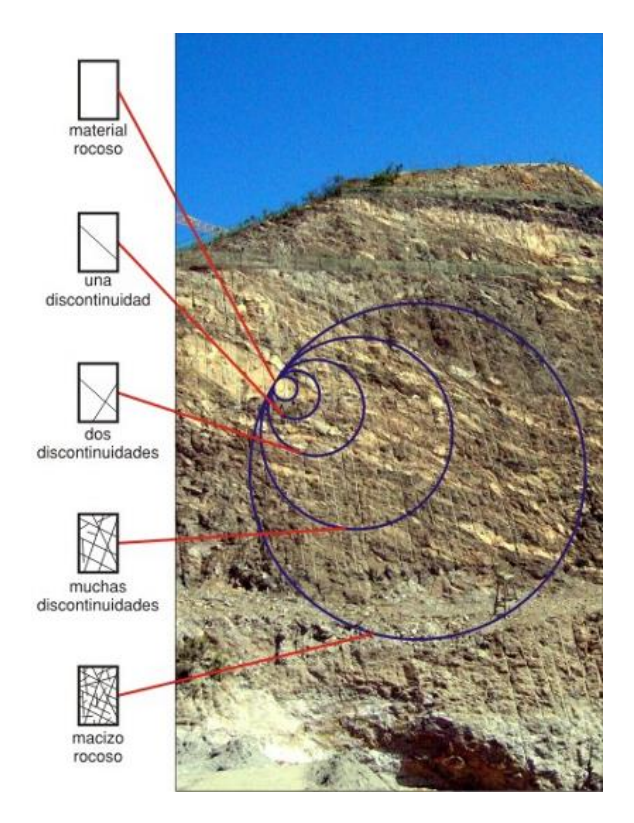

**Figura 2.14: Efecto escala en material rocoso [\[4\]](#page-91-0) .**

Es claro que la mecánica de los macizos rocosos depende de la geometría, las propiedades y la orientación de las estructuras, por lo que es de suma importancia modelarlas de forma correcta. En particular, se usarán superficies de elementos cohesivos que representarán las estructuras. Estas superficies tienen propiedades y

comportamientos independientes del resto del modelo, por lo que son la elección perfecta para modelar las estructuras.

En Abaqus los elementos cohesivos se pueden modelar con 3 modelos constitutivos: Continuum, Traction-Separation y Gasket. En el caso de las rocas, es apropiado usar las leyes de tracción-separación. Este modelo relaciona los esfuerzos de tracción que se generan en las tres direcciones del plano de unión entre rocas intactas, es decir, la dirección normal a la superficie y las 2 direcciones tangenciales a ésta. La relación se ve de la siguiente forma:

$$
t = \begin{Bmatrix} t_n \\ t_s \\ t_t \end{Bmatrix} = \begin{bmatrix} K_{nn} & K_{ns} & K_{nt} \\ K_{ns} & K_{ss} & K_{st} \\ K_{nt} & K_{st} & K_{tt} \end{bmatrix} \begin{Bmatrix} \varepsilon_n \\ \varepsilon_s \\ \varepsilon_t \end{Bmatrix} = K\varepsilon \tag{2.31}
$$

Donde,

- $\bullet$   $t_n$ , representa el esfuerzo normal a la superficie cohesiva.
- $\bullet$   $t_s$  y  $t_t$ , son los esfuerzos tangenciales a la superficie cohesiva.
- Los parámetros  $K_{ii}$ , son las constantes elásticas de la capa cohesiva.
- $\varepsilon_n$ ,  $\varepsilon_s$  y  $\varepsilon_t$ , son las componentes de separación de nodos de la capa cohesiva correspondientes a las 3 direcciones de interés: Normal y tangenciales a la superficie.

Esta relación tracción-separación es de carácter NO pareada. En caso de ser pareada solo los elementos diagonales de la matriz K no serán nulos. Esta relación corresponde *a la respuesta inicial elástica* de los elementos cohesivos.

La superficie de elementos cohesivos actuará de forma elástica hasta que el criterio de iniciación de falla definido por el usuario sea alcanzado. Abaqus ofrece 6 criterios de iniciación de falla relacionados con los esfuerzos de tracción máximos o las separaciones máximas entre los nodos de puntos sucesivos en la capa cohesiva. En este estudio se usó el criterio del máximo esfuerzo cuadrático, el cual se alcanza según la siguiente relación:

$$
\left\{\frac{\langle t_n \rangle}{t_n^o}\right\}^2 + \left\{\frac{t_s}{t_s^o}\right\}^2 + \left\{\frac{t_t}{t_t^o}\right\}^2 = 1
$$
\n(2.32)

Donde,

- $\bullet$   $t_n^o$ , representa el esfuerzo normal máximo que soporta la superficie cohesiva.
- $t_s^o$  y  $t_t^o$ , son los esfuerzos tangenciales máximos que soporta a la superficie cohesiva.
- Los símbolos () representan los paréntesis de Macaulay, los cuales marcan que los esfuerzos de compresión pura no puede generar la falla en la estructura.

De esta forma el usuario es quién entrega al programa los esfuerzos máximos en las tres direcciones representativas de cada estructura.

También se puede entregar una ley de progresión de fallas definida por el usuario. Esta característica se puede omitir si no se cuenta con la información necesaria (como es en la mayoría de los casos). En caso de no brindar un comportamiento de evolución de fallas, el modelo sólo mostrará las zonas que fallan y no el comportamiento de las zonas luego de que fallan. [\[14\]](#page-92-1)

## **2.3.3. Modelo de Bloques**

<span id="page-38-1"></span>El modelo de bloques subdivide el dominio de un rajo en un número finito de bloques (cubos o paralelepípedos) de tal manera que cada uno de estos bloques contenga información respecto a la litología del rajo. Mediante este modelo, se puede mostrar de forma gráfica la distribución de materiales en el dominio de la mina. La [Figura 2.15](#page-38-0) muestra un ejemplo de un modelo de bloques aplicado a un rajo, en una vista panorámica y otra lateral:

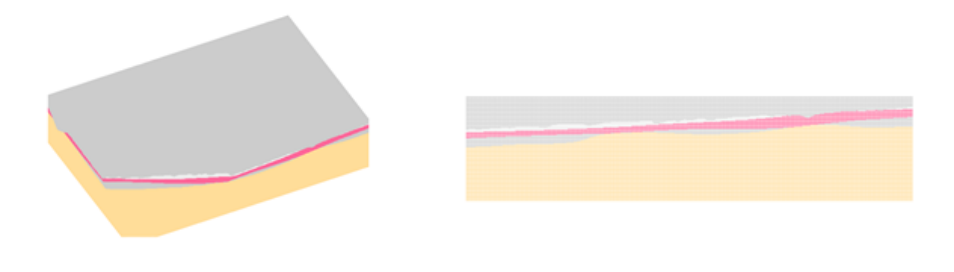

**Figura 2.15: Modelos de bloques.**

<span id="page-38-0"></span>El modelo se basa en una investigación topográfica y geológica previa, cuyo resultado es un archivo con extensión .csv. Este tipo de archivos, los cuales se pueden abrir con

cualquier editor de texto, contienen información de todos los bloques que conforman el modelo. De esta forma, cada fila del archivo se refiere a un bloque en particular, mientras que cada columna puede contener la siguiente información:

- Coordenadas xyz del centroide del bloque
- Dimensiones en xyz del bloques
- Densidad
- Módulo de Young
- Coeficiente de Poisson
- Ángulo de fricción
- Cohesión
- Unidad geotécnica (UGT)

Además de los datos recién mencionados, un modelo de bloque puede contener datos referentes a la mineralogía, alteración, entre otros.

Los modelos de bloques son la clave para definir la distribución de materiales dentro de un modelo numérico de grandes dimensiones e inhomogéneo. En particular, el modelo define un número finito de UGTs, cada una de las cuales tiene propiedades mecánicas singulares. De esta forma, se pueden definir zonas controladas por una u otra UGT, lo que en Abaqus se traduce en la asignación de distintos materiales a distintos sets de elementos.

## **2.3.4. Librerías Python**

<span id="page-39-0"></span>La presente memoria se basa en una extensa programación previa a la implementación del método de los elementos finitos. Los códigos se crearon usando el lenguaje Python, el cual presenta una serie de ventajas frente a otros códigos en la aplicación que se le dio.

Si bien Python se presenta como un código de programación sin muchas diferencias, en términos de funciones, respecto a los ya conocidos Java, C o C++, éste lenguaje ofrece la capacidad de trabajar en conjunto a librerías (conjuntos de funciones) diseñadas por programadores externos. Esta capacidad de Python hace que hoy en día exista un inmenso número de librerías externas que sirven para los más variados campos de aplicación.

En el presente trabajo de memoria se utilizaron scripts en Python para programar el mallado del dominio del rajo, visualizar el proceso de mallado, asignar materiales en base al modelo de bloques, crear duplicados de nodos en estructuras para la creación de elementos cohesivos, generar un reporte detallado de los procesos internos del mallado y los resultados de estos; y finalmente, crear archivos .inp listos para ser procesados por Abaqus.

Gran parte de los procesos programados con Python fueron posibles gracias a la inclusión de librerías especializadas en triangulaciones, mallados, matemáticas, manejo de listas y matrices de gran envergadura, gráficos, tiempo, hora, fecha y manejo del sistema operativo.

#### **2.3.5. Softwares de Apoyo**

<span id="page-40-0"></span>A pesar que gran parte de la presente memoria se hizo usando Python y Abaqus, también se usaron softwares de apoyo que ayudaron en el desarrollo de distintas etapas del estudio. A continuación se muestra una lista con el nombre y la función desempeñada por cada uno de los softwares de apoyo usados.

#### **GMSH**

Este software libre sirve para generar mallas para ser usadas especialmente por softwares que usen el método de los elementos finitos. Además de una interfaz gráfica simple en la cual se pueden crear mallas simples, también posee la opción de generar mallas mediante códigos escritos en el lenguaje propio del software (archivos .geo). Además, GMSH permite visualizar mallas cuyos nodos y elementos estén exactamente definidos en un archivo con formato .msh.

GMSH fue usado para ir visualizando el estado de las mallas a medida que se fueron creando. La incapacidad del software para mostrar mallas que se auto intersecten o que estén mal definidas fue de gran ayuda para corregir errores en la creación del código mallador.

El producto final del programa mallador (Opit 1.0) es una malla que se puede visualizar en GMSH y un archivo .inp que contiene el modelo completo para procesar en Abaqus.

### **MeshLab**

MeshLab es un software libre especializado en la creación de mallas triangulares no estructuradas. El fuerte de este software es la creación de mallas superficiales en base a Point Clouds de gran densidad, generalmente provenientes de scanners, por lo que está armado con una gran cantidad de algoritmos útiles para el filtrado de Point Clouds y generación de mallas. El software posee una interfaz gráfica amigable aunque muy demandante de gráfica.

A pesar de todas las herramientas que MeshLab entrega, sólo se usó para filtrar la Point Cloud inicial. Esto se debe a que la muestra de puntos con la que se partió el presente estudio no tiene las características (densidad) que MeshLab necesita, y además el objetivo de la memoria está en la creación de una malla volumétrica.

### **Surfer® 8**

Este software comercial, desarrollado por la empresa Golden Software, se encarga de interpolar datos irregulares de puntos en el espacio XYZ para llevarlos a una grilla regularmente espaciada. La función de interpolación es elegida por el usuario, entre más de 10 opciones posibles, según las características que éste quiera en su grilla final. Surfer® 8 resulta muy útil para la visualización computacional de terrenos irregulares de los cuales sólo se tienen algunos puntos irregularmente distribuidos en el espacio, caso que se da la mayoría de las veces en la industria minera.

Surfer® 8 se usó para generar una de las soluciones de mallado propuestas en este estudio.

## **Dxf2xyz 2.0**

Este pequeño y portable software (0.75 MB) convierte un archivo .dxf en una archivo .xyz, es decir, convierte las identidades que forman el plano .dxf en una lista finita de puntos, cada uno correspondiente a una fila de la lista, en la cual se detallan sus coordenadas XYZ separadas por comas.

Dxf2xyz 2.0 se usó para generar la Point Cloud a utilizar en ambas soluciones de mallado propuestas en el estudio.

## **PyCharm**

Este software libre es un IDE (Integrated Development Enviroment), es decir, un editor de texto especializado en Python con una terminal integrada en la cual se pueden ir probando los códigos de forma fluida sin pérdida de generalidad. De esta forma, el software ayuda al programador identando de forma automática las líneas que lo requieran, avisando de posibles errores de tipeo, automatizando funciones usadas usualmente, avisando de librerías que no se usan, marcando variables en todo el código, entre otras muchas otras características que hace de PyCharm una herramienta indispensable para el proceso de programación.

PyCharm fue usado a lo largo de todo el proceso de programación en Python.

## **AutoCad**

AutoCad se toma como un software de apoyo externo, ya que el memorista nunca interactúa con él. Se incluye en la presente lista ya que en AutoCad se generan los archivos .dxf que representan el único input geométrico del estudio. Los archivos .dxf son un conjunto de segmentos (wires) distribuidos en el espacio XYZ. Estos segmentos representan los bordes de los bancos, las bermas y todas las identidades rocosas del rajo que generan algún gradiente de elevación.

Además de los softwares recién mencionados, también se probaron otros con el fin de encontrar una solución existente al problema del mallado. Entre los softwares probados y desechados se encuentran: **GeoMagic**, **SolidWorks**, **Vulcan, AutoCad, Blender** y **Netgen**.

## **2.3.6. Estado del Arte del Tema de Memoria**

Hasta el momento se han desarrollado modelos de minas de distinta índole usando Abaqus. Según los analistas encargados de estos modelos, los elementos cohesivos son los indicados para la tarea de modelar los planos de debilidad de las rocas [\[15\]](#page-92-2) [\[16\]](#page-92-3). También indican que el criterio de fallas de Mohr-Coulomb es lo suficientemente preciso para modelar la iniciación de fallas en rocas. La diferencia de estos modelos con los que se generarán en la memoria, es que aquí se crearon comportamientos de propagación de fallas personalizados. Es decir, se crearon subrutinas UMAT usando el lenguaje FORTRAN donde se detalla el comportamiento exacto que tendrán las rocas después de fallar. Se entiende que este aspecto de la modelación se escapa de los alcances de la memoria, por lo que se omitirá.

La siguiente figura muestra los resultados en términos de desplazamientos totales obtenidos en diferentes modelaciones muy similares a la que en este estudio se llevará a cabo:

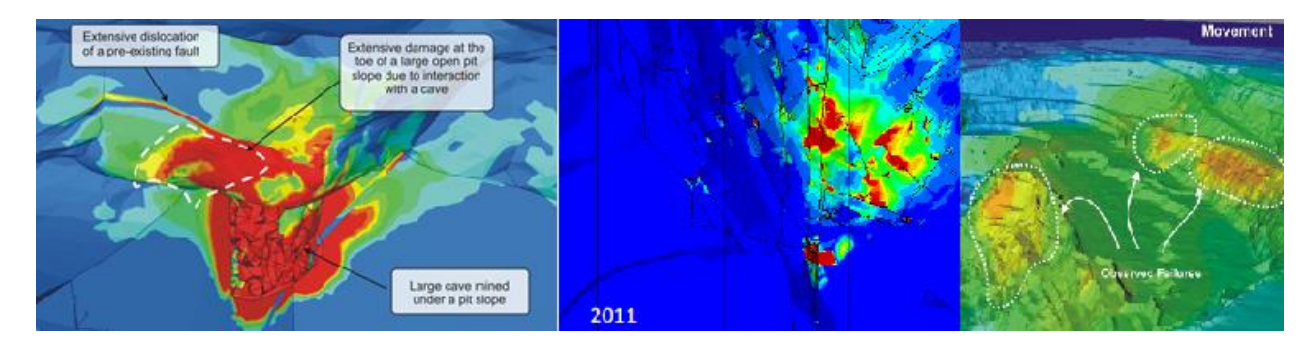

**Figura 2.16: Resultados de modelaciones similares [\[15\]](#page-92-2)**

## **3. Metodología**

La metodología para llegar a los resultados en esta memoria expuestos se muestra a continuación:

- 1. Recopilación de antecedentes respecto al manejo del software, el método de modelación (elementos finitos) y teoría geomecánica a utilizar.
- 2. Comparación de resultados de ejemplos clásicos obtenidos en softwares geomecánicos especializados y Abaqus. Este paso se realiza con el fin de validar el programa Abaqus, es decir, mediante la comparación de resultados obtenidos con un software especialmente diseñado para análisis geomecánicos se podrán

comprobar las ecuaciones constituvas que usa Abaqus. Cabe destacar que Abaqus se usará en una mayor escala y complejidad que la que se puede alcanzar con los softwares mencionados.

- 3. Pre procesamiento del modelo (ver sección [2.3.2\)](#page-32-0). En este punto se trabajará todo lo relacionado al mallado de la geometría del modelo. En un principio se estimó que este paso sería directo mediante la utilización de algún software comercial que hiciera el trabajo. Dado que dicho software no existe, el pre procesamiento resultó ser la etapa más crítica del proceso por lo que se presenta como un capítulo totalmente independiente del presente informe.
- 4. Procesamientos múltiples del modelo cambiando una serie de variables de importancia para el estudio (ver sección [1.4\)](#page-11-0).
- 5. Análisis y comparación de resultados. En este paso se interpretarán los resultados obtenidos en las modelaciones y se compararán los distintos métodos de modelación, de esta forma se generarán conclusiones que darán fin al trabajo de memoria.

La siguiente figura muestra un esquema de la metodología de trabajo a seguir en esta memoria:

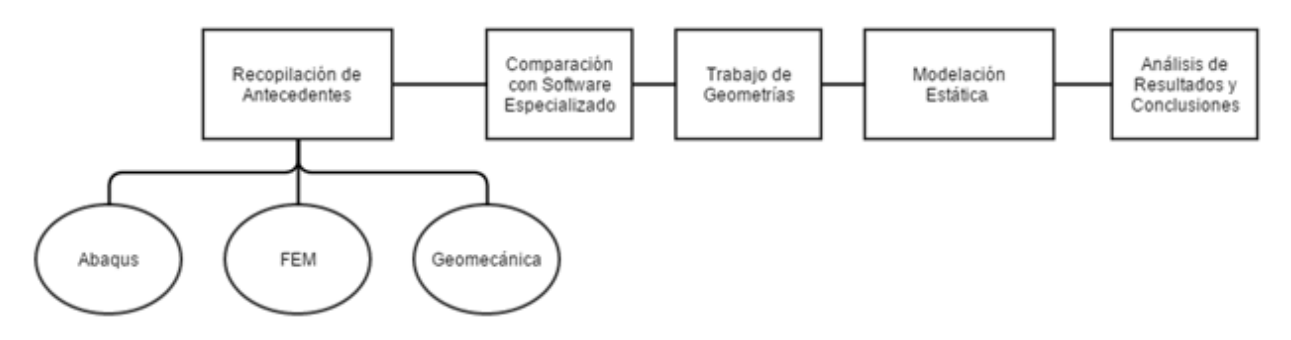

**Figura 3.1: Metodología seguida.**

En base a todo lo anteriormente mencionado se estima la necesidad de los siguientes recursos:

- Un computador de gran potencia (o varios) que faciliten el proceso de iteración del modelo. En particular, se necesita contar con un computador que esté dentro de lo mejor del mercado actual en términos de velocidad de procesamiento y rendimiento gráfico.
- Una licencia válida del software.
- Acceso a otros softwares de apoyo.
- Contacto con expertos, tanto del software en específico como de la teoría a utilizar en la modelación. Se estima que el memorista necesitará algunas jornadas de capacitación dirigida, todo cubierto por la empresa mandante.
- Acceso a propiedades características de las rocas a modelar (disponibles en la empresa).

## **4. Mallado**

Uno de los aspectos más importantes de este trabajo de memoria es el mallado. La complejidad que presenta mallar la superficie de un terreno irregular lleva a que gran parte del trabajo realizado se concentrara en este proceso. Tomando en cuenta la importancia que tiene la malla en cada modelación con elementos finitos y dada la manera poco convencional con la que, en este caso, se llegó a ella, es necesario explicar en detalle el proceso de mallado.

El proceso de mallado consiste en dividir el dominio del modelo en un número finito de sub secciones con geometrías predeterminadas, estas sub secciones se conocen como elementos y son la base del método de los elementos finitos.

La geometría de los elementos dependerá tanto de las dimensiones del modelo, como también de las preferencias del usuario. Así, si se tiene un modelo de 1 dimensión, los elementos serán rectas finitas, en 2 dimensiones éstos serán polígonos, mientras que en 3 dimensiones éstos serán poliedros. Las siguientes figuras muestran ejemplos simples de mallados en distintas dimensiones.

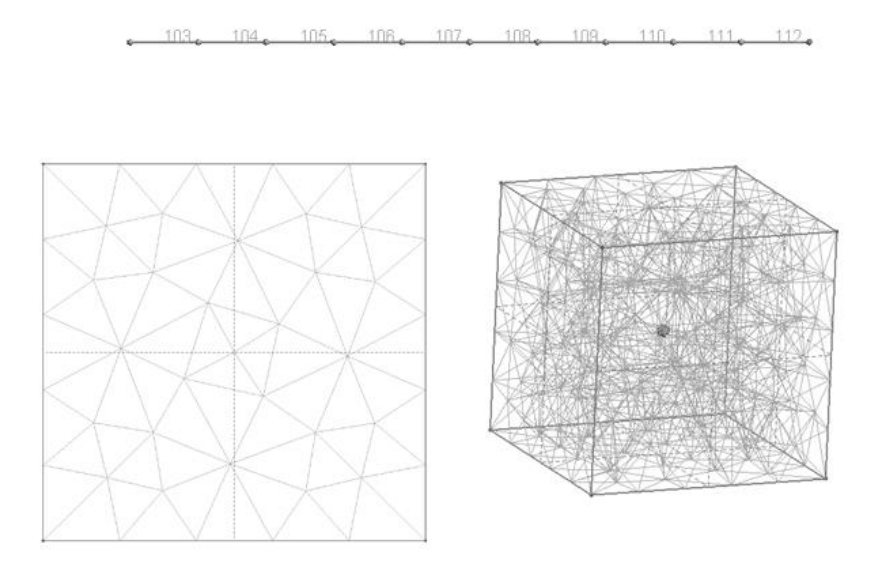

**Figura 4.1: Ejemplos de mallas en diferentes dimensiones.**

Tanto el número de elementos como el tamaño de éstos, son factores que pueden influir en el resultado de las modelaciones. Por ejemplo, un número excesivo de elementos puede llevar a periodos muy largos de iteraciones computacionales que probablemente no sean necesarios. Por otra parte, un número muy pequeño de elementos puede llevar a cálculos errados.

#### **4.1. Geometría del Modelo**

El propósito de este trabajo es estudiar el comportamiento geomecánico de un rajo minero completo, por lo que la geometría debe ser tridimensional. Al tratarse de un análisis en el que la profundidad bajo la superficie es un factor de importancia, no basta con generar sólo un mallado de la superficie del rajo, sino que es necesario posicionar

ésta sobre una geometría predeterminada sobre la cual sea posible la inclusión de condiciones de borde.

El único recurso que se tiene en un principio es la geometría del modelo en formato .dxf (ver sección [2.3.5\)](#page-40-0). En este punto, la geometría sólo se compone de segmentos unidos de tal forma que al verlos en su conjunto se puede visualizar la geometría del rajo en 3 dimensiones. La [Figura 4.2](#page-47-0) y la [Figura 4.3](#page-47-1) muestran uno de los archivos .dxf usado en esta memoria:

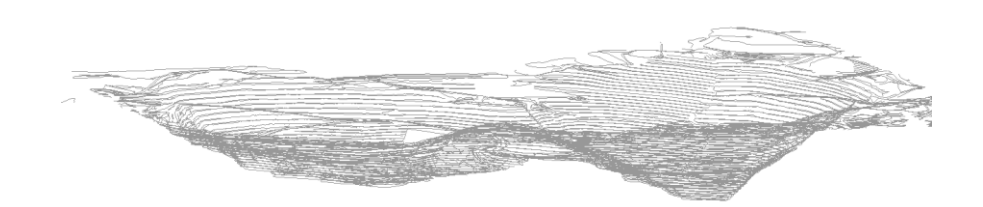

**Figura 4.2: Geometría en formato dxf (Vista panorámica).**

<span id="page-47-0"></span>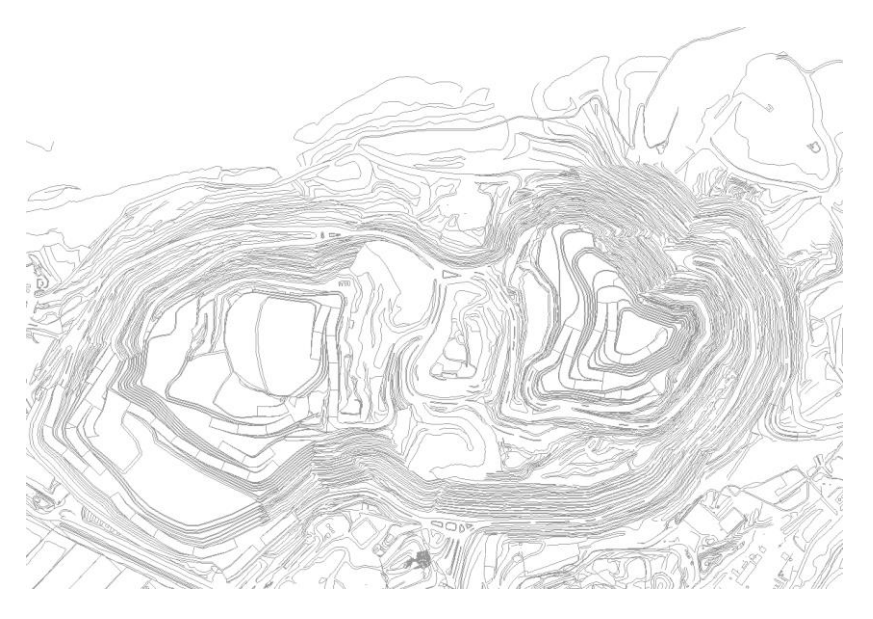

**Figura 4.3: Geometría en formato dxf (Vista superior).**

<span id="page-47-1"></span>El desafío está en crear un modelo tridimensional mallado que contenga la geometría del rajo, en otras palabras, el objetivo es convertir un archivo .dxf en una malla capaz de ser utilizada en Abaqus. A diferencia de lo que se creía, **no existe** en el mercado un programa que sea capaz de generar geometría volumétricas a partir de un archivo .dxf; se cree que esto se debe a que el problema no es muy común ya que generalmente las geometrías que se ingresan en un análisis de elementos finitos son mucho más simples o contienen información inicial considerablemente más contundente.

Dado que fue imposible encontrar una solución directa al problema de mallado, los tiempos estimados para la realización del presente estudio de extendieron drásticamente. En particular, se crearon 2 soluciones para el problema, la primera fue la creación de un proceso metódico mediante el cual se crean mallas que aproximan la superficie del rajo. La segunda, se trata de un programa capaz de procesar cualquier geometría en .dxf y generar una malla tridimensional automáticamente sin aproximar la superficie del rajo. Ambos métodos son válidos para el problema y se diferencian en el tiempo que lleva la operación de mallado, en la precisión de la malla y en la regularidad de ésta.

## **4.2. Primera Solución: Uso de Softwares Comerciales**

La primera solución propuesta para el mallado del modelo usa los softwares Dxf2xyz 2.0 y Surfer® 8, un script preparado por el memorista usando Python y un script especialmente diseñado para trabajar mallas en Abaqus.

A continuación, se detalla cada paso de la metodología de esta solución.

## **4.2.1. Uso de Dxf2xyz 2.0.**

Este pequeño programa (650 KB de tamaño total aproximado) sirve para convertir los archivos .dxf en conjunto de puntos distribuidos en el espacio tridimensional. Este conjunto de puntos se conoce como Point Cloud y representa la geometría de las líneas que contiene el archivo topográfico (ver sección [2.3.5\)](#page-40-0).

Es importante tomar en cuenta que los archivos .xyz generados por el programa generalmente contienen puntos repetidos, por lo que en algunas aplicaciones puede ser necesario generar un filtro para estos puntos antes de pasar a su post procesamiento.

La [Figura](#page-49-0) 4.4 muestra la Point Cloud que se obtiene para el caso estudiado en esta memoria.

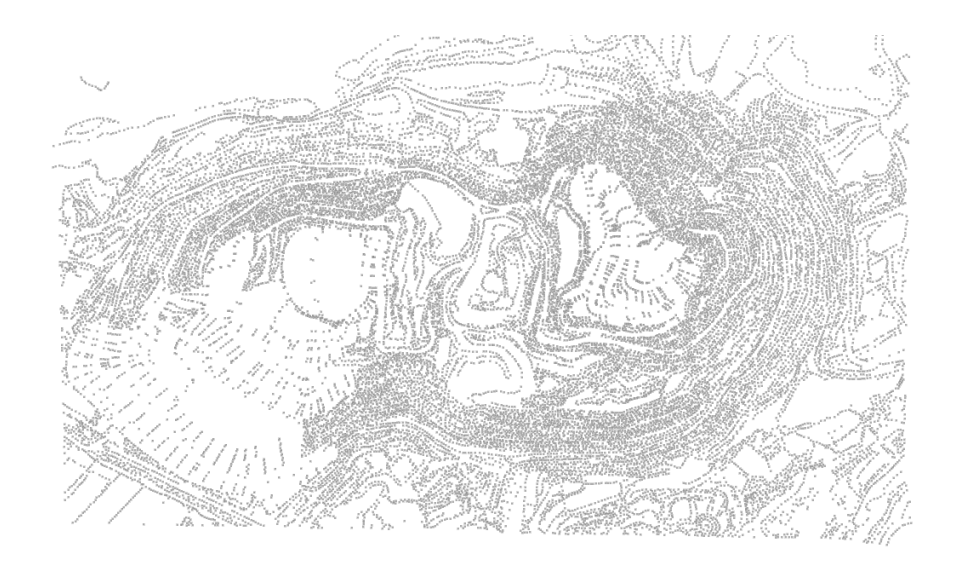

**Figura 4.4: Point Cloud (Vista superior).**

### **4.2.2. Uso de Surfer® 8.**

<span id="page-49-0"></span>El software Surfer® 8 (ver sección [2.3.5\)](#page-40-0), se utiliza para generar cuadriculas de cualquier superficie. La generación se hace seleccionando uno de los métodos de generación de cuadriculas que ofrece el programa. Todos los métodos a los cuales se hace referencia ocupan como argumento una Point Cloud representativa de la geometría del modelo.

En este caso el método usado para la generación de la cuadricula se conoce como Kriging y se seleccionó dado que mostró los mejores resultados (menor cantidad de discontinuidades y mayor parecido a la superficie real) que se obtuvieron en numerosas pruebas con distintos métodos y parámetros.

#### **4.2.3. Python Script en la Grilla**

El script de Python se encarga de generar una malla superficial de la grilla entregada por Surfer® 8 y también de entregarle profundidad.

El código parte generando elementos cuadrados en 3 dimensiones que corresponden a cada cuadrado de la cuadricula. Dado que los vértices de cada cuadrado poseen diferentes elevaciones, se da que éstos no están en el mismo plano, por lo que el elemento cuadrado se deforma y Abaqus no es capaz de generar una representación gráfica de él. Debido a lo anterior, el script se diseña para que luego de generar los elementos cuadrados estos sean divididos por su diagonal de tal manera de generar 2

elementos triangulares. Dado que un conjunto de 3 puntos genera un plano individual, Abaqus no tiene problemas en mostrar estos elementos.

Luego de la generación de la malla superficial, el script toma los puntos en las aristas de la cuadricula y los proyecta en una profundidad definida por el usuario, es decir, se genera una copia de todos los nodos periféricos en una profundidad (o elevación) específica. Estos puntos inferiores se unen a los puntos originales generando elementos rectangulares, de modo que 2 puntos aledaños de las aristas se juntan con 2 puntos aledaños de las aristas inferiores. De esta forma se generan las paredes laterales del modelo.

Finalmente el script genera una copia plana de la cuadricula original en la profundad especificada. Esta copia plana corresponde a la base del modelo y con la inclusión de ésta el modelo queda totalmente cerrado, es decir, se obtiene la cascará de lo que será el modelo final.

El producto que entrega este script, el *output*, es una Orphan mesh (ver sección [2.3.2.1\)](#page-33-0) lista para ser procesada en el CAE.

#### **4.2.4. Python Script para Abaqus**

Una vez obtenida la Orphan mesh con la cascará del modelo del rajo es necesario convertir ésta en un modelo macizo, en otras palabras, se debe rellenar el cascarón. Este paso convierte el cascarón de la Orphan mesh en una geometría maciza reconocible por Abaqus (Part) con lo que es posible aplicar el mallador incorporado sobre ésta. Además, el modelo se vuelve altamente configurable por el usuario, lo que hace más sencilla la creación de planos que representan las estructuras (planos de debilidad) del modelo.

En la actualidad, Abaqus no posee una función incorporada que convierta Orphan meshes en geometrías propias, por lo que se debe usar un código externo ejecutable dentro del programa (ver sección [2.3.2.3\)](#page-35-0). El código utilizado fue desarrollado por alumnos de la Graz University of Technology de Austria el año 2014 usando la librería de Abaqus que se puede agregar a Python **[\[18\]](#page-92-4)** .

El código funciona creando segmentos rectos entre los nodos de la Orphan mesh, para luego crear caras en los conjuntos cerrados de segmentos. Este proceso consume una gran cantidad de tiempo y recursos computacionales debido a que los segmentos se van agregando sobre copias de lo que se lleva del modelo segmentado. Por ejemplo, si el código ha generado 10 segmentos, éste generará una copia del modelo con los 10 segmentos y sobre ésta agregará un nuevo segmento. Así, al llevar 100.000 segmentos, se repetirá el proceso pero de forma mucho más lenta. A pesar de los múltiples intentos que se hicieron para cambiar este proceso, este paso del código no se puede modificar,

por lo que esta solución de mallado puede tomar tiempos excesivamente largos dependiendo del número de elementos de la Orphan mesh.

#### **4.2.5. Planos y Modificación .inp**

Una vez obtenida la geometría del cascarón se debe rellenar éste. Este procedimiento es directo mediante una función aplicable desde el CAE. Luego de obtener el modelo macizo, los planos (estructuras) se agregan como simples particiones del modelo creadas usando *datum planes* (planos constructivos usados por Abaqus/CAE).

Una vez lista la geometría con las estructuras agregadas, se procede a mallar el modelo que a esta altura contiene una geometría totalmente definida. De esta forma se obtiene una Native Mesh (ver sección [2.3.2.1\)](#page-33-0) de todo el dominio del rajo.

El último paso a seguir para completar el proceso de mallado, es la aplicación de los elementos cohesivos. Tal como se mencionó anteriormente (ver sección [2.3.2.4\)](#page-35-1), los elementos cohesivos son elementos planos formados por 2 caras que comparten la posición de sus nodos. Abaqus exige que estas caras sean triangulares, de modo que los elementos del resto de la malla deben ser obligatoriamente tetraédricos. La creación de elementos cohesivos a lo largo de un plano no es un proceso que venga incluido en Abaqus, por lo que es necesario obtener toda la información de la malla (nodos y elementos) y generar un script que reordene los nodos, cree duplicados y forme los elementos cohesivos.

La obtención de las características espaciales de la malla se hace mediante la extracción del archivo .inp del modelo (ver sección [2.3.2.2\)](#page-34-0) desde el CAE. Aplicando un script en Python creado por el memorista se modifica el archivo .inp de manera que al importarlo de vuelta en el CAE, éste tendrá incluido los elementos cohesivos.

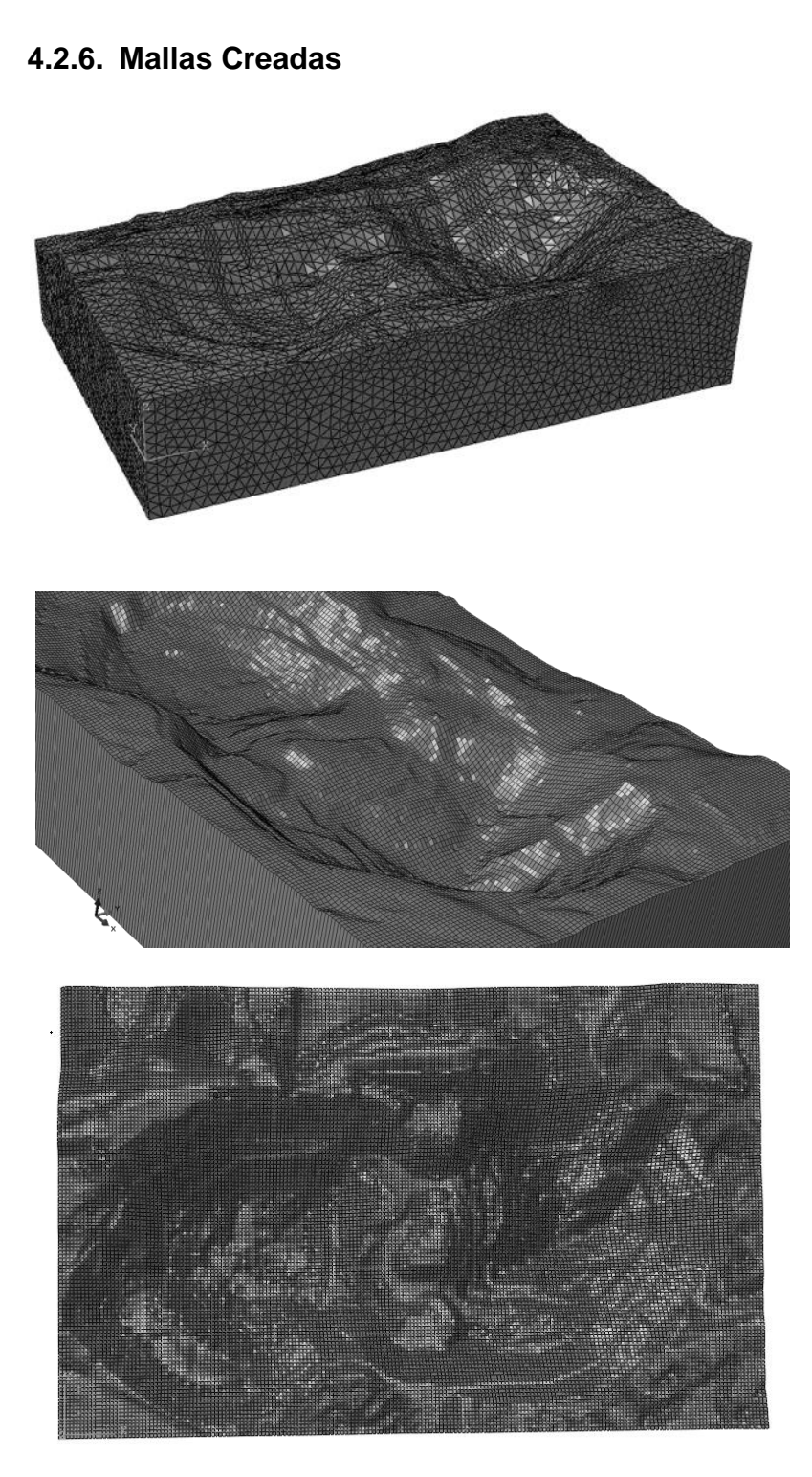

**Figura 4.5: Ejemplos de Mallas Creadas con la Primera Solución.**

# **4.3. Segunda Solución: Creación de Programa Personalizado**

En la industria minera, los modelos numéricos deben ser capaces de mostrar una geometría superficial que se aproxime a la real, sin embargo, todos los softwares comerciales y de código abierto que sirven para generar mallas las crean usando aproximaciones de la superficie entregada. Todos los intentos por encontrar un mallador que se apegue a una superficie irregular impuesta han sido fallidos, por lo que se decidió crear un código que haga la tarea. Es así como nace Opit 1.0, código en Python capaz de generar mallas con geometrías superficiales sumamente complejas, planos cruzados en cualquier dirección, asignar características dimensionales automáticas, entre otros atributos.

La metodología de funcionamiento de Opit 1.0 se detalla a continuación.

#### **4.3.1. Nodos Superficiales**

<span id="page-53-0"></span>Al igual que con la primera solución, los nodos se obtienen desde un archivo dxf usando el software Dxf2xyz 2.0. Sin embargo, en esta solución no se genera una aproximación de la superficie con el software Surfer® 8 ni con ningún otro, la idea base de esta solución es mantener la superficie inicial, por lo que una aproximación es contraproducente.

En algunos casos la densidad de la Point Cloud es demasiado alta (sobre los 200.000 puntos) por lo que es recomendable generar un filtro previo sin perder las tendencias geométricas de curvatura. Para esta tarea se puede usar el software de código libre MeshLab (ver sección [2.3.5\)](#page-40-0), el cual reduce el número de puntos sólo cuando éstos son redundantes en alguna arista de la superficie.

Opit 1.0 ofrece la posibilidad de eliminar los puntos por sobre o bajo una cierta cota, con lo que se pueden crear modelos de porciones de la superficie total que sean de interés sin tener que pre procesar la Point Cloud con algún software.

Una vez listos los puntos definitivos, Opit 1.0 genera un marco con un offset (distancia respecto a los puntos extremos) en función de las dimensiones en el plano XY de la Point Cloud, o con un offset definido por el usuario. La elevación del marco es dinámica, es decir, los puntos en las aristas del marco adaptan su elevación en función de la altura de los puntos de la Point Cloud más cercanos (ver [Figura 4.6\)](#page-54-0). El número de nodos por arista también se puede dejar en función de las dimensiones de la Point Cloud o definido por el usuario.

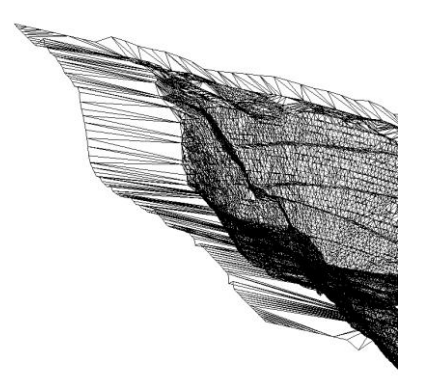

**Figura 4.6: Marco dinámico.**

#### **4.3.2. Triangulación de Superficie**

<span id="page-54-0"></span>Ya con los puntos del marco agregados, se procede a triangular la superficie, esto se hace usando la librería Scipy disponible para Python, específicamente su función *Delaunay*. Esta función genera una triangulación de Delaunay (ver sección [2.2.1\)](#page-25-0), con los puntos proyectados sobre un plano de elevación nula, es decir, todo los nodos superficiales (3D) son llevados a un plano (2D) mediante la omisión de la elevación de cada uno de éstos.

Una vez generada la triangulación, se reprocesan los puntos llevando cada uno de estos a su elevación original conservando los triángulos formados.

Las siguientes figuras muestran los resultados de distintas triangulaciones sobre la misma Point Cloud pero con distintos valores para el offset del marco y cantidades de nodos constantes en los ejes del marco (100 nodos en dirección horizontal y 50 nodos en la vertical).

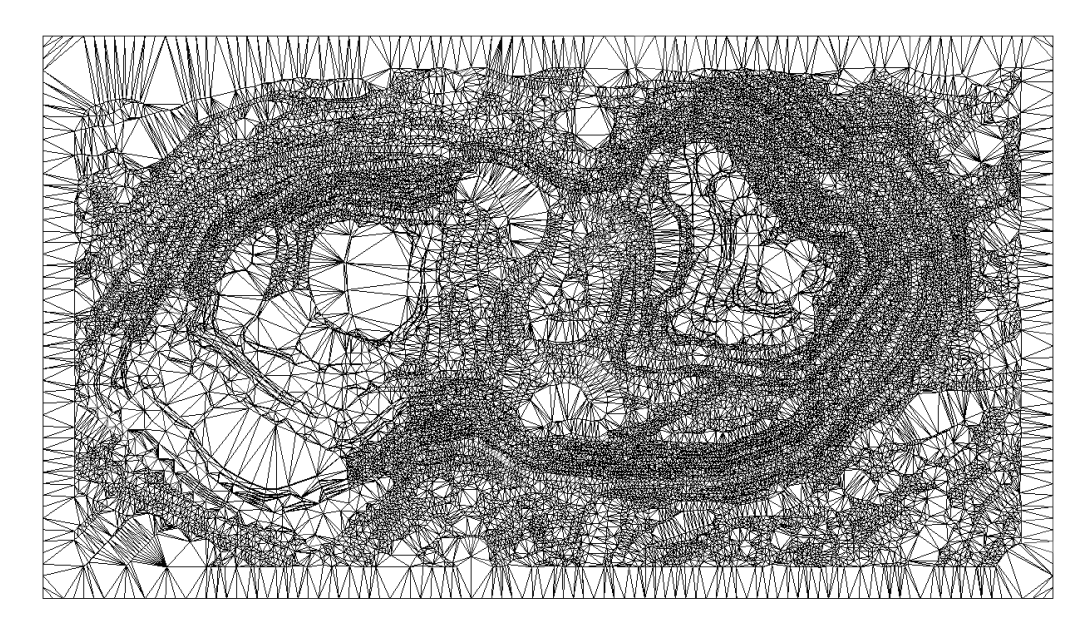

**Figura 4.7: Triangulación de Delaunay. Offset = 100 metros.**

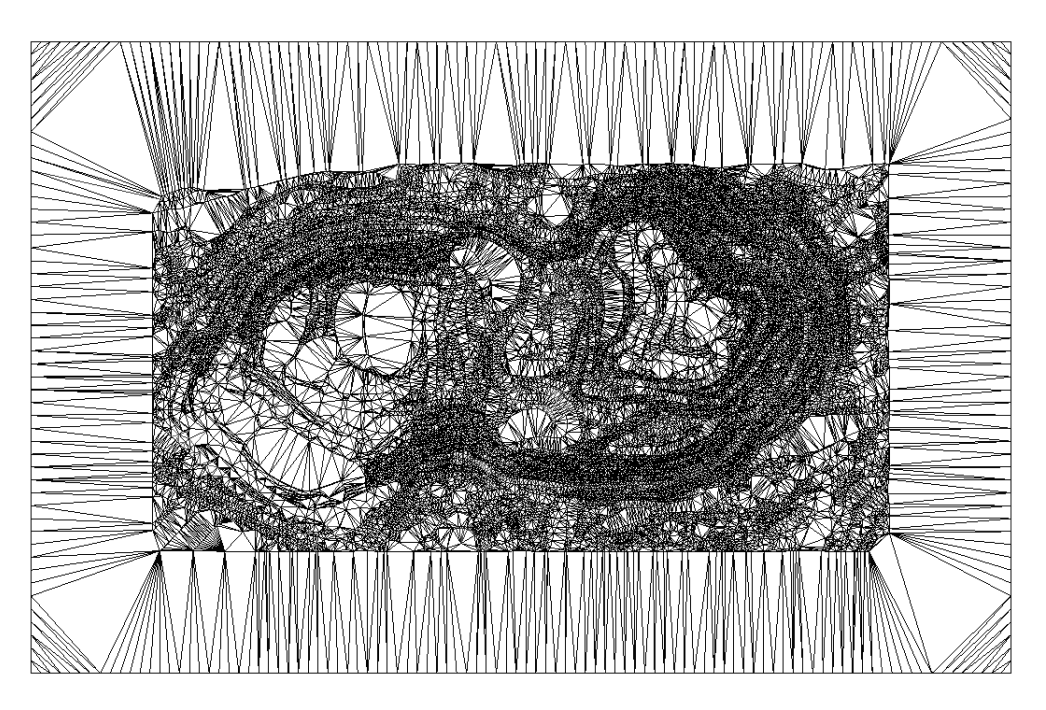

**Figura 4.8: Triangulación de Delaunay. Offset = 500 metros.**

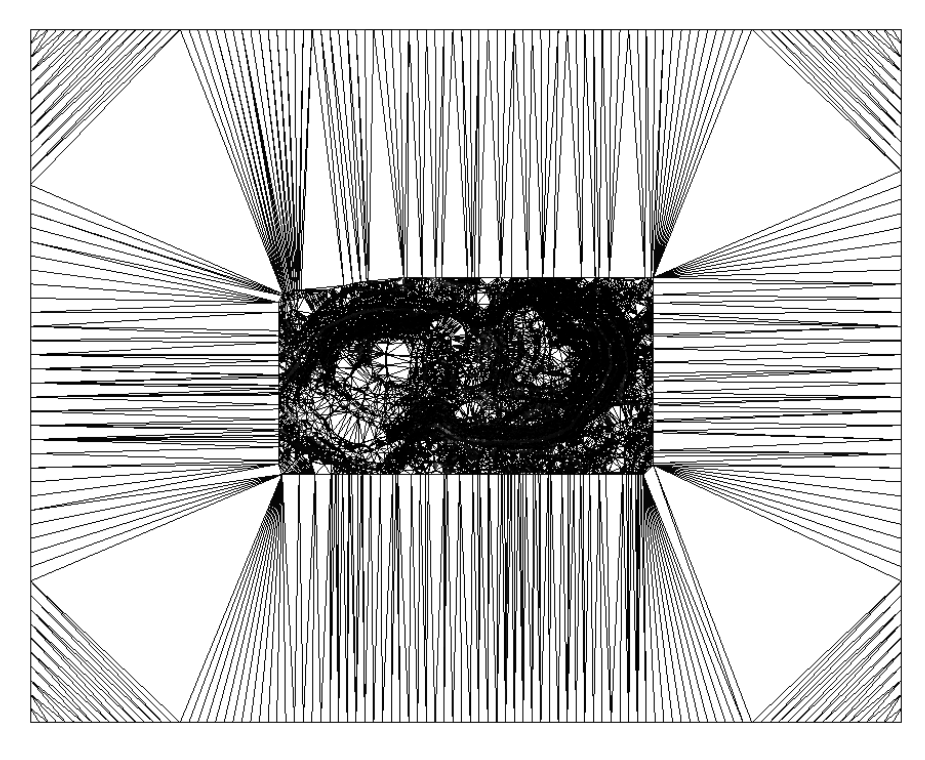

**Figura 4.9: Triangulación de Delaunay. Offset = 2000 kilómetros.**

Las figuras recién mostradas muestran el resultado de triangulaciones superficiales las cuales no se deben confundir con la malla final. Los triángulos de gran dimensión relativa serán subdivididos en pasos posteriores, por lo tanto, no es necesario agregar más nodos en las rectas que unen los nodos del marco con los que están en la periferia de la superficie inicial.

#### **4.3.3. Inclusión de Estructuras**

Una estructura genera una división del mallado del modelo, lo cual se traduce en un número finito de elementos cortados. La inclusión de las estructuras debe ejecutarse antes de darle profundidad al modelo, esto se debe a que la complejidad del proceso se presenta en la división y creación de nuevos elementos en la malla superficial.

Para agregar una estructura, primero se debe definir la orientación de ésta. Dado que las estructuras se modelan como planos en el espacio tridimensional, éstas se pueden definir completamente mediante la ecuación del plano (ver sección [2.2.2\)](#page-26-0). En caso de que no se tengan los valores de las constantes que definen el plano, Opit 1.0 permite calcularlas en base a 3 puntos que estén en la estructura (ver sección [2.2.3\)](#page-26-1).

Una vez adquirida la ecuación del plano, es necesario agregar un conjunto de puntos que, al ser unidos, formen una serie de segmentos rectos que representen el afloramiento de la estructura en la superficie. Para saber en qué coordenadas se deben agregar cada uno de estos puntos, es necesario conocer, en primera instancia, que elementos son los que se cruzan con la estructura. Una vez reconocidos estos elementos, se establece que los puntos de la estructura corresponden a aquellos puntos donde las aristas de los triángulos superficiales se cortan con el plano de la estructura (ver sección [2.2.4\)](#page-28-0).

Este es un caso especial de la triangulación de Delaunay, donde se imponen segmentos rectos que deben ser respetados obligatoriamente. Dado que la librería Scipy no presenta esta opción, es necesario recurrir al triangulador de código libre *Triangle*, el cual permite ingresar segmentos predeterminados en la Point Cloud a triangular.

Tal como se mencionó anteriormente, el afloramiento de la una estructura se ve como una "curva de rectas", por lo que, dadas las características de la triangulación de Delaunay, se generan triángulos cuyos 3 vértices pertenecen al afloramiento. Si bien estos triángulos no generan problemas en 2D, en 3D se presentan como triángulos cuyos 3 vértices están sobre la misma recta. Opit 1.0, aplica un filtro sobre la nueva triangulación eliminando triángulos formados entre puntos de la estructura y formando nuevos sub triángulos con los nodos originales.

#### **4.3.4. Asignación de Profundidad**

Opit 1.0 define la profundidad del modelo en base al modelo de bloques (ver sección [2.3.3\)](#page-38-1), pero también se puede fijar una profundidad definida por el usuario. La idea, es generar una especia de paralelepípedo cuya cara superior sea reemplaza por la superficie ya mallada.

Dado que la geometría del problema pasó de ser una superficie a ser un volumen, se reemplaza la creación de triángulos por tetraedros. La implementación de tetraedros, desde su posición, tamaño, ángulos internos y vértices, es obra del creador de mallas *Tetgen*, cuya implementación en Python se hace con la librería *Meshpy* (ver sección [2.3.4\)](#page-39-0).

A diferencia de la malla superficial, las caras laterales del modelo final no deben ser malladas previamente.

#### **4.3.5. Opciones de Mallado**

<span id="page-58-0"></span>Una vez definidos todos los nodos de la geometría, las paredes laterales, la base, las estructuras, los puntos de intersección, los elementos superficiales y el cerrado completo del modelo, se procede a mallar éste de forma volumétrica, es decir, dividir el espacio cerrado en un número finito de tetraedros.

Opit 1.0 tiene incorporada las funciones del mallador Tetgen, el cual permite personalizar la malla a crear con una serie de límites que se pueden imponer. El más importante de todos es el límite volumétrico de los elementos, este límite obliga al generador de tetraedros a que cada uno de éstos no tenga un volumen mayor que el impuesto. De esta forma, se crean nuevos puntos en el espacio cerrado delimitado por el usuario, estos puntos se conocen como *Steiner Points.* También, si el usuario así lo prefiere, se puede imponer que no se creen Steiner Points y de esa forma se crean tetraedros sólo con los nodos iniciales entregados. Estas opciones son las de mayor importancia para el presente estudio, sin embargo existen más opciones en cuanto a las técnicas de mallado, detalle de los reportes, entre otras.

### **4.3.6. Mallas Creadas con Opit 1.0**

La siguientes figuras muestran mallas creadas con Opit 1.0 visualizadas con el programa gmsh (ver sección [2.3.5\)](#page-40-0). La [Figura 4.10](#page-59-0) y la [Figura 4.11](#page-59-1) muestran mallas de la misma geometría con distintos límites volumétricos por elemento. La [Figura 4.12](#page-60-0) muestra la vista superior de la malla ocultando los vértices de los elementos y mostrando las caras de éstos. La [Figura 4.13](#page-60-1) muestra la malla que resulta al usar la opción de usar sólo los nodos del input. Finalmente, la [Figura 4.14](#page-61-0) muestra el afloramiento de una estructura en la malla superficial y en una de las caras laterales.

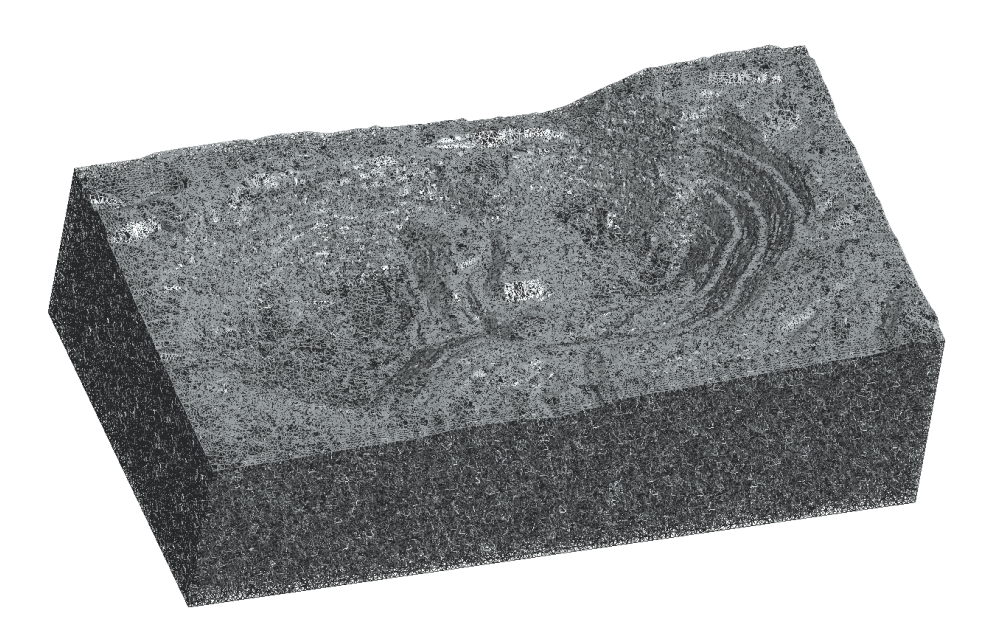

**Figura 4.10: Malla creada por Opit 1.0 (Límite volumen por elemento = 10000 m<sup>3</sup> ).**

<span id="page-59-1"></span><span id="page-59-0"></span>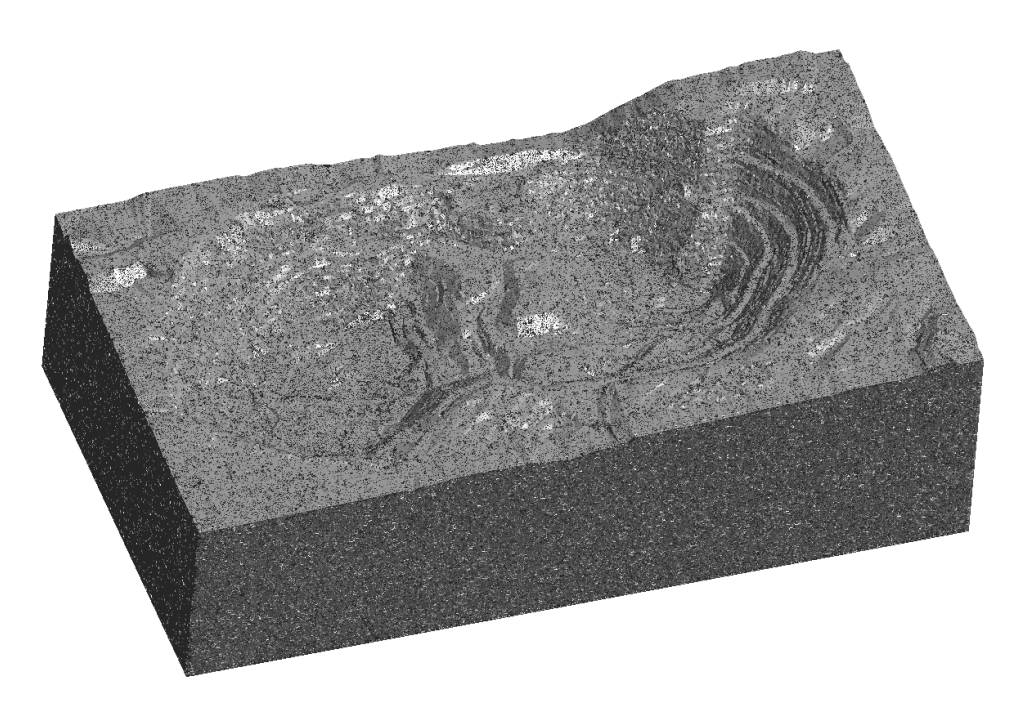

**Figura 4.11: Malla creada por Opit 1.0 (Límite volumen por elemento = 1000 m3).**

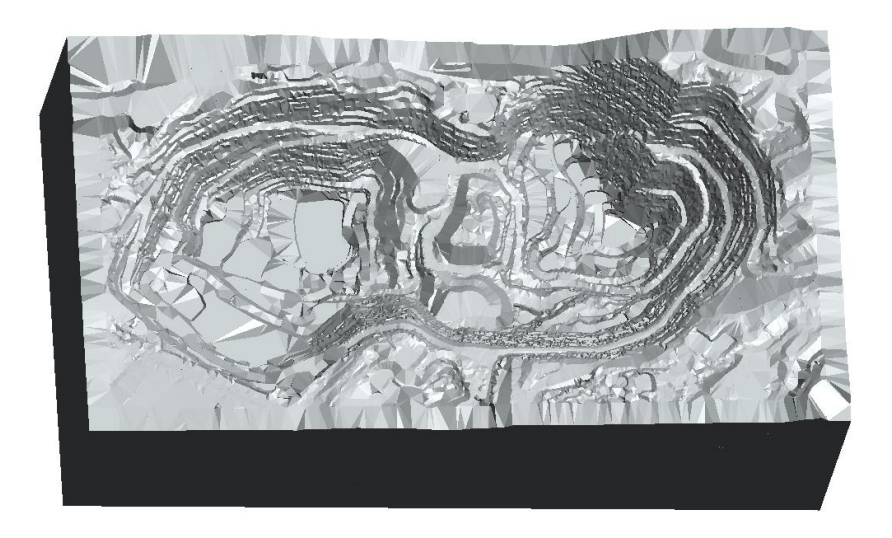

**Figura 4.12: Malla creada por Opit 1.0. Aristas de elementos ocultas. Caras de elementos visibles.**

<span id="page-60-1"></span><span id="page-60-0"></span>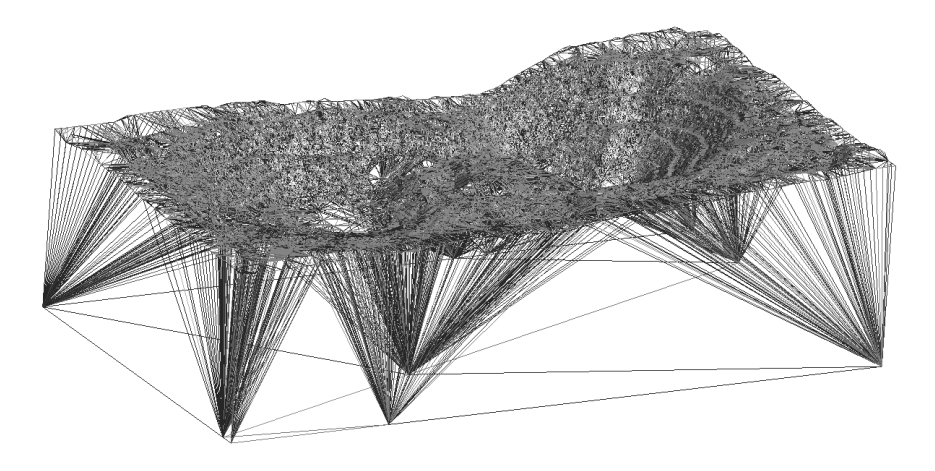

**Figura 4.13: Malla creada por Opit 1.0. Condición de no crear nuevos nodos.**

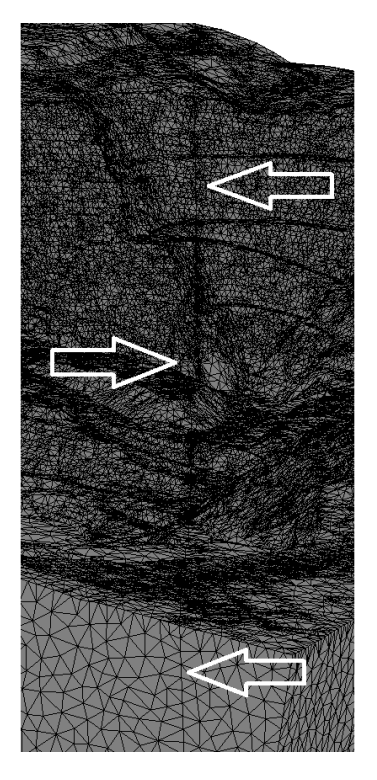

**Figura 4.14: Visualización de una estructura en la superficie.**

#### **4.3.7. Extras**

<span id="page-61-0"></span>Además del código principal de Opit 1.0, se creó un script más que ayuda en el pre y post procesamiento de la malla. El script se llama *Mesh\_Inspector.py* y su función es entregar todos los datos relacionados a cualquier nodo o elemento que ingrese el usuario. De esta forma, si el usuario posee problemas respecto a cualquiera de estas identidades, puede consultar los datos que sean necesarios usando este script.

Opit 1.0 también genera un reporte que detalla numerosos aspectos tanto del proceso de mallado, como también de la fecha, hora, características del pc, tiempos específicos de cada etapa, tiempo total del proceso, entre otros.

Una característica adicional del programa, es que invita al usuario a ir observando el proceso de mallado, si es que éste así lo desea. De esta forma, el usuario puede observar la Point Cloud, la malla superficial inicial y la malla superficial con afloramientos de estructuras, todo antes de dar el vamos a la creación de la malla volumétrica final. Esto resulta de gran utilidad en caso de querer generar cambios en algún aspecto de la Point Cloud.

## **5. Creación de los Modelos**

La estabilidad de un rajo sujeto a excavaciones se puede evaluar de dos formas usando el método de los elementos finitos:

- i. Generar un modelo dinámico con un mallado tal, que se pueda simular la extracción de material en base a la extracción de elementos. Este procedimiento muestra la evolución inmediata de los diferentes sectores excavados y necesita ser creado cuidadosamente de tal manera que la extracción de elementos termine en la geometría exacta a la cual se quiere llegar.
- ii. Generar diferentes modelos estáticos representativos de las diferentes etapas de excavación, lo que se traduce en una malla diferente por modelo.

El segundo método es el usado en esta memoria, por lo que se espera la obtención de diferentes campos de esfuerzos correspondientes a diferentes etapas de excavación de un mismo rajo.

## **5.1. Rajo en Estudio**

<span id="page-62-0"></span>La empresa Derk solicitó generar el presente estudio en uno de los rajos del cual se posee información suficiente como que todas las modelaciones contempladas sean posibles. Tanto el nombre, la ubicación, como también la empresa dueña de la mina son información confidencial de Derk.

Dadas las características del estudio, la empresa debió entregar la geometría del rajo actual conjunta a las geometrías del rajo en futuras etapas de excavación. Específicamente, se entregaron los siguientes archivos:

- i. Archivo .dxf con la geometría actual del rajo.
- ii. Archivo .dxf con la geometría tentativa del rajo para fines del año 2015.
- iii. Archivo .dxf con la geometría tentativa del rajo para fines del año 2016.
- iv. Archivo .dxf con la geometría tentativa del rajo para fines del año 2017.
- v. Archivo .dxf con la geometría tentativa final del rajo, esperada para mediados del año 2019.

Las siguientes figuras muestran las geometrías de las distintas etapas vistas superiormente:

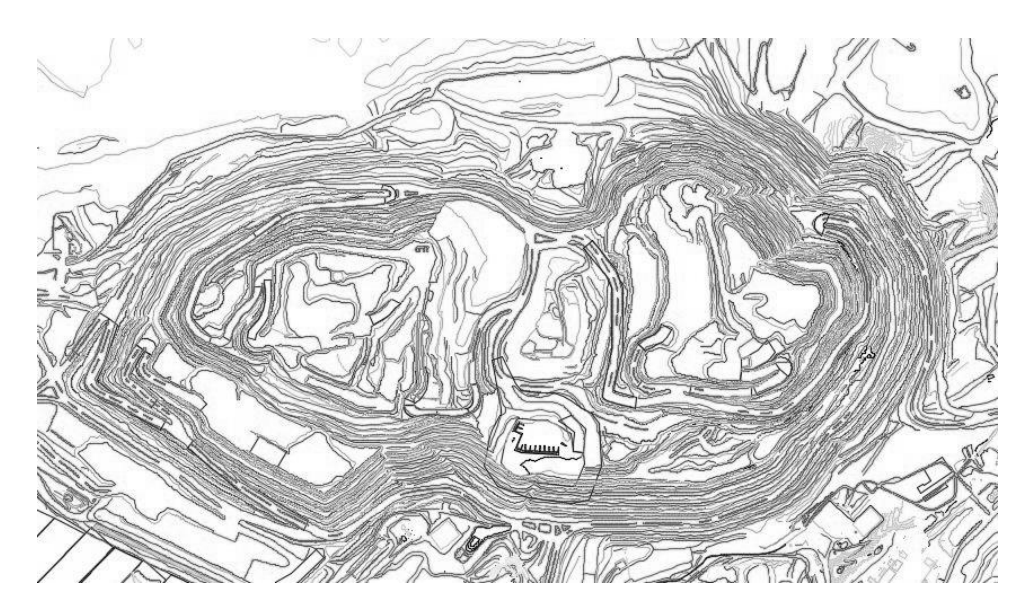

**Figura 5.1: Rajo 2014.**

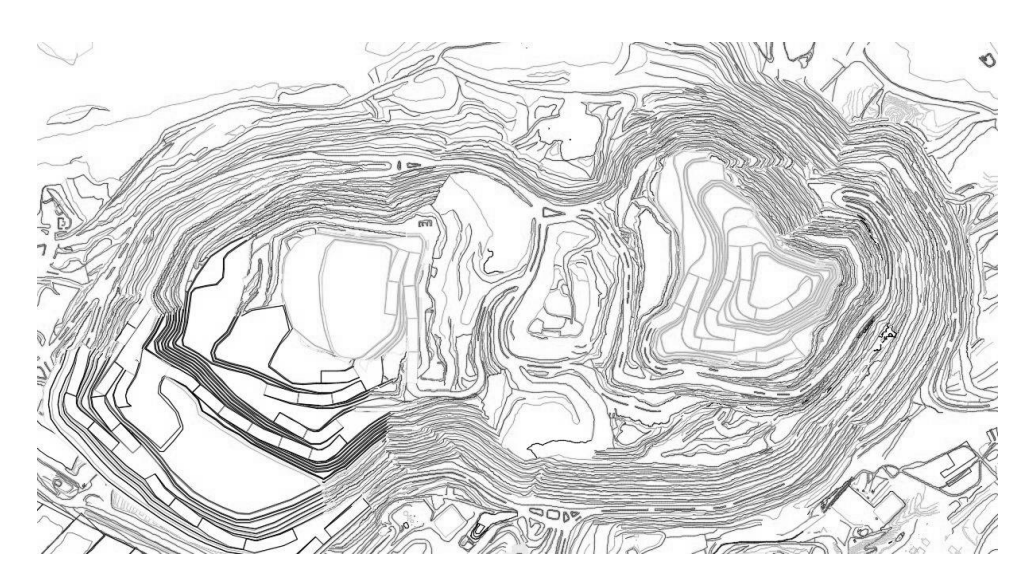

**Figura 5.2: Rajo 2015.**

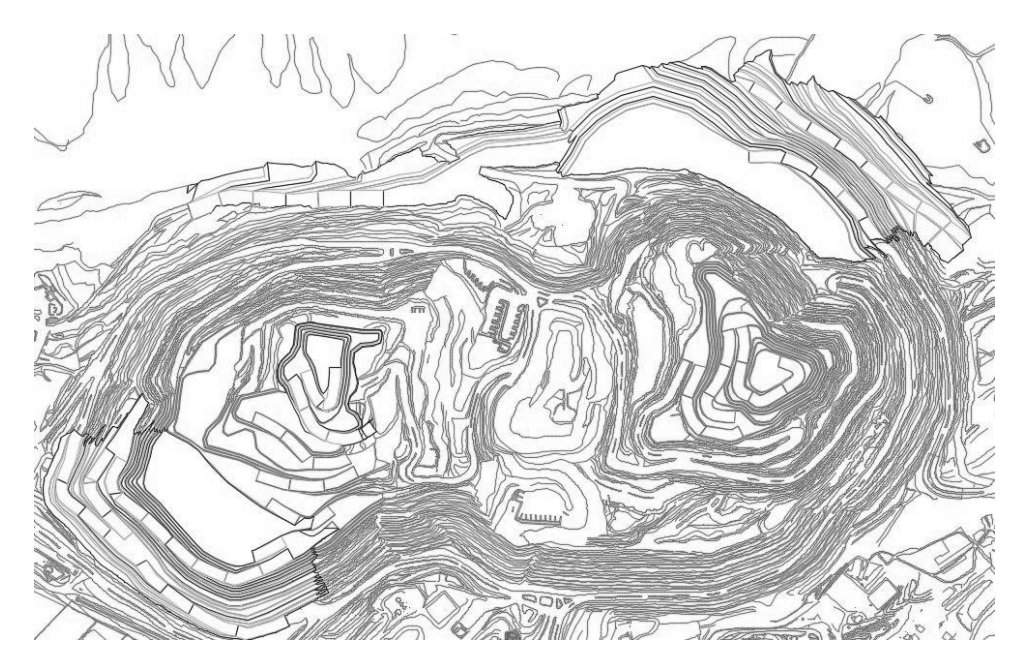

**Figura 5.3: Rajo 2016.**

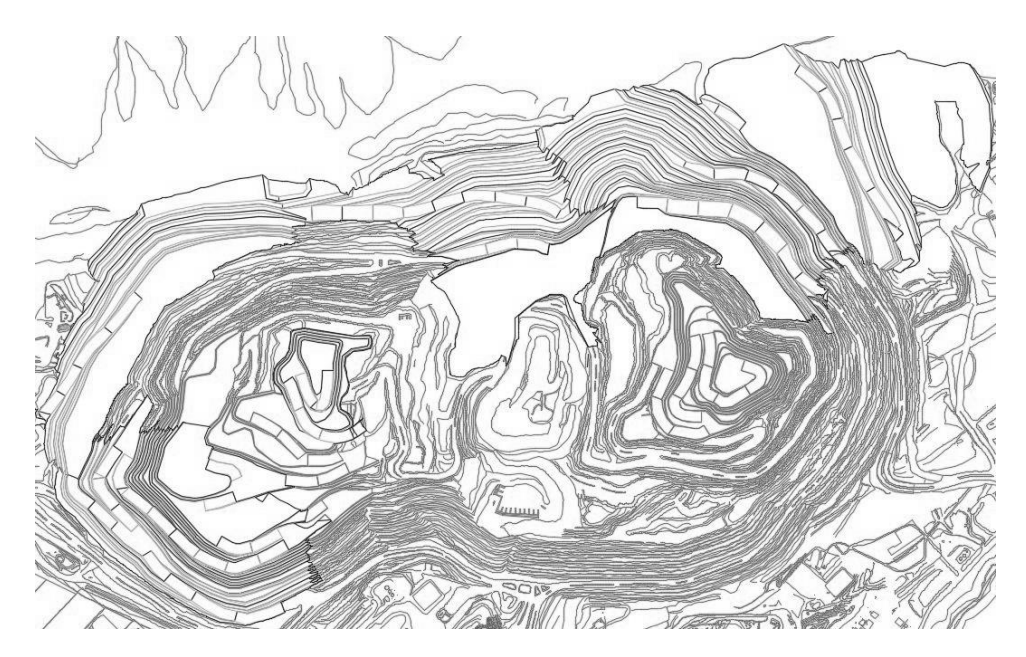

**Figura 5.4: Rajo 2017.**

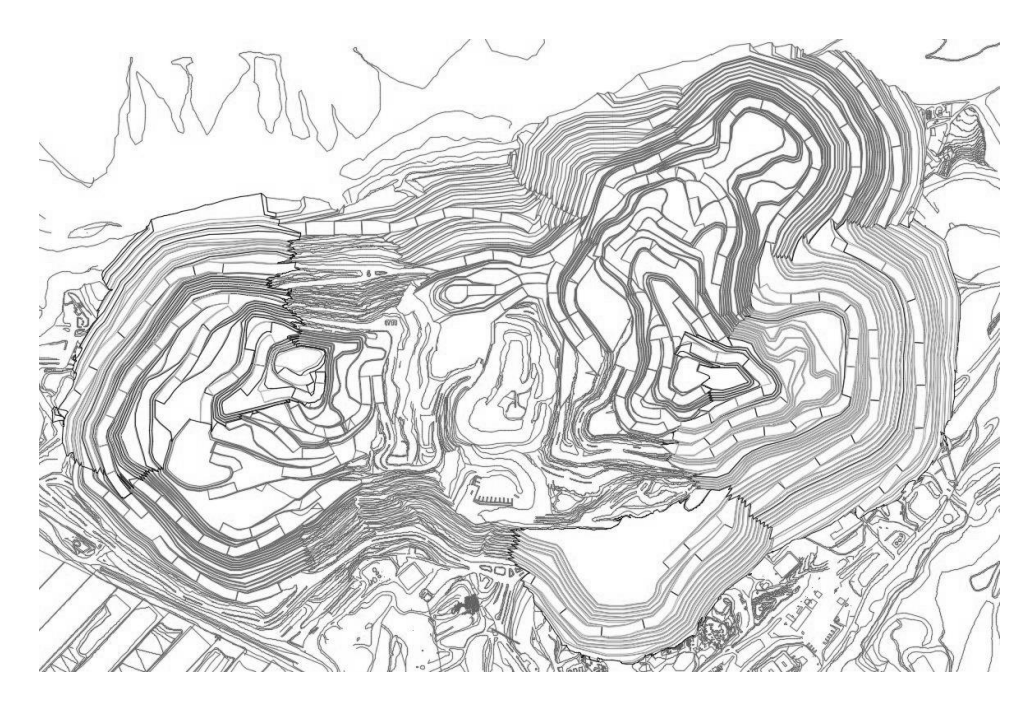

**Figura 5.5: Rajo Final.**

## **5.2. Modificación de Point Clouds**

Cada archivo dxf puede ser convertido en un set finito de puntos que describen su geometría (sección [4.3.1\)](#page-53-0), estos sets son más conocidos como Point Clouds. Dado que Opit 1.0 triangula la superficie del modelo usando todos los puntos disponibles, las mallas pueden resultar con densidades muy elevadas de elementos superficiales.

En el caso de las Point Clouds obtenidas para este estudio, si las triangulaciones se hicieran usando el número original de nodos, se obtendrían mallas mucho más detalladas a expensas de una densidad de elementos demasiado elevada para cualquier computador. Es por esto que el usuario debe ser capaz de filtrar las Point Clouds estratégicamente antes de generar las mallas tridimensionales.

La estrategia utilizada para filtrar los nodos iniciales se basa en mantener la geometría del rajo y simplificar de gran manera sus alrededores. De esta forma se distinguen dos zonas de cada Point Cloud usada: el foco (rajo) y el entorno. La siguiente tabla muestra la cantidad de puntos en el foco, entorno y final de cada una de las etapas de la excavación, además del tamaño de cada Point Cloud y la diferencia final de nodos entre los sets de puntos iniciales y finales:

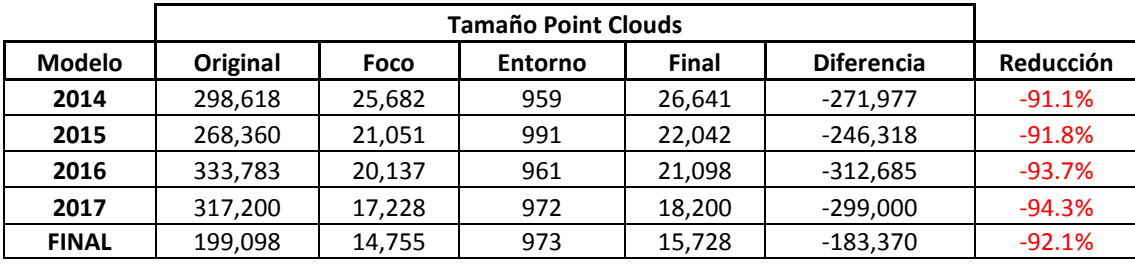

**Tabla 5.1: Filtrado Estratégico de Point Clouds.**

Al proveer la geometría (al menos las cotas representativas) del entorno del rajo, no se pierde generalidad en los efectos que tendrá ésta en el comportamiento del rajo, lo cual contrasta con el método de sólo tomar como input la Point Cloud correspondiente al área que abarca sólo el rajo.

## **5.3. Creación de Volumen**

Como se detalló anteriormente, la transformación de la superficie entregada en los archivos .dxf en volúmenes finitos posibles de mallar, se hace mediante el programa Opit 1.0.

Para que la comparación de los resultados entre diferentes etapas de la excavación sea coherente, es necesario que todos los modelos tengan la misma expansión en el plano XY y también la misma profundidad, por lo que se debe estimar la expansión territorial de los modelos más allá de lo que marcan los archivos .dxf. Estas estimaciones no son triviales, sino que más bien provienen de reglas probadas y utilizadas en la gran mayoría de los estudios geotécnicos. La siguiente figura muestra cómo se denominan las variables que determinan la expansión de un modelo numérico de estabilidad de taludes:

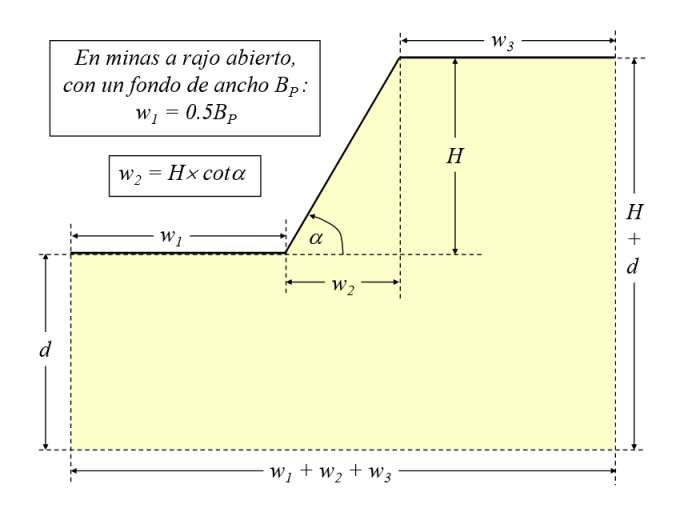

**Figura 5.6: Determinación de variables dimensionales.[\[19\]](#page-92-5)**

<span id="page-67-0"></span>En este caso, es necesario estimar las magnitudes de  $w_3$  (expansión más allá del talud) y  $d$  (profundidad del modelo desde la base del talud). La siguiente tabla muestra los diversos criterios comúnmente utilizados para estimar las distintas dimensiones mostradas en la [Figura 5.6.](#page-67-0)

| Referencia               | Método de Análisis  | Aplicación                               | $w_I$             | w <sub>2</sub>        | $W_2$          | d       |
|--------------------------|---------------------|------------------------------------------|-------------------|-----------------------|----------------|---------|
| Duncan & Goodman (1968)  | Elementos Finitos   | Taludes en Macizos Rocosos Discontinuos  | 3Н                | $H \times cot \alpha$ | 4.5H           | Н       |
| Zienkiewicz et al (1975) | Elementos Finitos   | Talud en Suelo Heterogéneo               | 0.75H             | $H \times cot \alpha$ | 2.5H           | 0.75H   |
| Kulhawy (1977)           | Elementos Finitos   | Recomendación General para Taludes       | 3d                | $H \times cot \alpha$ | d              | $- - -$ |
| Kulhawy (1977)           | Elementos Finitos   | Excavaciones Superficiales + Subsidencia | 3d                | $H \times cot \alpha$ | $3(H+d)$       | .       |
| Matsui & San (2000)      | Elementos Finitos   | Talud en Suelo Homogéneo                 | 1.75H             | $H \times cot \alpha$ | 1.25H          | 1.125H  |
| Rocscience (2005)        | Elementos Finitos   | Ejemplos Verificación Cálculo FS         | 0.5Ha3H           | $H \times cot \alpha$ | $H$ a $6H$     | 0.5Ha2H |
| Rocscience (2005)        | Elementos Finitos   | Ejemplos Verificación Cálculo Flujo + FS | 1.5Ha4H           | $H \times cot \alpha$ | 4.5H           | 0.5Ha2H |
| Sjöberg (1999)           | Diferencias Finitas | Taludes en Minas a Rajo Abierto          | 0.5B <sub>F</sub> | $H \times cot \alpha$ | $w_2 + 0.5w_1$ | H a 2H  |
| Lorig & Varona (2000)    | Diferencias Finitas | Recomendación General para Taludes       | $\sim$ $\sim$     | $H \times cot \alpha$ | $>$ $W_2$      | > 0.5H  |

**Tabla 5.2: Criterios de expansión en estudios de estabilidad de taludes.[\[19\]](#page-92-5)**

Cabe recalcar que la tabla anterior sirve para modelos numéricos planos, por lo que es necesario generar algunos supuestos con el fin de aplicar estas reglas en un modelo en 3 dimensiones. Primero, la altura del talud  $H$  se asume constante para todo el modelo y se estima como la altura del mayor de todos los taludes presentes en el rajo. Segundo, la extensión del modelo en el plano XY será la misma en los 4 sentidos posibles, es decir, se calculará el parámetro  $w_3$  y se aplicará al norte, sur, este y oeste del modelo. Por último, la profundidad del modelo  $d$  también será única en todo el dominio y se tomará desde el punto más bajo de la superficie del rajo.

## **5.4. Estructuras**

Es lógico que si la sucesión de modelos se refieren al mismo rajo, las estructuras son siempre las mismas. En este caso, sólo basta con estudiar la dirección de las estructuras en el modelo base y luego repetir su aplicación en los modelos sub-siguientes. La siguiente figura muestra las estructuras presentes en el rajo en estudio:

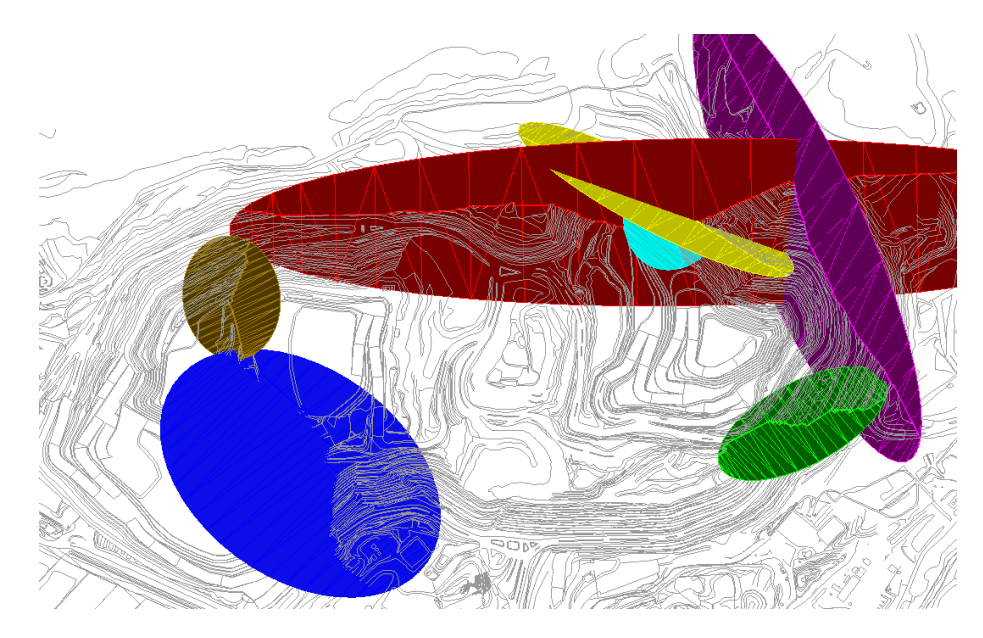

**Figura 5.7: Estructuras mayores presentes en el rajo.**

Dadas las características de la excavación planificada (sección [5.1\)](#page-62-0) del plano, se estima que no todas las estructuras tendrán una mayor influencia dentro de la obtención del campo de esfuerzos del rajo. Lo anterior sumado a la búsqueda de la simplificación del modelo lleva a la omisión de algunas estructuras. La siguiente figura muestra las estructuras que fueron parte del modelo final:

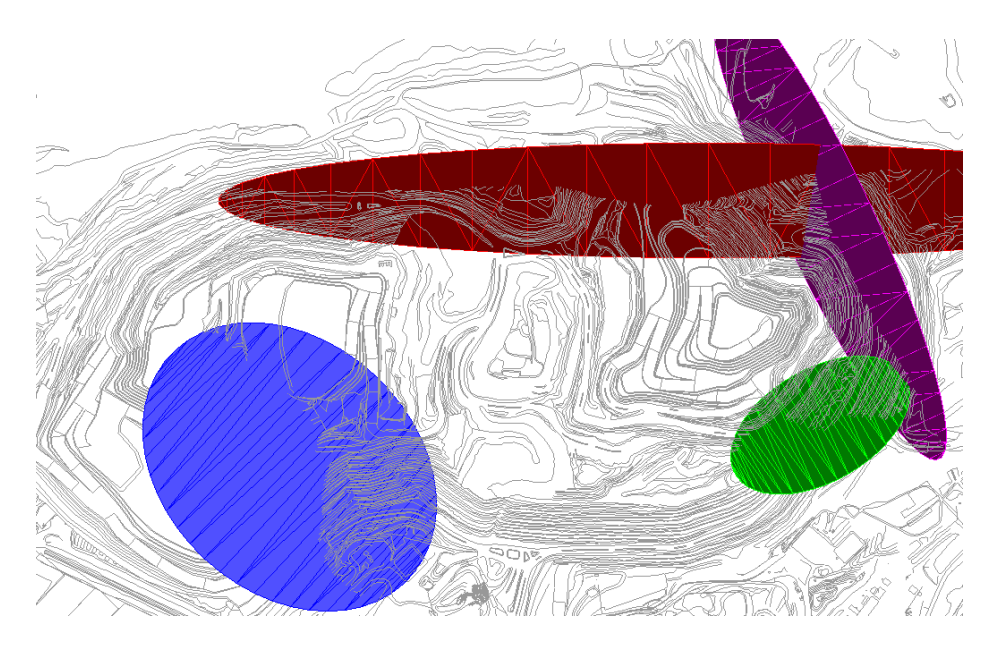

**Figura 5.8: Estructuras presentes en el modelo.**

## **5.5. Condiciones de Mallado**

En la sección [4.3.5](#page-58-0) se mencionó que Opit 1.0 usa la librería Tetgen como mallador interno. Esta librería permite especificar numerosas características del mallado, de las cuales sólo se usaron la especificación del máximo ángulo dihedral y la máxima razón radio-arista (ver secciones [2.2.5](#page-30-0) y [2.2.6\)](#page-30-1).

Dado que la malla de todos los modelos se compone por elementos tetraédricos, por cada elemento se tendrán 6 de ángulos dihedrales. Abaqus reconoce un elemento de buena calidad cuando el menor de los ángulos dihedrales interiores del elemento es mayor a 10 grados y el mayor es menor a 160 grados. Es por esto que se decidió generar la malla con la condición de que el menor ángulo dihedral interno de todos los elementos sea igual a 17 grados.

Por otra parte, Abaqus también evalúa que la razón de radio-arista sea menor a 3 (recordar que mientras menor, mejor en la forma del tetraedro), por lo que se estableció 1.5 como el menor valor para la razón de radio-arista de todos los elementos de las mallas.

Los criterios anteriores nacen de una serie de pruebas donde se usaron distintos límites de ángulo dihedral y razón radio-arista. La siguiente tabla muestra las configuraciones y la cantidad de elementos distorsionados que se obtuvieron al experimentar con la el modelo del año 2014:

**Tabla 5.3: Condiciones de Mallado.**

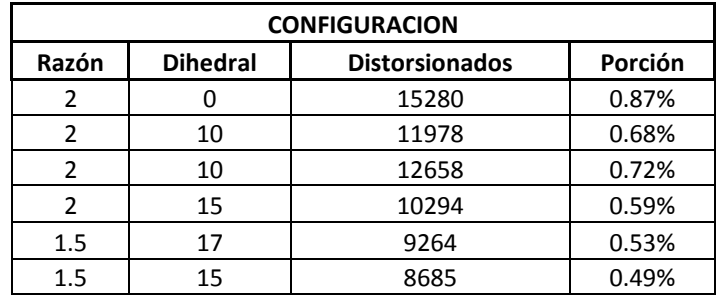

La porción de elementos distorsionados se calcula en base al total de elementos que cada configuración generó. Se observó, que esta porción puede seguir mejorando, pero a expensas de un gran tiempo de generación de mallado. Además, imponer condiciones más rigurosas implica una mayor cantidad de elementos, lo que no siempre es deseable.

Se eligió la penúltima configuración mostrada en la tabla ya que mostró una buena relación entre el número de elementos, el tiempo de generación de malla y la porción de elementos distorsionados.

## **5.6. Pasos y Condiciones de Borde**

Con Abaqus, todos los estudios geotécnicos deben partir con un paso geo-estático (GEOSTATIC), este tipo de pasos sirve para obtener el campo de esfuerzos presentes desde un principio en el rajo, es decir, los esfuerzos *in situ*. Luego de calculado el campo de esfuerzos in situ, se procede a "liberar" el modelo, permitiendo deformaciones que en el paso geo-estático no estaban permitidas. De esta forma, se podrán analizar los desplazamientos de todas las áreas del rajo para luego poder compararlas con las obtenidas con la instrumentación en terreno y verificar la exactitud del modelo.

En cuanto a condiciones de borde respecta, éstas son diferentes para cada paso. A continuación se detallan las condiciones de borde para cada paso:

## **PASO GEO-ESTÁTICO:**

- Se fijan verticalmente todos los nodos pertenecientes a la base del modelo.
- Se fijan horizontalmente las 4 paredes laterales del modelo bloqueando el movimiento en la dirección normal que define a cada una.

- Se fijan en las 3 direcciones (xyz) todos los nodos de la superficie superior del modelo con el fin de obtener los esfuerzos in situ sin tener ningún tipo de desplazamiento superior.

#### **PASO ESTÁTICO:**

- Se mantienen las condiciones de borde en la base y las caras laterales del modelo.
- Se liberan todos los nodos superiores (a excepción de aquellos que también son parte de las caras laterales). De esta forma se permite el desplazamiento de los nodos en el modelo.

### **5.7. Cargas Consideradas**

Las cargas consideradas en todos los modelos son las mismas: carga gravitatoria y cargas laterales. La constante de gravitación universal  $g$  tendrá su valor común de 9.81 $\frac{m}{s^2}$ , y la carga gravitatoria relativa dependerá de la columna de material de la zona en observación. De esta forma, se tiene que la carga gravitatoria se rige por la siguiente ecuación:

$$
C_g(z) = -g \cdot \sum h_i \cdot \rho_i , \qquad (z = \sum h_i )
$$
\n(5.1)

Donde  $h_i$  representa la "porción de columna de material" (en metros) que ocupa el material i, mientras que  $\rho_i$  es la densidad del material en cuestión.

En cuanto a las cargas laterales, éstas quedan definidas por los coeficientes de esfuerzos laterales  $k_i$  (ver sección  $(2.1.5)$  $(2.1.5)$ , los cuales en este caso son:

$$
k_x = 1.1 \quad y \quad k_y = 1.0
$$
## **5.8. Asignación de Propiedades**

<span id="page-72-0"></span>Como se mencionó en la sección [2.3.3,](#page-38-0) la asignación de materiales se hace en base al modelo de bloques. Este modelo de bloques muestra una distribución aproximada de todas las unidades geotécnicas (materiales) presentes en el rajo. La siguiente tabla muestra cada unidad geotécnica presentes en el modelo y las propiedades "originales" de cada una de ellas:

| <b>UGT</b> | <b>Densidad</b> | <b>Módulo Young</b> |       | Razón de Poisson | Cohesión     |       | Ángulo de Fricción |
|------------|-----------------|---------------------|-------|------------------|--------------|-------|--------------------|
|            | [kg/m3]         | [Pa]                | [MPa] |                  | [Pa]         | [KPa] | [°]                |
| $\Omega$   | 2000            | 3.00E+09            | 3000  | 0.22             | 7.50E+05     | 750   | 36                 |
| 2          | 2290            | 4.00E+09            | 4000  | 0.28             | 5.70E+05     | 570   | 36                 |
| 3          | 2260            | $1.95E + 09$        | 1950  | 0.27             | $6.20E + 05$ | 620   | 37                 |
| 4          | 2430            | $3.25E + 09$        | 3250  | 0.26             | 7.75E+05     | 775   | 40                 |
| 5          | 2290            | 3.05E+09            | 3050  | 0.27             | $5.75E + 05$ | 575   | 34                 |
| 6a         | 2350            | 4.80E+09            | 4800  | 0.24             | 7.05E+05     | 705   | 35                 |
| 6b         | 2580            | $9.44E + 09$        | 9440  | 0.26             | 1.10E+06     | 1095  | 45                 |
| 7a         | 2330            | 7.72E+09            | 7720  | 0.24             | $9.85E + 05$ | 985   | 40                 |
| 7b         | 2390            | $1.28E + 10$        | 12810 | 0.24             | 1.23E+06     | 1230  | 45                 |
| 8          | 2490            | $1.50E + 10$        | 15000 | 0.24             | $1.10E + 06$ | 1100  | 42                 |
| 9          | 2580            | 2.20E+10            | 21970 | 0.24             | 1.70E+06     | 1695  | 43                 |
| 12a        | 2090            | 3.00E+09            | 3000  | 0.29             | 1.81E+06     | 1810  | 32                 |
| 13         | 2260            | 7.62E+09            | 7620  | 0.25             | $6.70E + 05$ | 670   | 37                 |
| 14         | 2530            | 3.00E+10            | 30000 | 0.24             | 1.70E+06     | 1695  | 43                 |
| 99         | 1900            | 2.80E+09            | 2800  | 0.24             | $5.00E + 04$ | 50    | 35                 |

<span id="page-72-1"></span>**Tabla 5.4: Propiedades de Unidades Geotécnicas.**

Los modelos de bloques tienen una extensión finita, por lo que a menudo, los límites de la malla superan aquellos relacionados con el modelo de bloques. En estos casos, se le asigna un material "tipo" a todos los elementos que no posean información de material. Se decidió que las propiedades del material "tipo" serian en función de las propiedades de las unidades geotécnicas presentes y de la frecuencia de cada una de ellas en el modelo. De esta forma se obtuvieron las siguientes propiedades para el material "tipo"

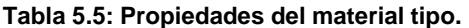

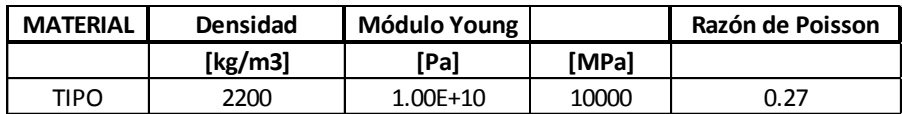

El material tipo no se crea con propiedades respectivas al criterio de rotura de Mohr Coulomb, esto dado que el material tipo se encuentra fuera de los límites del rajo en estudio y la inclusión de propiedades de falla sólo complicaría la llegada a la convergencia del modelo.

Las estructuras, por su parte, deben tener módulos de elasticidad y esfuerzos máximos definidos en sus tres direcciones características (normal y tangenciales al plano que las define). Así, tomando en cuenta lo que se explicó en la sección [2.3.2.4,](#page-35-0) se definen las siguientes propiedades para las estructuras presentes en el modelo:

**Tabla 5.6: Propiedades de estructuras.**

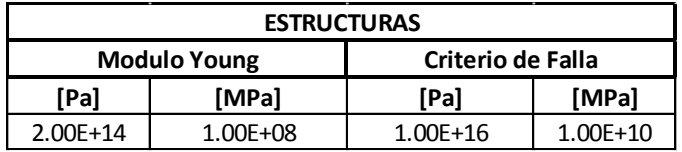

El hecho de que sólo exista un set de propiedades para todas las estructuras presentes en el modelo es producto de que la única información que se tiene de éstas (en este caso) es que no han fallado. Por lo tanto, las exageradas magnitudes arriba mostradas no corresponden a las propiedades reales sino que a aquellas que aseguren el comportamiento ya conocido.

## **6. Resultados**

Dado que este estudio se compone de 5 modelaciones a gran escala, gran cantidad de información se obtuvo como resultado. Es por esto que la gran mayoría de las figuras obtenidas son referidas a los anexos como "*Figura A.xx"*.

## **6.1. Verificación de Software**

La primera etapa de este estudio, consistió en verificar si el software sirve para el fin que se le quiso dar. Para lograr esta verificación fue necesario generar una comparación de resultados para un mismo escenario entre Abaqus y algún software especializado en este tipo de estudios. El software elegido para la comparación es Phase2, desarrollado por la empresa Rocsience, cuyo método de análisis también es el de los elementos finitos.

La comparación se hizo en un escenario simple, un túnel subterráneo cuyo entorno está constituido por un solo material regido por el criterio de Mohr Coulomb y con planos de debilidad marcado en un ángulo predeterminado. Los resultados de ambas modelaciones se muestran en la siguiente figura:

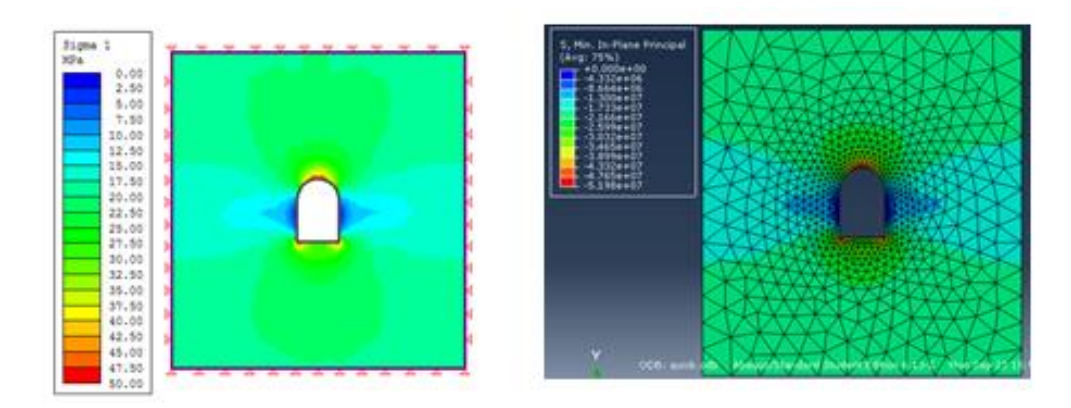

**Figura 6.1: Resultados de comparación de Softwares.**

Se puede apreciar que ambos resultados son prácticamente idénticos, por lo que se asume que Abaqus es capaz de generar buenos resultados cuando se trata de un estudio geomecánico.

### **6.2. Mallado y Geometría de los Modelos**

#### **6.2.1. Mallas**

Desde la [Figura A. 1](#page-94-0) a la [Figura A. 10](#page-98-0) se muestran las cinco mallas creadas para el presente estudio. De cada malla se extrae una vista en detalle del rajo (con los bordes de elementos visibles) y una vista panorámica de todo el modelo (sin los bordes de elementos).

La siguiente tabla muestra el número de elementos y nodos en cada una de las mallas creadas:

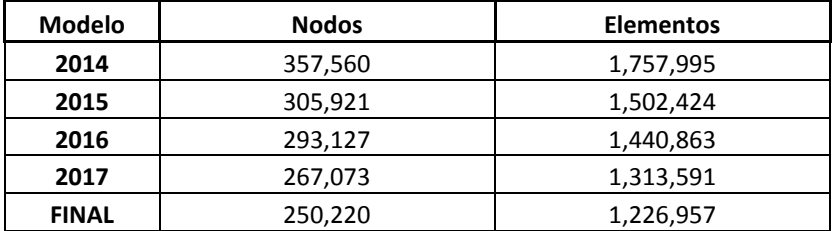

#### **Tabla 6.1: Elementos y Nodos por Modelo.**

El orden descendiente de los nodos y los elementos en los modelos, se debe a que la planificación de la excavación lleva a un suavizado de la geometría de los bancos. Esto conlleva a que el número de puntos necesarios para describir las geometrías sea menor, por lo que las Point Clouds obtenidas en el foco (ver secció[n 5.2\)](#page-65-0) serán de menor tamaño.

#### **6.2.2. Distribución de Materiales**

Tal como se adelantó en la sección [2.3.3,](#page-38-0) la distribución de materiales se hace en base al modelo de bloques del rajo usando el programa Opit 1.0. La [Figura A. 11](#page-99-0) muestra la distribución global de materiales con la condición geométrica correspondiente al año 2014, a un costado se puede ver el código de los colores usados por cada material presente en el rajo. El material "ADHESIVO" es el usado en todas las estructuras, mientras que el material "ROCA" es el material "tipo" mencionado en la sección [5.8.](#page-72-0)

Con el fin de verificar la distribución de materiales, se compararon 2 secciones del rajo al año 2014. La [Figura A. 12](#page-100-0) muestra las secciones que se compararon, mientras que la [Figura A. 13](#page-100-1) y la [Figura A. 14](#page-101-0) muestran la distribución del modelo de bloques junto a la distribución en el modelo final por cada sección. Es importante notar que en la distribución original de materiales mostrada por secciones, los colores se aclaran al estar a cerca de la superficie, esto se debe a que las propiedades de los materiales cambian en caso de hacer un análisis detallado interrampa. En este caso, este análisis se descarta y las propiedades de los materiales no cambian según su proximidad a la superficie, por lo que los colores mostrados en las figuras se mantienen con tonalidades constantes.

#### **6.2.3. Obtención de Estructuras**

Según lo mencionado en la sección [2.2.3,](#page-26-0) un plano se puede definir completamente si se poseen las coordenadas de 3 puntos que estén sobre él. La siguiente tabla muestra las coordenadas de 3 puntos por cada plano presente en el rajo:

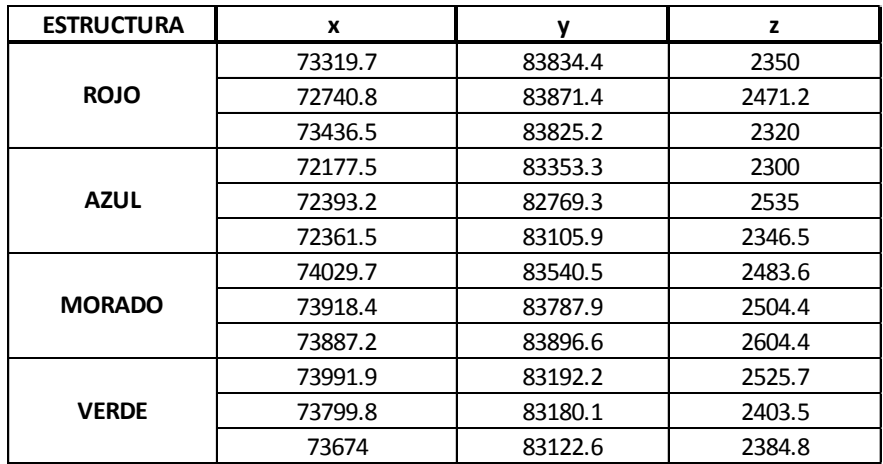

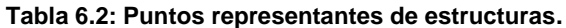

Con estos puntos se pueden calcular las constantes características de cada estructura (planos) usando las ecuaciones 2.21 a 2.25. Las constantes resultantes se muestran en la siguiente tabla:

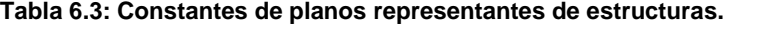

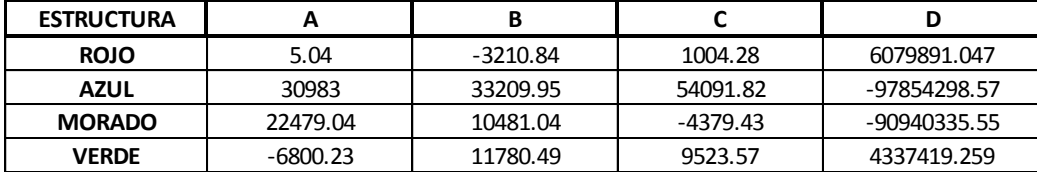

Con el fin de simplificar el modelo, las estructuras no se limitan al tamaño sugerido por la [Figura 5.8,](#page-69-0) sino que más bien se proyectan hacia los límites del rajo. Lo anterior ayuda en la definición de los elementos cohesivos y también en la implementación de las estructuras en medio de un volumen arbitrario.

#### **6.2.4. Implementación de Estructuras**

Desde la [Figura A. 15](#page-101-1) a la [Figura A. 18](#page-103-0) se muestra la ubicación de cada una de las estructuras consideradas en los modelos. Como ya se había adelantado en la sección anterior, las estructuras cruzan todo lo que pueden a diferencia de la concepción original que siempre viene con un tamaño finito.

#### **6.2.5. Análisis de Mallas Obtenidas**

El proceso de mallado del modelo fue el que presentó la mayor dificultad del estudio, esto en gran parte debido a la inexistencia de herramientas computacionales especialmente diseñadas para este fin.

El nivel de detalle del mallado puede ser elevado tanto como la Point Cloud original lo permita (sección [5.2\)](#page-65-0), por lo que queda a criterio del usuario la precisión que tendrá la malla final. Es claro que un alto grado de detalle geométrico, conlleva un elevado precio en términos computacionales. La siguiente tabla muestra la cantidad de elementos superficiales y totales en cada uno de los modelos creados. Además se muestra la proyección del número de elementos en el caso de no filtrar las Point Cloud usando los datos mostrados en la [Tabla 5.1:](#page-66-0)

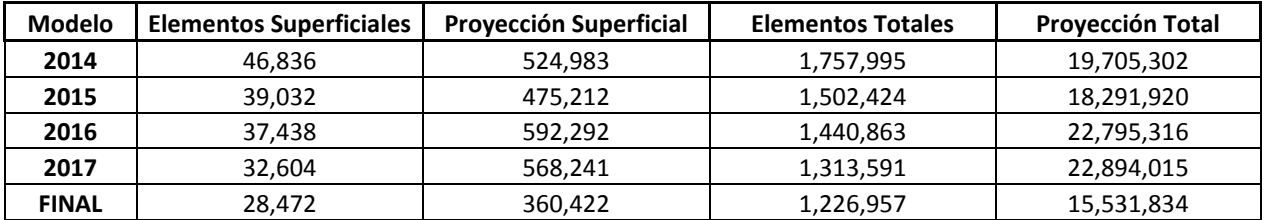

**Tabla 6.4: Número de Elementos Reales y Proyectados.**

Como se puede ver en la tabla superior, en el caso de no filtrar los nodos iniciales el número total de elementos sube considerablemente. Es claro que un modelo con más de 20 millones de elementos es extremadamente costoso en cuanto a tiempo y capacidad computacional, por lo que queda a criterio del usuario que nivel de exactitud geométrica se aplicará.

En cuanto a las condiciones de mallado (ver sección [5.5\)](#page-69-1), aun cuando estas fueron especificadas para que la malla no tuviera elementos distorsionados, estos de igual forma se presentaron. Esto se debe a que a que las caras que forman la superficie de las mallas son pre-establecidas, por lo que el mallador no siempre puede generar las condiciones deseadas por el usuario.

La siguiente tabla muestra la cantidad de elementos distorsionados por cada malla creada conjunto al porcentaje que éstos representan dentro del global de elementos:

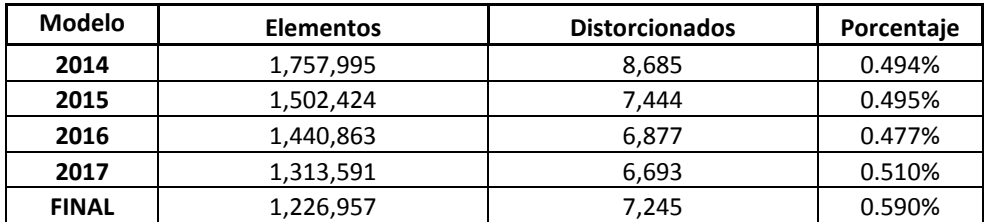

### **6.3. Resultados Numéricos**

Luego de obtenidos todos los parámetros y propiedades necesarias para la generación de modelos, se procedió al procesamiento de la información. Aun cuando las modelaciones permiten obtener una gran gamma de resultados, sólo algunos de éstos son relevantes para el estudio de la estabilidad del rajo. En particular se obtuvieron resultados referentes a:

### **i. Desplazamientos totales:**

Desde la [Figura A. 19](#page-104-0) hasta la [Figura A. 23,](#page-106-0) se muestran las magnitudes de los desplazamientos totales que sufren todos los nodos de los modelos. Dado que las figuras muestran un campo escalar y no vectorial, con éstas se pueden reconocer las zonas que experimentan mayores desplazamientos pero no sus direcciones.

### **ii. Desplazamientos en eje X:**

Desde la [Figura A. 24](#page-106-1) a la [Figura A. 28](#page-108-0) se muestran los desplazamientos que sufren todos los nodos de los modelos en la dirección del eje X (Oeste – Este). Si bien este campo también es escalar, la unidimensionalidad de la magnitud hace que la interpretación vectorial sea inmediata. De esta forma, si la magnitud representativa de una zona es positiva, ésta se estará desplazando hacia el Este, mientras que si es negativa, su desplazamiento será hacia al Oeste. Una magnitud cercana a cero representa que los nodos no experimentaron mayores desplazamientos en la dirección X.

### **iii. Desplazamientos en eje Y:**

Desde la [Figura A. 29](#page-109-0) a la [Figura A. 33](#page-111-0) se muestran los desplazamientos experimentados por todos los nodos de los modelos en la dirección del eje Y (Norte – Sur). La interpretación de estas figuras es análoga a la que se hace con las figuras correspondientes a los desplazamientos en X.

### **iv. Desplazamientos en eje Z:**

Desde la [Figura A. 34](#page-111-1) a la [Figura A. 38](#page-113-0) se muestran los desplazamientos sufridos por todos los nodos de los modelos en la dirección del eje Z correspondiente al eje vertical, es decir, representa la profundidad. La interpretación de estas figuras es análoga a la que se debe hacer de las presentadas para los desplazamientos en X e Y.

### **v. Tendencia del Desplazamiento:**

Desde la [Figura A. 39](#page-114-0) a la [Figura A. 48](#page-118-0) se muestra lo que este informe se decidió llamar "Tendencia del Desplazamiento" de algunos de los nodos de los modelos. Se llamó tendencia del desplazamiento, al campo vectorial del desplazamiento total que conforman ciertos nodos representativos del modelo (seleccionados automáticamente por el software). La representación visual de este campo vectorial se debe interpretar como la tendencia direccional que tiene el rajo en su desplazamiento global.

Las tendencias de los desplazamientos de los modelos se muestran en una vista superior focalizada en el rajo y en una vista panorámica que muestra el entorno de éste para facilitar la interpretación de las tendencias.

### **vi. Esfuerzos Principales:**

Desde las [Figura A. 49](#page-119-0) a la [Figura A. 68](#page-128-0) se muestran los esfuerzos principales que experimentan los elementos en todos los modelos. Los esfuerzos principales son los resultados de mayor importancia del presente estudio ya que con ellos se pueden identificar las zonas con posibles inestabilidades dentro de cada modelo. La presentación de estos esfuerzos se hace en 4 formatos:

- Desde la [Figura A. 49](#page-119-0) a la [Figura A. 53](#page-121-0) se muestra una vista superior focalizada en el rajo que muestra los esfuerzos principales en una escala que abarca desde el mínimo obtenido (en todo el modelo) hasta el máximo. Dado que los esfuerzos principales que se ven en la zona superficial del rajo son de magnitudes similares entre sí, las figuras en este formato no muestran grandes discontinuidades en términos de colores.
- Desde la [Figura A. 54](#page-121-1) a la [Figura A. 58](#page-123-0) se presenta la misma vista que en el formato anterior, pero esta vez se omitieron los esfuerzos principales menores que cero (compresión) y se fijó el máximo de manera que éste resulte representativo. De esta forma, estas figuras muestran sólo las zonas donde se presentan esfuerzos de tensión.
- Desde la [Figura A. 59](#page-124-0) a la [Figura A. 63](#page-126-0) se presenta el caso opuesto al formato anterior, es decir, se suprime la visión de los esfuerzos principales mayores a cero (tensión), aunque esta vez no se limita la máxima magnitud. Así, estas figuras muestran las zonas superficiales del rajo que sufren esfuerzos principales de compresión.
- Desde [Figura A. 64](#page-126-1) a la [Figura A. 68](#page-128-0) se muestran los esfuerzos principales de compresión en una vista panorámica con 2 cortes. Estas figuras permiten la interpretación del gradiente de los esfuerzos principales de compresión en términos de profundidad, materiales, geometría y presencia de estructuras geológicas.

#### **vii. Deformaciones Elásticas:**

Desde la [Figura A. 69](#page-129-0) a la [Figura A. 78](#page-133-0) se muestra la deformación elástica que sufren los elementos de todos los modelos. El límite superior de la escala de deformaciones se disminuye con el fin de poder observar de mejor manera las zonas con mayores deformaciones dentro del territorio del rajo. Los resultados se muestran tanto en una vista superior centrada en el rajo, como también en una vista panorámica con cortes la cual ayuda a la interpretación del alcance en profundidad que tienen las deformaciones.

### **viii. Zonas de Falla:**

Desde la [Figura A. 79](#page-134-0) a la [Figura A. 93](#page-141-0) se muestran los elementos que alcanzan el criterio de rotura de Mohr Coulomb en todos los modelos. En estas figuras, la escala se reduce a 2 valores: 1 para los elementos que fallan (rojo) y 0 para aquellos que no (azules). La presentación de estos resultados se hace en 3 formatos; los primeros 2 corresponden a vistas panorámicas con y sin cortes, mientras que el tercero muestra la vista panorámica pero sin grava ni lastre (UGT 0 y UGT 99), los cuales se consideran materiales críticos.

#### **ix. Esfuerzos Principales en Estructuras:**

Por último, desde la [Figura A. 94](#page-141-1) a la [Figura A. 113](#page-151-0) se muestran los esfuerzos principales que actúan sobre cada una de las estructuras en cada uno de los modelos. La vista de cada estructura se hace en la dirección normal al plano que las define, por lo que es posible analizar los esfuerzos en la totalidad de su dominio.

### **6.4. Análisis de Resultados**

Dada la gran cantidad de información que se obtuvo de todas las modelaciones realizadas, es necesario separar en análisis por tipo de resultado.

#### **6.4.1. Desplazamientos**

Las primeras figuras referentes a los desplazamientos totales, muestran la magnitud de éstos sin importar la dirección, por lo tanto la escala parte en 0. La importancia de estas imágenes radica en reconocer las zonas propensas a generar mayores desplazamientos. Una correcta identificación de estas áreas permite la implementación de un monitoreo efectivo y selectivo en terreno. Estas zonas también son candidatas perfectas para la validación de este tipo de modelos al comparar los registros reales con los virtuales.

Si bien las primeras figuras entregan una idea clara de las zonas que sufrirán mayores desplazamientos, no es posible inferir la dirección del desplazamiento que tendrán estas zonas. Es por esto que se agregan las figuras representativas de los desplazamientos en las 3 direcciones, de forma de saber exactamente qué zonas se mueven más por cada dirección considerada. Los resultados muestran comportamientos esperados en las direcciones X e Y, tales como que las paredes del rajo se tienen a desplazar hacia el interior de éste, a excepción de la pared norte que en su mayoría tiende a desplazarse hacía el acantilado que limita esta zona del rajo. En cuanto a los desplazamientos en Z, se puede ver que todos aquellos atribuibles al rajo y sus alrededores inmediatos son positivos (hacia arriba), lo que refleja un buen comportamiento de la mina al no presentar zonas que sean negativas, ya que éstas reflejan inestabilidades.

En cuanto a las tendencias de desplazamientos, se puede ver que sin importar el año que se esté tomando en cuenta, la tendencia se mantiene. Se aprecia que la dirección de la tendencia es hacia el noroeste de forma ascendente. La vista panorámica de los campos vectoriales de desplazamientos permite observar que este efecto se debe a la cercanía del rajo con un acantilado que cubre casi la totalidad de su extremo norte. De este efecto se desprende que las precauciones en la parte norte del rajo se deben tomar con mayor énfasis en el desplazamiento del material hacia el acantilado, a diferencia de la parte sur que tiende a desplazarse hacia el interior del rajo.

Es importante notar la estrecha relación que tienen los desplazamientos con las propiedades elásticas de los materiales usados. Al ser la ley de Hooke la que gobierna el comportamiento elástico de todos los materiales de este estudio, los desplazamientos directamente proporcionales al módulo de elasticidad de cada uno de ellos. Así, se pueden realizar una serie de modelaciones con diferentes configuraciones de propiedades elásticas, hasta obtener resultados de desplazamientos cercanos a los obtenidos en la realidad. En este caso, fueron necesarias cerca de 5 modelaciones para calibrar las propiedades elásticas de las UGT 0, 3, 12, 14 y 99 hasta obtener resultados cercanos a los reales. La siguiente tabla muestra el cambio que sufrieron estos materiales y el porcentaje de cambio que cada una de estas modificaciones representa:

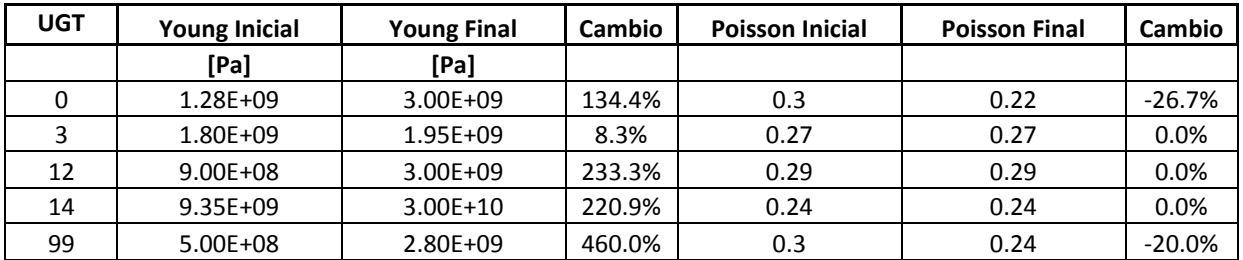

Esta calibración de propiedades llevó a que el modelo llegará a resultados más creíbles en términos de desplazamientos. En este punto hay que hacer especial hincapié, ya que la interpretación se puede hacer desde dos puntos de vistas totalmente opuestos. El primero, sigue la lógica de que las propiedades iniciales estaban erróneas. Esto se puede explicar ya que las propiedades son producto de una generalización luego de una serie de pruebas en terreno. El problema está en que este número de pruebas puede ser insuficiente, dejando afuera zonas que representen de mejor manera las propiedades del material o la presencia de otro. Por otra parte, se puede entender que el modelo está mal formulado en su origen (mallado y condiciones de borde) y que esto provoca la discordancia entre propiedades.

De esta forma, los campos de desplazamientos obtenidos componen uno de los resultados más importantes de este tipo de modelaciones, ya que con ellos se pueden calibrar las propiedades elásticas de los materiales como también se pueden identificar posibles problemas en la definición de los modelos.

#### **6.4.2. Esfuerzos Principales**

El primer conjunto de figuras referentes a los esfuerzos principales muestran que en la superficie del rajo predominan esfuerzos que, respecto a la escala impuesta en cada figura, son de baja magnitud. Se puede ver que el color característico de cada una de estas figuras es aquél que marca la transición entre los esfuerzos de tensión (mayores que cero) y compresión (menores que cero). Como era de esperar, los esfuerzos de compresión son de magnitudes considerablemente mayores a aquellos de tensión, mientras los máximos en tensión rondan  $7 \vert MPa \vert$ , los máximos de compresión son cercanos a los 24  $[MPa]$ . Esto se debe a que los esfuerzos de compresión son producto de las fuerzas gravitacionales en profundidad, mientras que los de tensión son producto de discontinuidades geométricas superficiales.

Las figuras que muestran sólo los esfuerzos de tracción son de gran utilidad para el reconocimiento de zonas donde se pueden generar posibles inestabilidades. Tal como

se ve en la siguiente tabla, las resistencias a la tracción de distintos tipos de matrices rocosas son mucho más bajas que las respectivas resistencias a la compresión:

| Roca       | Resistencia a compresión<br>simple $(kp/cm2)$ | Resistencia a       |                                      |  |
|------------|-----------------------------------------------|---------------------|--------------------------------------|--|
| sana       | <b>Valores</b><br>medios                      | Rango de<br>valores | la tracción<br>(kp/cm <sup>2</sup> ) |  |
| Andesita   | 2.100-3.200                                   | 1.000-5.000         | 70                                   |  |
| Anfibolita | 2,800                                         | 2.100-5.300         | 230                                  |  |
| Anhidrita  | 900                                           | 800-1.300           | 60-120                               |  |
| Arenisca   | 550-1.400                                     | 300-2.350           | 50-200                               |  |
| Basalto    | 800-2.000                                     | 600-3.500           | 50-250                               |  |
| Caliza     | 600-1.400                                     | 500-2.000           | 40-300                               |  |
| Cuarcita   | 2,000-3,200                                   | 1,000-5.000         | 100-300                              |  |
| Diabasa    | 2.400-3.500                                   | 1.300-3.650         | 550                                  |  |
| Diorita    | 1.800-2.450                                   | 1.200-3.350         | 80-300                               |  |
| Dolerita   | 2.000-3.000                                   | 1.000-3.500         | 150-350                              |  |
| Dolomía    | 600-2.000                                     | 500-3.500           | 50-250                               |  |
| Esquisto   | 300-600                                       | 200-1.600           | $20 - 55$                            |  |
| Cabro      | 2.100-2.800                                   | 1.800-3.000         | 140-300                              |  |
| Cneiss     | 600-2.000                                     | 500-2.500           | 50-200                               |  |
| Cranito    | 700-2.000                                     | 500-3.000           | 70-250                               |  |
| Grauvaca   | 1.000-1.500                                   | 800-2.200           | $55 - 150$                           |  |
| Limolita   |                                               | 350-2.500           | 27                                   |  |
| Lutita     | 200-400                                       | 100-900             | 15-100                               |  |
|            |                                               |                     | $5 - 10*$                            |  |
| Marga      | 300-700                                       | 200-900             |                                      |  |
| Mármol     | 1.200-2.000                                   | 600-2.500           | 65-200                               |  |
| Pizarra    | 400-1.500                                     | 300-2.000           | 70-200                               |  |
| Sal        | 120                                           | 50-300              |                                      |  |
| Toba       |                                               | 100-460             | 10-40                                |  |
| Yeso       | 250                                           | 100-400             | $10 - 25$                            |  |

**Tabla 6.5: Valores de Resistencia de la Matriz Rocosa Sana. [\[4\]](#page-91-0)**

Obert y Duvall (1967), Farmer (1968).

Este efecto también se ve reflejado en el criterio de rotura de Mohr Coulomb (ver [Figura 2.3\)](#page-16-0), el cual al ser extendido hacía la parte negativa de la combinación de esfuerzos principales, como se ve en la [Figura 6.2,](#page-84-0) refleja el descenso progresivo de la resistencia en función a que tan altos son los esfuerzos de tensión.

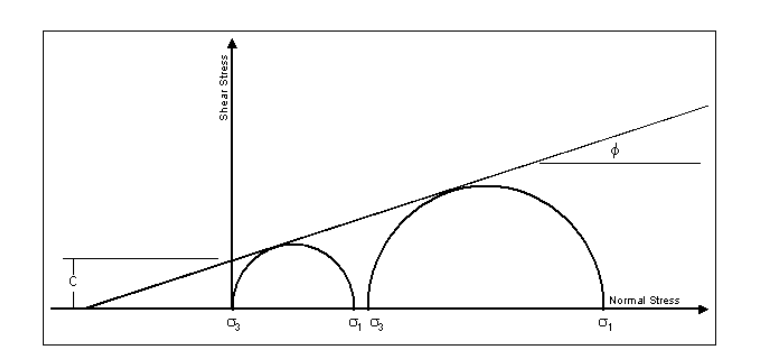

<span id="page-84-0"></span>**Figura 6.2: Criterio de Mohr Coulomb en Tracción. [\[20\]](#page-92-0)**

Lo anterior da cuenta de que las zonas identificadas en las figuras que sólo muestran los esfuerzos de tracción deben ser monitoreadas con el fin de evitar posibles deslizamientos producto de fallas que generen inestabilidades locales.

Por otra parte, los esfuerzos de compresión superficiales que se ven desde la [Figura](#page-124-0)  [A. 59](#page-124-0) a la [Figura A. 63](#page-126-0) están dentro del mismo orden de magnitud. Esto se debe a que, como se mencionó anteriormente, los esfuerzos de compresión aumentan con la profundidad bajo la superficie. Este efecto se ve claramente reflejado desde la [Figura A.](#page-126-1)  [64](#page-126-1) a la [Figura A. 68,](#page-128-0) donde el cambio progresivo de los colores hacía la zona más profunda del modelo refleja el aumento en la magnitud de los esfuerzos de compresión. En estas últimas figuras también se pueden ver las discontinuidades en el campo de esfuerzos que provoca la presencia de estructuras. Se reconoce que su grado de efecto es inversamente proporcional a la calidad de sus propiedades, por lo que en este caso las discontinuidades en el campo no son de consideración, pero en el caso de disminuir las propiedades de las estructuras, el efecto será mucho más notorio.

Las figuras recién referidas muestran una zona donde se generan grandes discontinuidades en el campo de esfuerzos principales (zona derecha). Estas discontinuidades se deben al cambio abrupto de materiales que se presenta en esa zona. Mientras en la parte izquierda están los materiales reales con sus respectivas propiedades de resistencia, en la parte derecha se encuentra el material "tipo" (ver sección [5.8\)](#page-72-0) cuyas propiedades elásticas son fijas y no tiene propiedades de resistencia.

#### **6.4.3. Deformaciones Elásticas**

Las deformaciones elásticas son una función lineal de los esfuerzos que recibe cada elemento. Los supuestos del presente estudio incluyen el comportamiento de todos los materiales del modelo en base a la ley de Hooke. Esto quiere decir, que mientras más alto sea el módulo de elasticidad de un material, menos deformación elástica tendrán los elementos que lo representan. Esto se refleja al ver que las zonas con mayor presencia de deformación elástica desde la [Figura A. 69](#page-129-0) a la [Figura A. 73](#page-131-0) son aquellas compuestas por los materiales más dúctiles, que en este caso son la grava (UGT 0) y el lastre (UGT 99).

Dado que hay una gran diferencia entre los módulos de elasticidad entre los materiales recién mencionados y el resto, es importante reconocer las zonas donde se presentan grandes deformaciones elásticas que están fuera de los dominios de los materiales

dúctiles, ya que éstas representan deformaciones excesivas que pueden ser traducidas en posibles fallas.

#### **6.4.4. Zonas de Fallas**

Las zonas de fallas son conjuntos de elementos que producto de la combinación de esfuerzos principales que en ellos actúan alcanzan el criterio de Mohr Coulomb y fallan. Que un elemento falle no es sinónimo de inestabilidades en la mina, sino que más bien indica que el elemento deja de comportarse elásticamente. El criterio de Mohr Coulomb marca un aumento progresivo de la resistencia conforme aumentan los esfuerzos de confinamiento, por lo que es de esperar que los elementos que fallen se encuentren en el nivel superficial del modelo y no en las profundidades. Además, como se explicó anteriormente, la resistencia de las rocas a la tracción es considerablemente menor a la respectiva en compresión; y dado que estos esfuerzos se dan de manera exclusiva en la capa superficial del rajo, se espera que los elementos que fallen por tracción también estén en la superficie. Estos dos efectos se puede ver claramente desde la [Figura A. 84](#page-136-0) a la [Figura A. 88,](#page-138-0) donde, salvo algunas excepciones, los elementos rojos están en la capa superficial del modelo.

Por otra parte, las propiedades de los materiales también son un factor importante en la condición de falla de los elementos. Se puede esperar que los materiales con propiedades más bajas en términos de cohesión sean los más propensos a fallar, por lo que es interesante ver cuánto cambia el panorama en términos de elementos fallados si no se toman en cuenta los materiales con peores propiedades (críticos). Según la [Tabla](#page-72-1)  [5.4,](#page-72-1) los materiales críticos corresponden a la UGT 0 y a la UGT 99, cada uno con 50  $[kPa]$ de cohesión. Desde la [Figura A. 89](#page-139-0) a la [Figura A. 93](#page-141-0) se muestra el panorama de elementos fallados sin tomar en cuenta estos materiales, se puede ver que la concentración de los elementos rojos prácticamente desaparece de la superficie circundante al rajo. Lo anterior confirma lo que en terreno se puede observar, la grava (UGT 0) y el lastre (UGT 99) están en condiciones de falla sin perder estabilidad.

#### **6.4.5. Esfuerzos en Estructuras**

El esfuerzo obtenido en el dominio de cada una de las estructuras debe ser cuidadosamente analizado. Lo primero a tomar en cuenta es la incertidumbre en cuanto a la extensión territorial que tiene cada estructura. Si bien la información entregada por los geólogos (ver sección [5.4\)](#page-68-0) muestra extensiones claras, se debe tomar en cuenta que éstas son sólo estimaciones basadas en la experiencia del profesional que las hizo. Esto no se debe entender como una mala estimación por parte del geólogo a cargo, sino que más bien como un posible porcentaje de error, el cual puede que provoque que la representaciones de las estructuras sean más cortas o más profundas de lo que son en realidad. Por otra parte, desde la [Figura A. 94](#page-141-1) hasta la [Figura A. 113](#page-151-0) se muestran los esfuerzos a lo largo y ancho de la representación que se hizo de las estructuras en los modelos, que tal como se mencionó en los antecedentes, se implementan como planos que cruzan todo lo que esté a su paso sin importar los estimados dimensionales previos. Por lo tanto, es importante poner atención a las zonas de las estructuras donde se generan los peaks de esfuerzos, pero más importante aún es saber si estas zonas son parte del dominio real de la estructura.

Dado que no se contó con propiedades reales respecto a las estructuras tomadas en cuenta en este estudio, se optó por entregarles propiedades exageradas con el fin de no tener problemas de convergencia a la hora de procesar los modelos (ver sección [5.8\)](#page-72-0). Esto provocó que la deformación elástica de las estructuras sea prácticamente nula y que los criterios de fallas nunca fueran alcanzados. Además, se puede apreciar como las zonas de intersección con otras estructuras actúan como "relajadores de esfuerzos", es decir, dada la rigidez extrema de las estructuras, se generan discontinuidades de esfuerzos que tienden a disminuir la magnitud de éstos.

## **7. Conclusiones y Posibles Mejoras**

En base a los resultados obtenidos, se verifica que los modelos creados cumplen con los requerimientos impuestos por la industria minera, es decir, éstos muestran de forma clara los desplazamientos, esfuerzos y deformaciones que teóricamente se generan en todos los rincones del rajo. Si bien el estudio simplificó gran parte del comportamiento mecánico del macizo rocoso participante en el rajo, los resultados obtenidos no son abstractos ya que se encuentran dentro de los rangos que se consideran aceptables para cada tipo de cuantificación.

Los resultados también certifican que el proceso de mallado fue exitoso al no generar grandes cantidades de elementos distorsionados ni zonas con resultados extremos. La llegada a la convergencia de todos los modelos sin mayores problemas, es reflejo de una modelación con bases definidas en forma correcta, lo cual se atribuye en gran parte al programa Opit 1.0. Se verifica también que el software comercial Abaqus, genera resultados satisfactorios con gran nivel de detalle y exactitud para este tipo de modelaciones.

El trabajo conjunto de los softwares Opit 1.0 y Abaqus presenta una nueva oportunidad para la industria, ya que al automatizar el mallado, la asignación de materiales y la creación de condiciones de borde en un formato directo para ser procesado, se acortan de gran manera los tiempos que usualmente se toman para generar este tipo de estudios.

Aun cuando el presente estudio representa un avance en los tiempos y formas de modelamiento, las posibles mejoras tanto en el proceso de mallado como en el de procesamiento del modelo son evidentes.

En primer lugar, el programa Opit 1.0 se encuentra en su primera etapa de desarrollo, por lo que muestra problemas de performance que pueden ser evitables. En particular, el programa toma cerca de 30 minutos para generar un archivo .inp (ver sección [2.3.2.2\)](#page-34-0) describiendo tanto la malla, las condiciones y las propiedades del modelo. Si bien el tiempo recién mencionado es ínfimo en comparación a aquel que normalmente se toma para generar un modelo de esta envergadura, éste no es lo suficientemente bajo como para que Opit 1.0 sea implementado como una herramienta dentro de un software especializado en mallado.

Otro punto que ralentiza el estudio es la calibración de propiedades para que éstas logren que la modelación muestre resultados similares a los observados. Una forma de calibrar las propiedades es mediante un script que genere modelaciones automáticas y vaya evaluando ciertos valores representativos, es decir, automatizar una serie de modelaciones idénticas en geometría pero con distintas propiedades, de tal manera que luego de un periodo de tiempo razonable (una noche por ejemplo) se pueda observar la influencia de cada uno de los materiales en los aspectos que se creen representativos de la modelación. Lamentablemente, aun cuando fue creado un script que hiciera lo anteriormente descrito, éste no pudo ser utilizado dado que la versión que se tiene del software Abaqus no permite la automatización de modelaciones.

Por otra parte, el mallador no es capaz de generar mallas con todas las combinaciones posibles (infinitas) entre cantidad y direcciones de planos de estructuras geológicas. De hecho, uno de los grandes desafíos fue poder generar mallas con planos de estructuras reales y no con direcciones simplificadas. Una optimización clara del programa es la implementación de un algoritmo robusto capaz de lidiar con cualquier número de planos y direcciones de éstos.

Con miras a futuras aplicaciones, también se puede agregar un proceso de mallado por capas representativas de las etapas de excavación del rajo. Este tipo de mallado llevaría a un aumento excesivo de nodos y elementos, por lo que el procesamiento del modelo sería mucho más caro en términos computacionales. A pesar de esto, un mallado por capas permitiría un estudio más certero de las influencia de la excavación en la estabilidad de los taludes, esto al permitir la simulación de una excavación en el orden real que se pretende ejecutar.

Respecto a las propiedades del modelo, éstas pueden ser definidas de forma más precisa dada la naturaleza de la modelación. En geomecánica, todos los problemas involucran mecánica de suelos, campo que en este estudio no fue considerado. Si bien las rocas no se rigen bajo las leyes de la mecánica de suelos, es lógico notar que no todo el material presente en un rajo es roca, sino que gran parte de éste (generalmente la capa superficial del rajo) se compone de lastre, arcillas u otros materiales considerados "suelos". Es por esto que una mejora considerable en el modelo sería la diferenciación entre elementos de suelo y elementos de simples de stress tridimensional (tipo de todos los elementos en este estudio).

En conjunto a la aplicación de mecánica de suelos en el modelo, también se puede agregar un análisis acoplado entre los esfuerzos del rajo y el nivel freático de éste (nivel bajo el cual el suelo se considera saturado). Este estudio acoplado permitiría simular el flujo de agua subterránea del rajo, como también daría a conocer la verdadera forma del nivel, sobre todo cuando éste aflora en las superficies de los taludes. Esta aplicación supone un gran avance en por sobre la técnica actual de aumentar en un porcentaje "arbitrario" los esfuerzos verticales bajo el nivel freático.

En cuanto a las estructuras geológicas, es claro que en este estudio se simplificó de gran manera tanto sus formas y direcciones, como también sus propiedades reales. En realidad, las estructuras tienen una expansión finita y no son planas. Si estos aspectos fueran agregados al modelo, además de las propiedades reales, es evidente que los resultados estarían más cerca de la realidad observable.

Además de todo lo anteriormente mencionado, una última aproximación a un modelo más realista seria mediante la implementación de mecánica de fracturas. Esto entregaría al modelo un comportamiento a seguir luego de que los criterios de rotura fueran alcanzados. De esta forma, no sólo se obtendrían las zonas críticas del modelo, sino que también se podrían predecir con un mayor grado de exactitud los peligros que la excavación en estudio representa.

# **8. Bibliografía**

- [1].SERNAGEOMIN. 2014. Accidentabilidad Minera. Gobierno de Chile, Servicio Nacional de Geología y Minería. Departamento de Operaciones Mineras*.* [En línea] **Disponible:** [http://www.sernageomin.cl/pdf/mineria/estadisticas/accidentabilidad\\_Minera/A](http://www.sernageomin.cl/pdf/mineria/estadisticas/accidentabilidad_Minera/AccidentesFatales2014.pdf) [ccidentesFatales2014.pdf](http://www.sernageomin.cl/pdf/mineria/estadisticas/accidentabilidad_Minera/AccidentesFatales2014.pdf)
- [2].ROCSCIENCE. 2009. The development of rock engineering. [En línea] Disponible: https://www.rocscience.com/hoek/corner/1\_The\_development\_of\_rock\_engine ering.pdf
- [3].Ilustre Colegio Oficial de Geólogos, Zaragoza. 2003. Introducción a la Estabilidad de Taludes. [En línea] Disponible: [http://www.geotecnia2000.com/files/publicaciones/Estabilidad%20de%20Talu](http://www.geotecnia2000.com/files/publicaciones/Estabilidad%20de%20Taludes.PDF) [des.PDF](http://www.geotecnia2000.com/files/publicaciones/Estabilidad%20de%20Taludes.PDF)
- <span id="page-91-0"></span>[4].Luis I. González de Vallejo. 2002. Ingeniería Geológica.
- [5].Sam Helwany. 2007. Applied Soil Mechanics with ABAQUS Applications.
- [6].Antonio Karzulovic Livesey. 2000. Nota Geotécnica Nº DT-CG-00-01.
- [7].Fundación Venezolana de Investigaciones Sismológicas. Glosario Sismológico. [En línea] Disponible:<http://www.funvisis.gob.ve/glosario.php>
- [8].Paul's Online Math Notes. Equation of Lines. [En línea] Disponible: [http://tutorial.](http://tutorial/) math.lamar.edu/Classes/CalcIII/EqnsOfLines.aspx
- [9].Wolgram MathWorld. Dihedral Angle. [En línea] Disponible: [http://mathworld.wolfram](http://mathworld.wolfram/) .com/DihedralAngle.html
- [10]. TetGen. A Quality Tetrahedral Mesh Generator and 3D Delaunay Triangulator. 2013. Versión 1.5.
- [11]. Hoek, Carranza & Corkum. 2002. Hoek & Brown Failure Criterion 2002 Edition.
- [12]. Khennane, A. 2013. Introduction to Finite Element Analysis Using MATLAB and ABAQUS.
- [13]. Curso "Fundamentos de Geotecnia", Profesor Patricio Lledó, Facultad de Ingeniería Civil en Minas, Universidad de Santiago de Chile. 2007.
- [14]. Abaqus Analysis User's Manual Capítulo 29 Sección 5. Versión 6.10. [En línea] Disponible: <http://orange.engr.ucdavis.edu:2080/v6.10/books/usi/default.htm>
- [15]. Ardnt, S. Beck, D. Reusch, F. 2007. Modelling of Large Open Pit Stability Using ABAQUS. 2007 ABAQUS Users Conference.
- [16]. Ardnt, S. Fillery, B. Beck, D. 2009. Advances in Mining Simulation. 2009 ABAQUS Users Conference.
- [17]. C. Geuzaine and J.-F. Remacle. 2009. Gmsh: a three-dimensional finite element mesh generator with built-in pre- and post-processing facilities. International Journal for Numerical Methods in Engineering, Volume 79, Issue 11, pages 1309-1331.
- [18]. GRAZ University of Technology. 2007. [abq3Dmesh2geom.py](http://portal.tugraz.at/portal/page/portal/Files/i2130/Software/abaqus_scripts/abq3Dmesh2geom.py)**,** python script to create geometry from 3D orphan meshes. [En línea] Disponible: http://portal.tugraz. at/portal/page/portal/TU\_Graz/Einrichtungen/Institute/Homepages/i2130/softw are/ABAQUS\_scripts
- [19]. Material bibliográfico privado de Derk Ltda.
- <span id="page-92-0"></span>[20]. Evaluation of LS-DYNA Soil Material Model 147. [En línea] Disponible: <http://www.fhwa.dot.gov/publications/research/safety/04094/04.cfm>

# **9. Anexos**

Y.

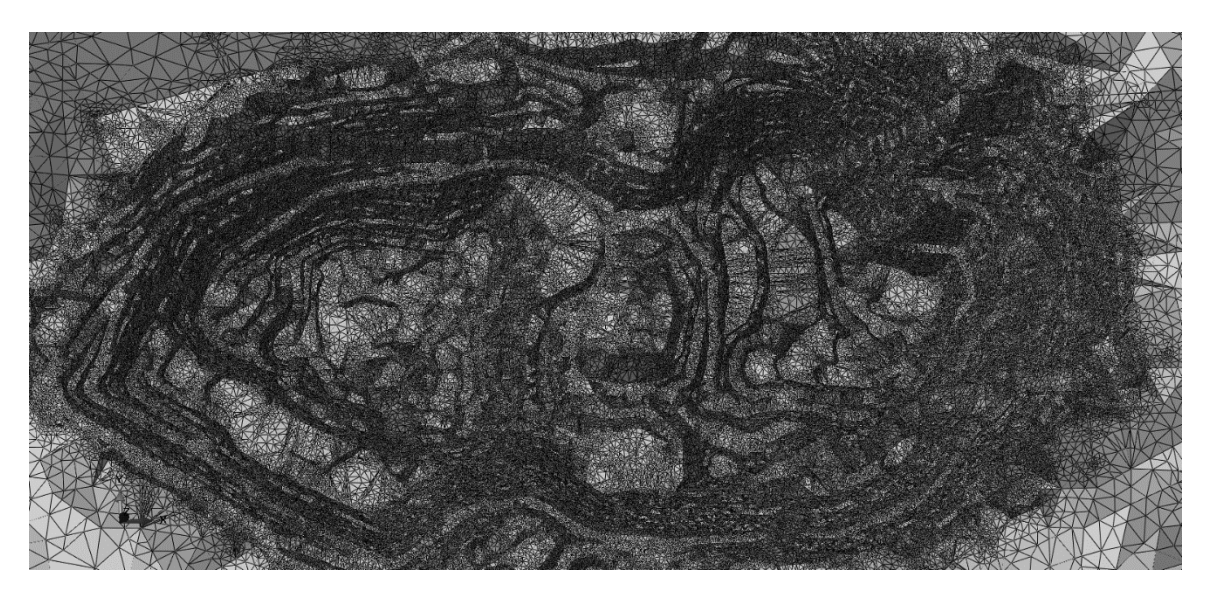

**Figura A. 1: Detalle Malla 2014.**

<span id="page-94-0"></span>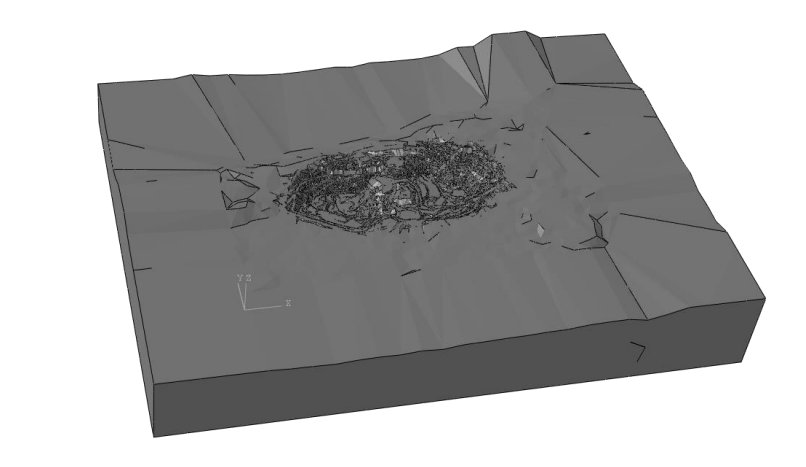

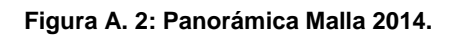

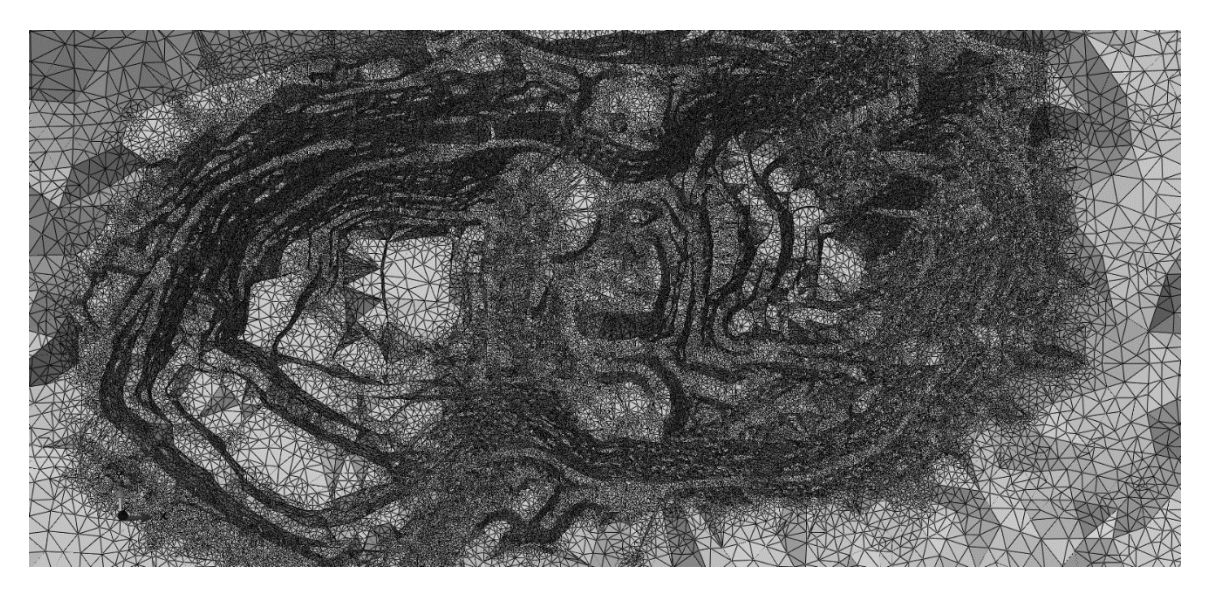

**Figura A. 3: Detalle Malla 2015.**

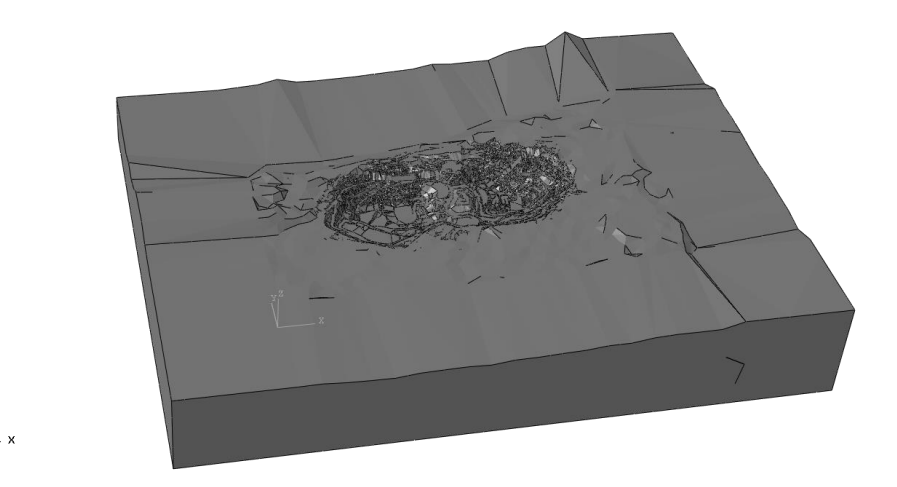

**Figura A. 4: Panorámica Malla 2015.**

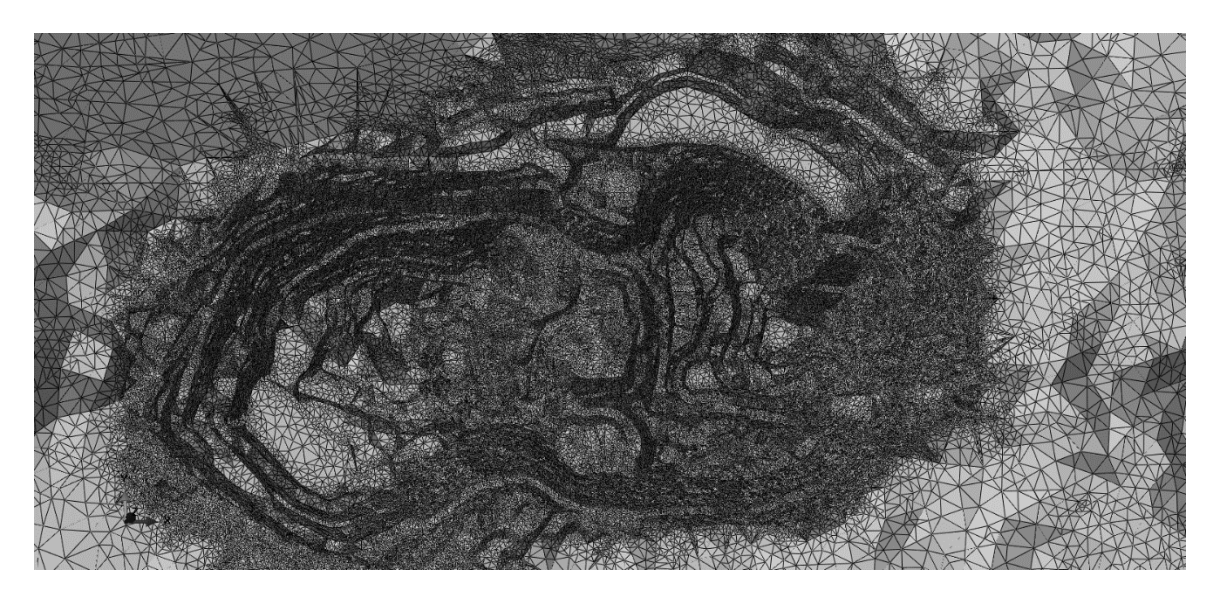

**Figura A. 5: Detalle Malla 2016.**

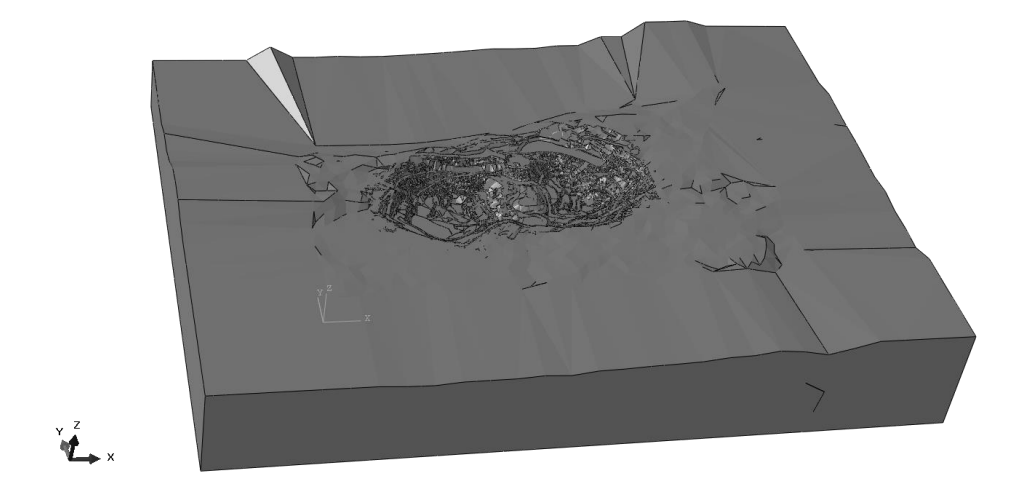

**Figura A. 6: Panorámica Malla 2016.**

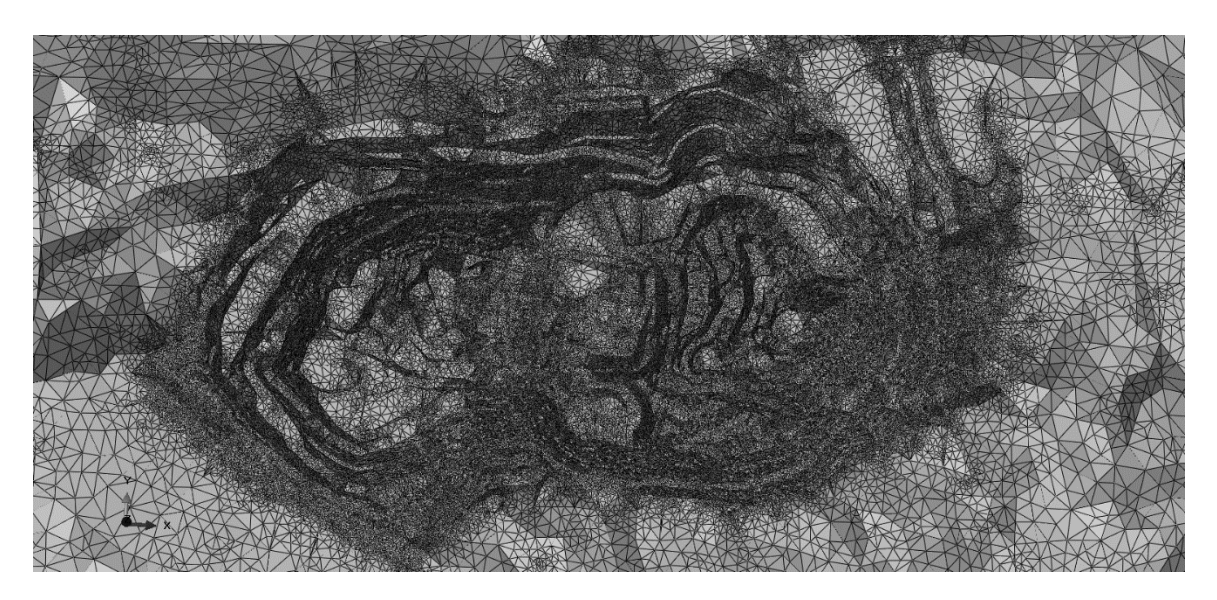

**Figura A. 7: Detalle Malla 2017.**

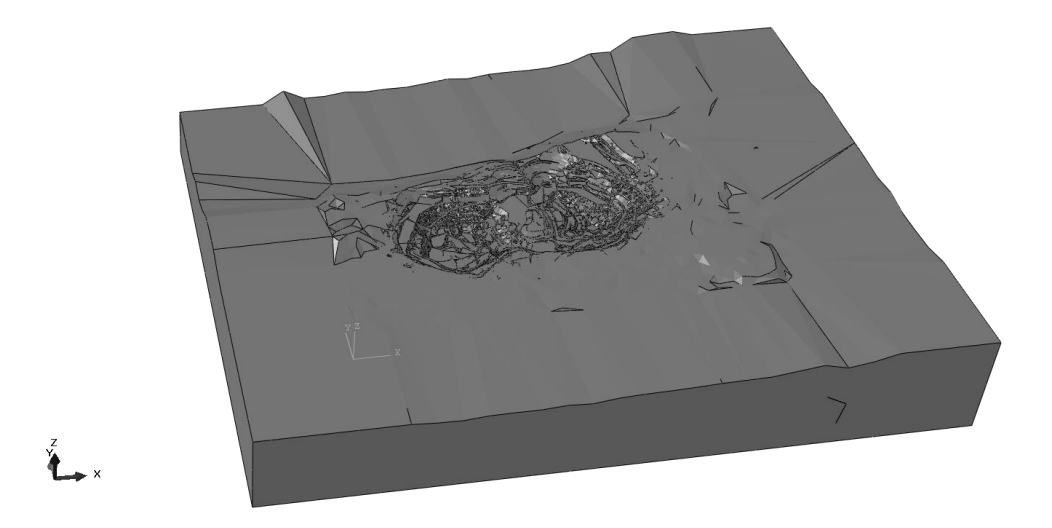

**Figura A. 8: Panorámica Malla 2017.**

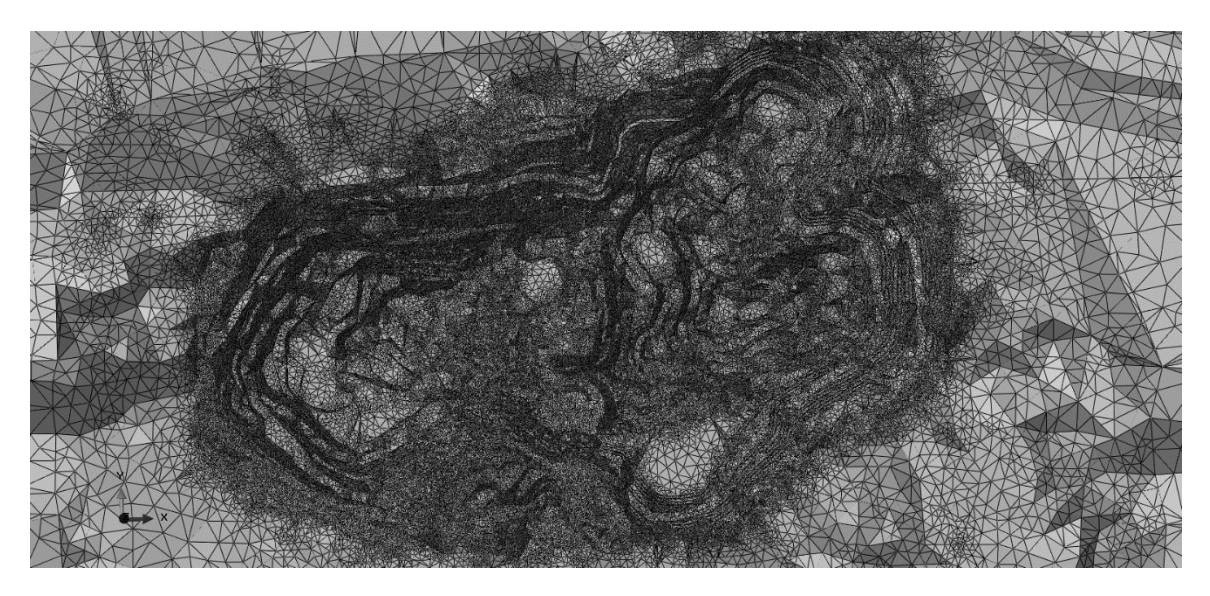

**Figura A. 9: Detalle Malla FINAL.**

<span id="page-98-0"></span>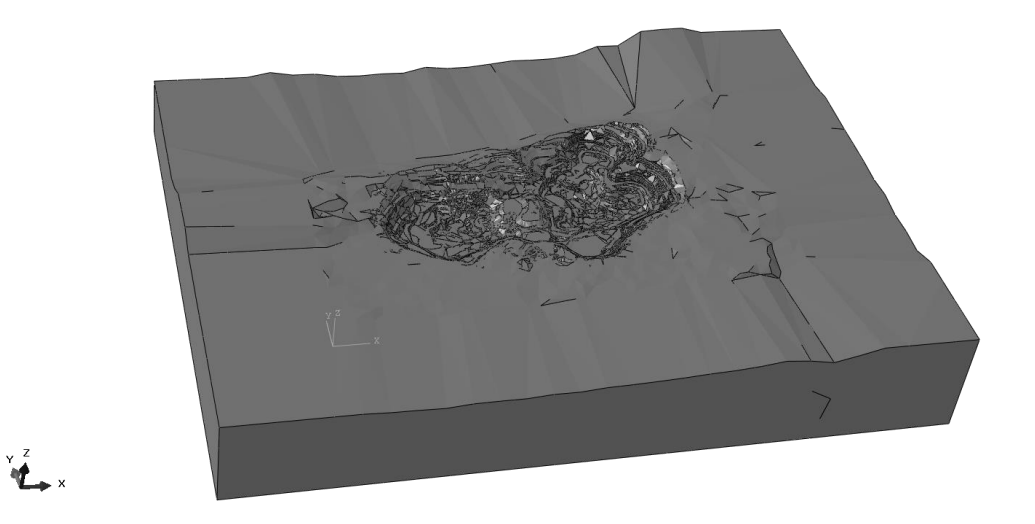

**Figura A. 10: Panorámica Malla FINAL.**

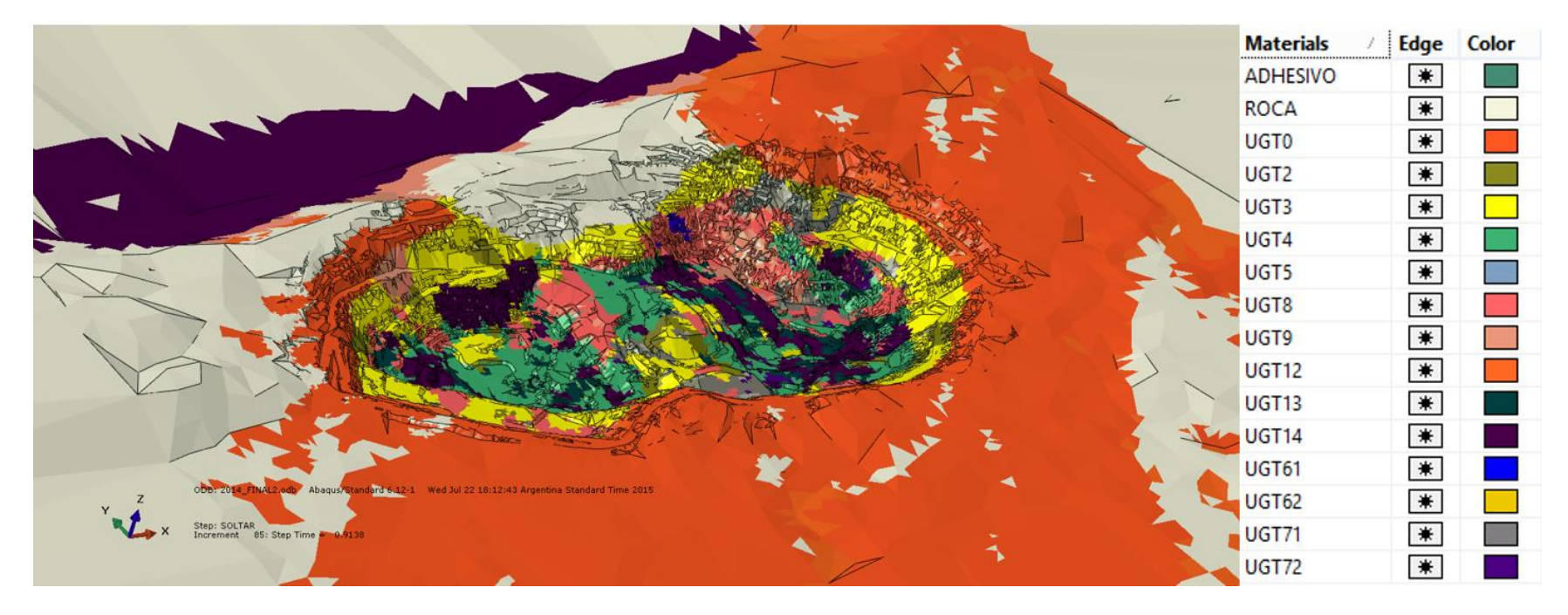

<span id="page-99-0"></span>**Figura A. 11: Distribución Global de Materiales.**

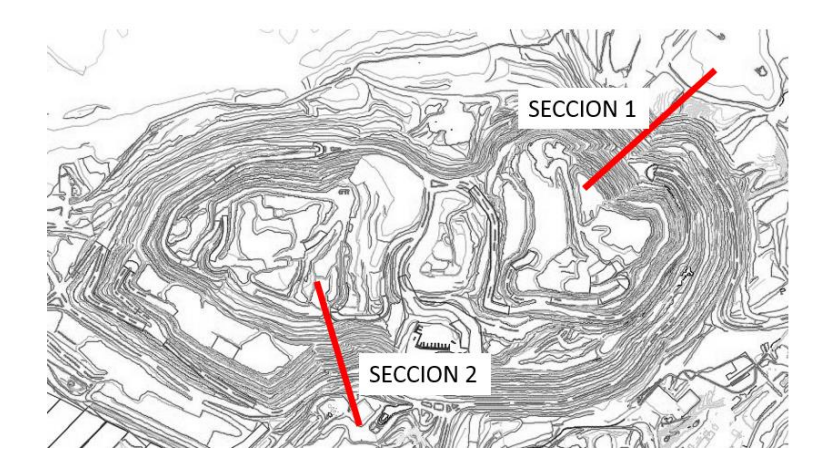

**Figura A. 12: Secciones a Comparar.**

<span id="page-100-0"></span>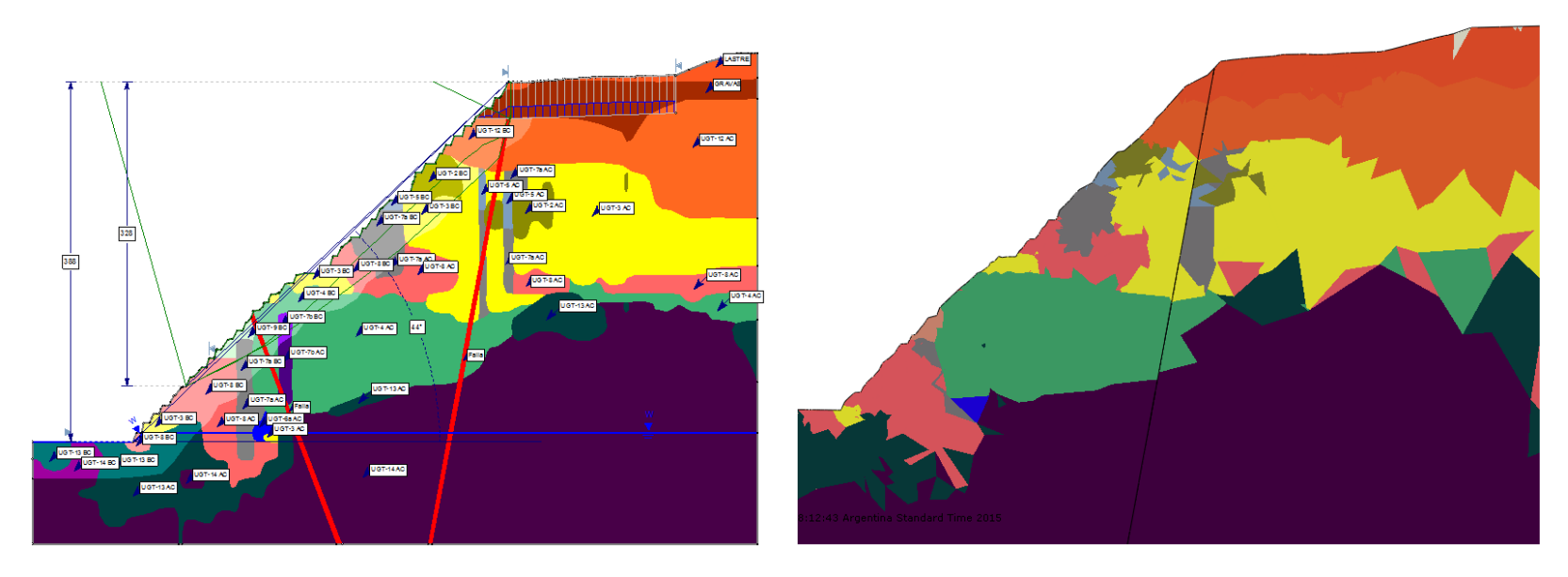

<span id="page-100-1"></span>**Figura A. 13: Distribución de Materiales Sección 1.**

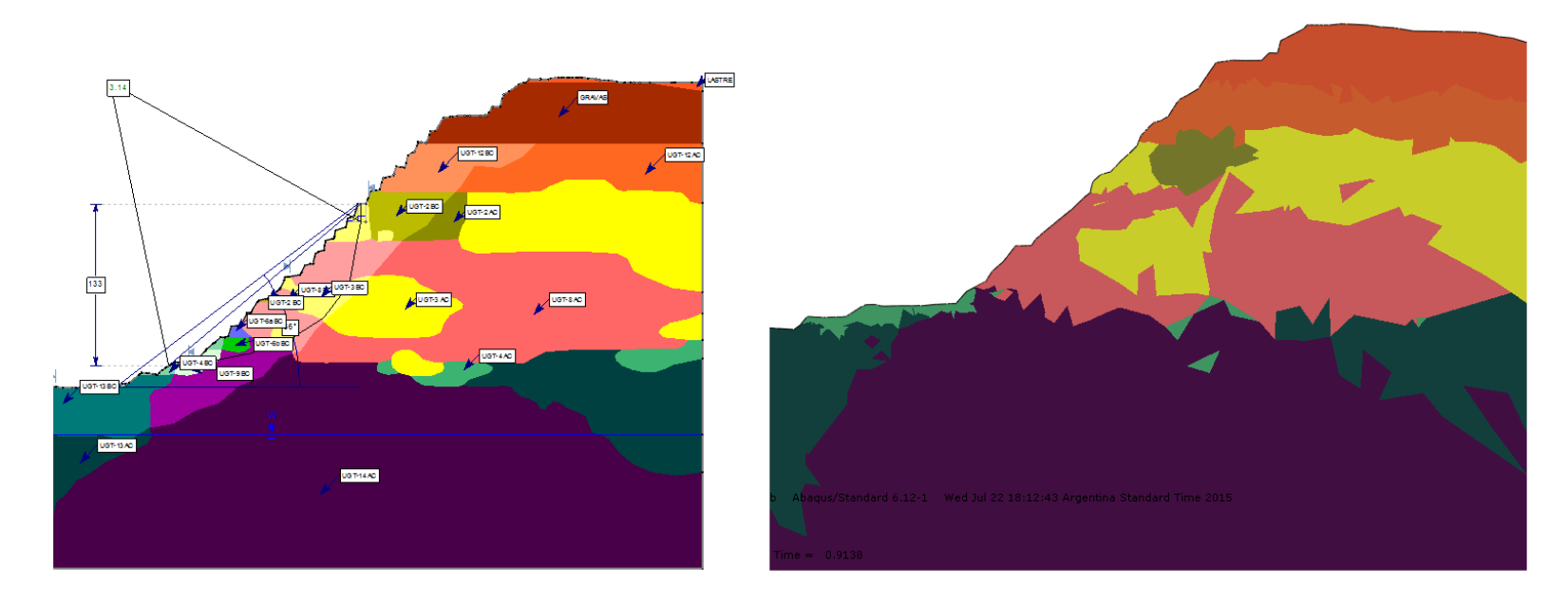

**Figura A. 14: Distribución de Materiales Sección 2.**

<span id="page-101-1"></span><span id="page-101-0"></span>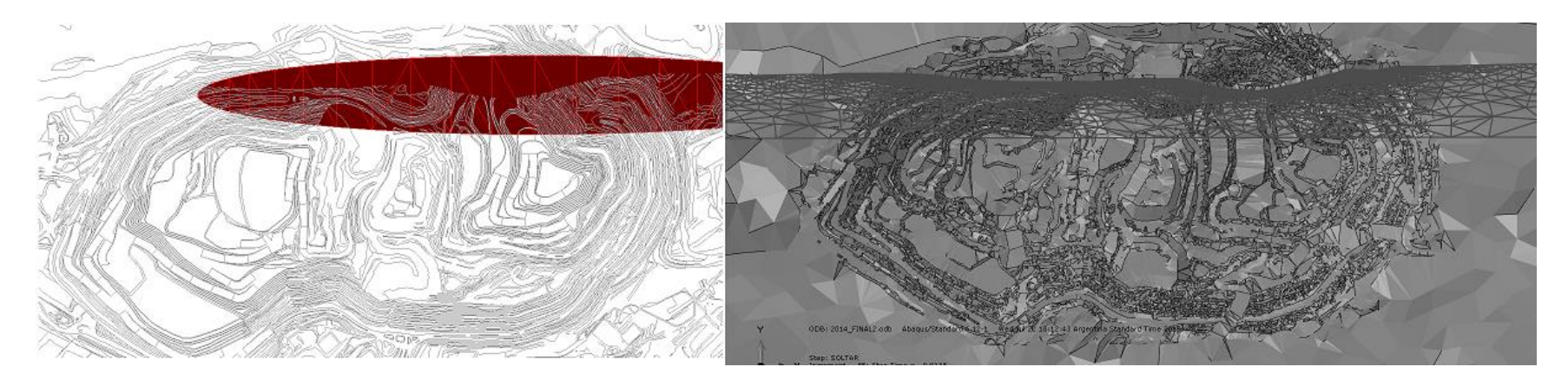

**Figura A. 15: Estructura Roja.**

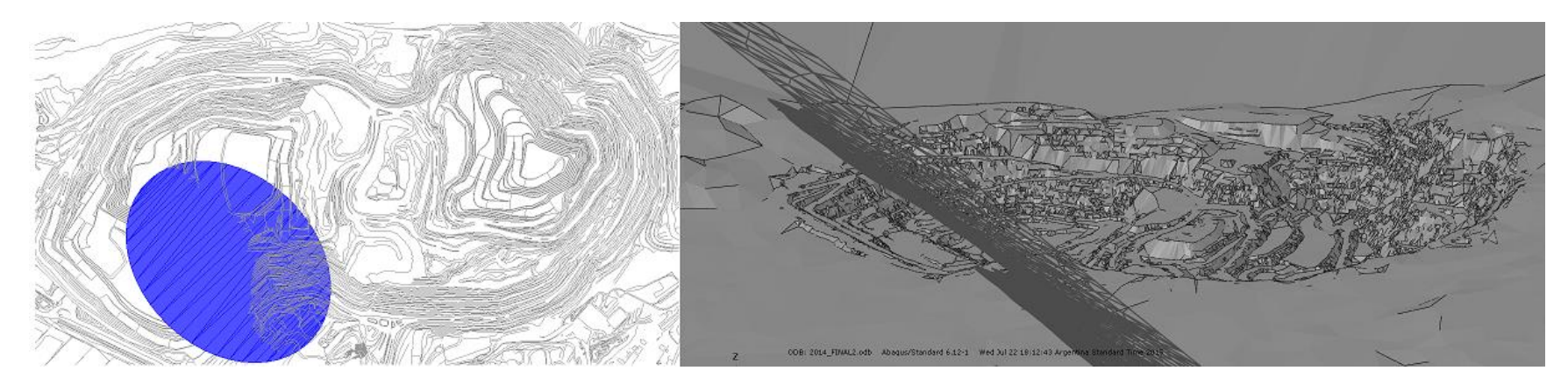

**Figura A. 16: Estructura Azul.**

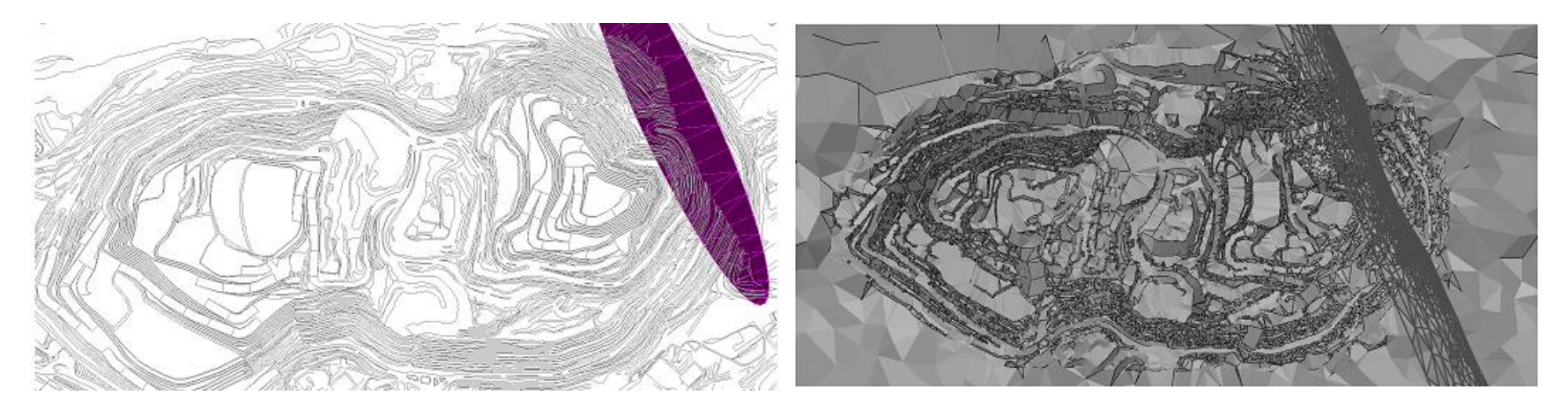

**Figura A. 17: Estructura Morada.**

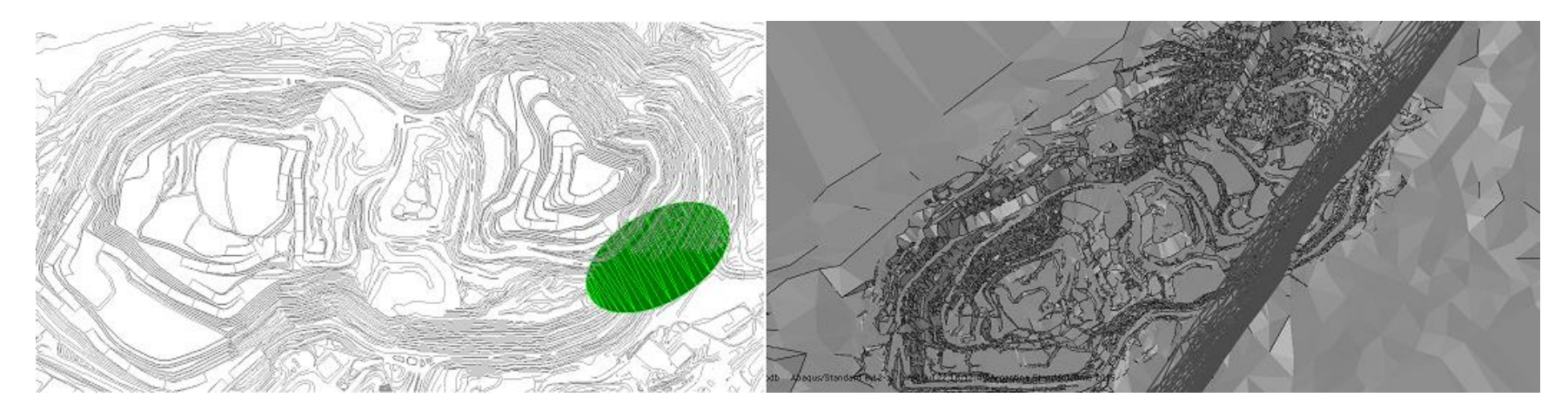

<span id="page-103-0"></span>**Figura A. 18: Estructura Verde.**

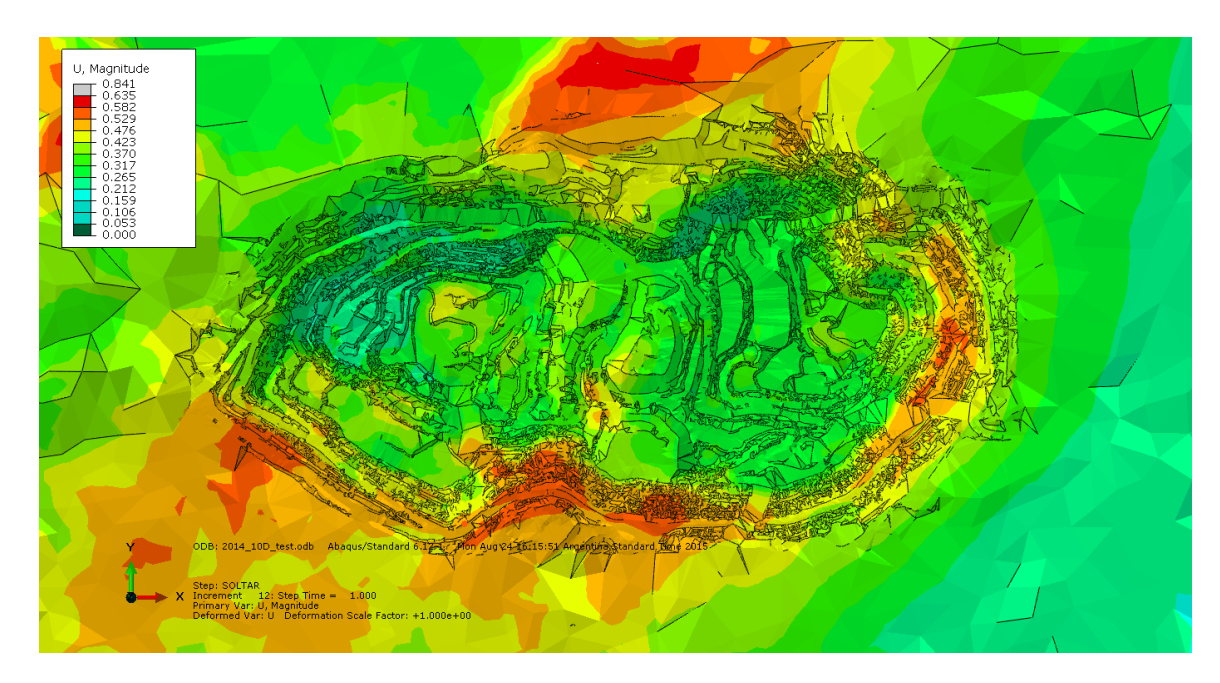

**Figura A. 19: Desplazamientos Totales [m] 2014.**

<span id="page-104-0"></span>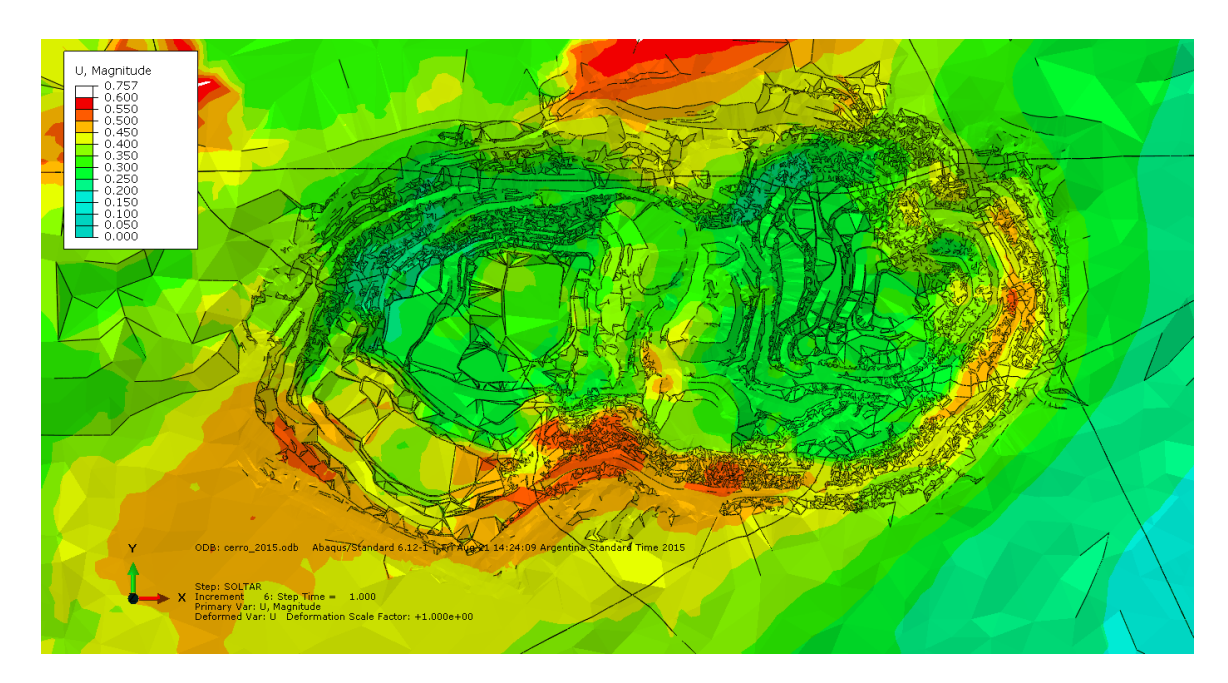

**Figura A. 20: Desplazamientos Totales [m] 2015.**

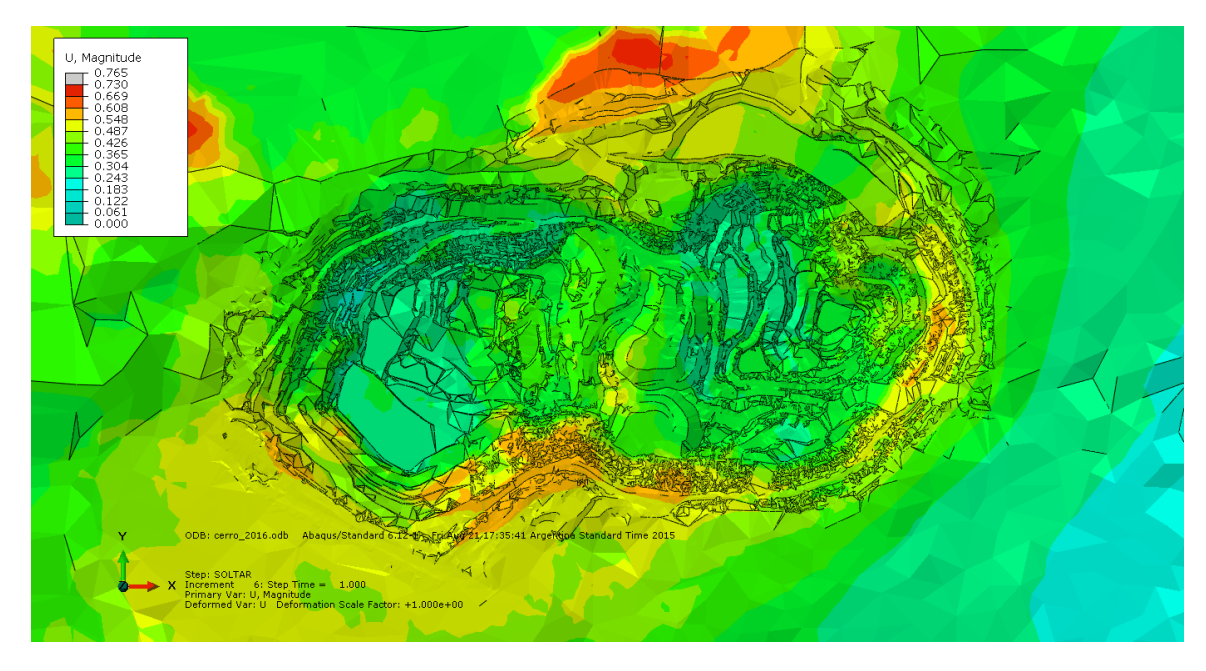

**Figura A. 21: Desplazamientos Totales [m] 2016.**

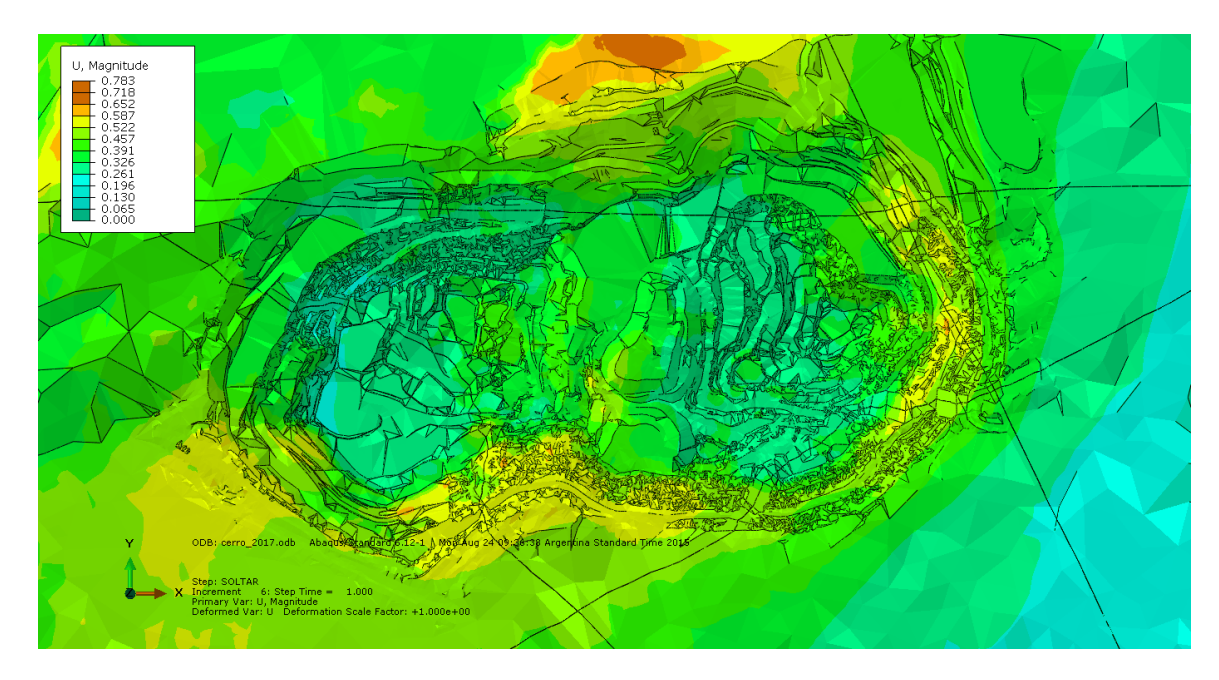

**Figura A. 22: Desplazamientos Totales [m] 2017.**

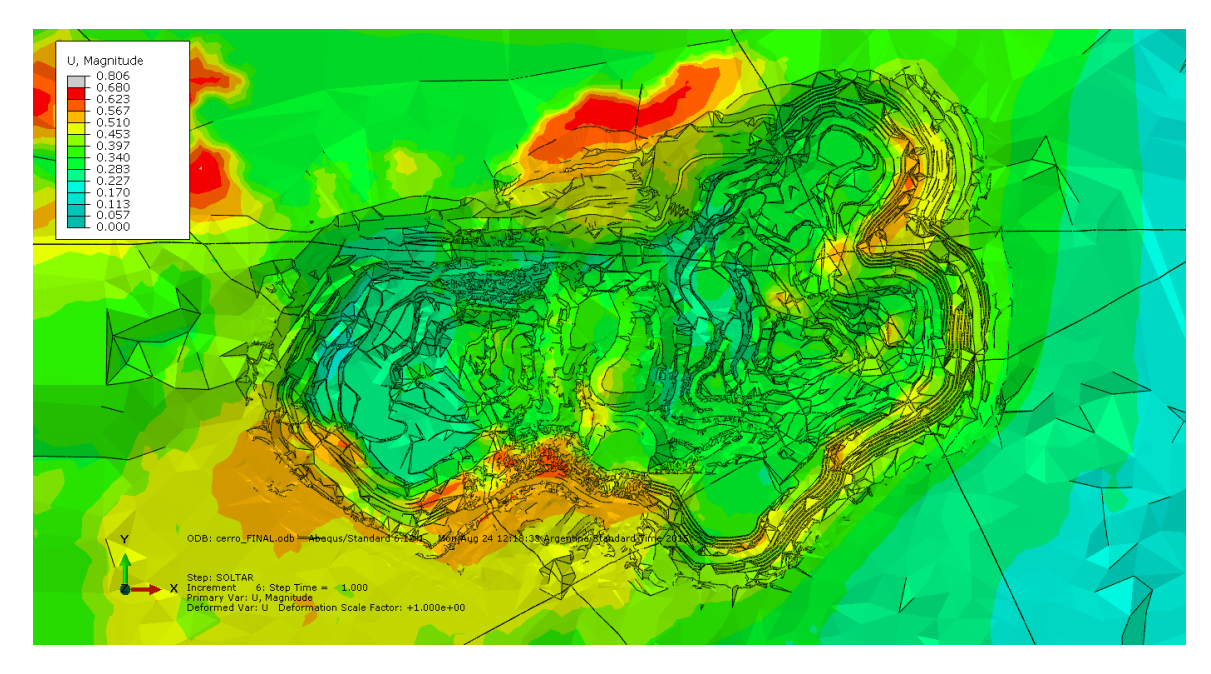

**Figura A. 23: Desplazamientos Totales [m] FINAL.**

<span id="page-106-0"></span>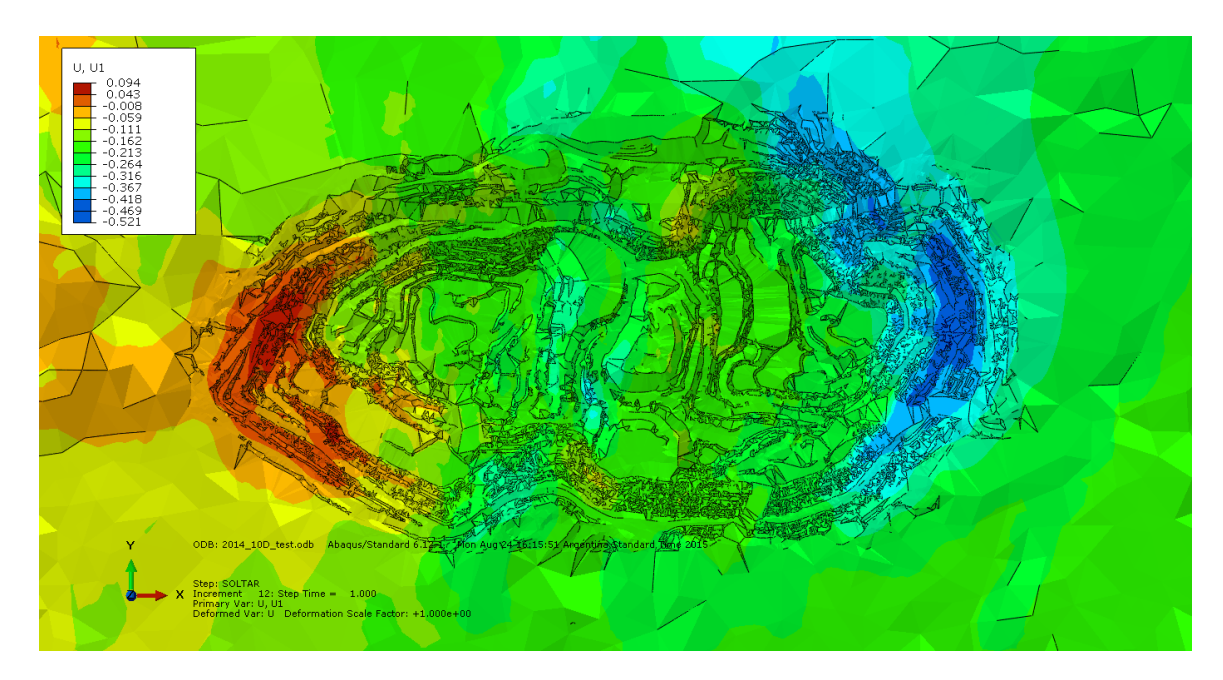

<span id="page-106-1"></span>**Figura A. 24: Desplazamientos en X [m] 2014.**

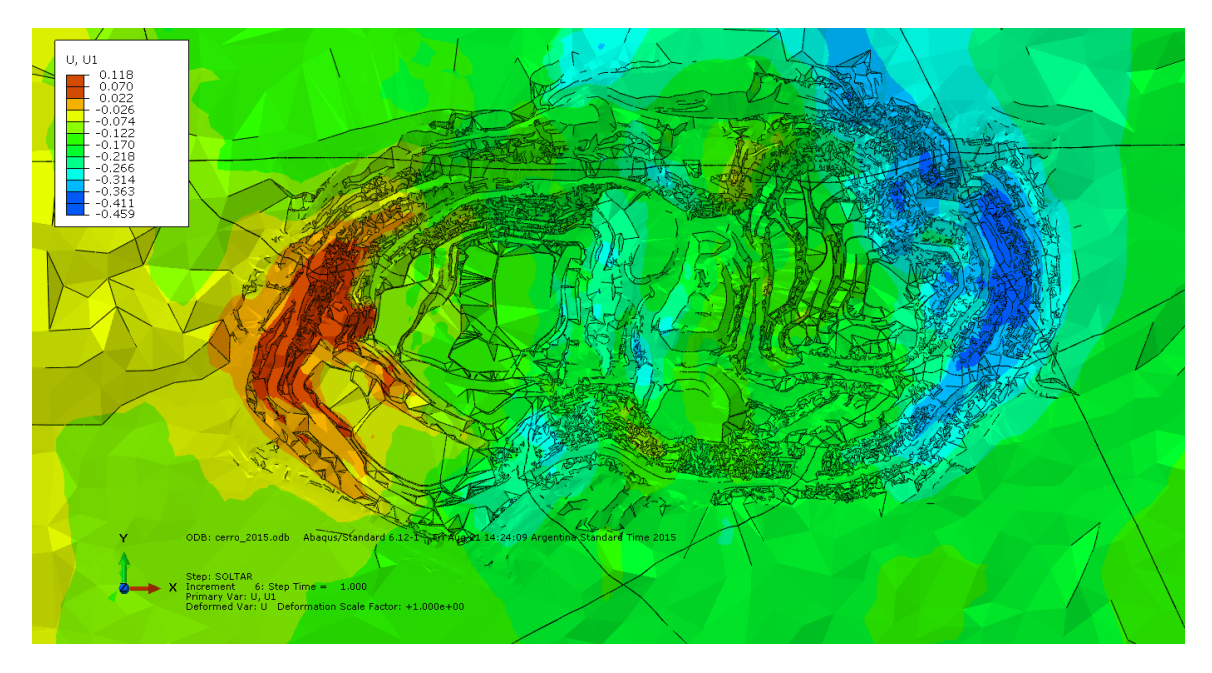

**Figura A. 25: Desplazamientos en X [m] 2015.**

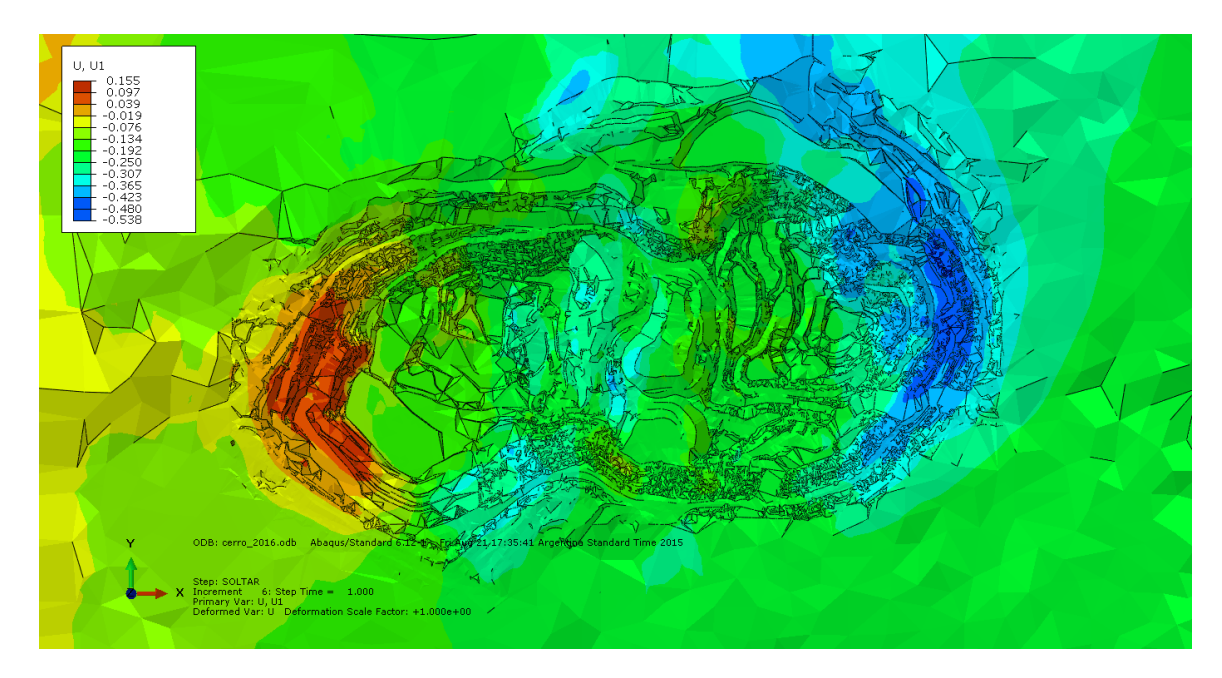

**Figura A. 26: Desplazamientos en X [m] 2016.**
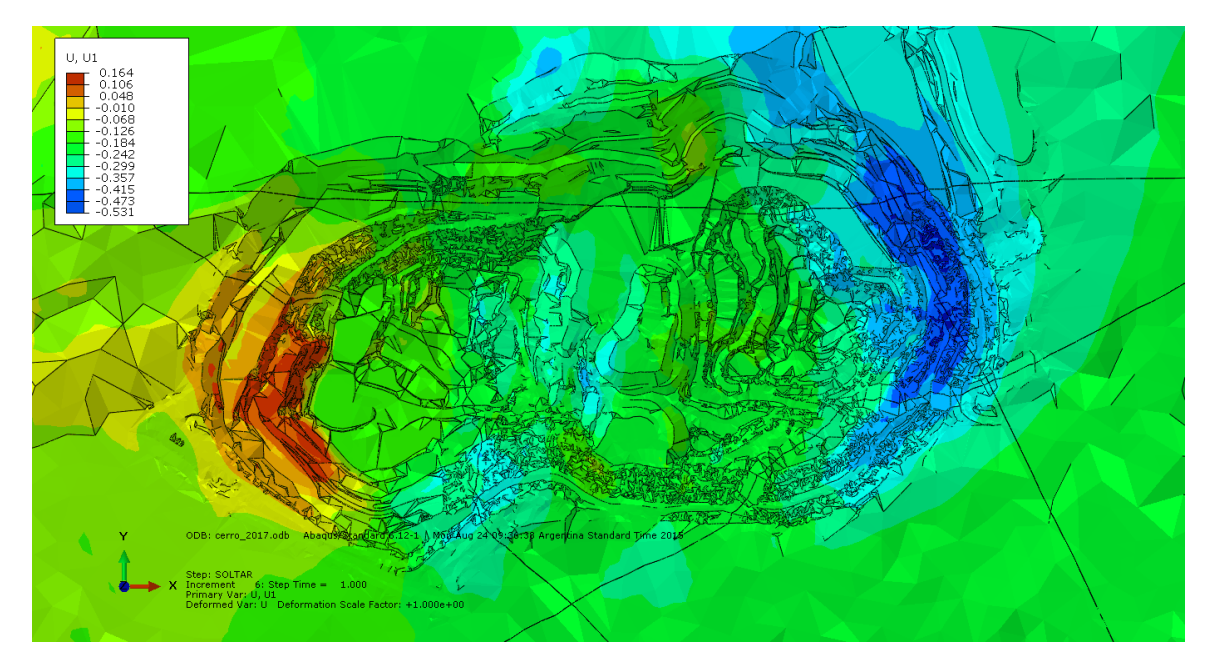

**Figura A. 27: Desplazamientos en X [m] 2017.**

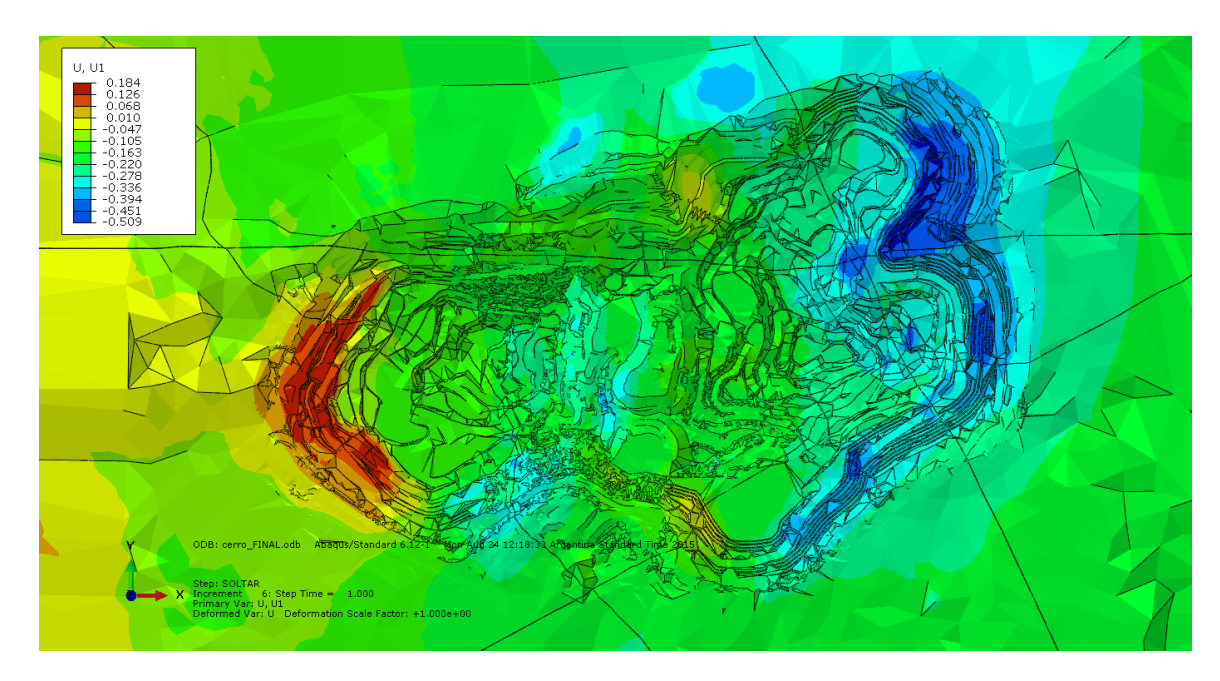

**Figura A. 28: Desplazamientos en X [m] FINAL.**

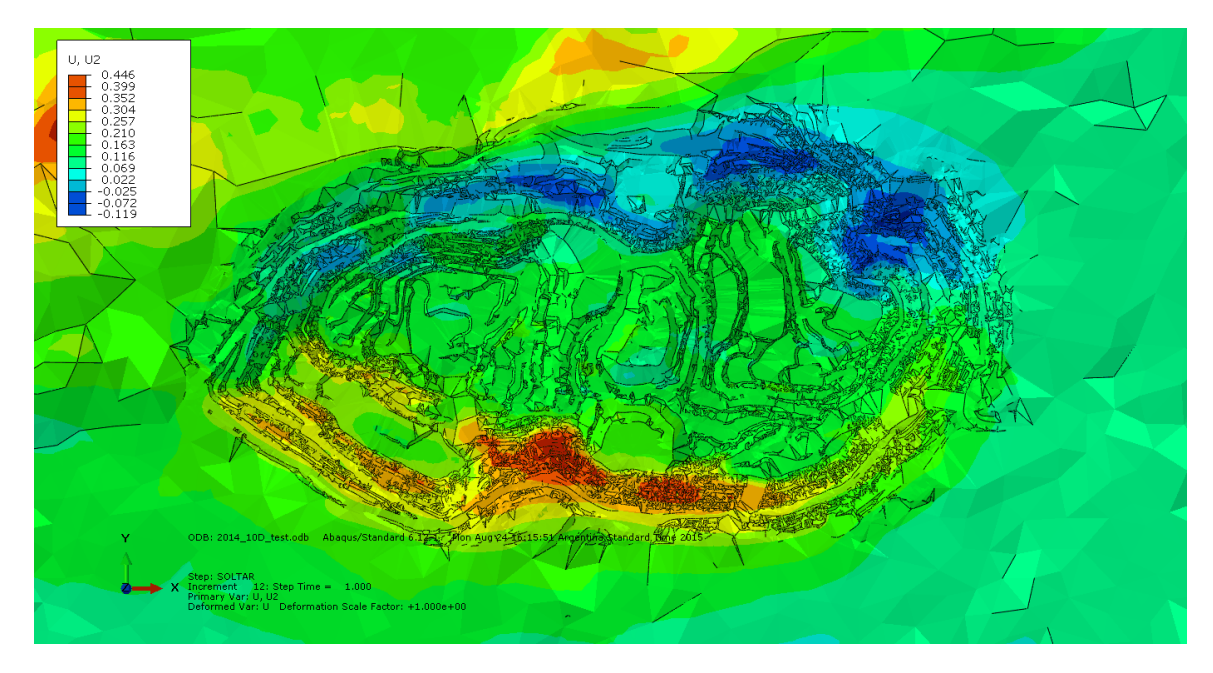

**Figura A. 29: Desplazamientos en Y [m] 2014.**

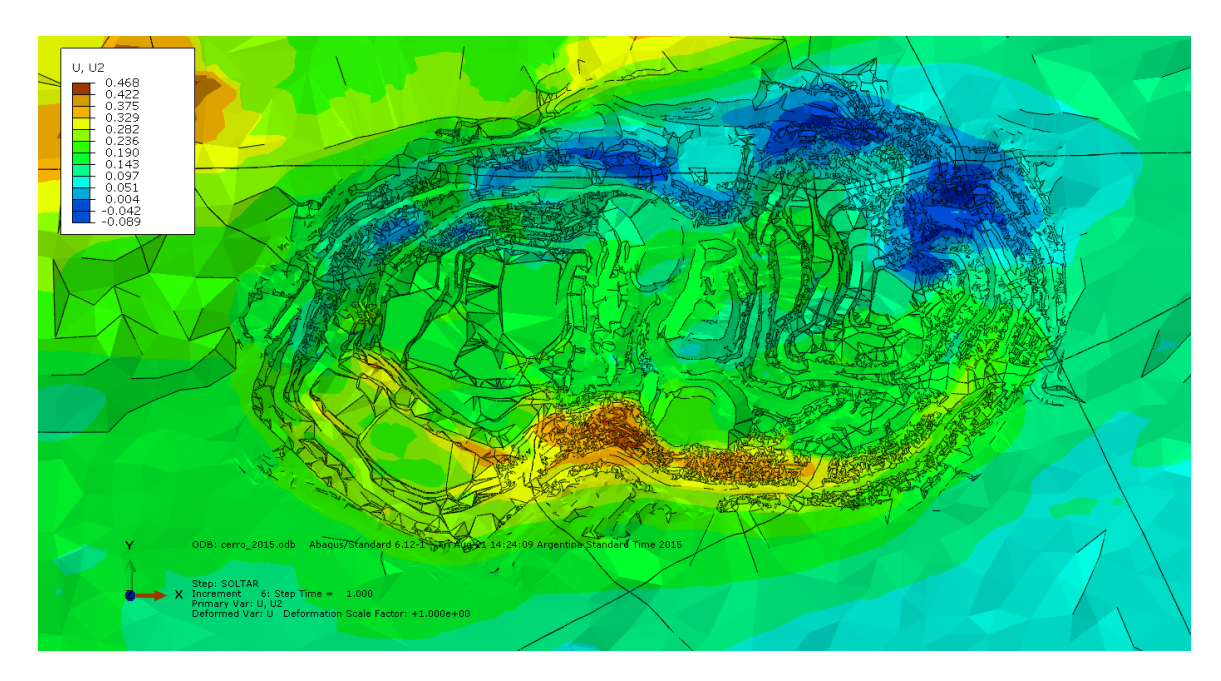

**Figura A. 30: Desplazamientos en Y [m] 2015.**

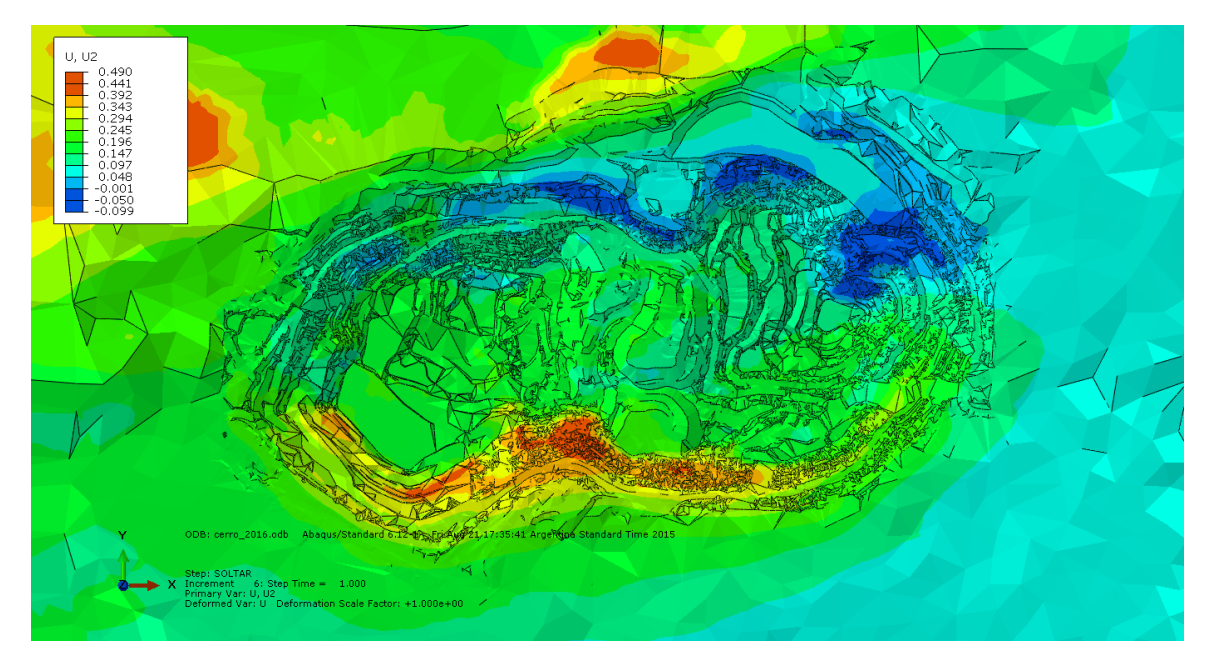

**Figura A. 31: Desplazamientos en Y [m] 2016.**

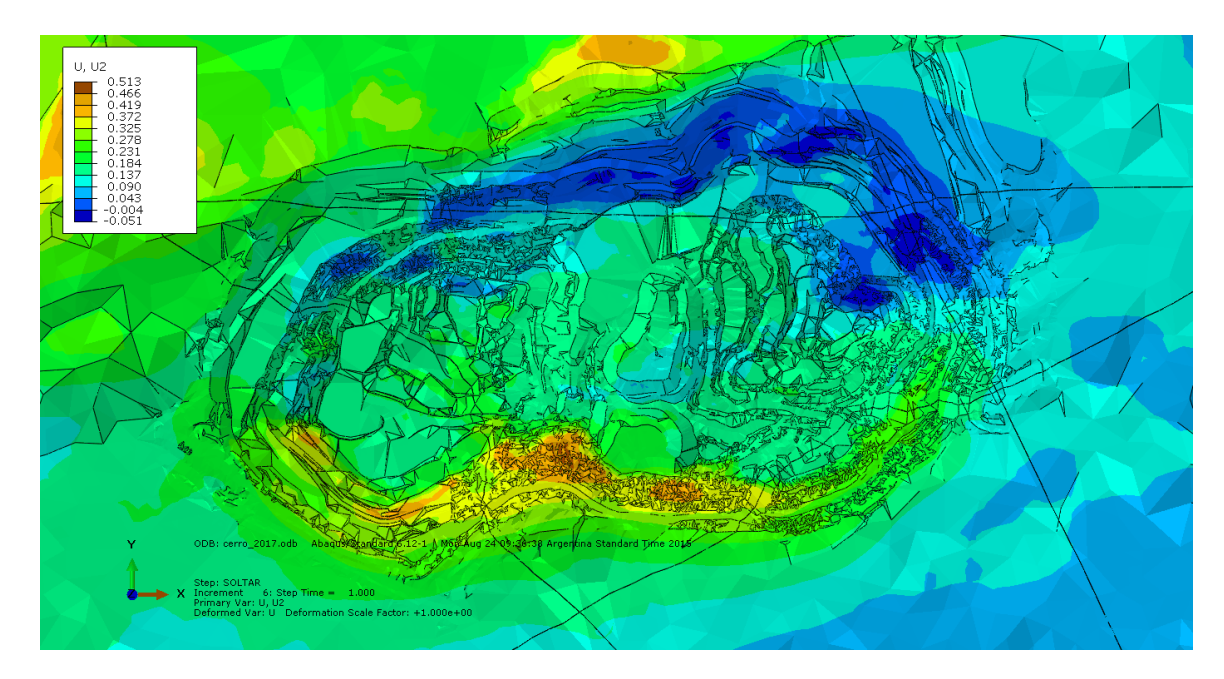

**Figura A. 32: Desplazamientos en Y [m] 2017.**

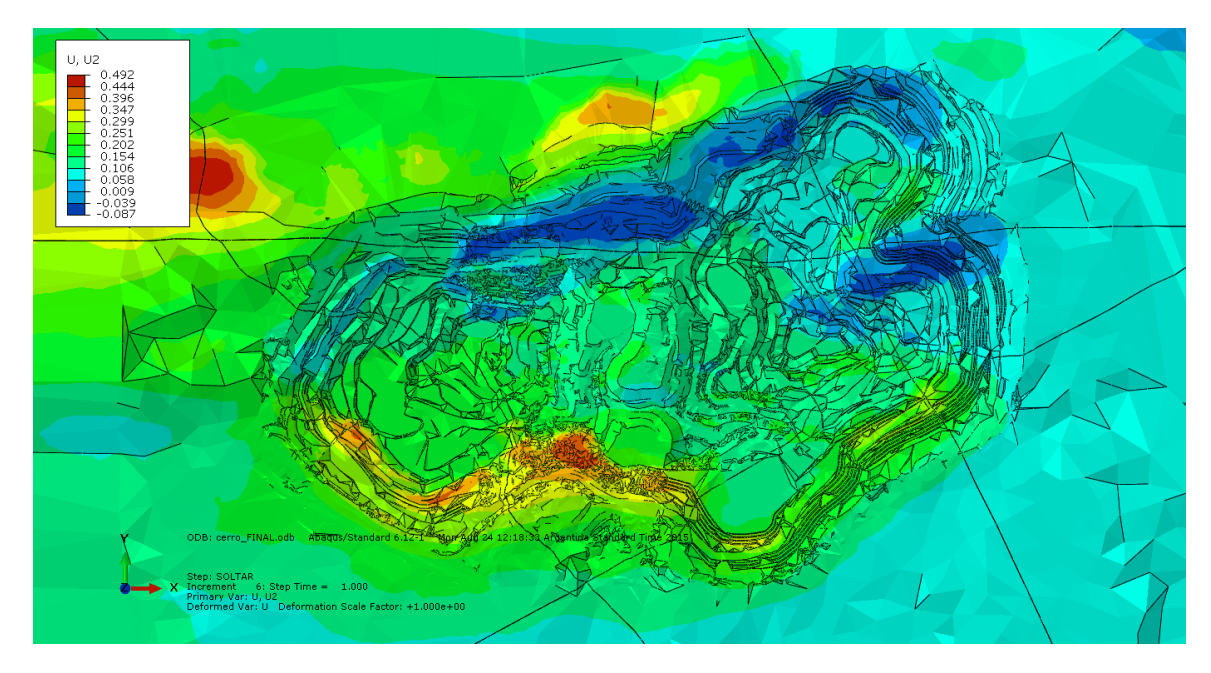

**Figura A. 33: Desplazamientos en Y [m] FINAL.**

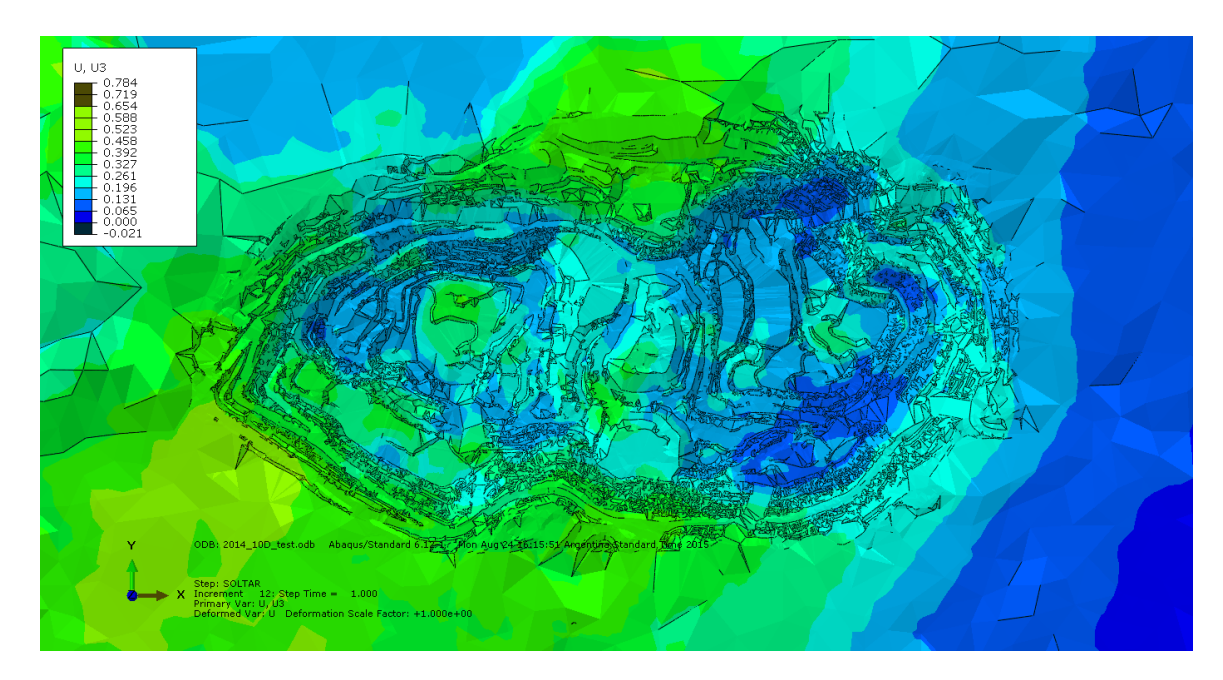

**Figura A. 34: Desplazamientos en Z [m] 2014.**

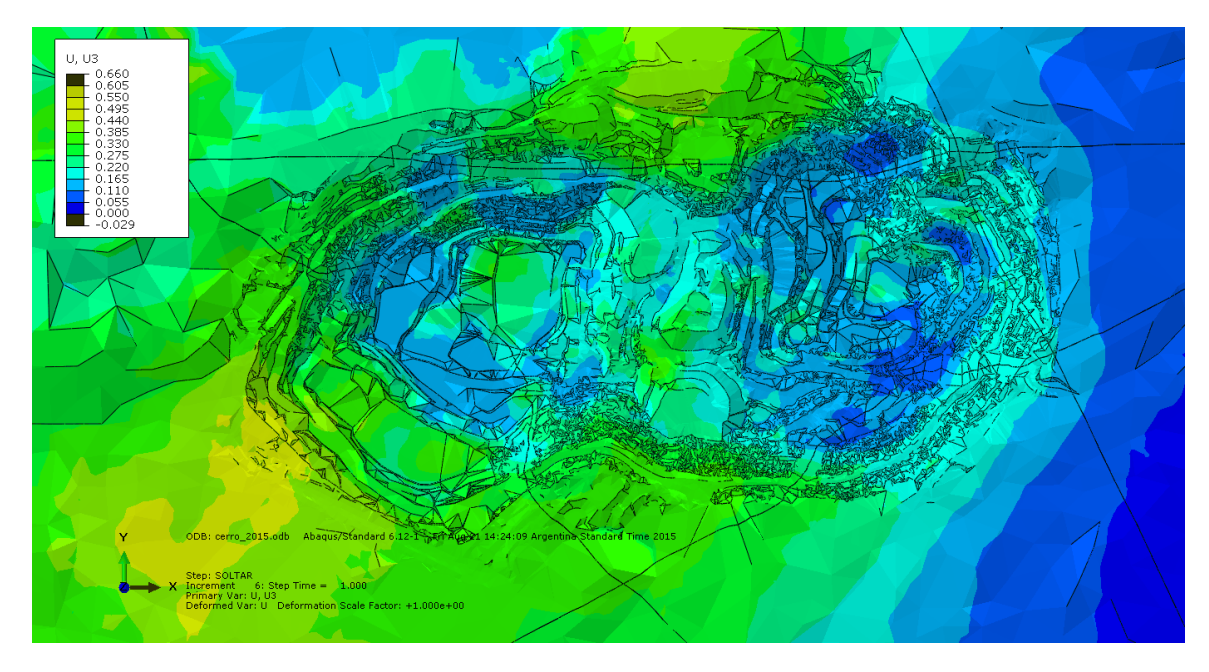

**Figura A. 35: Desplazamientos en Z [m] 2015.**

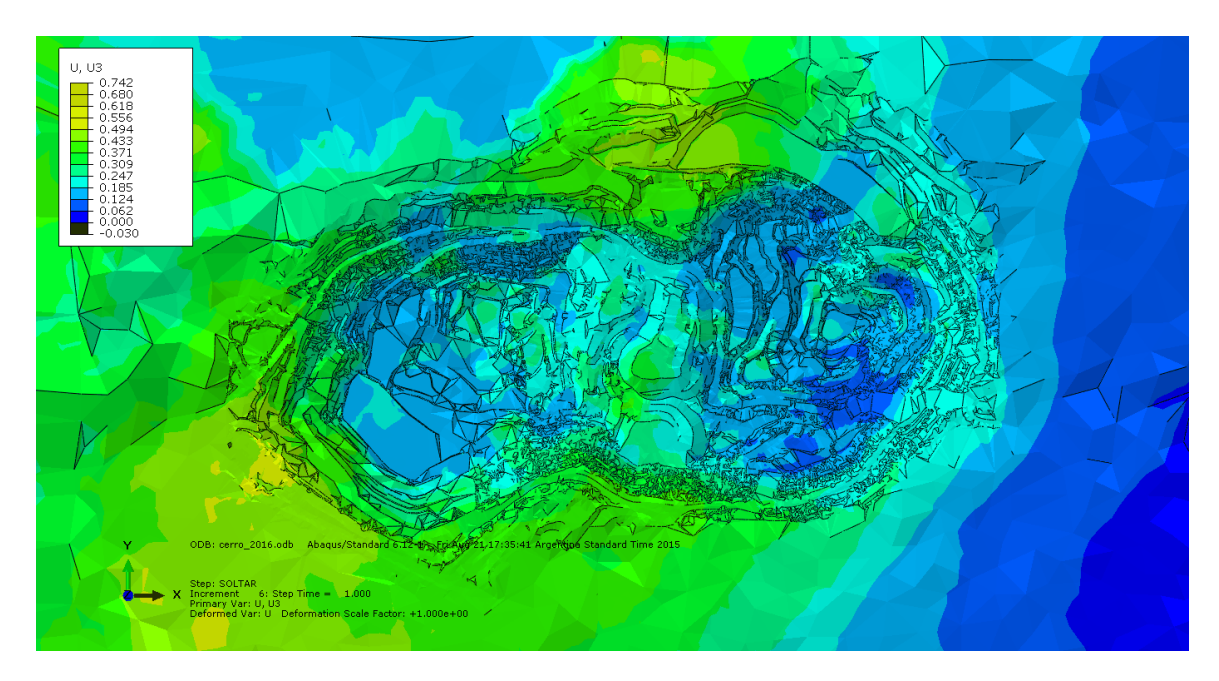

**Figura A. 36: Desplazamientos en Z [m] 2016.**

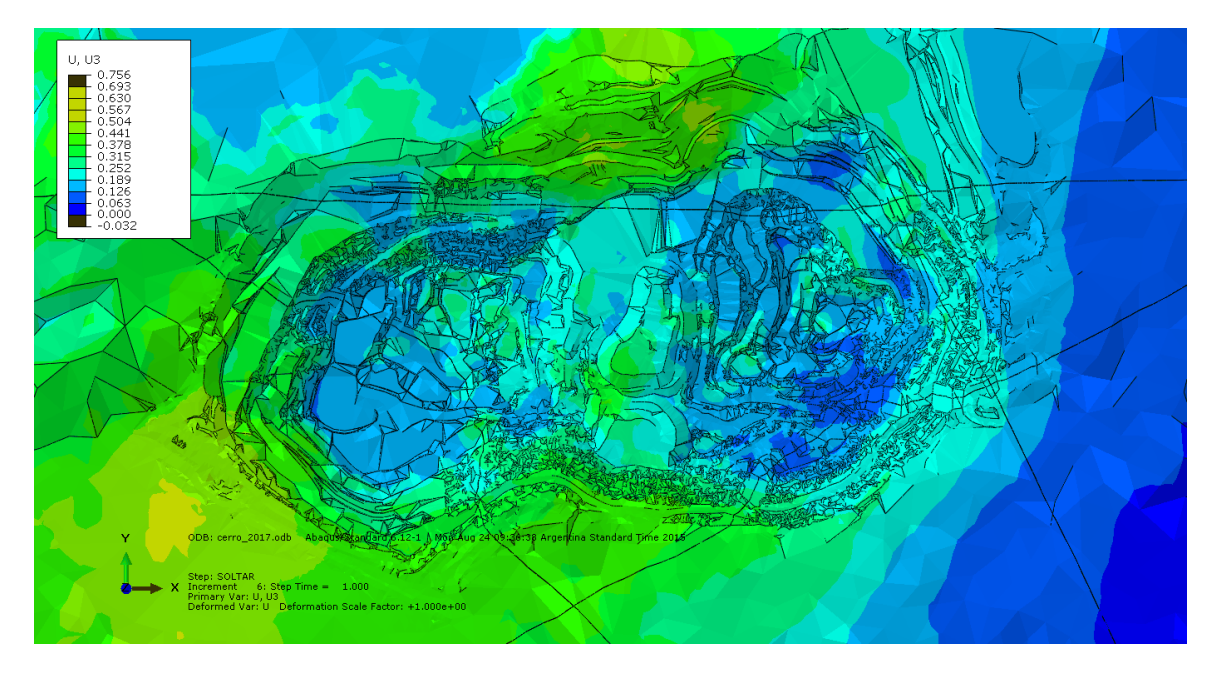

**Figura A. 37: Desplazamientos en Z [m] 2017.**

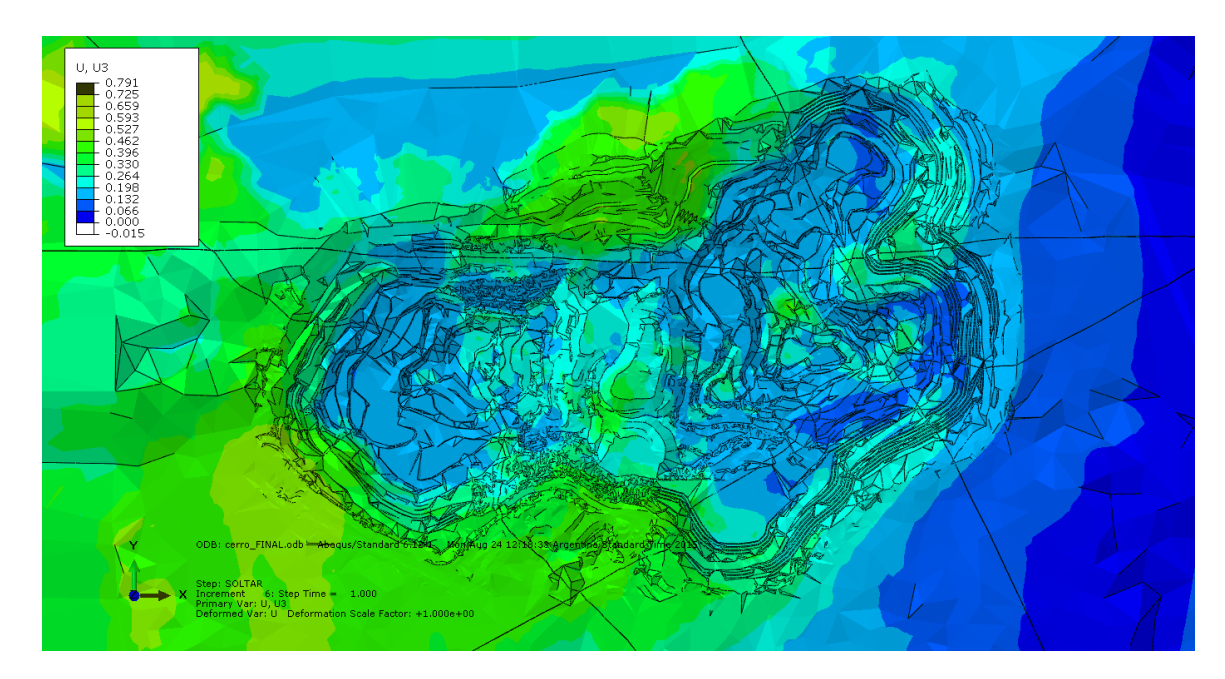

**Figura A. 38: Desplazamientos en Z [m] FINAL.**

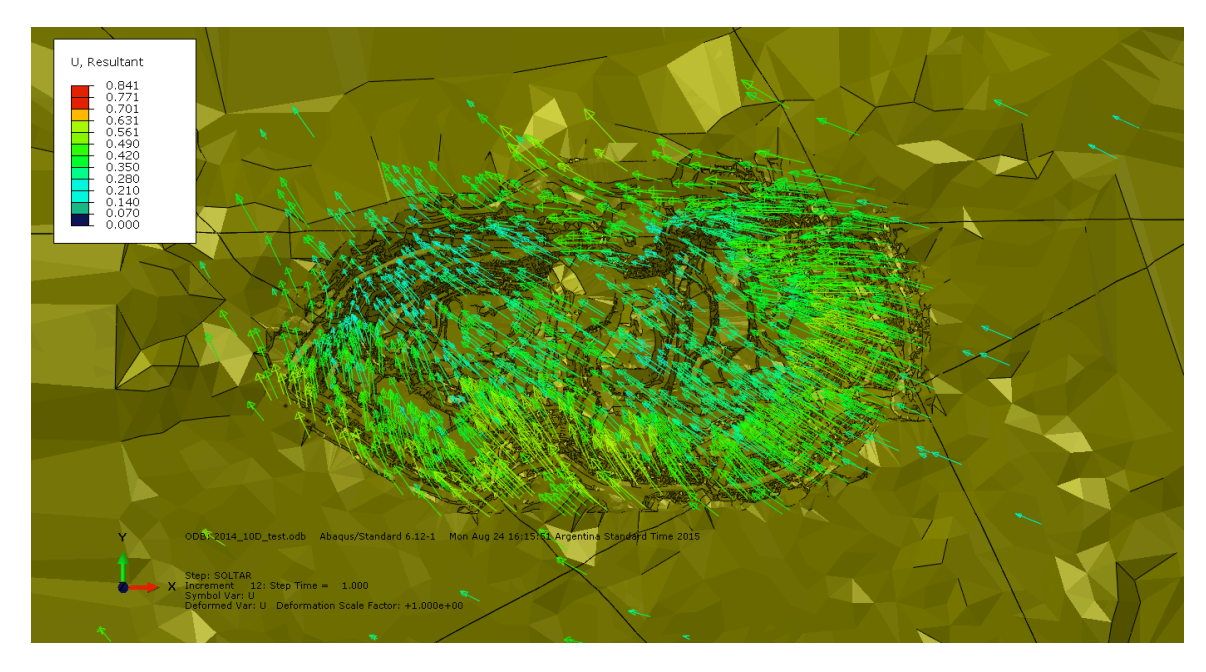

**Figura A. 39: Tendencia del Desplazamiento [m] 2014 (Vista Superior).**

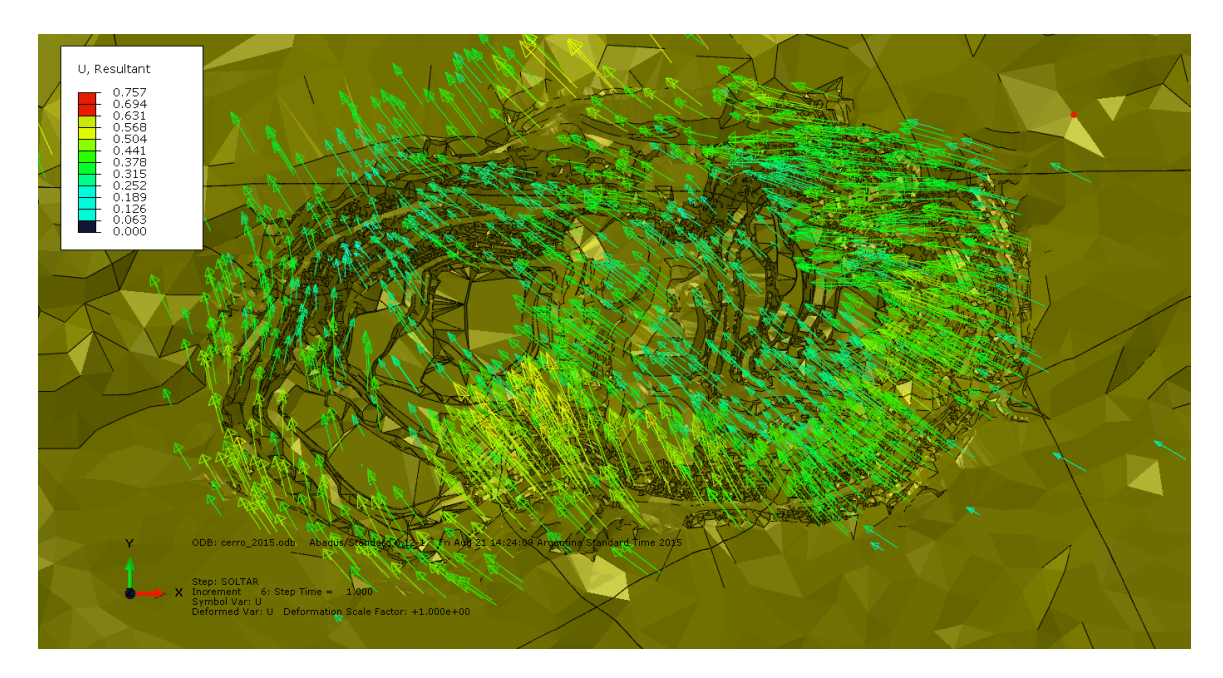

**Figura A. 40: Tendencia del Desplazamiento [m] 2015 (Vista Superior).**

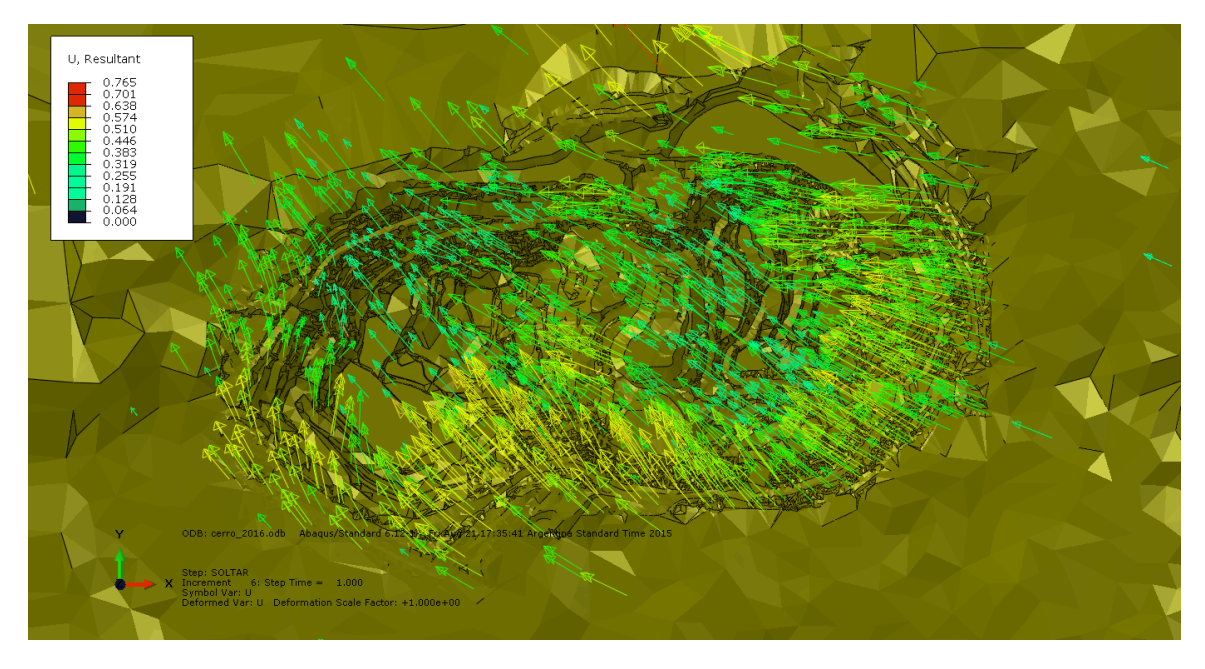

**Figura A. 41: Tendencia del Desplazamiento [m] 2016 (Vista Superior).**

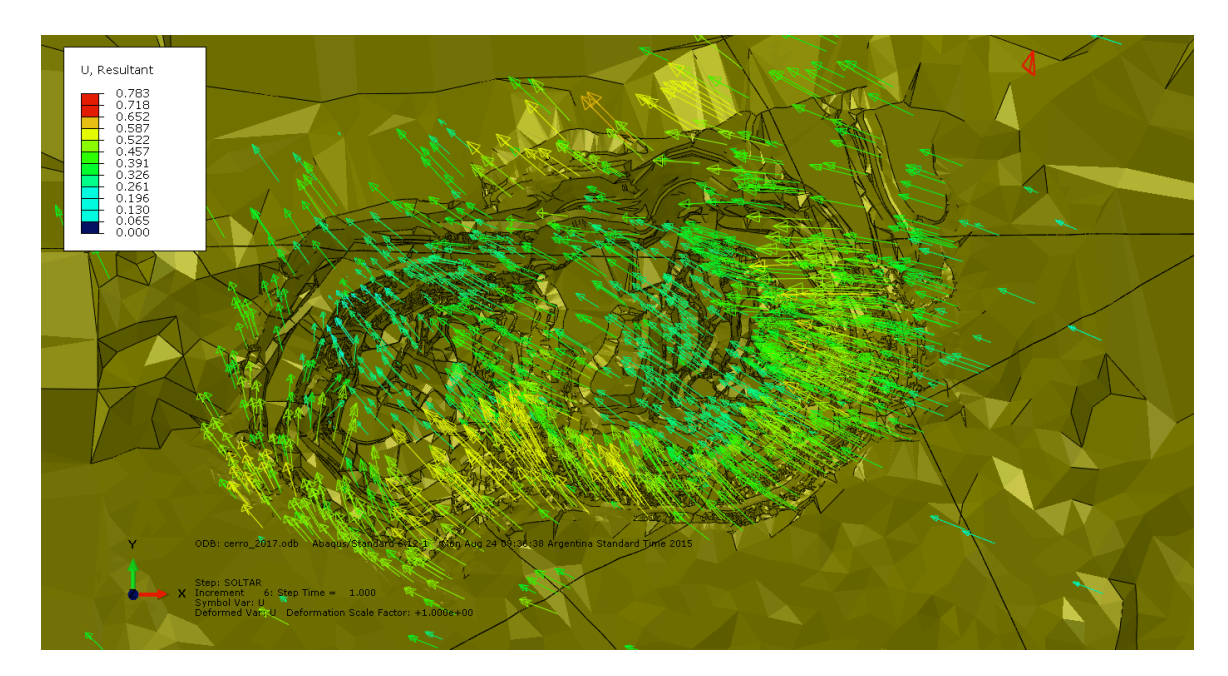

**Figura A. 42: Tendencia del Desplazamiento [m] 2017 (Vista Superior).**

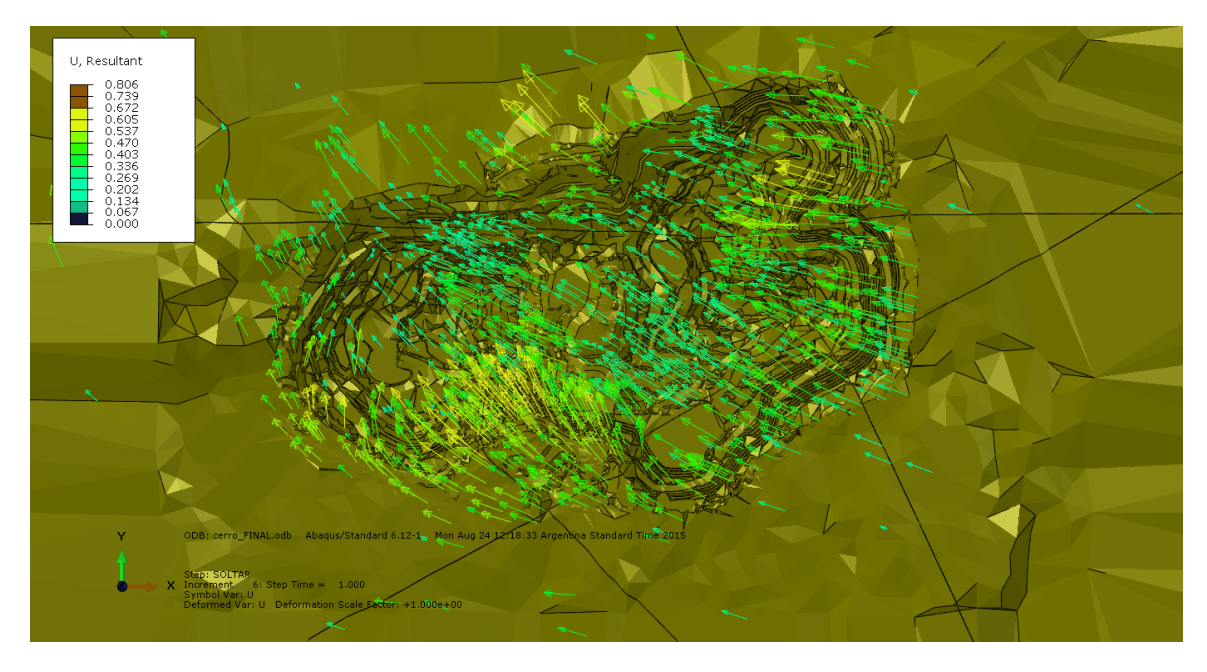

**Figura A. 43: Tendencia del Desplazamiento [m] FINAL (Vista Superior).**

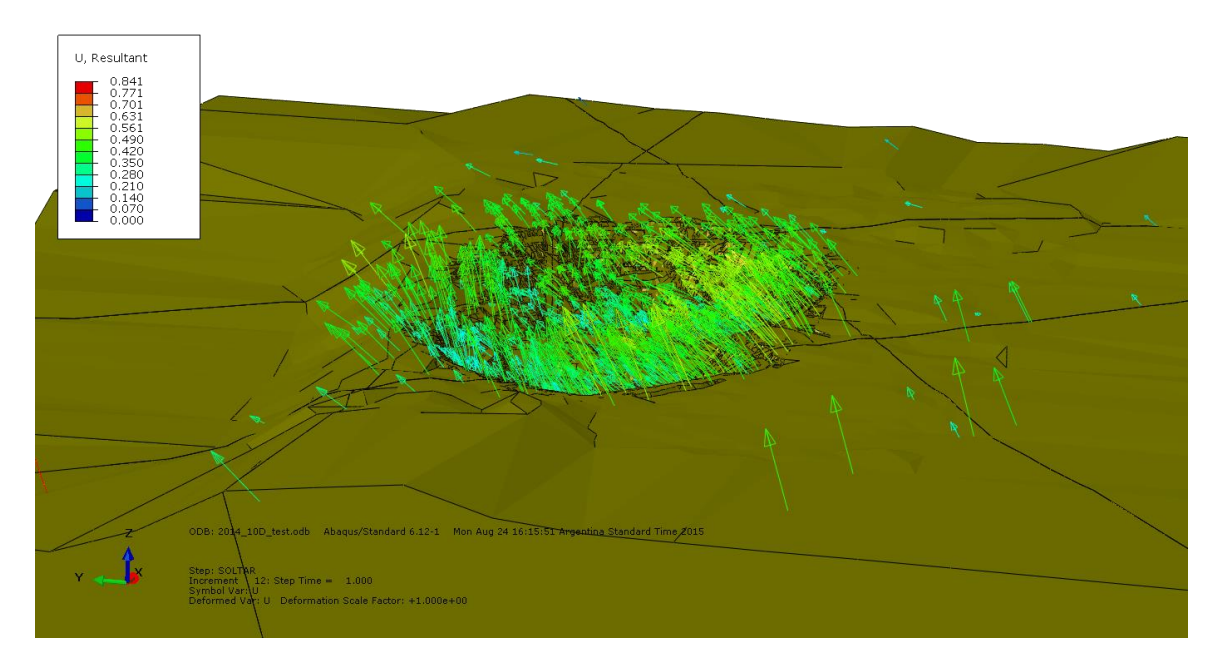

**Figura A. 44: Tendencia del Desplazamiento [m] 2014 (Vista Panorámica).**

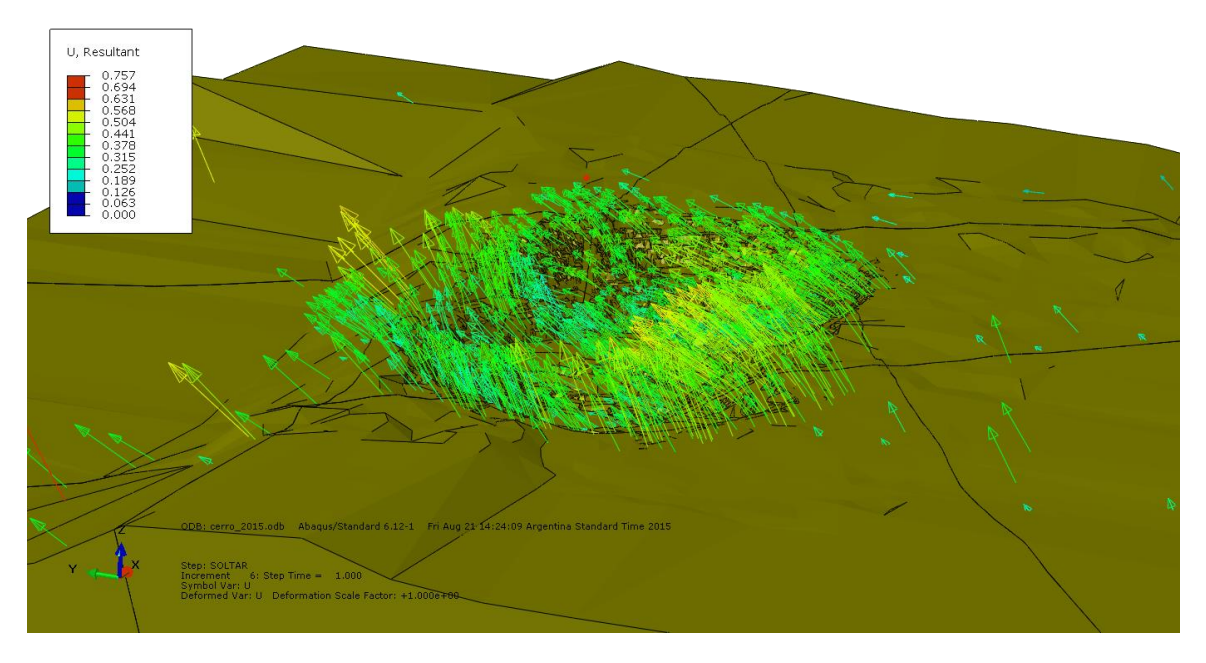

**Figura A. 45: Tendencia del Desplazamiento [m] 2015 (Vista Panorámica).**

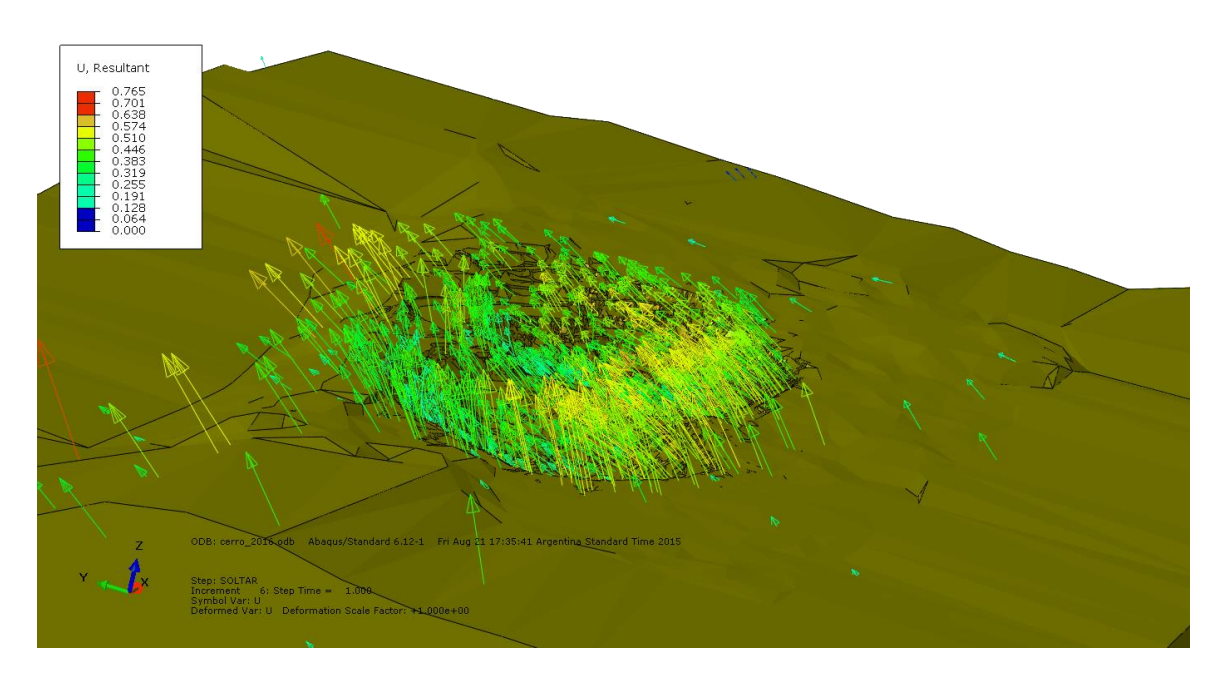

**Figura A. 46: Tendencia del Desplazamiento [m] 2016 (Vista Panorámica).**

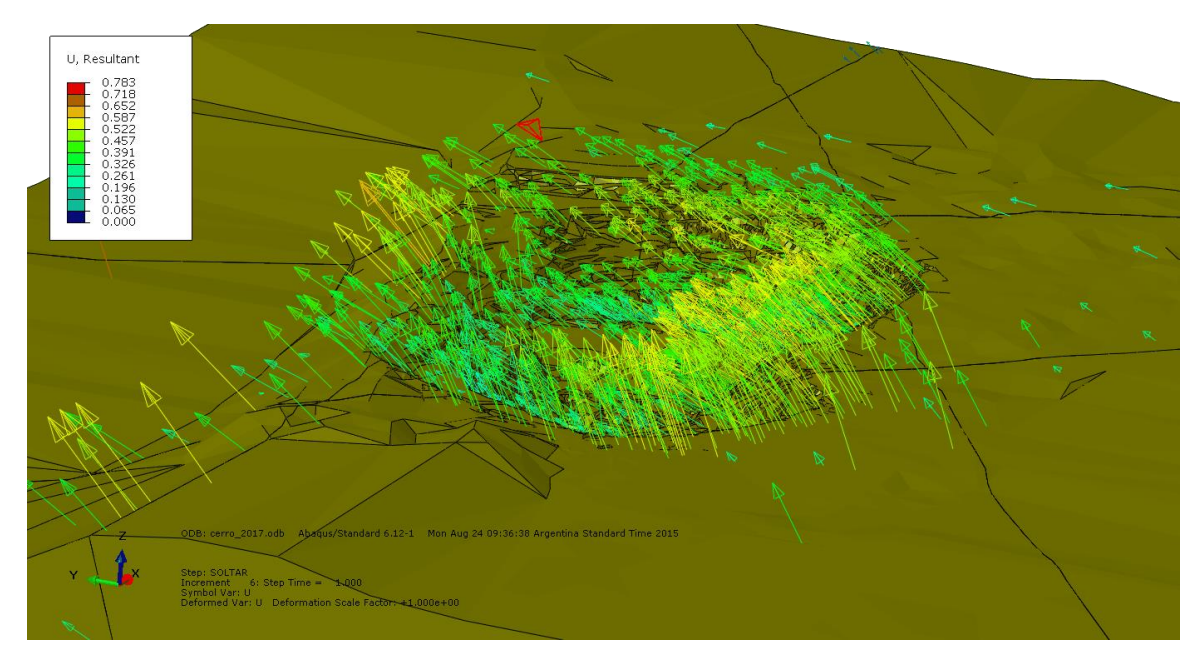

**Figura A. 47: Tendencia del Desplazamiento [m] 2017 (Vista Panorámica).**

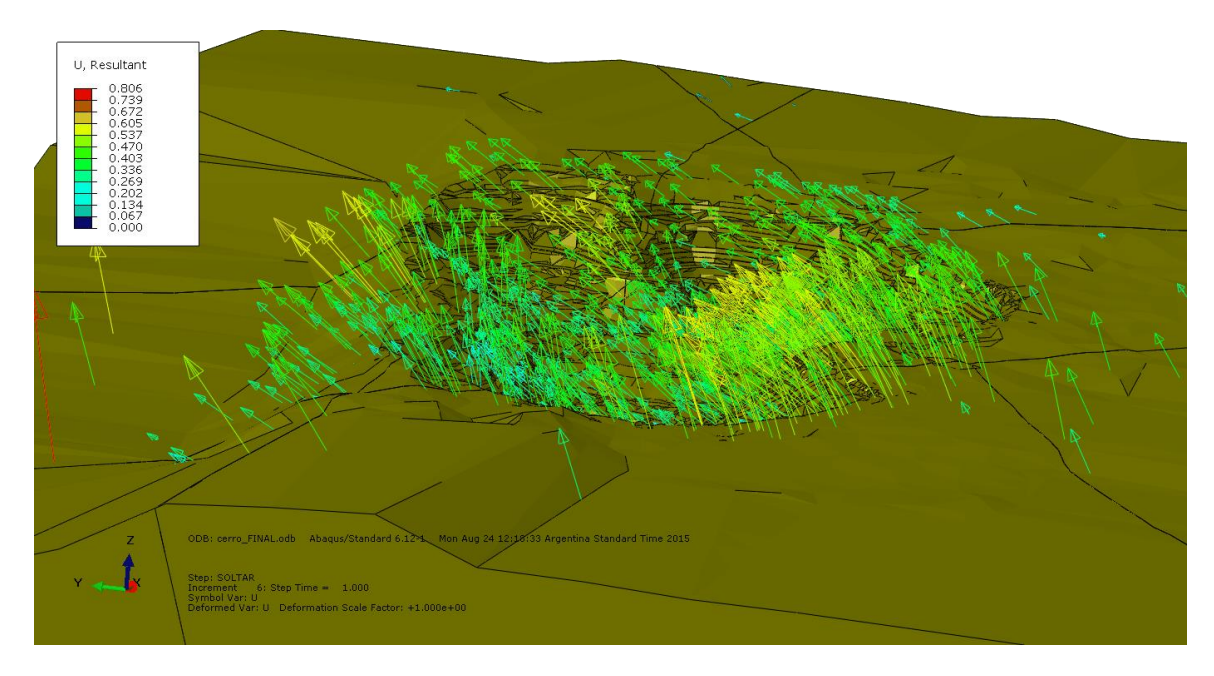

**Figura A. 48: Tendencia del Desplazamiento [m] FINAL (Vista Panorámica).**

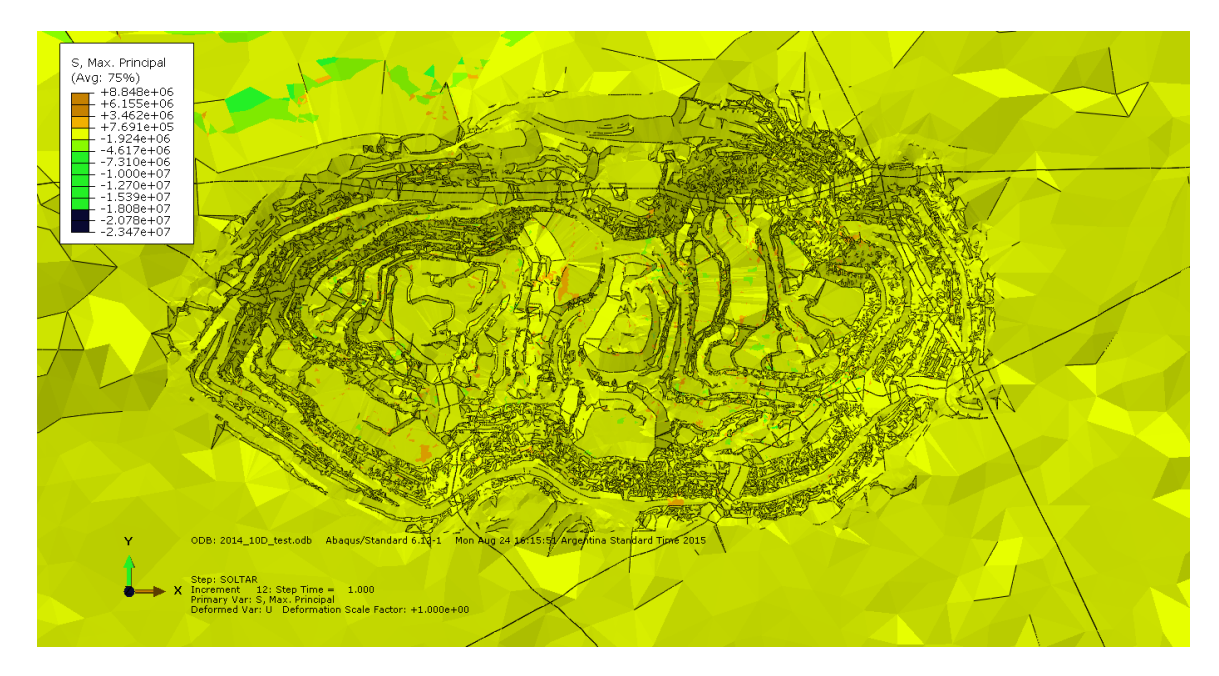

**Figura A. 49: Esfuerzos Principales [Pa] 2014.**

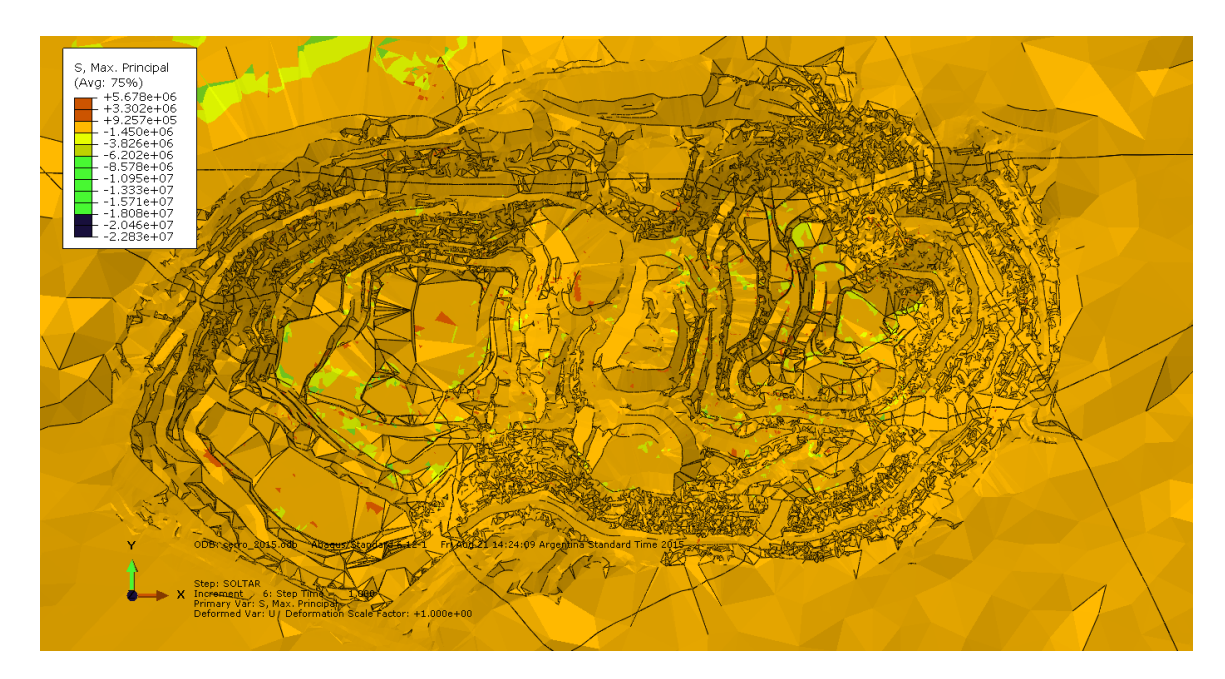

**Figura A. 50: Esfuerzos Principales [Pa] 2015.**

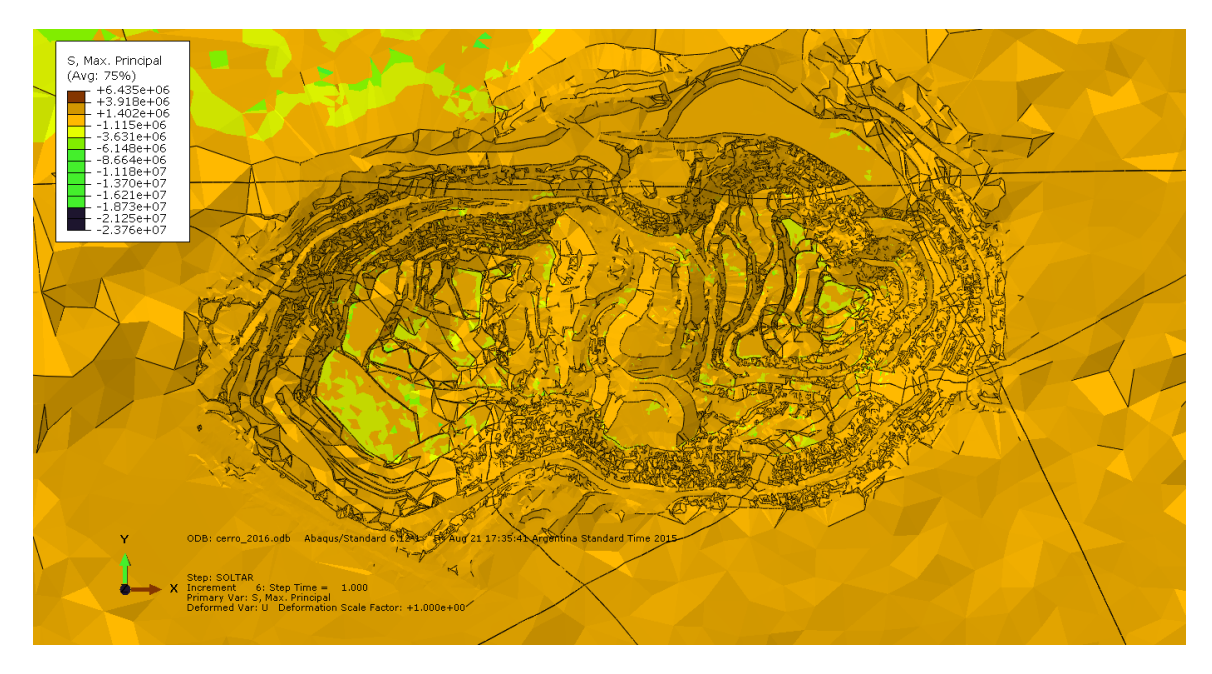

**Figura A. 51: Esfuerzos Principales [Pa] 2016.**

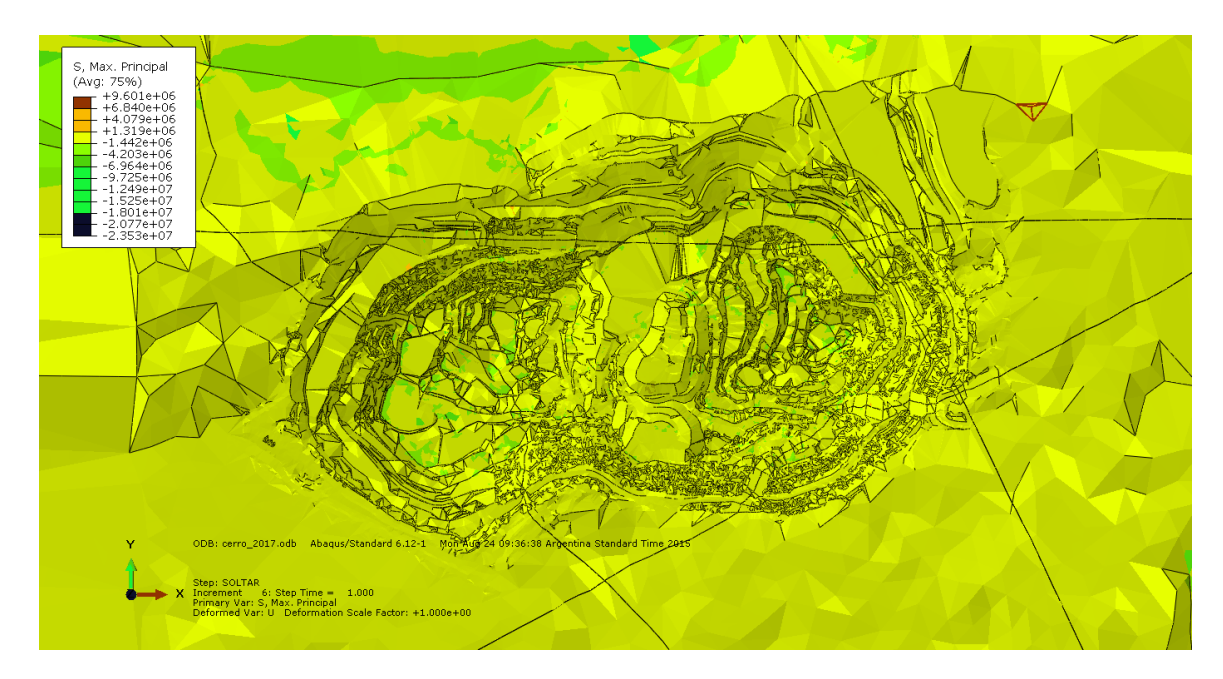

**Figura A. 52: Esfuerzos Principales [Pa] 2017.**

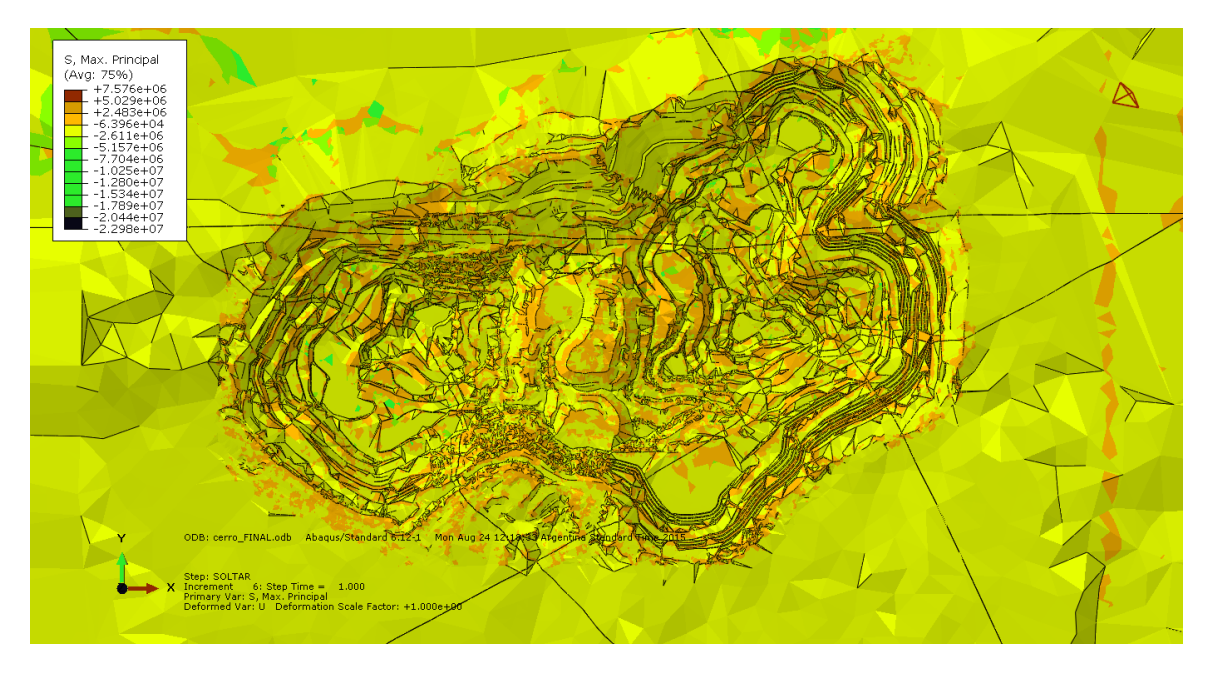

**Figura A. 53: Esfuerzos Principales [Pa] FINAL.**

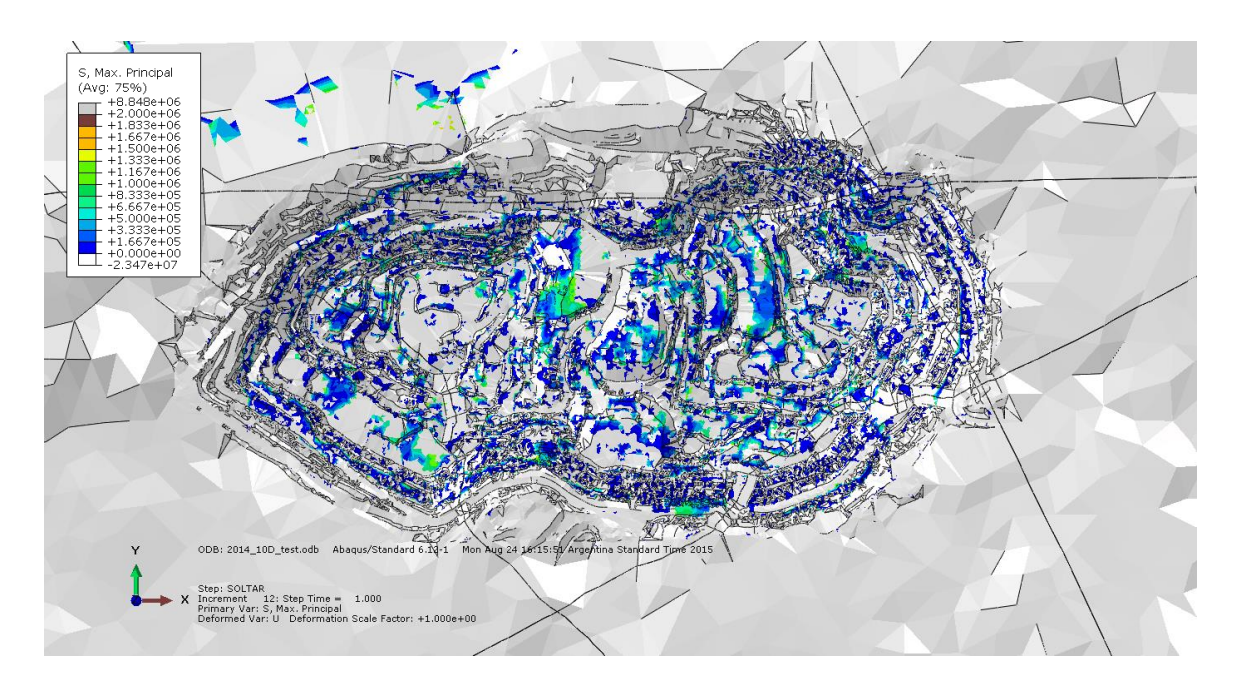

**Figura A. 54: Esfuerzos Principales de Tensión [Pa] 2014.**

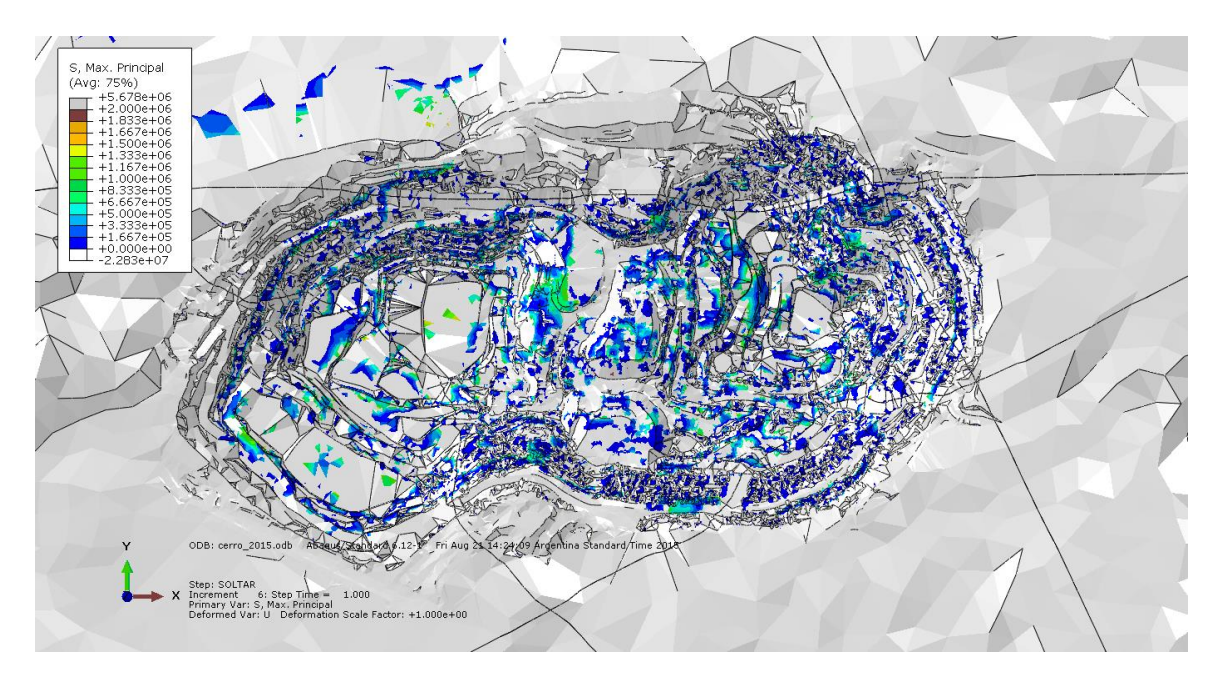

**Figura A. 55: Esfuerzos Principales de Tensión [Pa] 2015.**

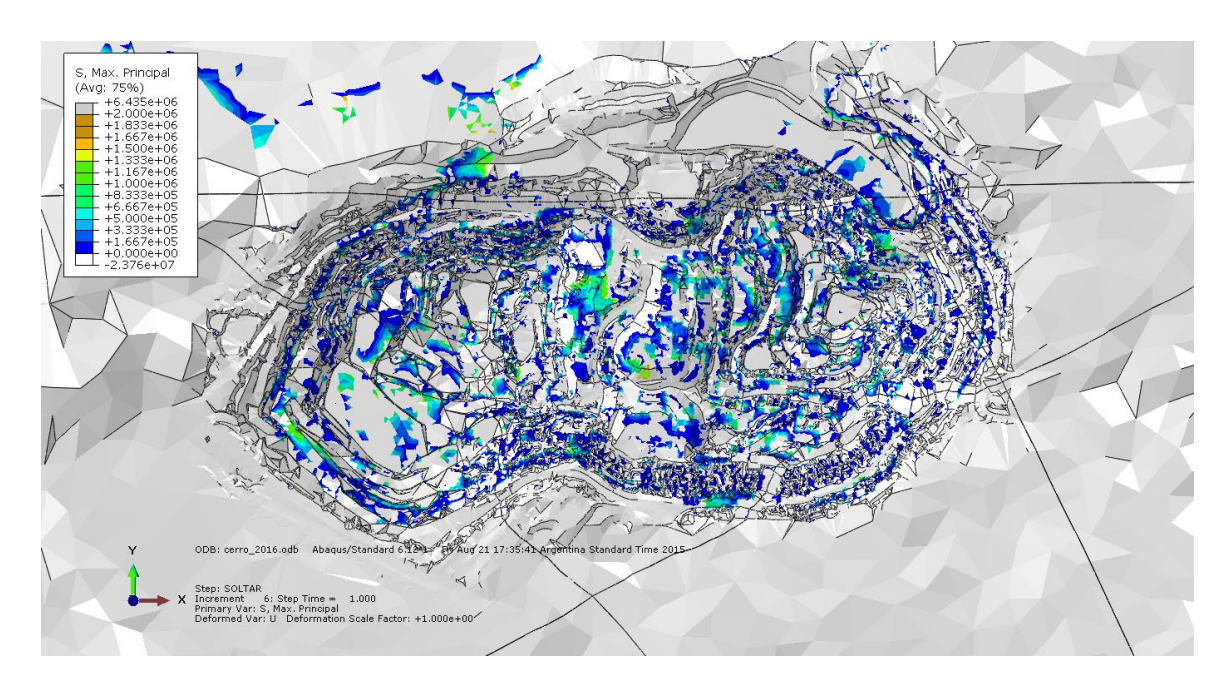

**Figura A. 56: Esfuerzos Principales de Tensión [Pa] 2016.**

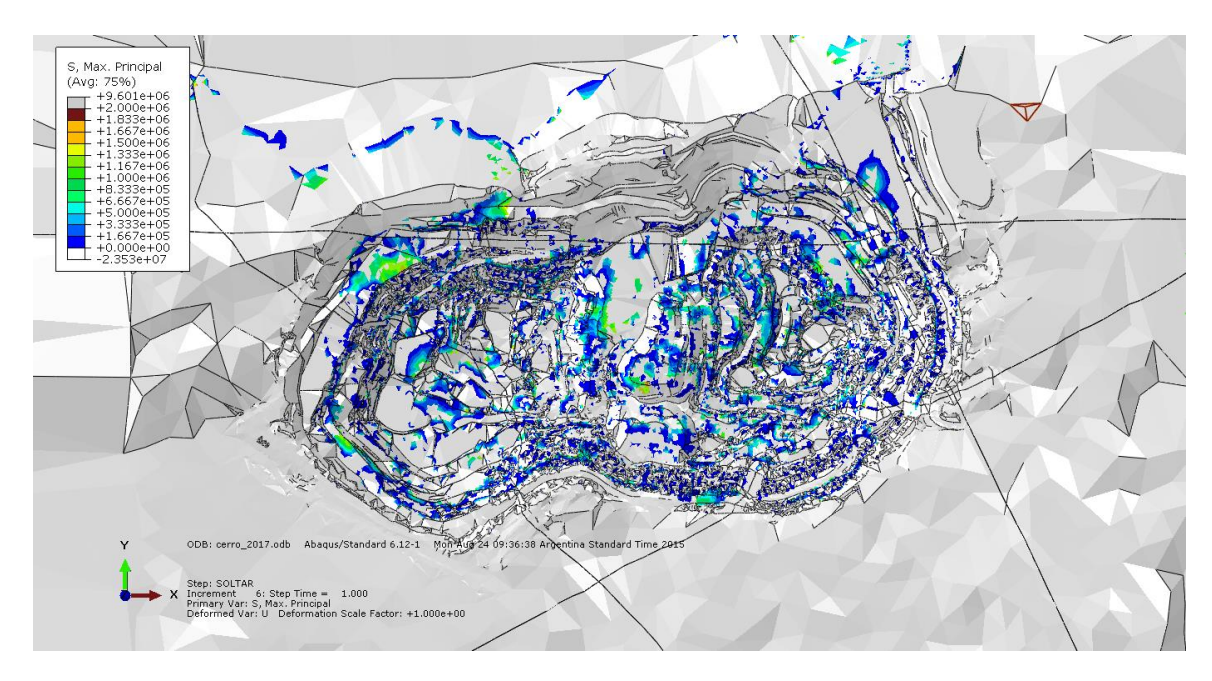

**Figura A. 57: Esfuerzos Principales de Tensión [Pa] 2017.**

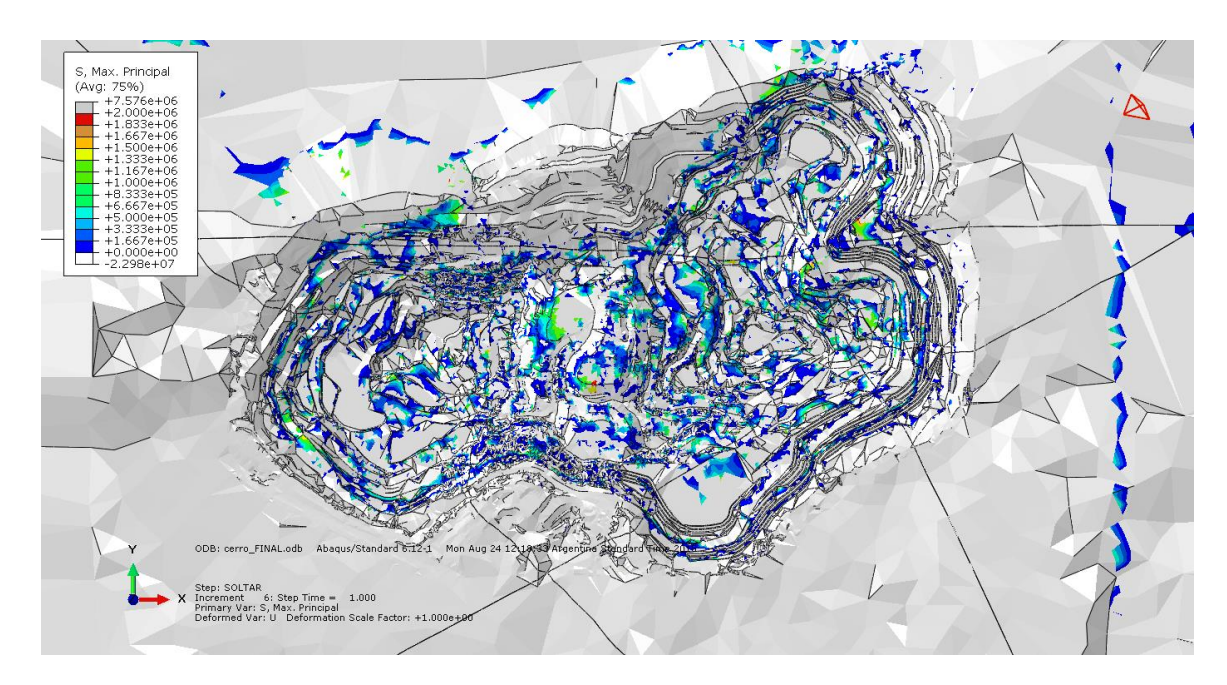

**Figura A. 58: Esfuerzos Principales de Tensión [Pa] FINAL.**

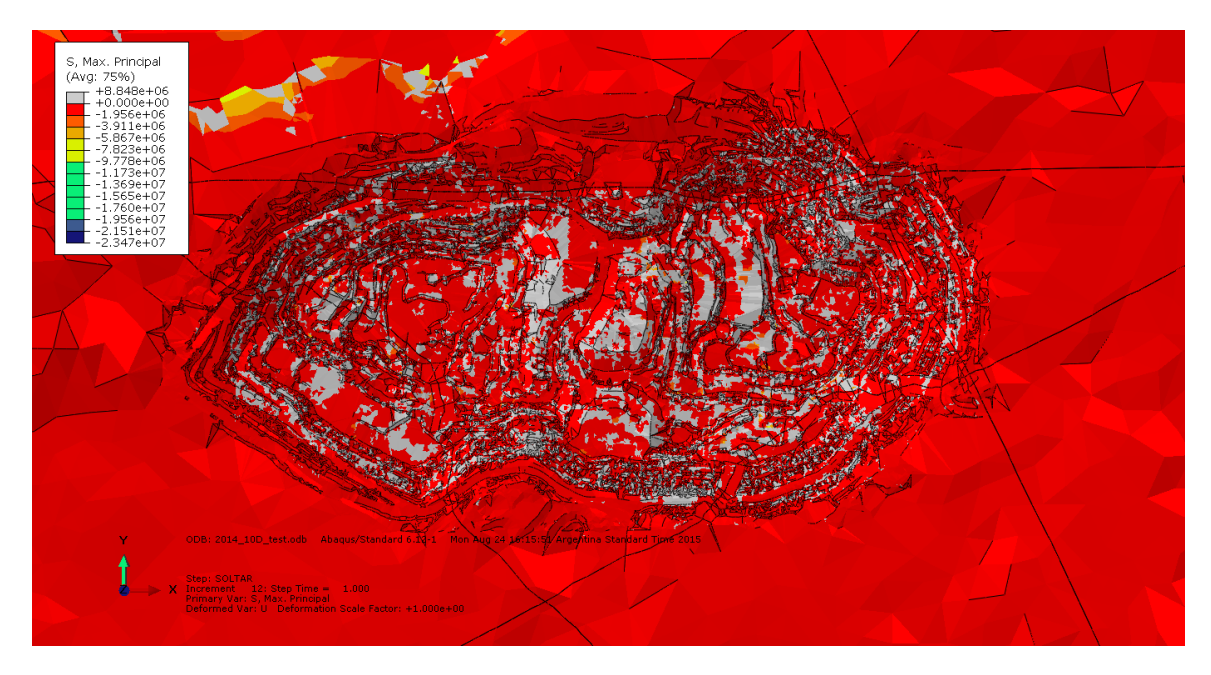

**Figura A. 59: Esfuerzos Principales de Compresión [Pa] 2014 (Vista Superior).**

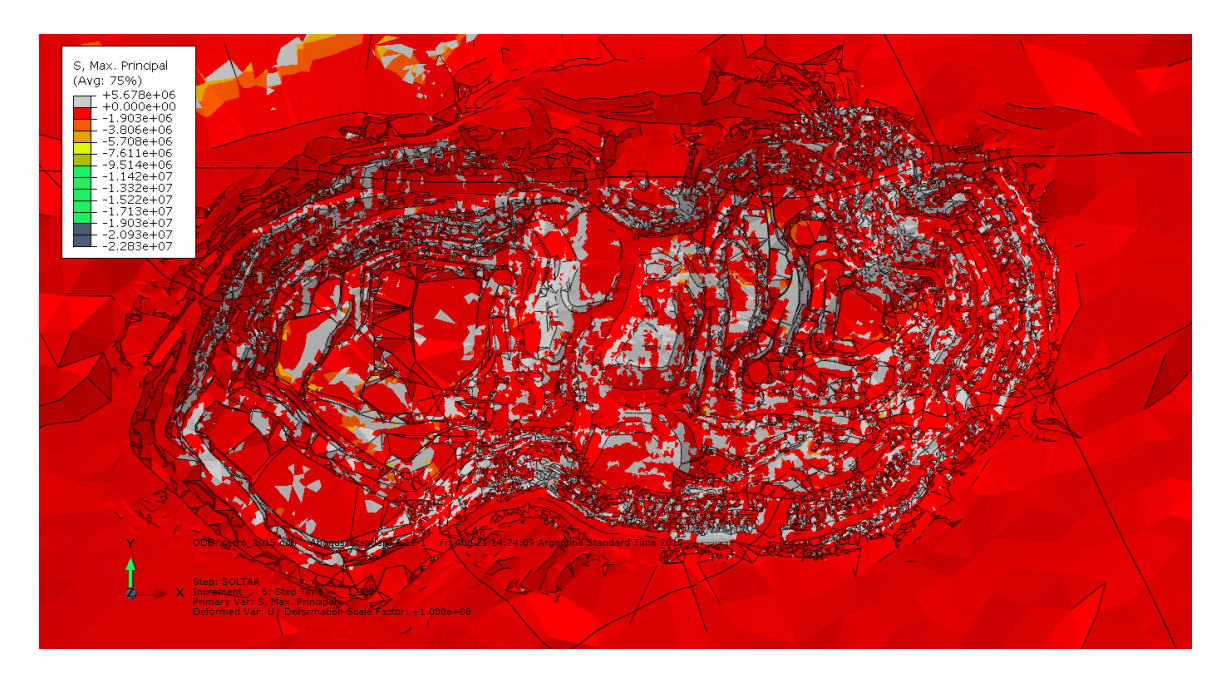

**Figura A. 60: Esfuerzos Principales de Compresión [Pa] 2015 (Vista Superior).**

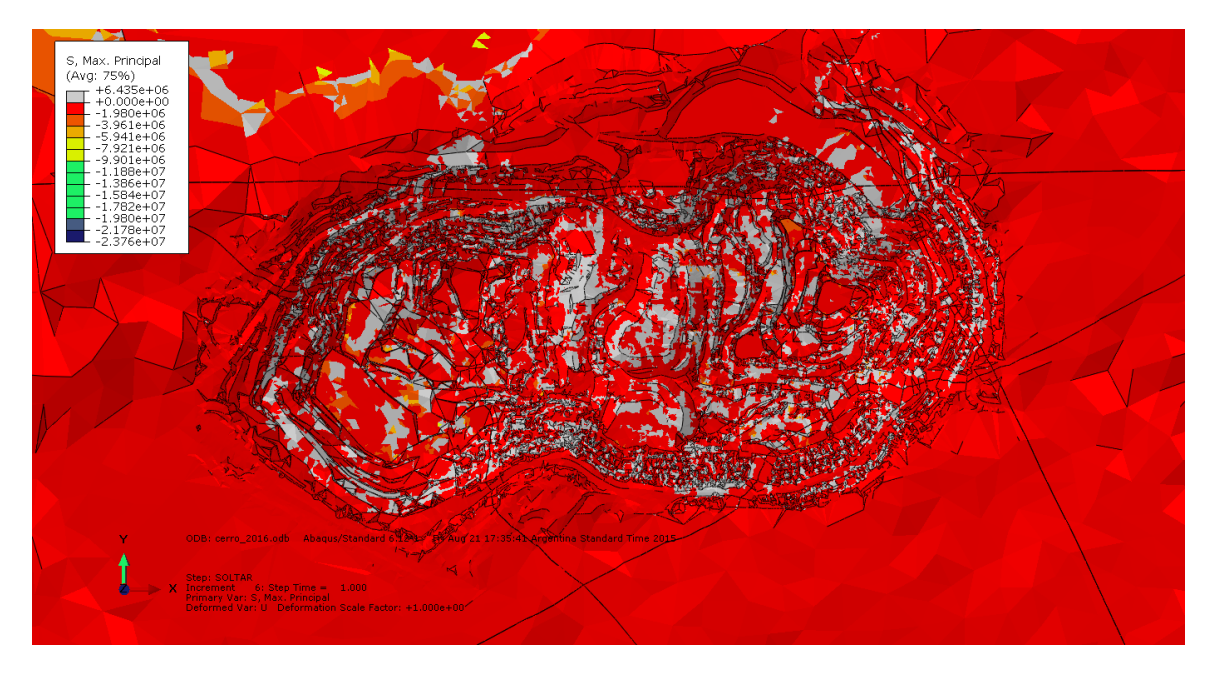

**Figura A. 61: Esfuerzos Principales de Compresión [Pa] 2016 (Vista Superior).**

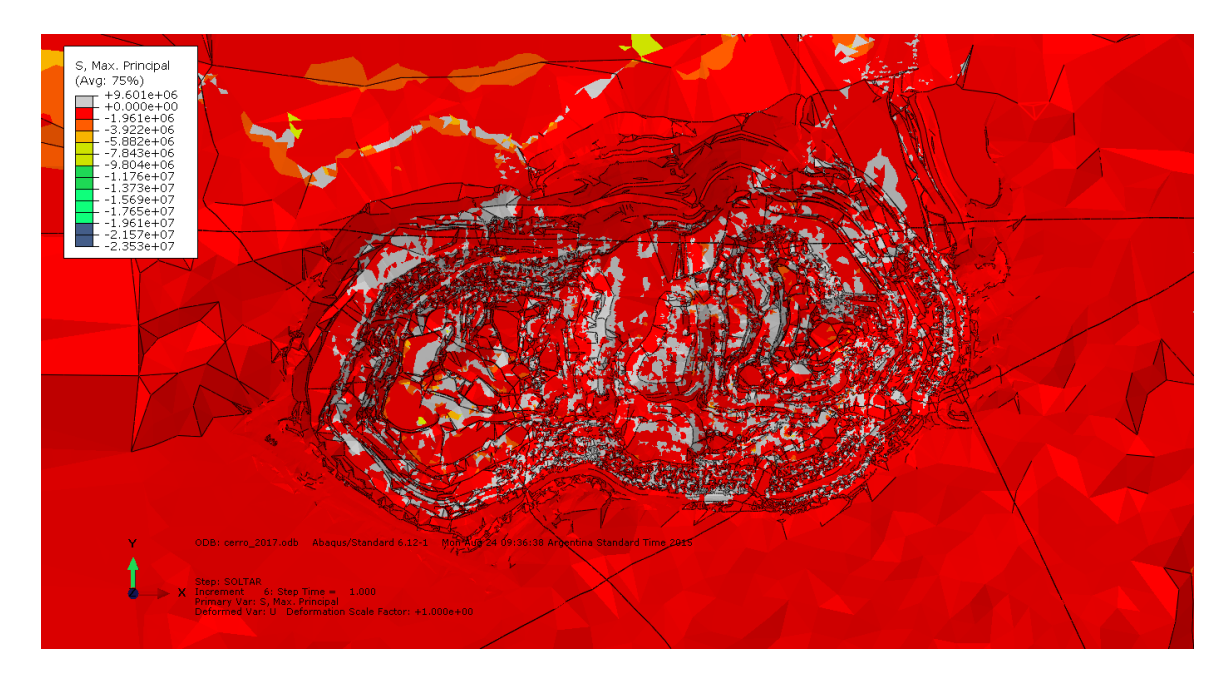

**Figura A. 62: Esfuerzos Principales de Compresión [Pa] 2017 (Vista Superior).**

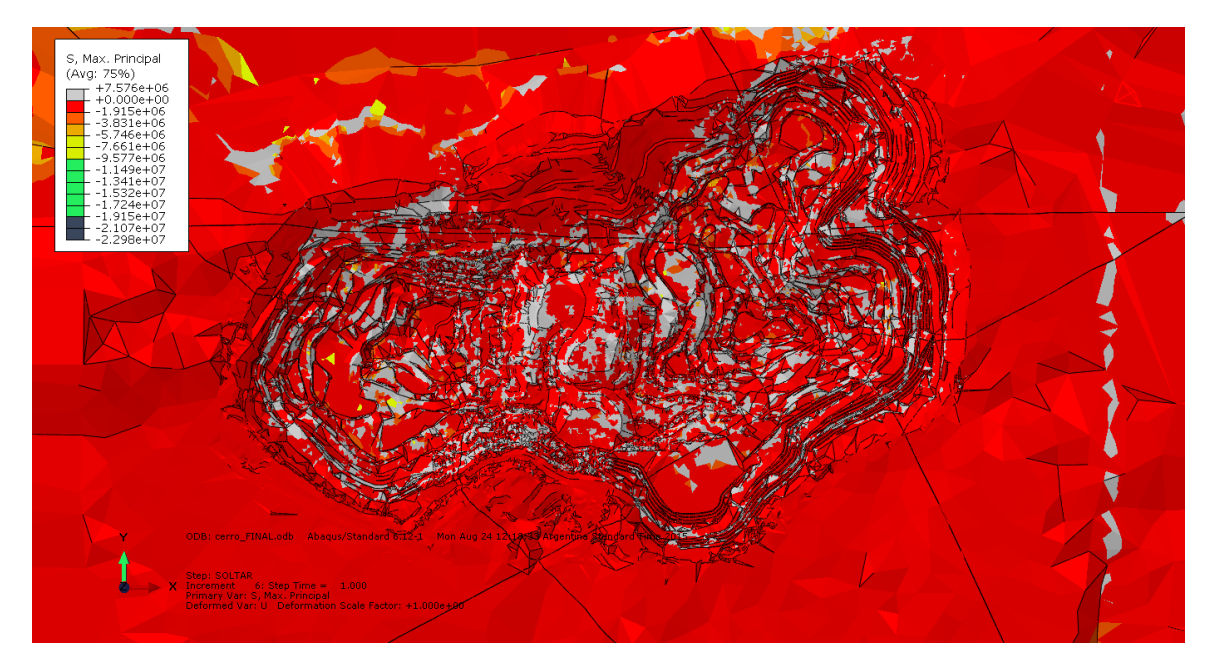

**Figura A. 63: Esfuerzos Principales de Compresión [Pa] FINAL (Vista Superior).**

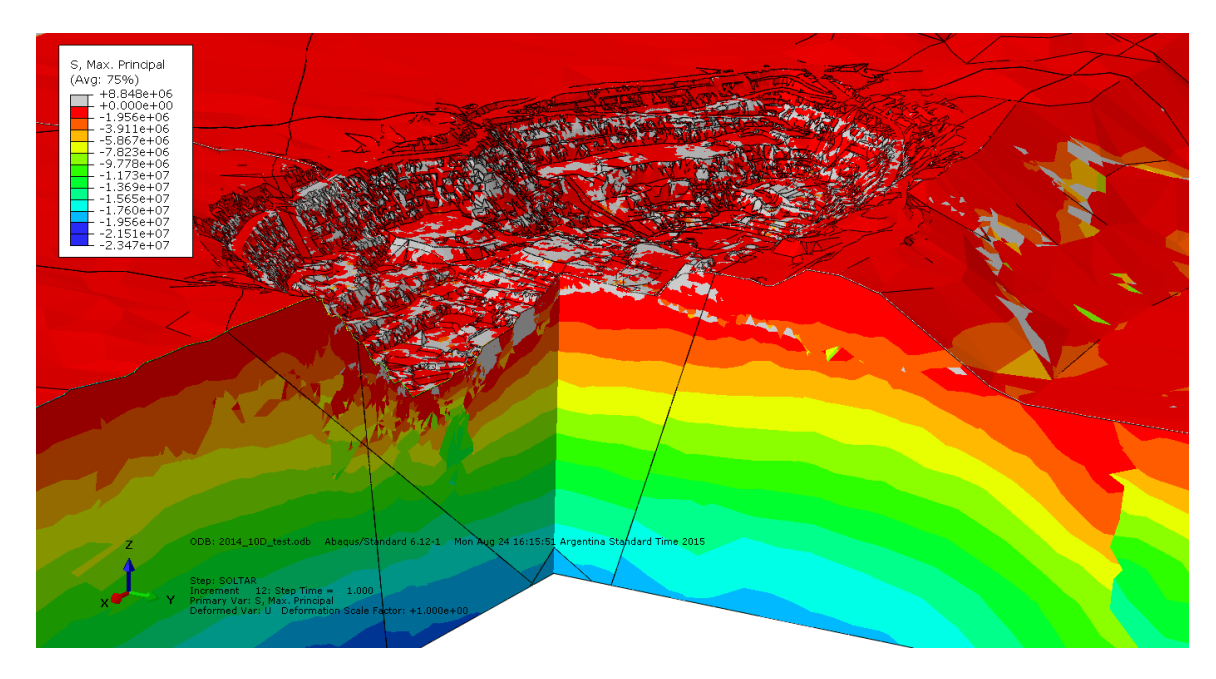

**Figura A. 64: Esfuerzos Principales de Compresión [Pa] 2014 (Vista Panorámica en Corte).**

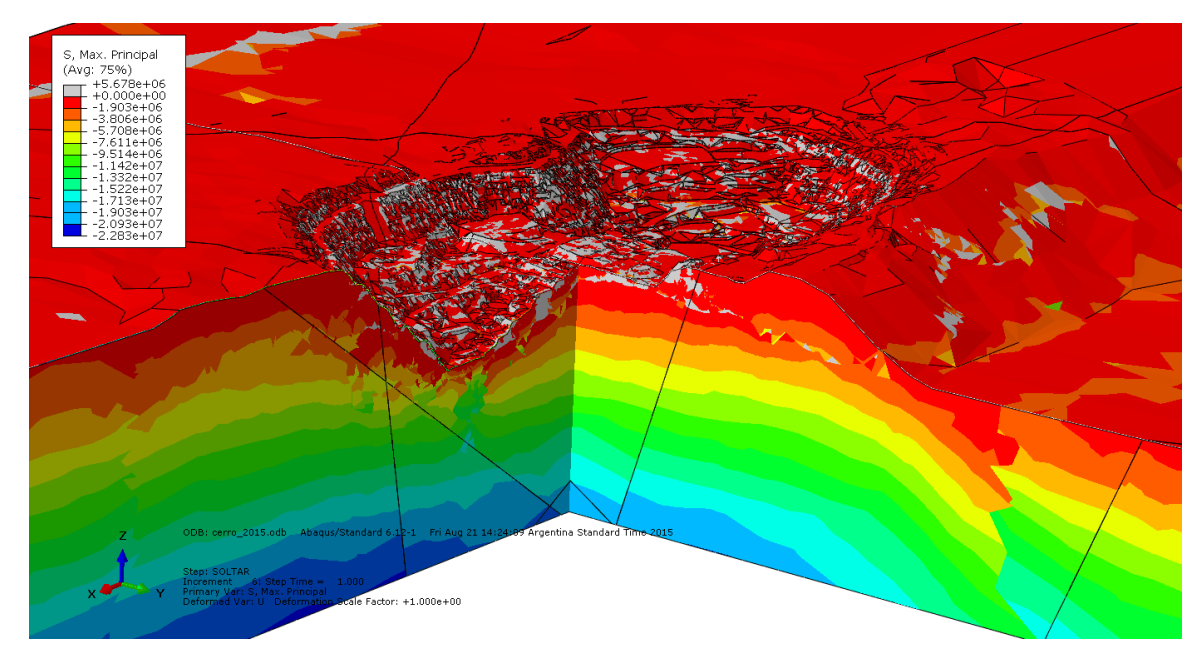

**Figura A. 65: Esfuerzos Principales de Compresión [Pa] 2015 (Vista Panorámica en Corte).**

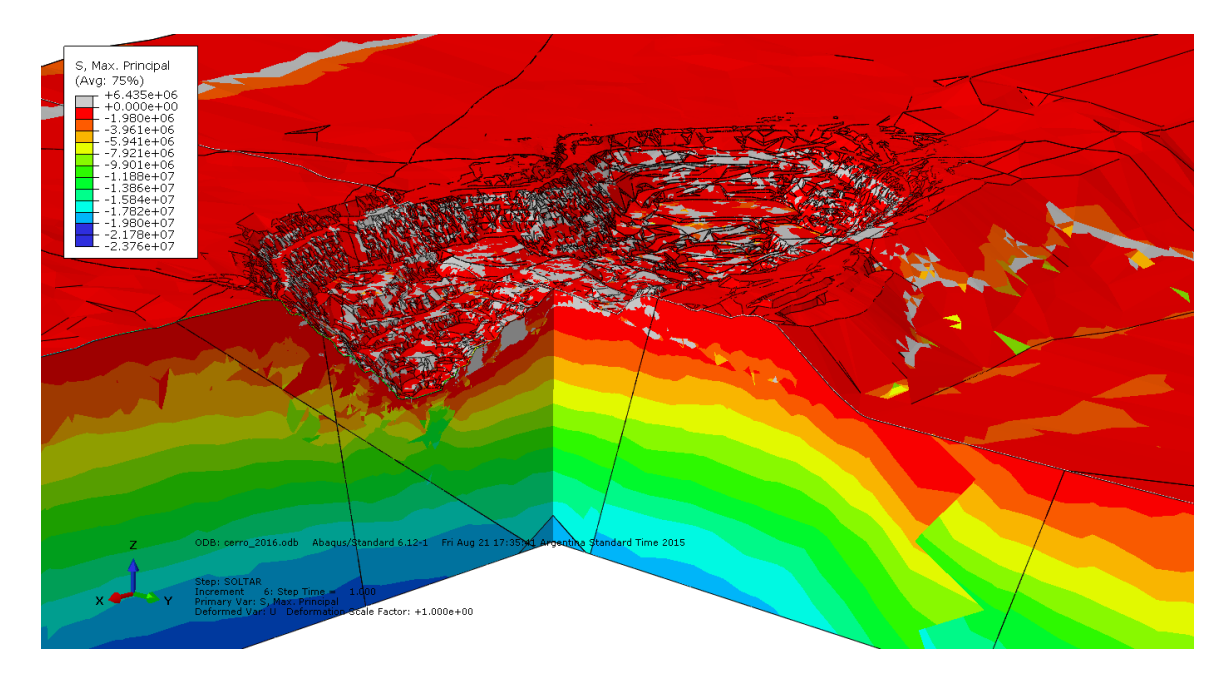

**Figura A. 66: Esfuerzos Principales de Compresión [Pa] 2016 (Vista Panorámica en Corte).**

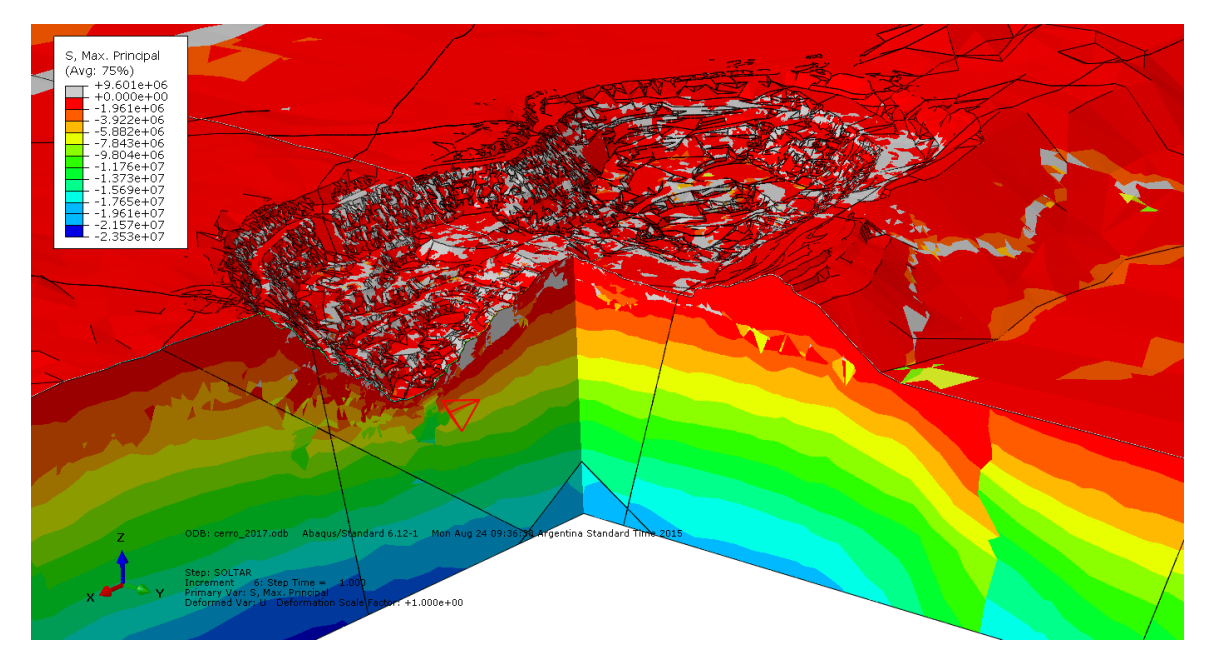

**Figura A. 67: Esfuerzos Principales de Compresión [Pa] 2017 (Vista Panorámica en Corte).**

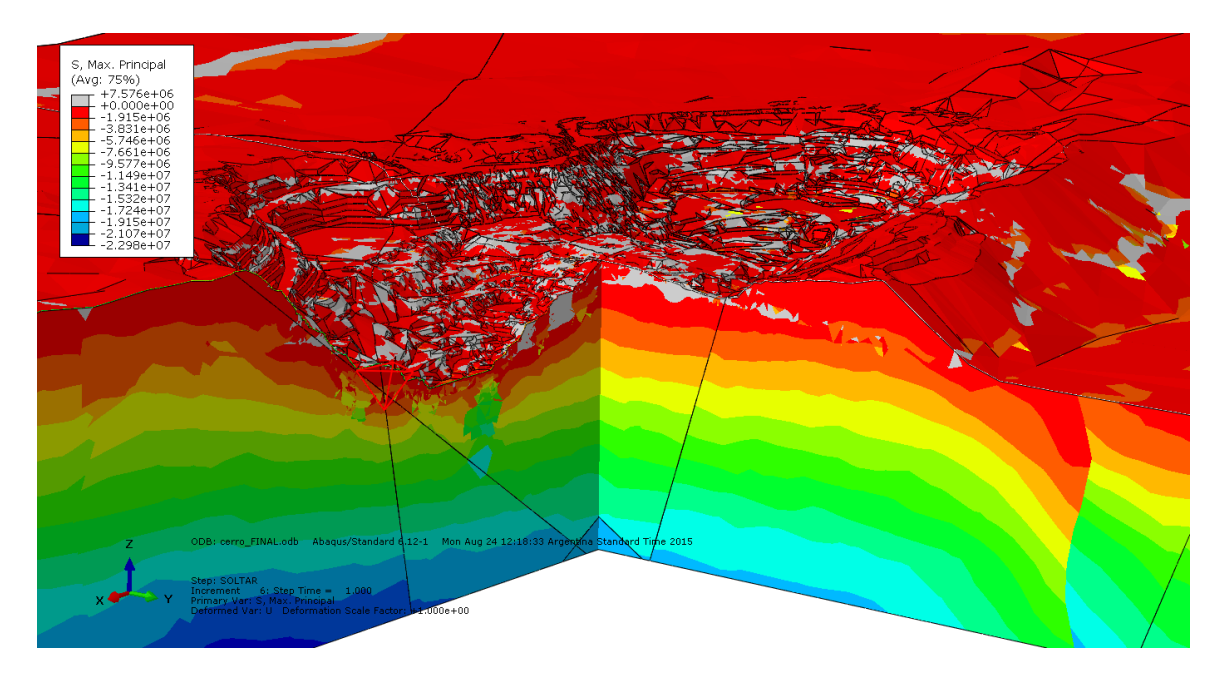

**Figura A. 68: Esfuerzos Principales de Compresión [Pa] FINAL (Vista Panorámica en Corte).**

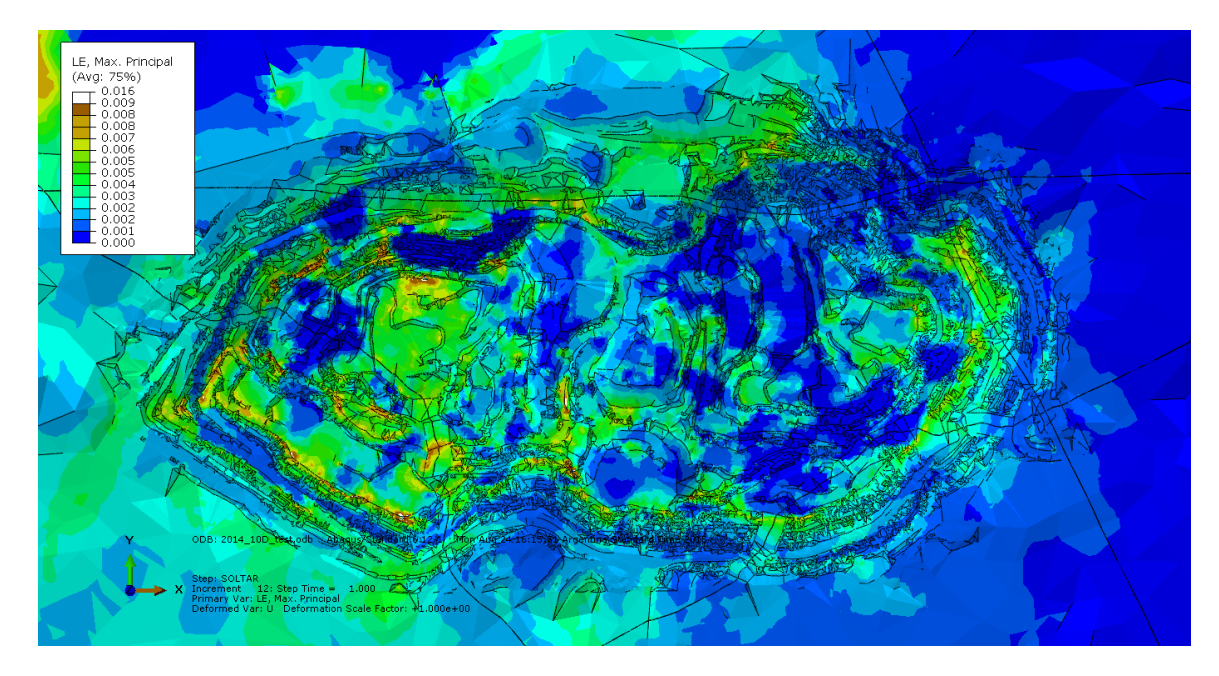

**Figura A. 69: Deformación Elástica 2014 (Vista Superior).**

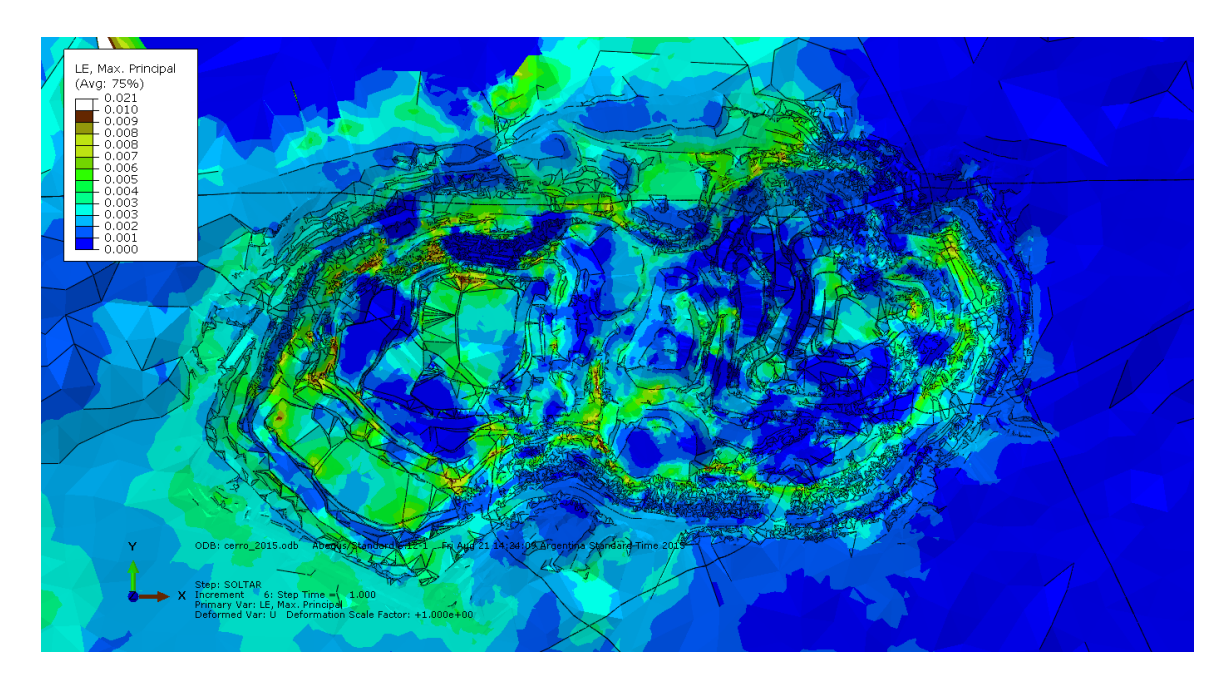

**Figura A. 70: Deformación Elástica 2015 (Vista Superior).**

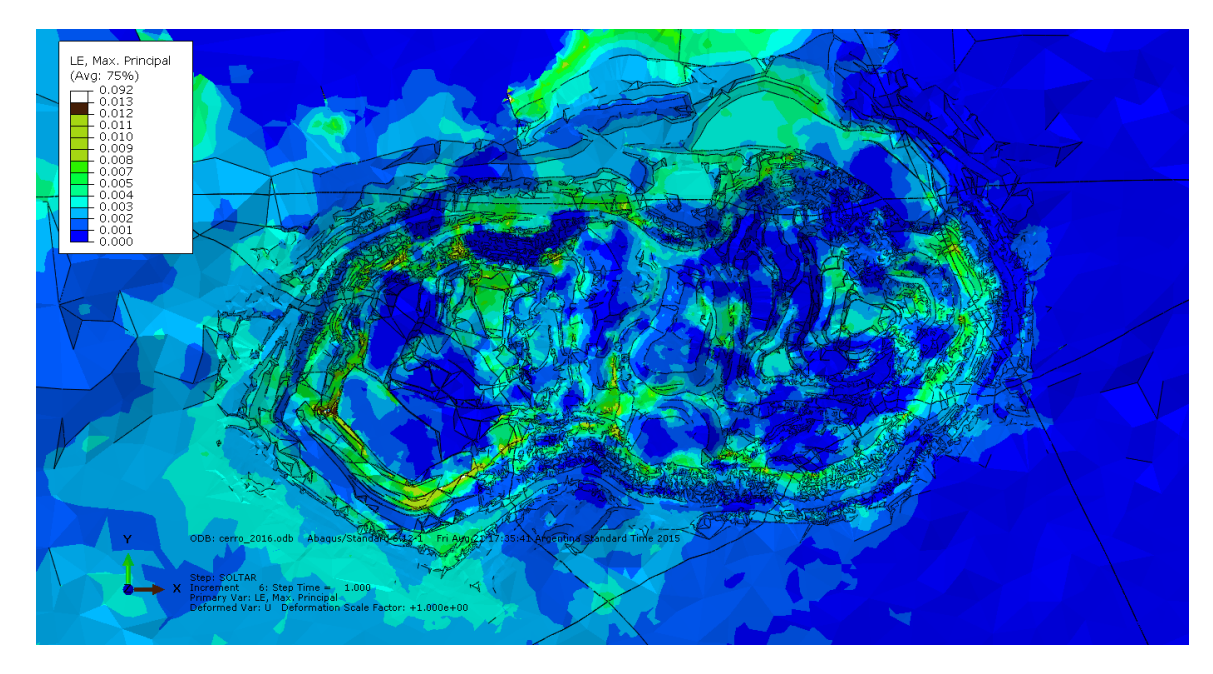

**Figura A. 71: Deformación Elástica 2016 (Vista Superior).**

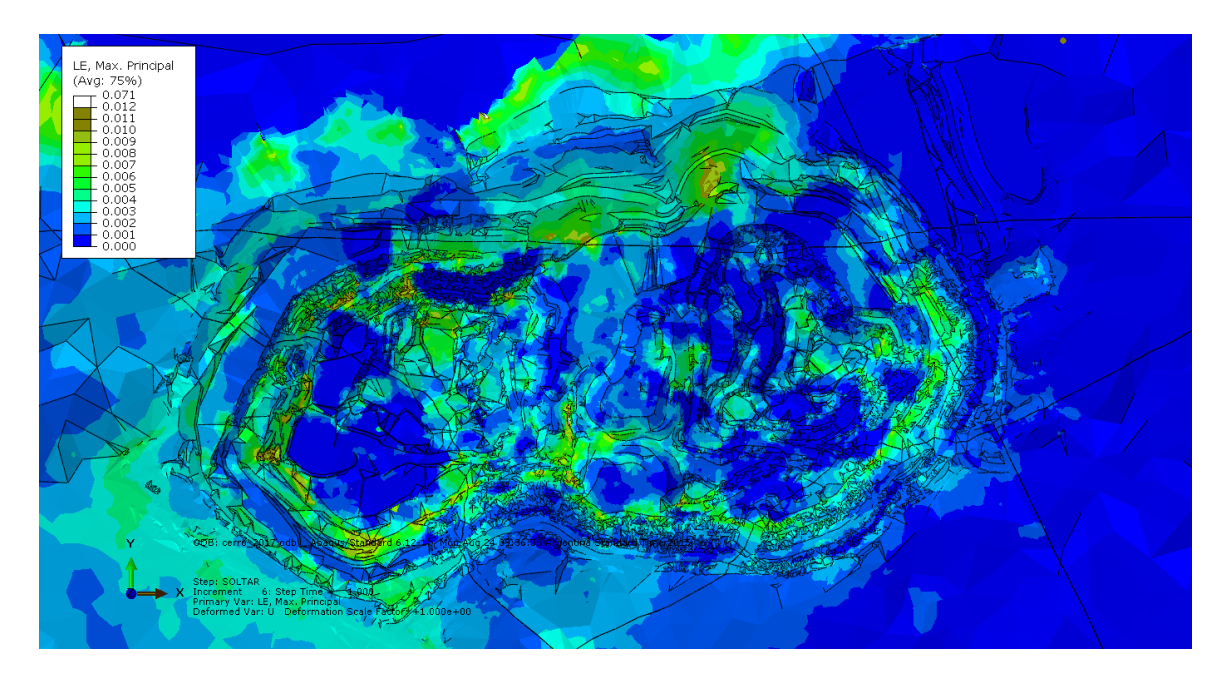

**Figura A. 72: Deformación Elástica 2017 (Vista Superior).**

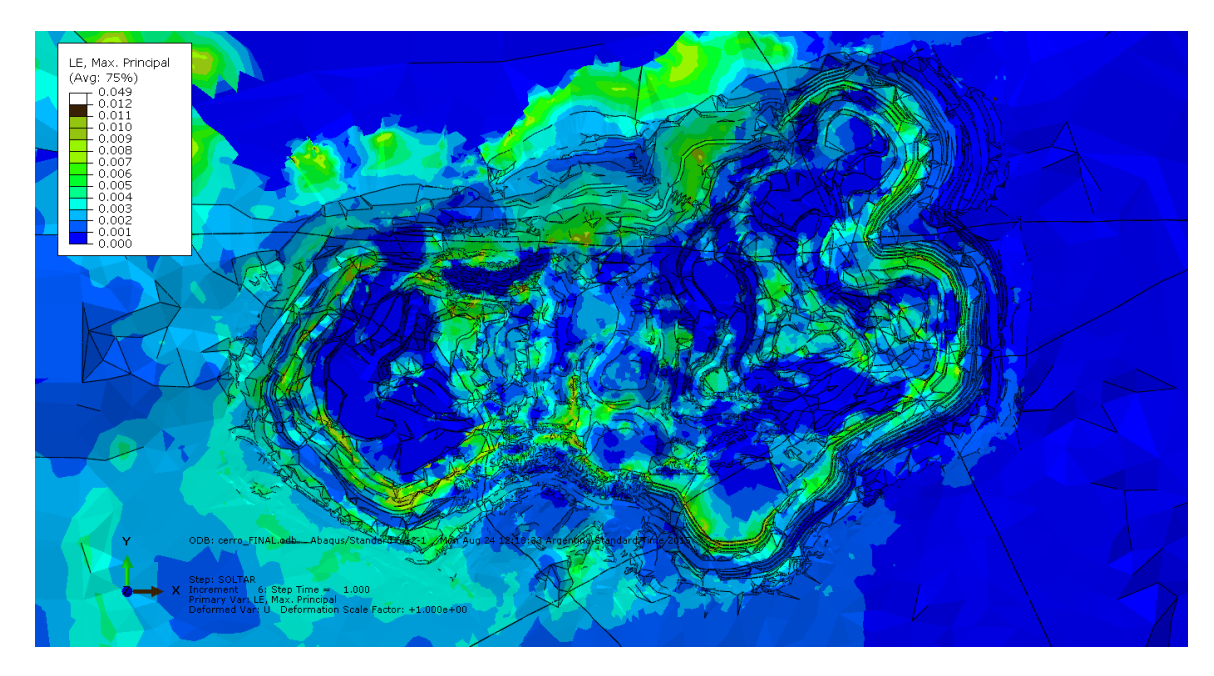

**Figura A. 73: Deformación Elástica FINAL (Vista Superior).**

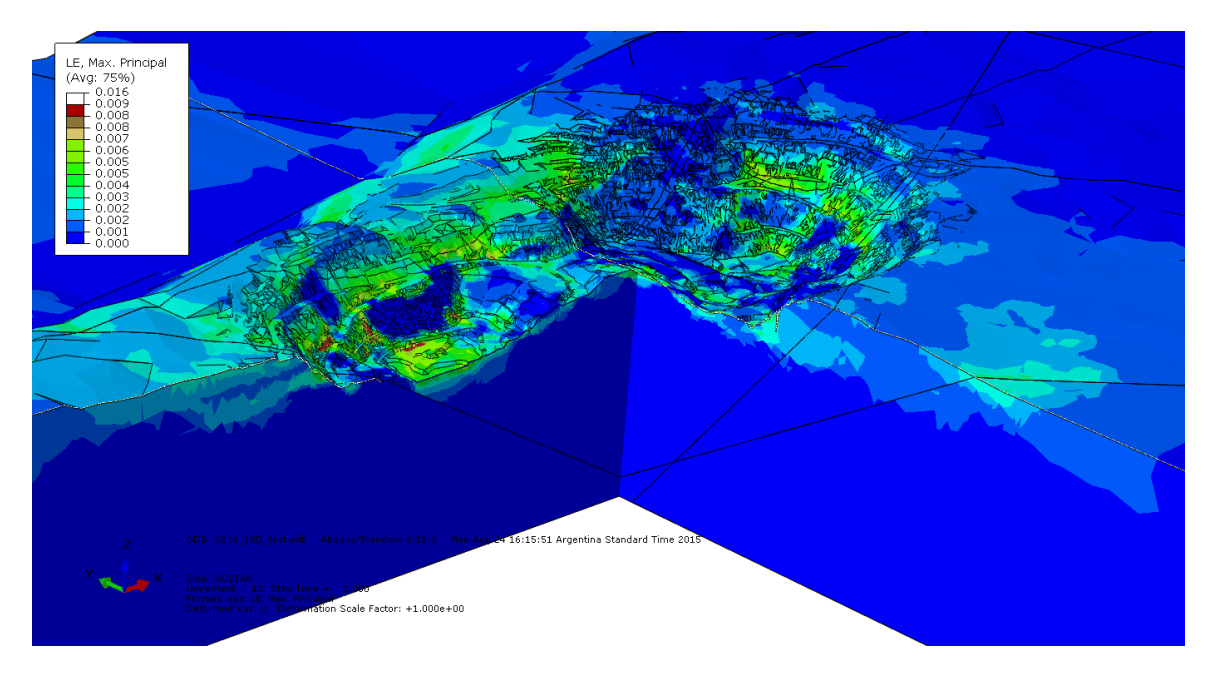

**Figura A. 74: Deformación Elástica 2014 (Vista Panorámica en Corte).**

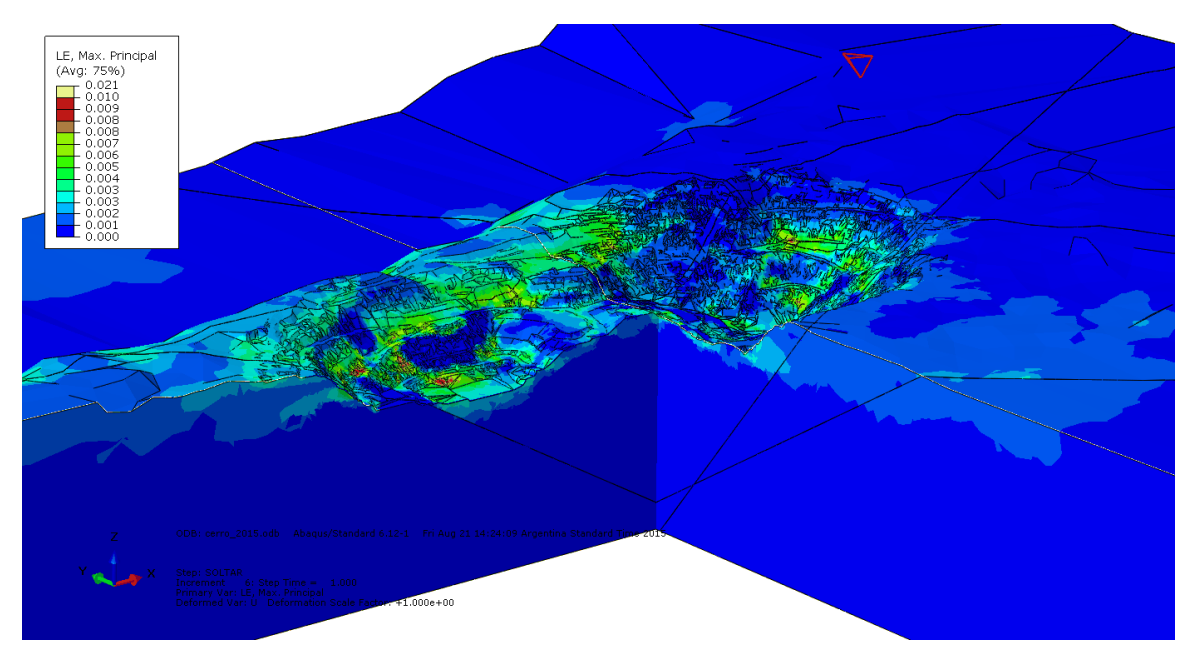

**Figura A. 75: Deformación Elástica 2015 (Vista Panorámica en Corte).**

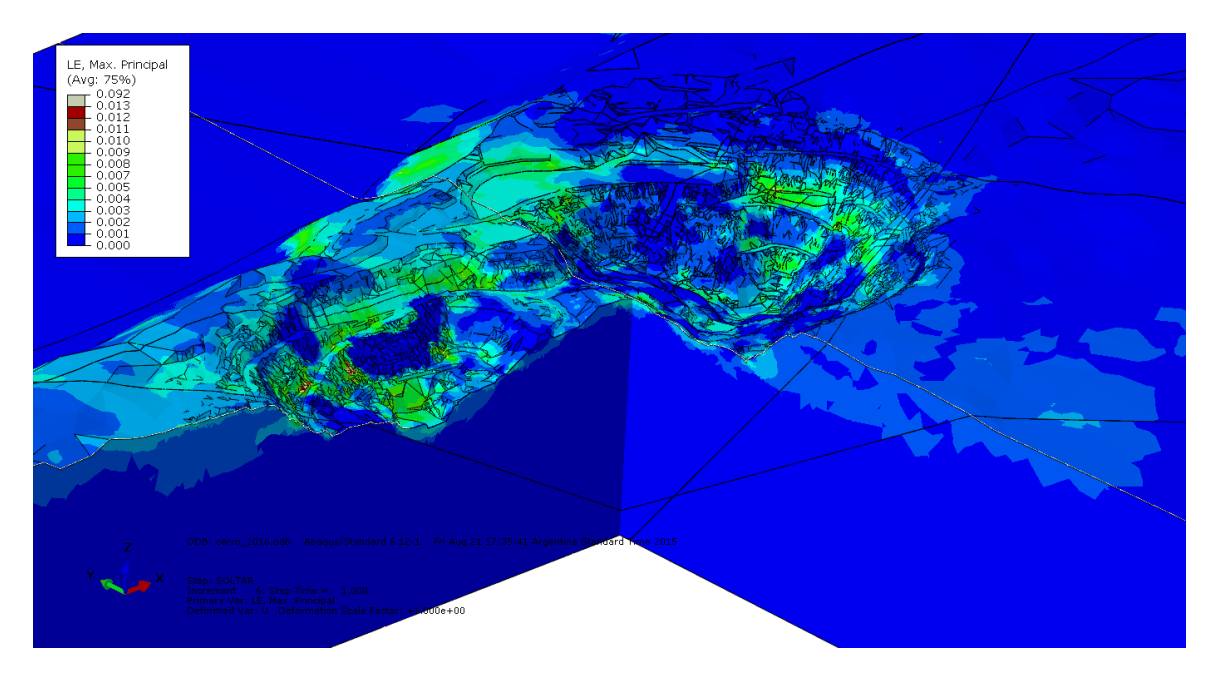

**Figura A. 76: Deformación Elástica 2016 (Vista Panorámica en Corte).**

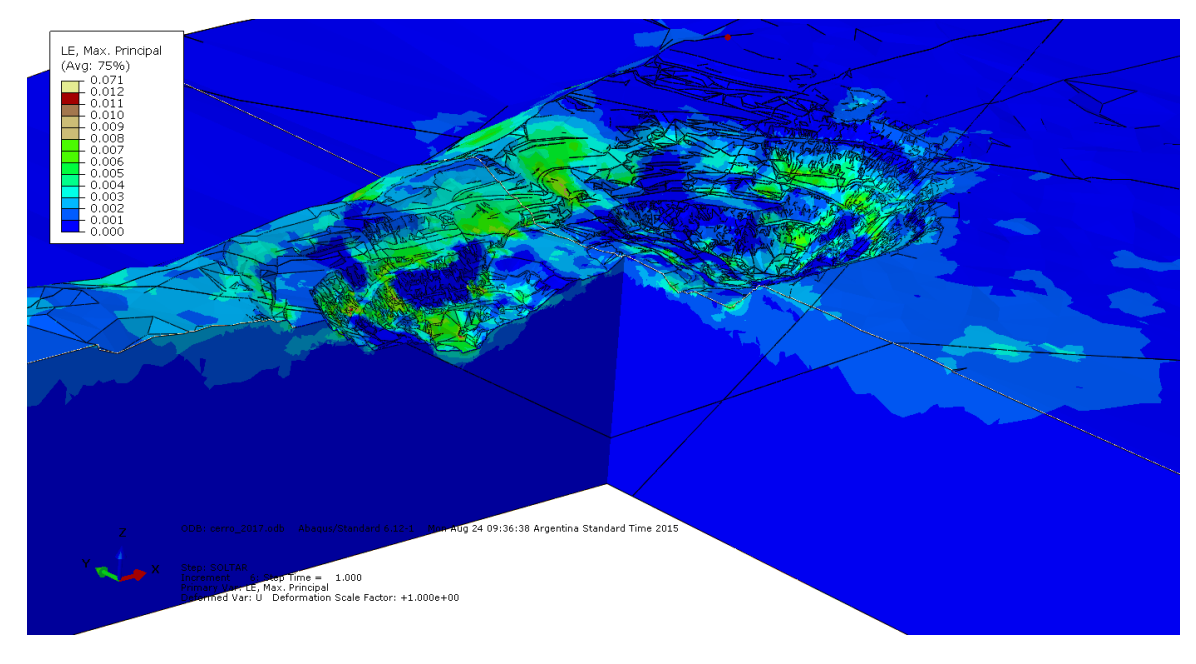

**Figura A. 77: Deformación Elástica 2017 (Vista Panorámica en Corte).**

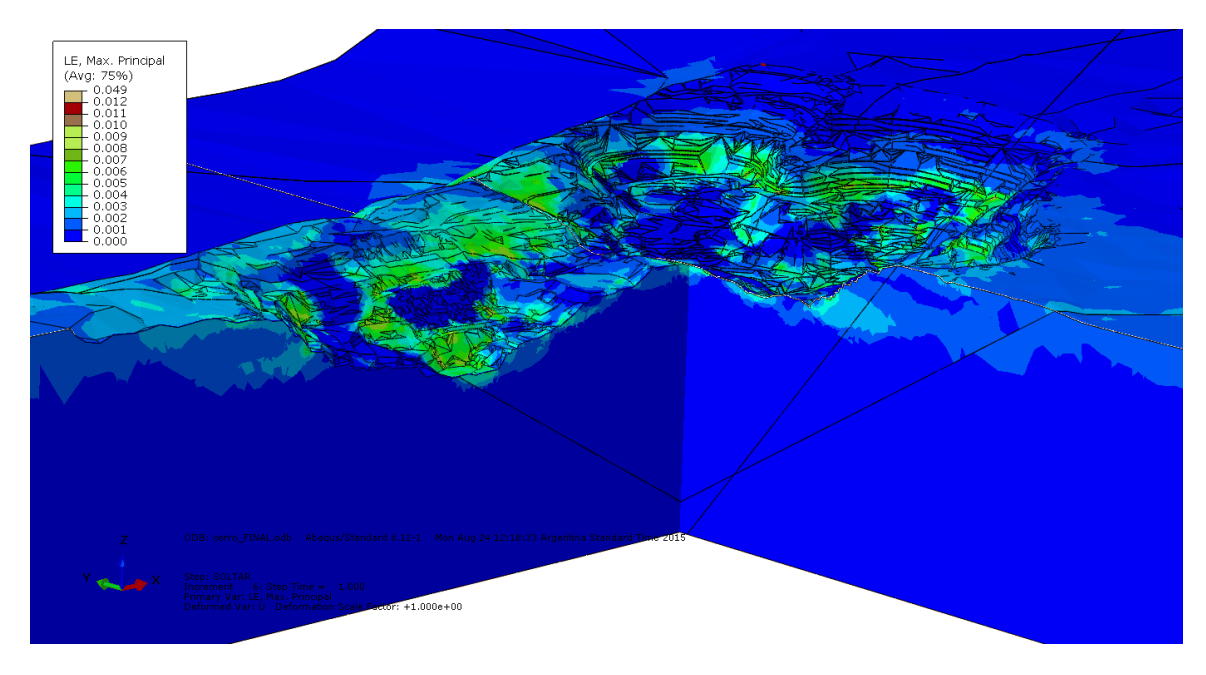

**Figura A. 78: Deformación Elástica FINAL (Vista Panorámica en Corte).**

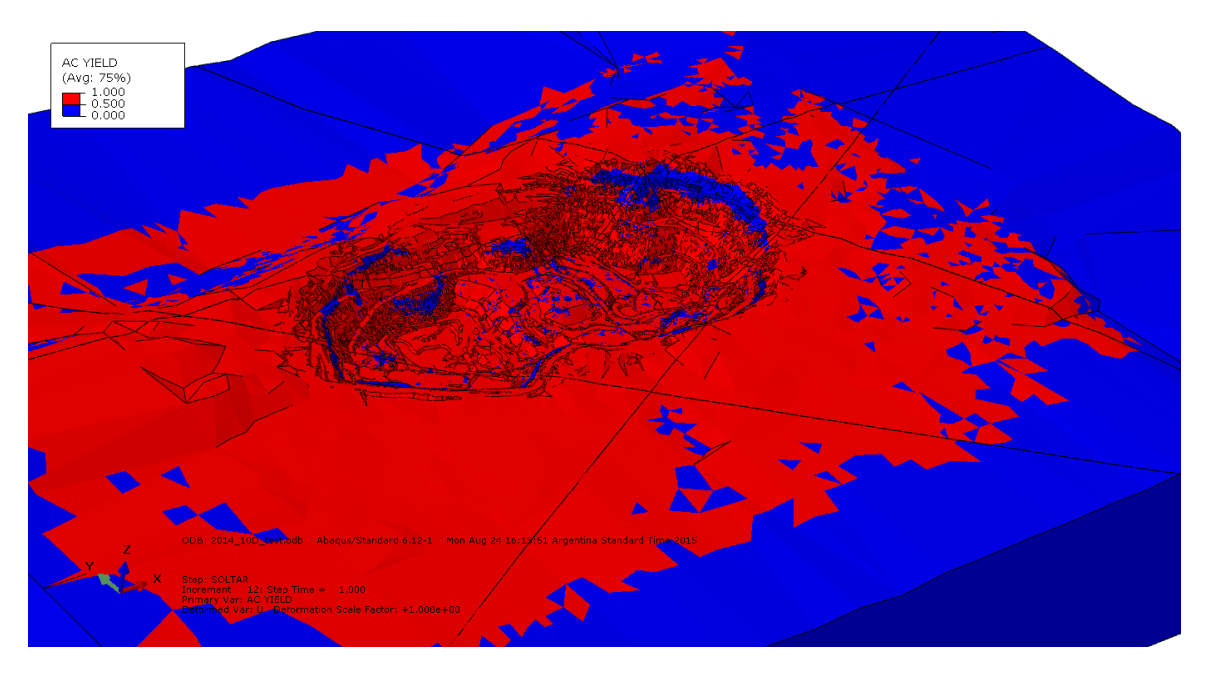

**Figura A. 79: Zonas de Falla 2014.**

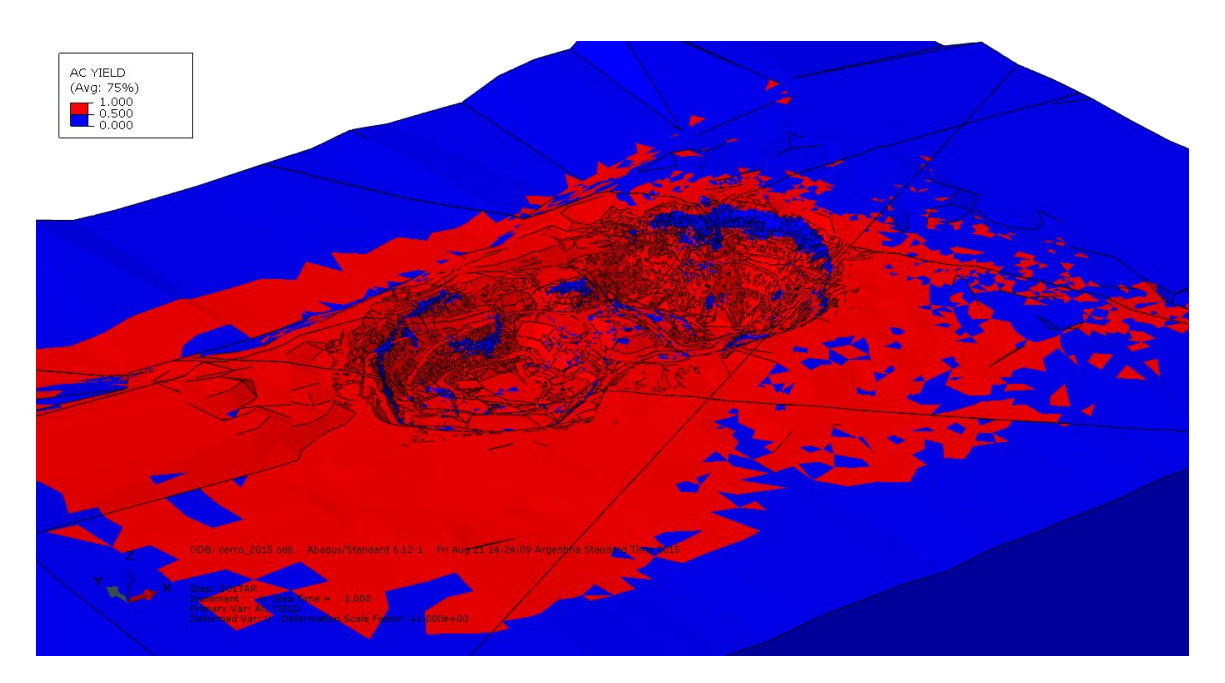

**Figura A. 80: Zonas de Falla 2015.**

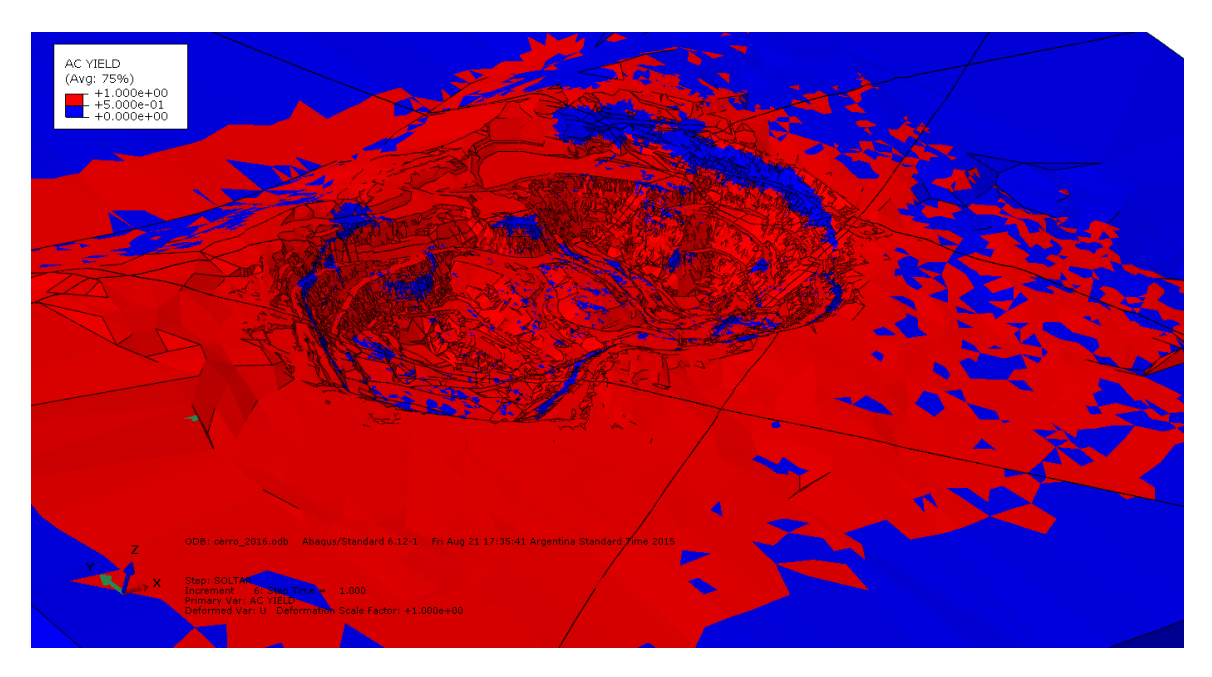

**Figura A. 81: Zonas de Falla 2016.**

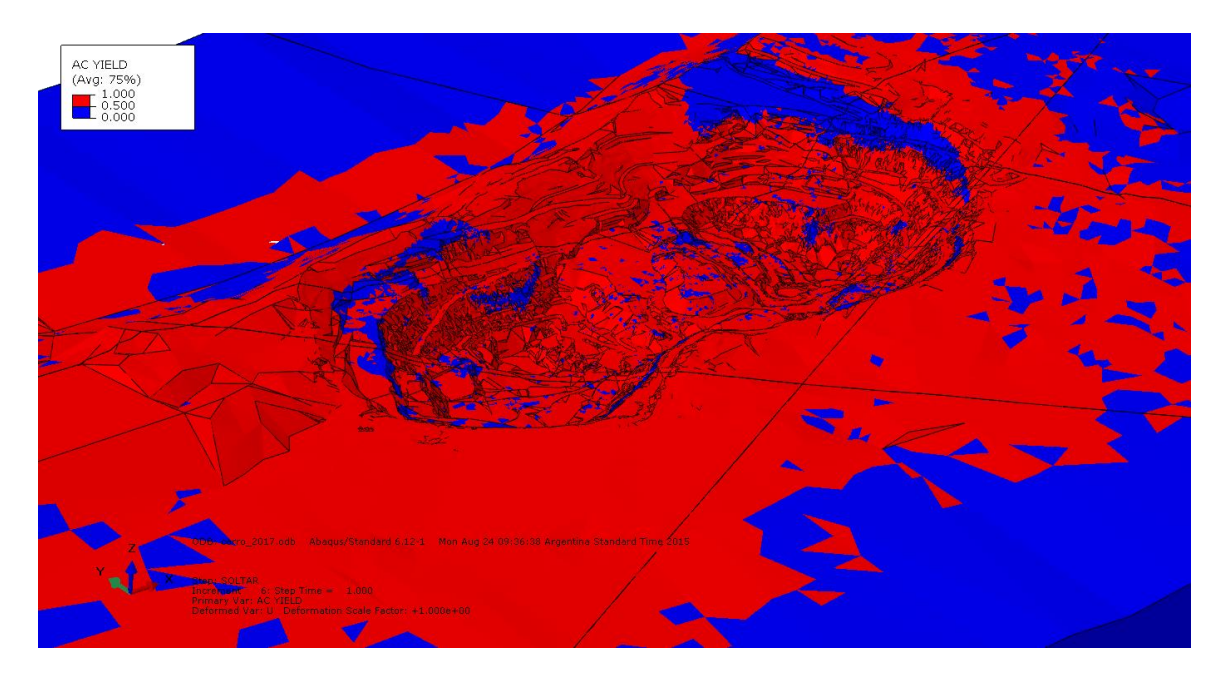

**Figura A. 82: Zonas de Falla 2017.**

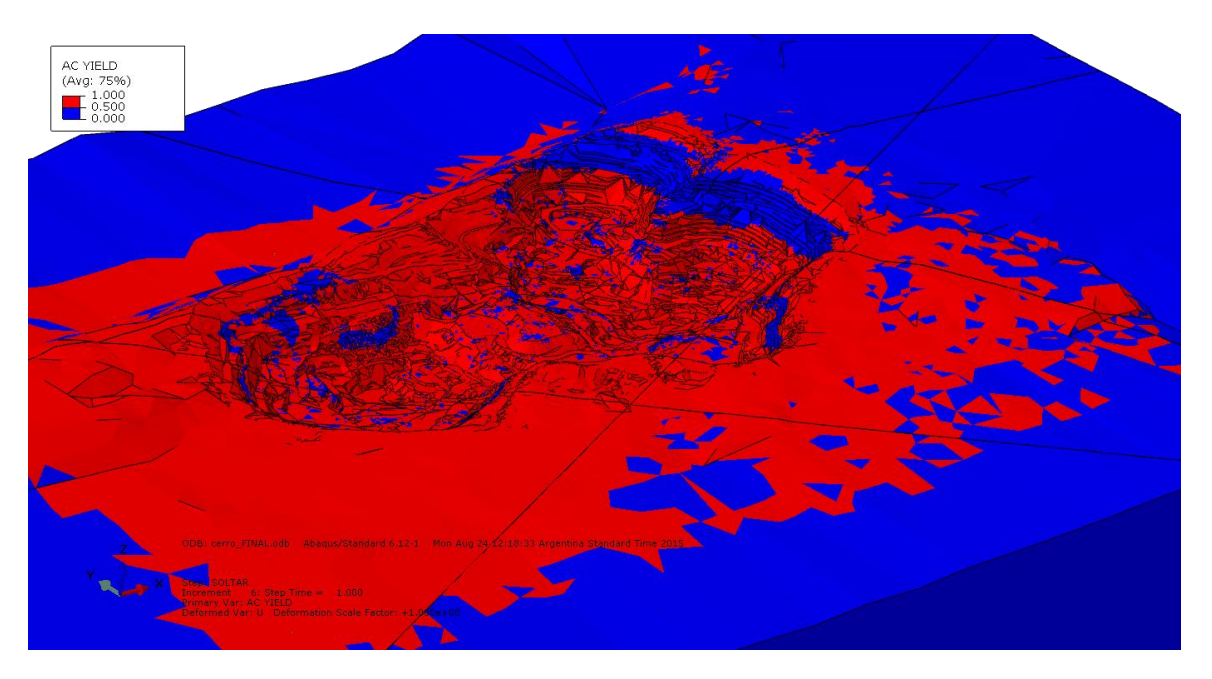

**Figura A. 83: Zonas de Falla FINAL.**

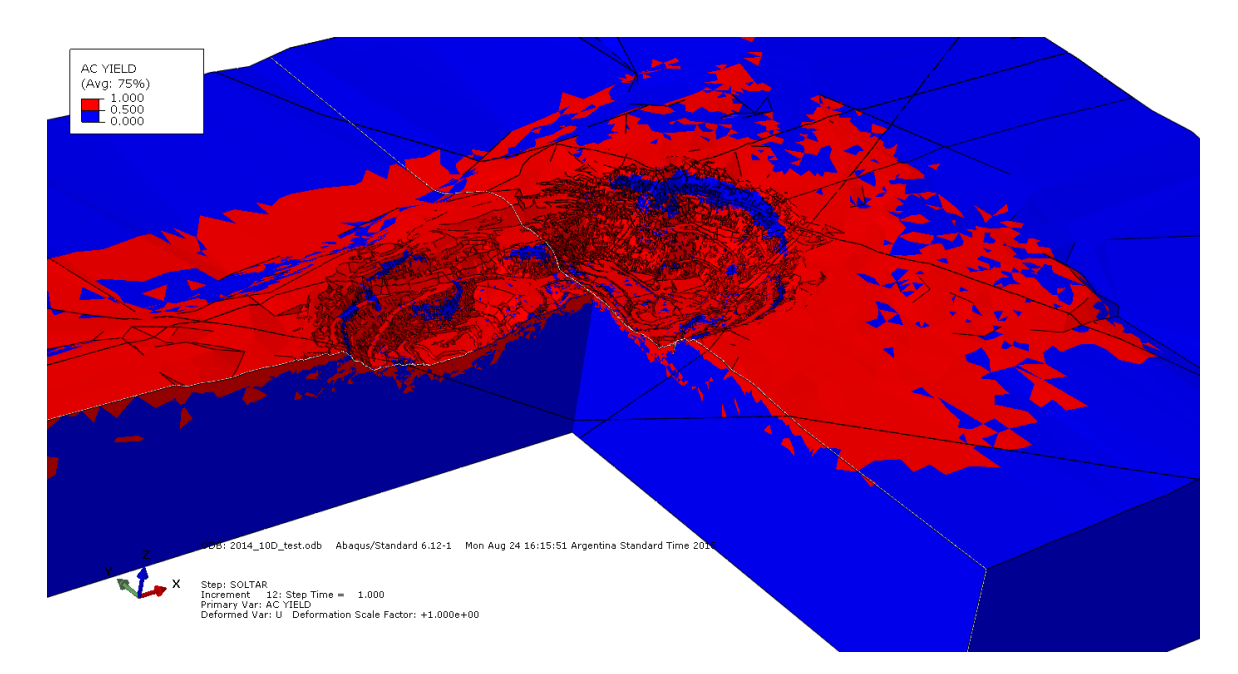

**Figura A. 84: Zonas de Falla 2014 (En Corte).**

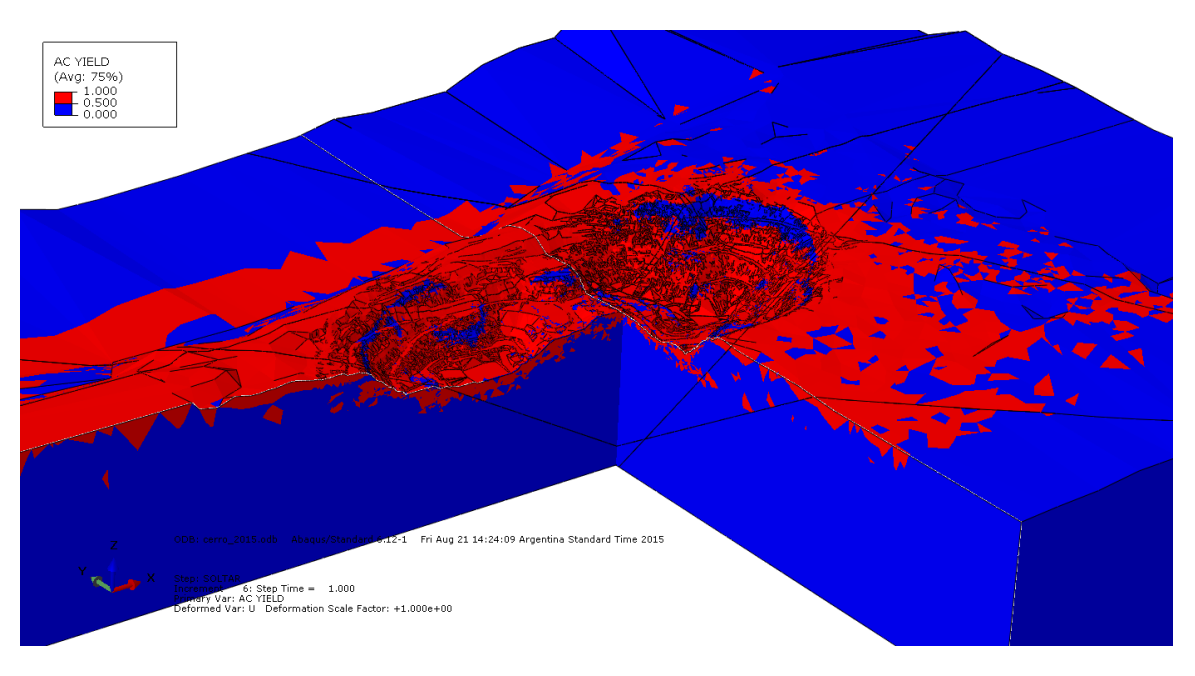

**Figura A. 85: Zonas de Falla 2015 (En Corte).**

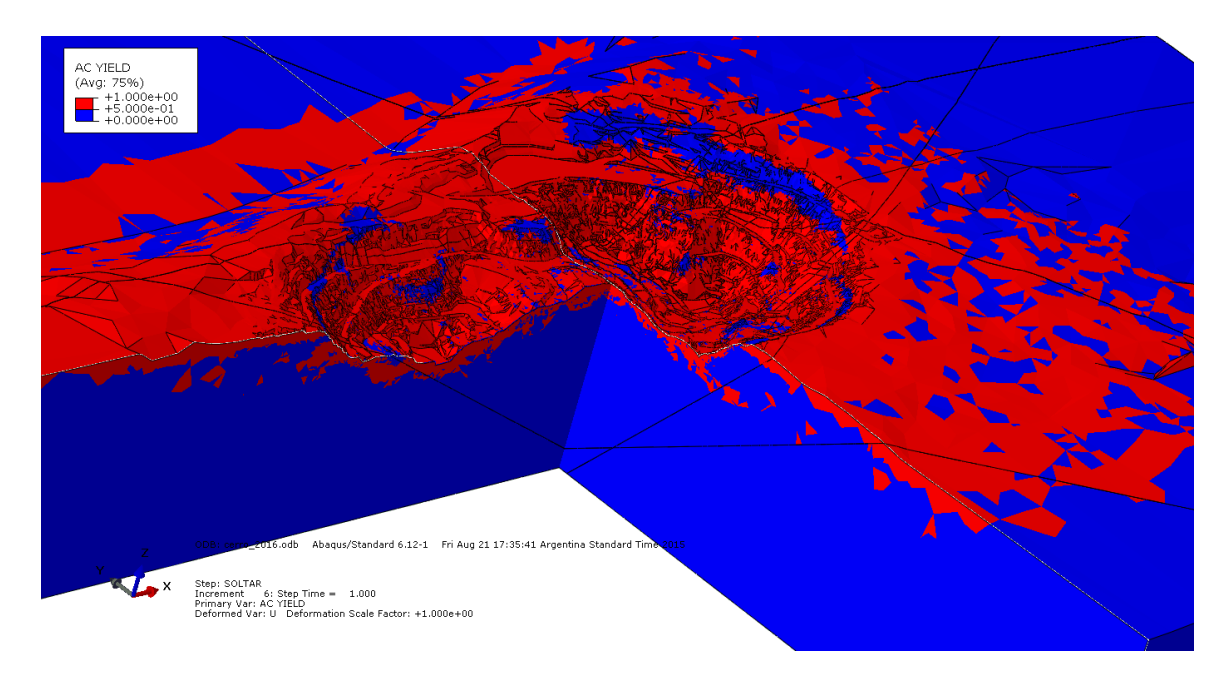

**Figura A. 86: Zonas de Falla 2016 (En Corte).**

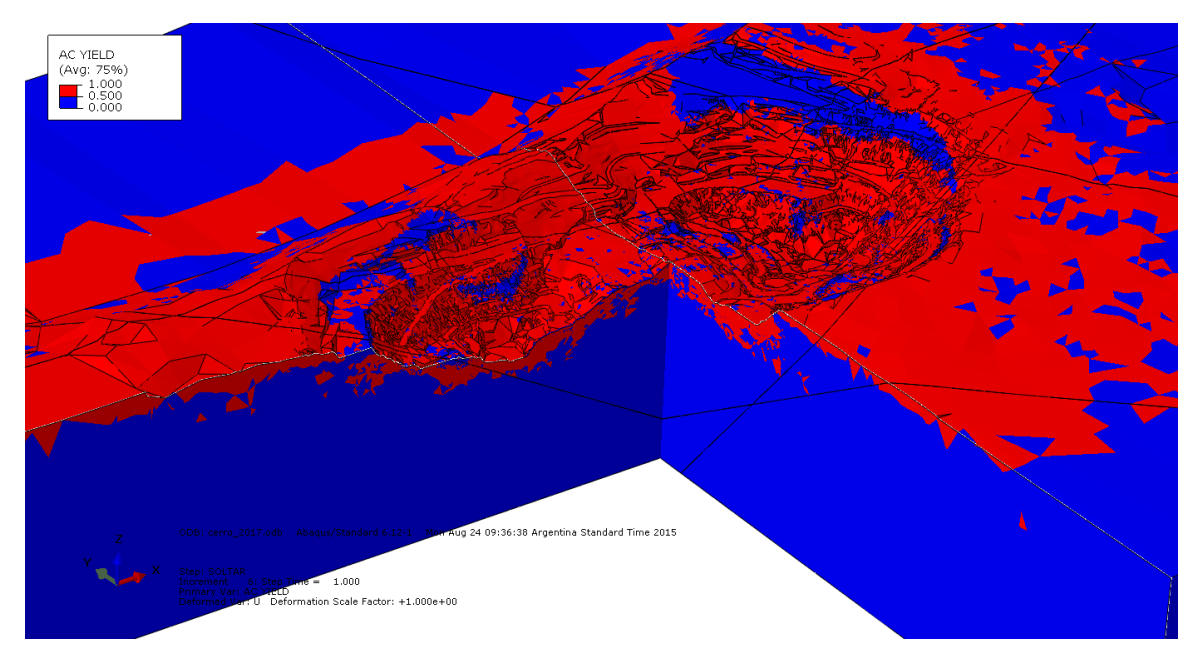

**Figura A. 87: Zonas de Falla 2017 (En Corte).**

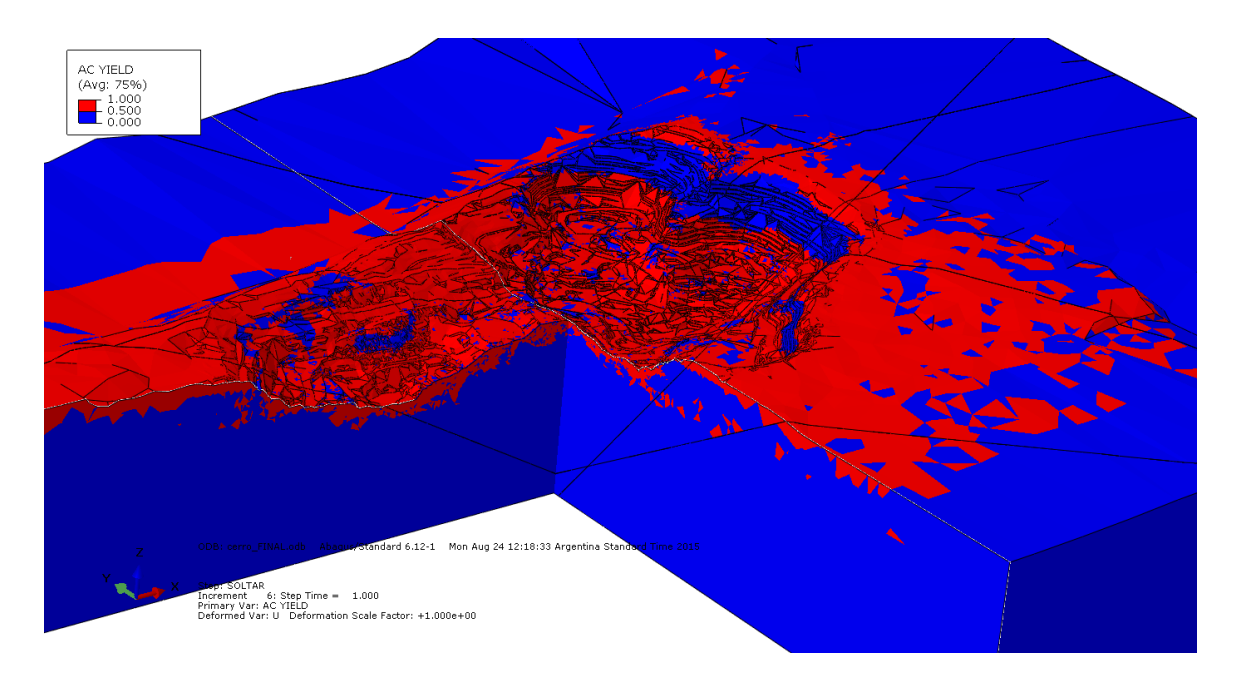

**Figura A. 88: Zonas de Falla FINAL (En Corte).**

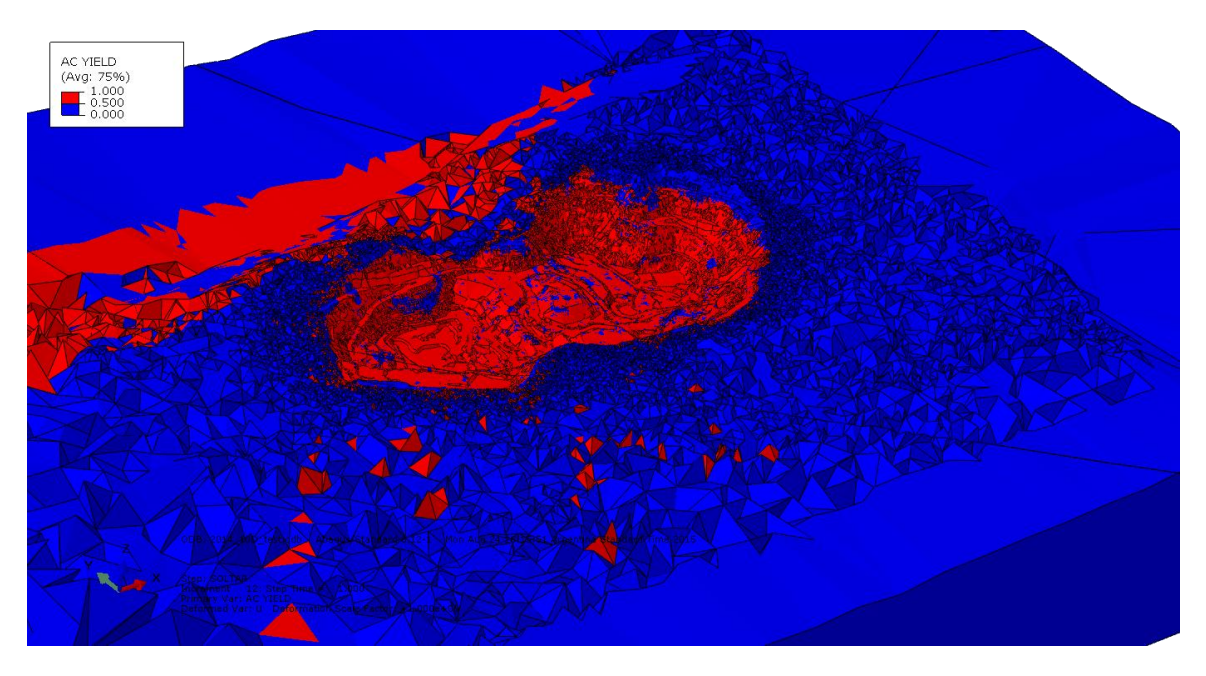

**Figura A. 89: Zonas de Falla sin Materiales Críticos 2014.**

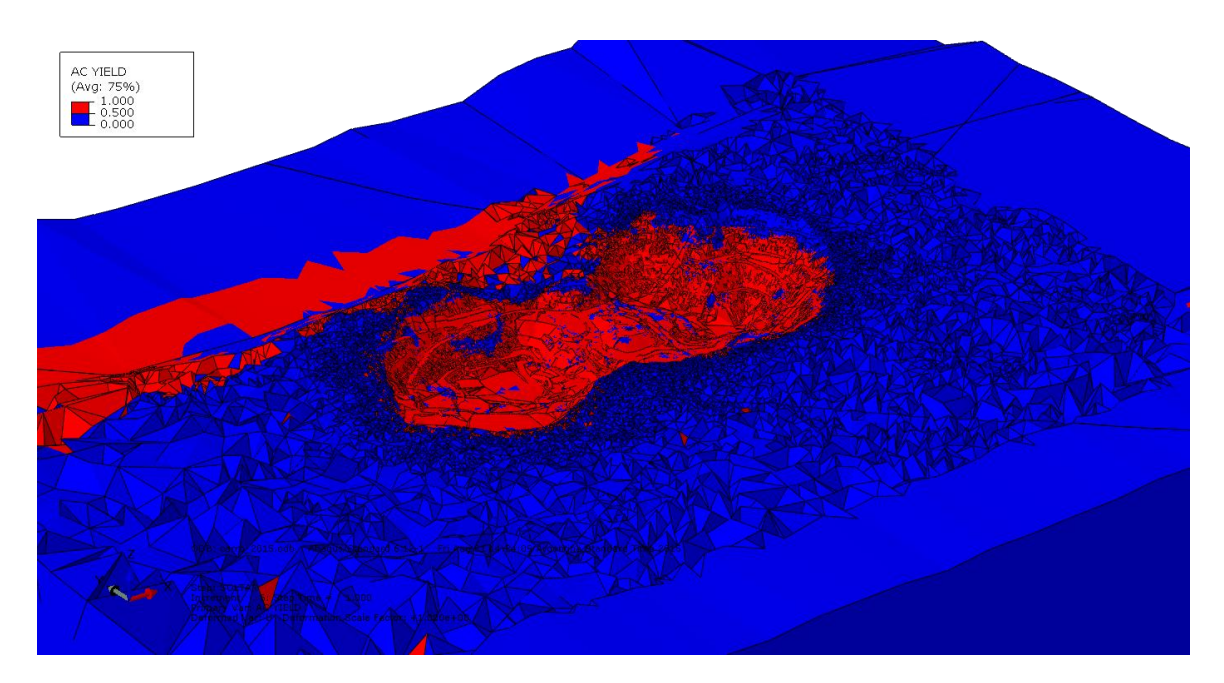

**Figura A. 90: Zonas de Falla sin Materiales Críticos 2015.**

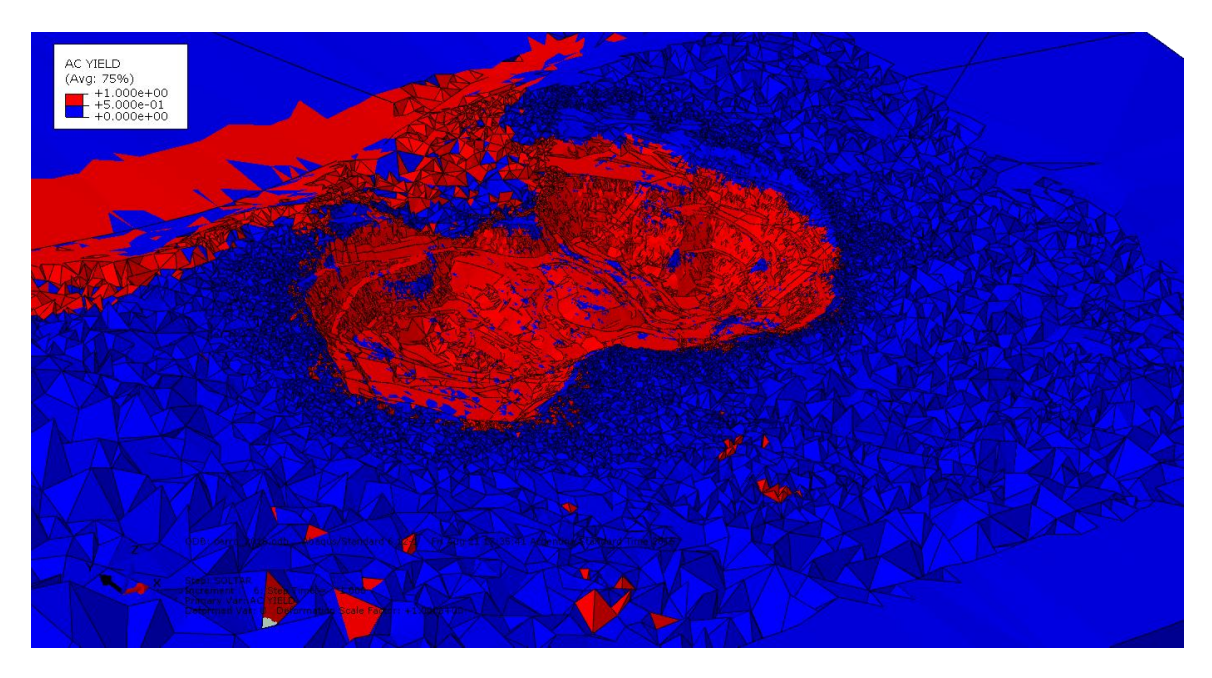

**Figura A. 91: Zonas de Falla sin Materiales Críticos 2016.**

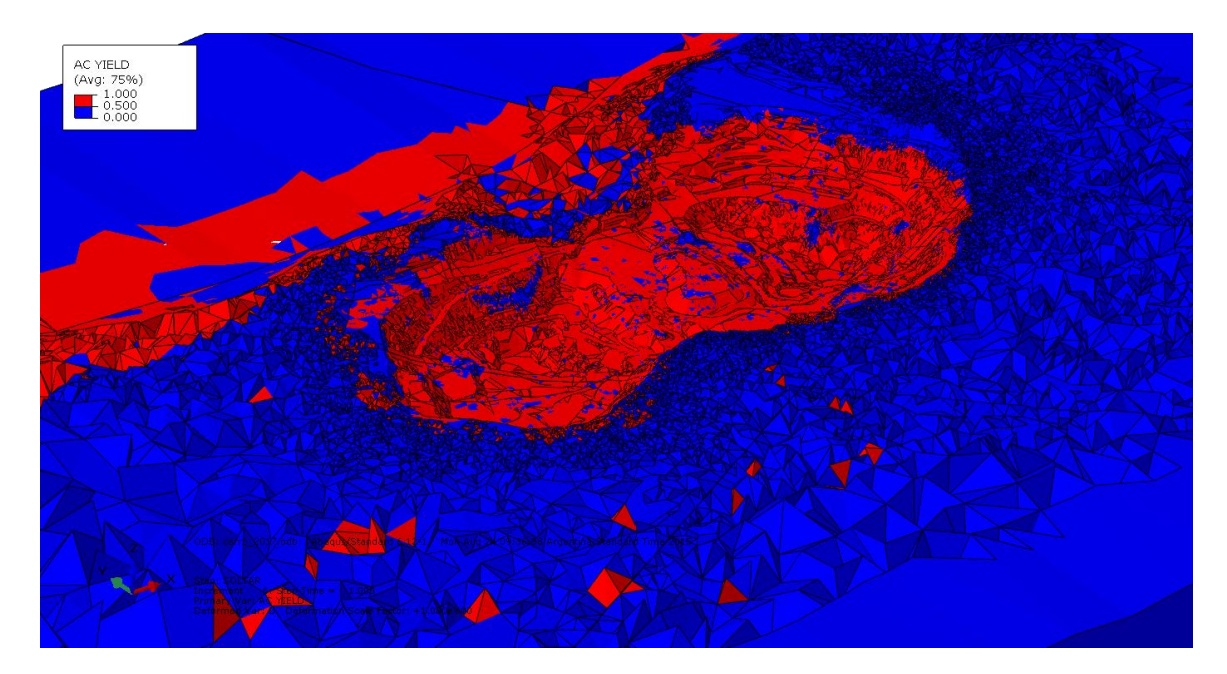

**Figura A. 92: Zonas de Falla sin Materiales Críticos 2017.**

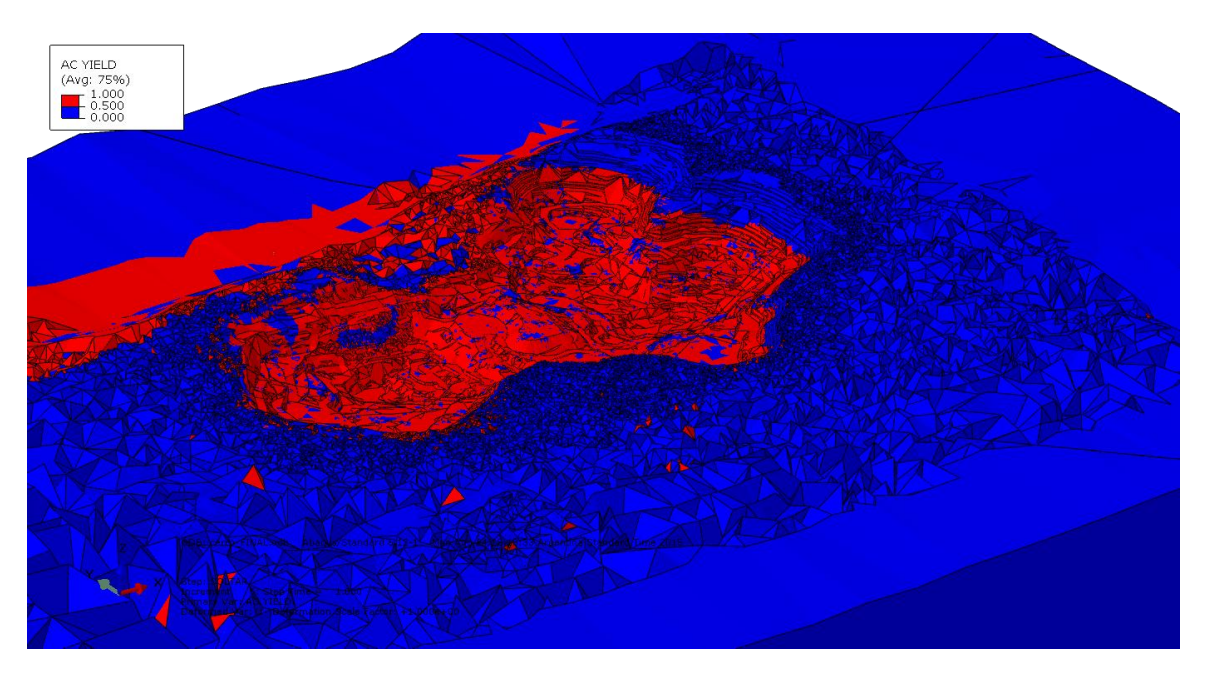

**Figura A. 93: Zonas de Falla sin Materiales Críticos FINAL.**

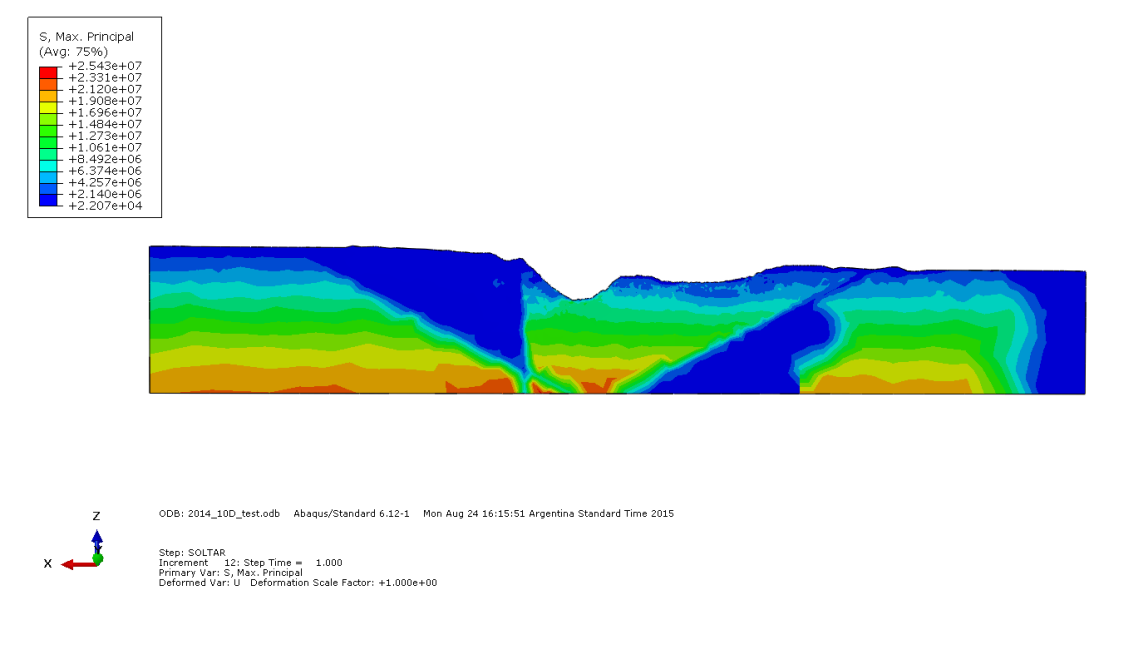

**Figura A. 94: Esfuerzos Principales en Estructura Roja 2014.**

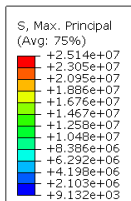

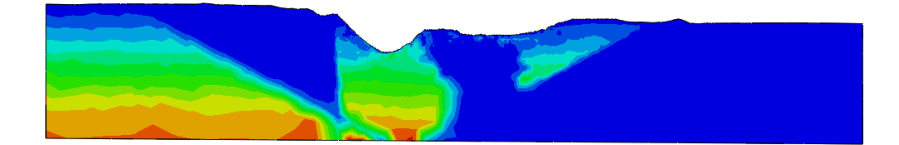

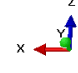

ODB: cerro\_2015.odb Abaqus/Standard 6.12-1 Fri Aug 21 14:24:09 Argentina Standard Time 2015

Step: SOLTAR<br>Increment - 6: Step Time = 1.000<br>Primary Var: S, Max. Principal<br>Deformed Var: U - Deformation Scale Factor: +1.000e+00

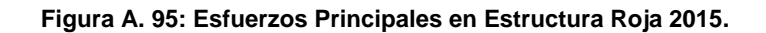

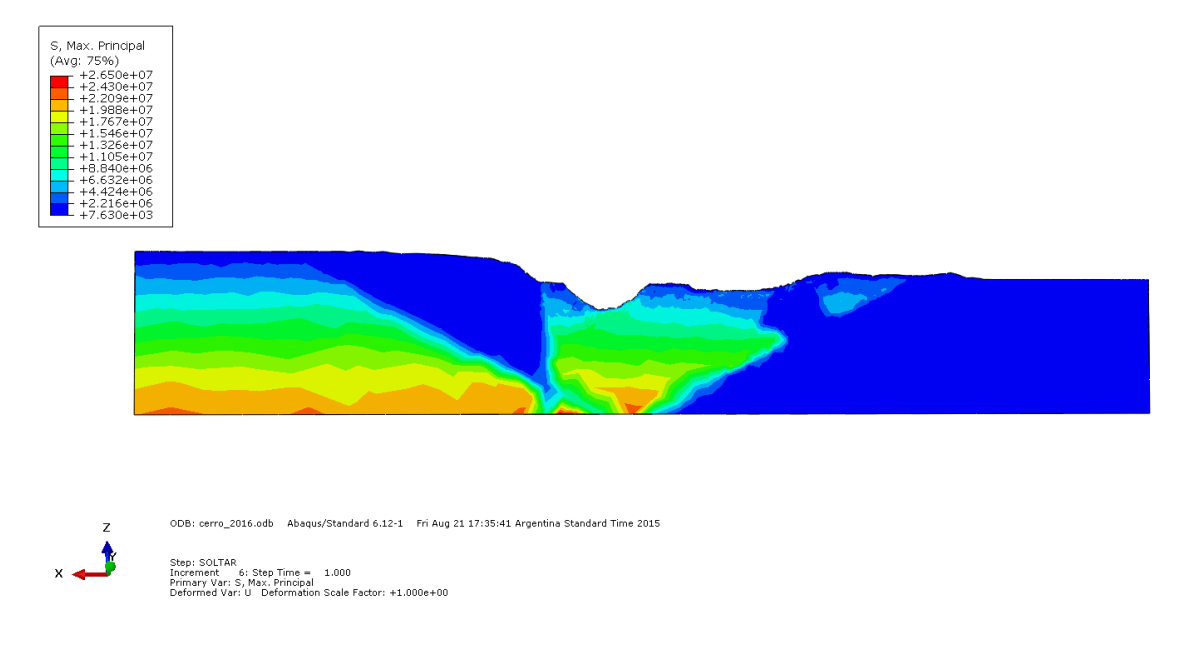

**Figura A. 96: Esfuerzos Principales en Estructura Roja 2016.**

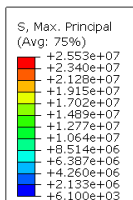

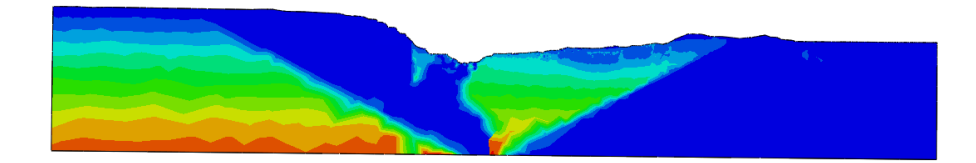

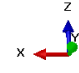

ODB: cerro\_2017.odb Abaqus/Standard 6.12-1 Mon Aug 24 09:36:38 Argentina Standard Time 2015

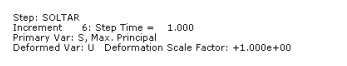

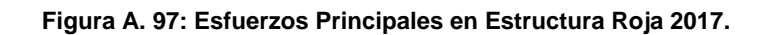

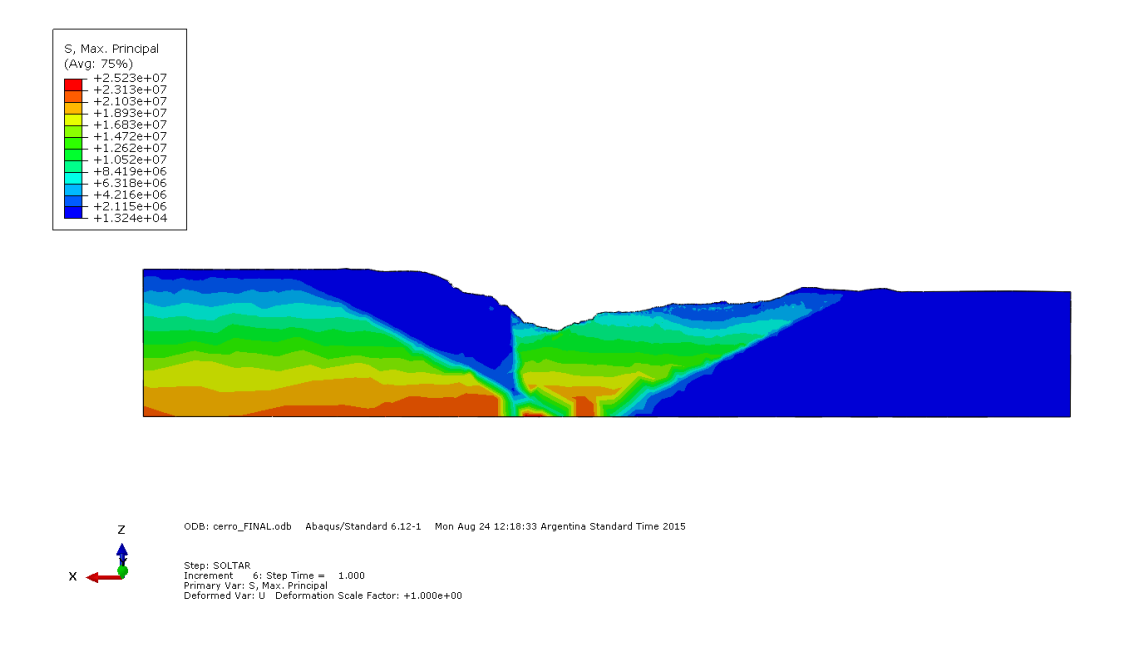

**Figura A. 98: Esfuerzos Principales en Estructura Roja FINAL.**
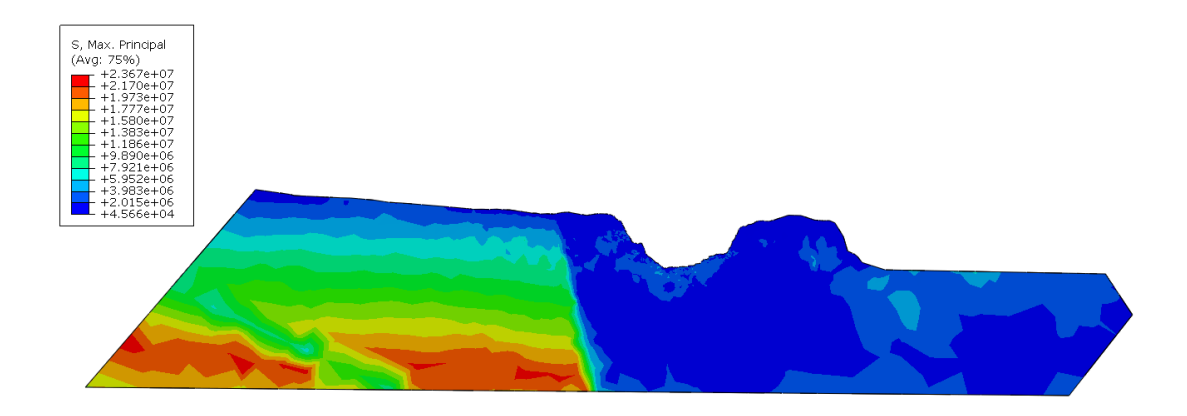

ODB: 2014\_10D\_test.odb Abaqus/Standard 6.12-1 Mon Aug 24 16:15:51 Argentina Standard Time 2015 Step: SOLTAR<br>Increment – 12: Step Time = – 1.000<br>Primary Var: S, Max, Principal<br>Deformed Var: U – Deformation Scale Factor: +1.000e+00

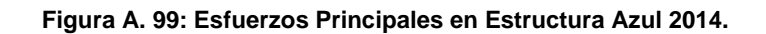

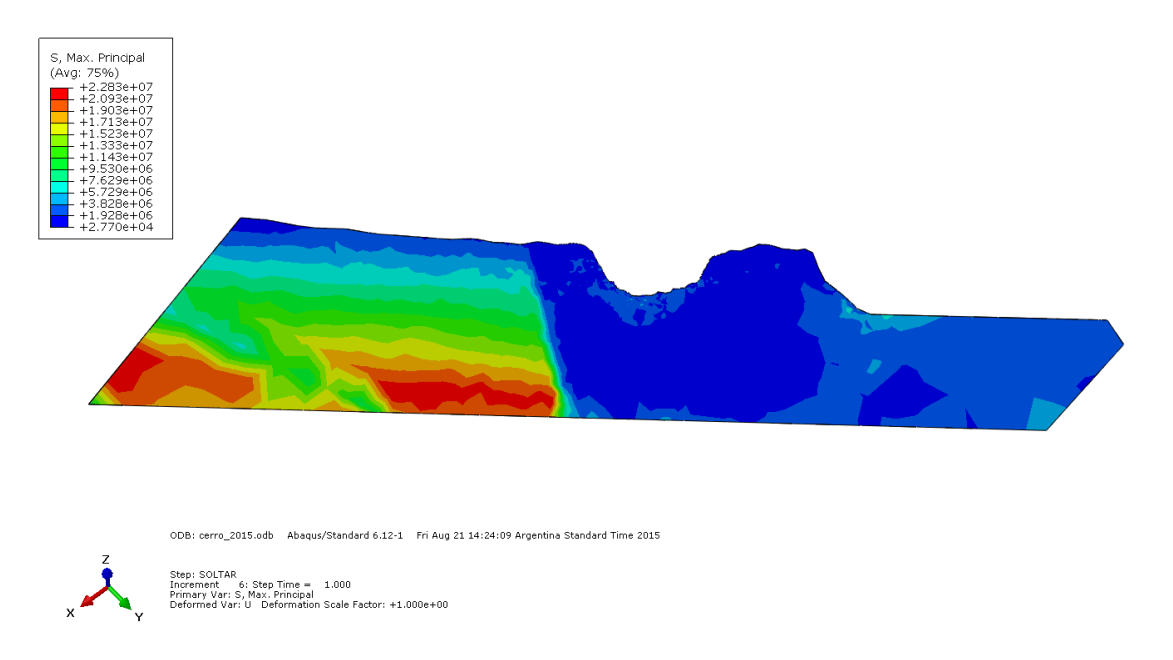

**Figura A. 100: Esfuerzos Principales en Estructura Azul 2015.**

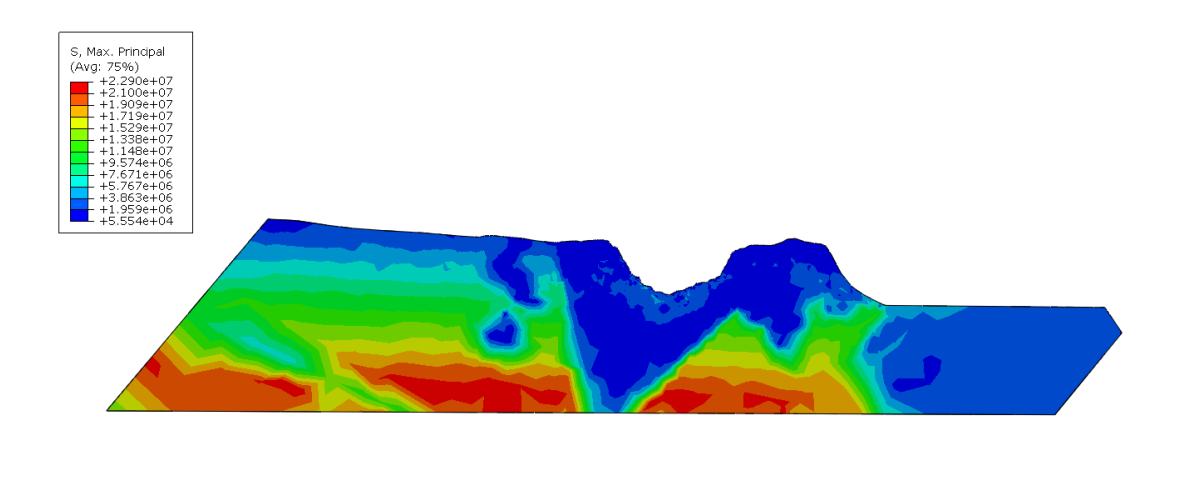

ODB: cerro\_2016.odb Abaqus/Standard 6.12-1 Fri Aug 21 17:35:41 Argentina Standard Time 2015 Step: SOLTAR<br>Increment - 6: Step Time = 1.000<br>Primary Var: S, Max. Principal<br>Deformed Var: U Deformation Scale Factor: +1.000e+00

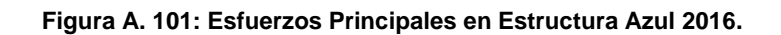

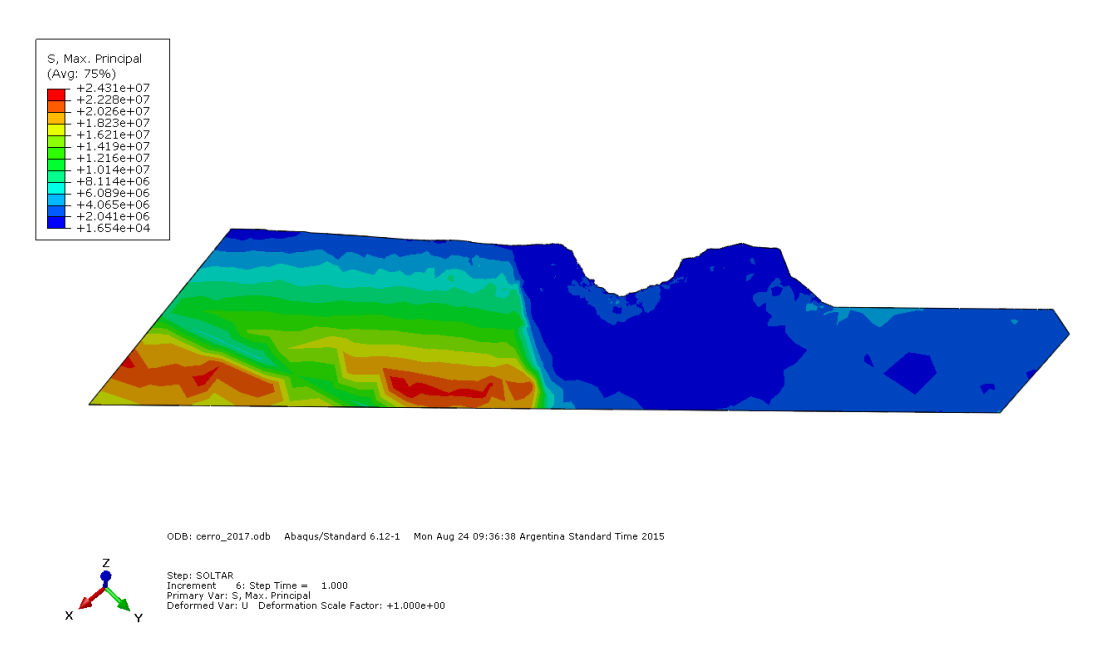

**Figura A. 102: Esfuerzos Principales en Estructura Azul 2017.**

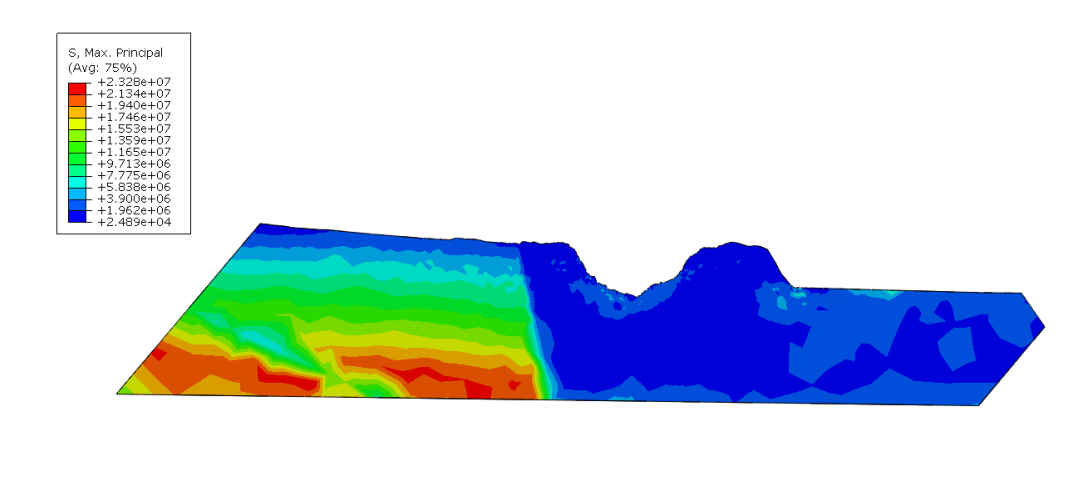

ODB: cerro\_FINAL.odb Abaqus/Standard 6.12-1 Mon Aug 24 12:18:33 Argentina Standard Time 2015 Step: SOLTAR<br>Increment - 6: Step Time = 1.000<br>Primary Var: S, Max. Principal<br>Deformed Var: U Deformation Scale Factor: +1.000e+00

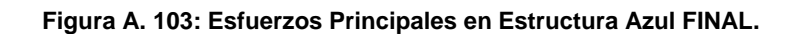

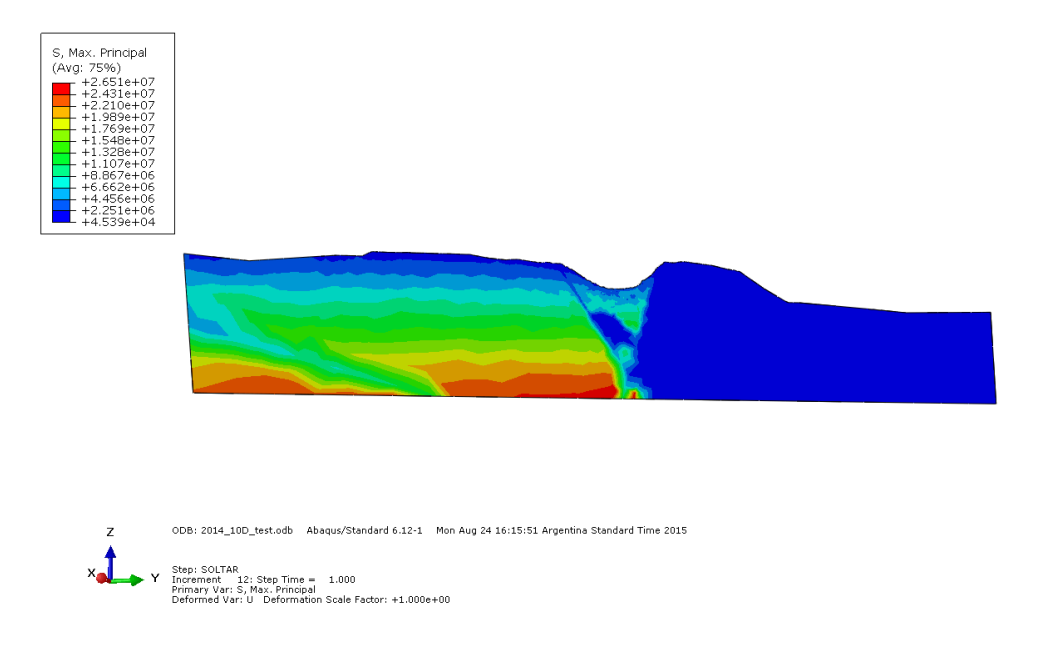

**Figura A. 104: Esfuerzos Principales en Estructura Morada 2014.**

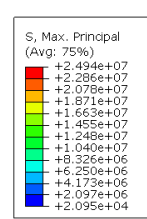

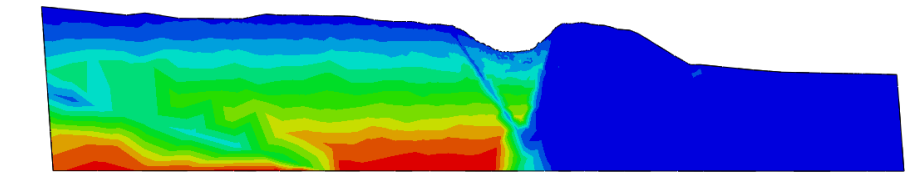

ODB: cerro\_2015.odb Abaqus/Standard 6.12-1 Fri Aug 21 14:24:09 Argentina Standard Time 2015  $\overline{z}$  $x<sup>1</sup>$ Step: SOLTAR<br>Increment - 6: Step Time = - 1.000<br>Primary Var: S, Max, Principal<br>Deformed Var: U - Deformation Scale Factor: +1.000e+00 Y

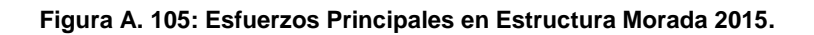

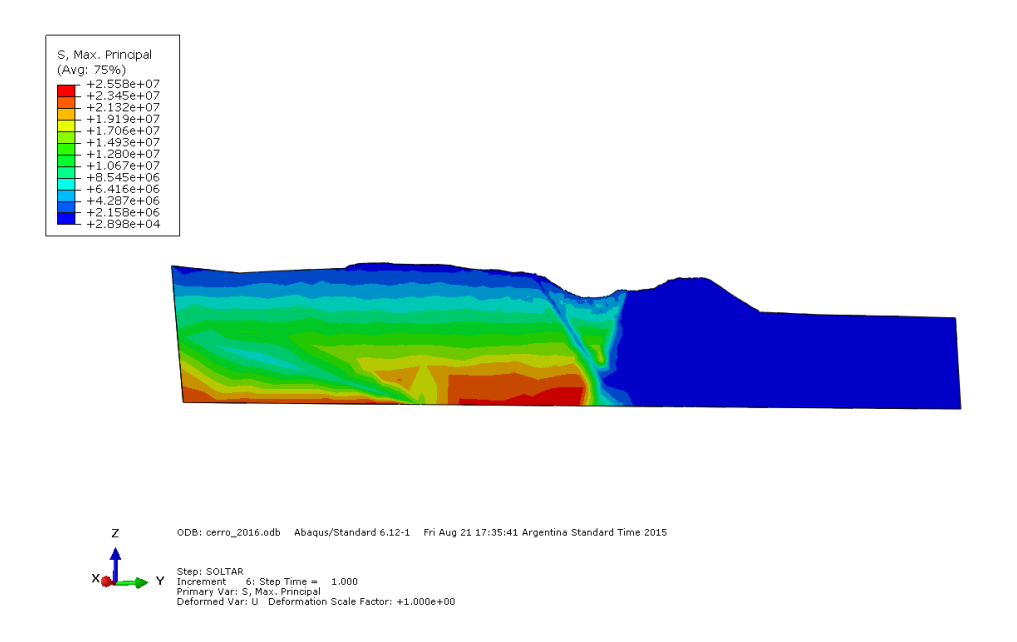

**Figura A. 106: Esfuerzos Principales en Estructura Morada 2016.**

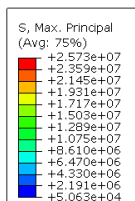

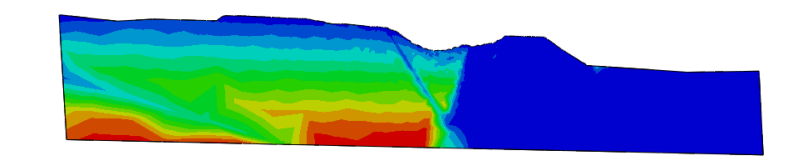

ODB: cerro\_2017.odb Abaqus/Standard 6.12-1 Mon Aug 24 09:36:38 Argentina Standard Time 2015  $\overline{z}$ Step: SOLTAR<br>Increment - 6: Step Time = 1.000<br>Primary Var: S, Max. Principal<br>Deformed Var: U Deformation Scale Factor: +1.000e+00  $\mathbf{y}$ 

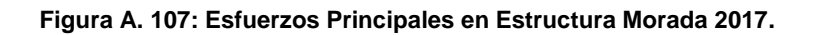

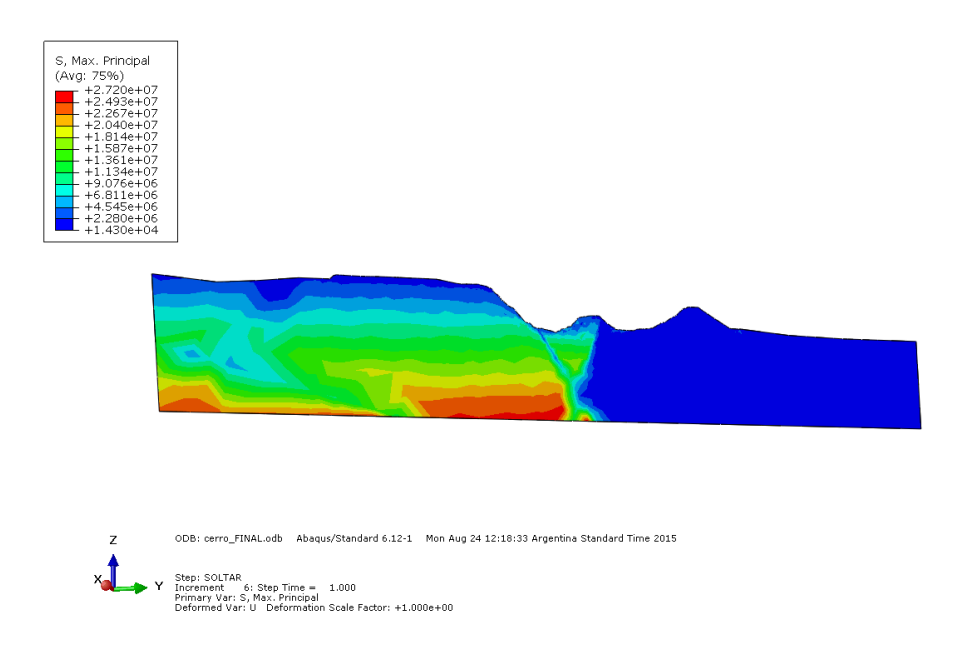

**Figura A. 108: Esfuerzos Principales en Estructura Morada FINAL.**

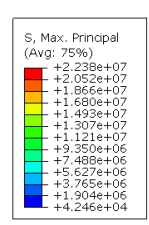

ъ

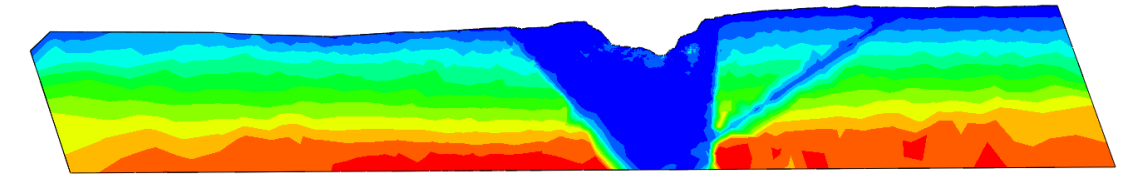

ODB: 2014\_10D\_test.odb Abaqus/Standard 6.12-1 Mon Aug 24 16:15:51 Argentina Standard Time 2015 X Step: SOLTAR<br>Increment – 12: Step Time = – 1.000<br>Primary Var: S, Max, Principal<br>Deformed Var: U – Deformation Scale Factor: +1.000e+00

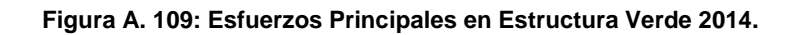

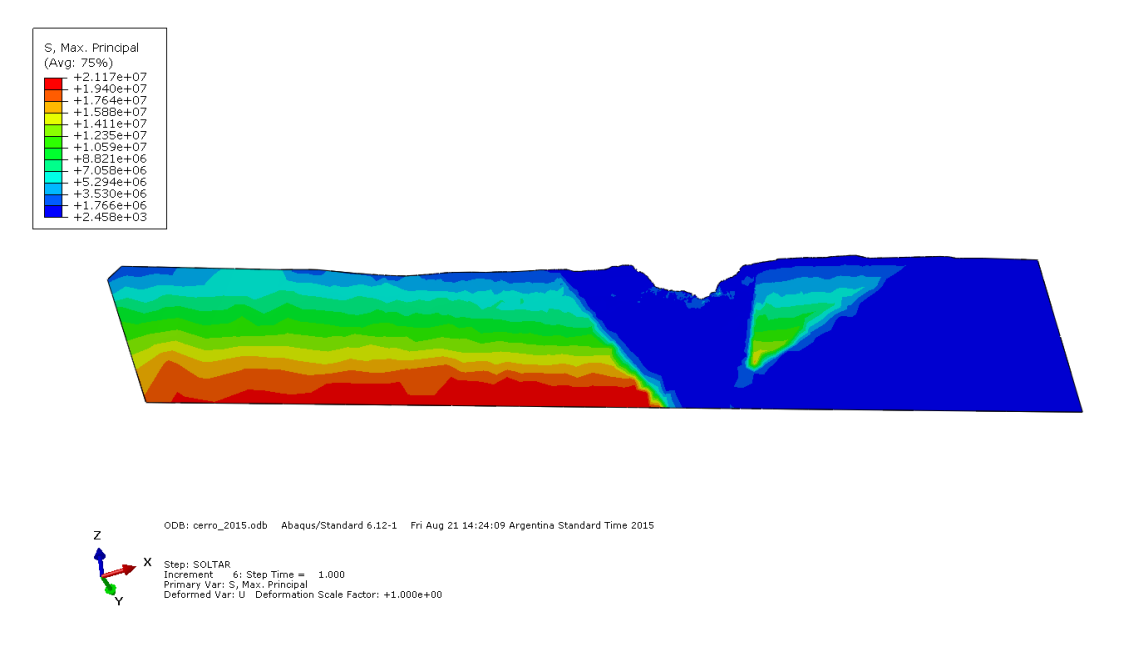

**Figura A. 110: Esfuerzos Principales en Estructura Verde 2015.**

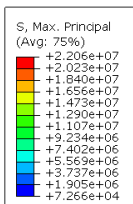

z

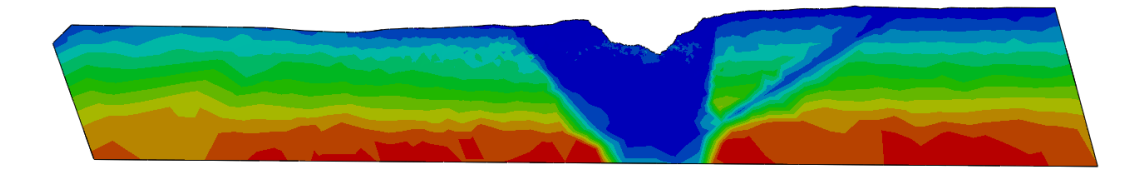

ODB: cerro\_2016.odb Abaqus/Standard 6.12-1 Fri Aug 21 17:35:41 Argentina Standard Time 2015 Step: SOLTAR<br>Increment — 6: Step Time = — 1.000<br>Primary Var: S, Max. Principal<br>Deformed Var: U—Deformation Scale Factor: +1.000e+00

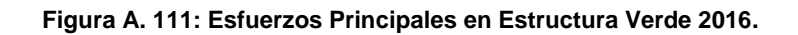

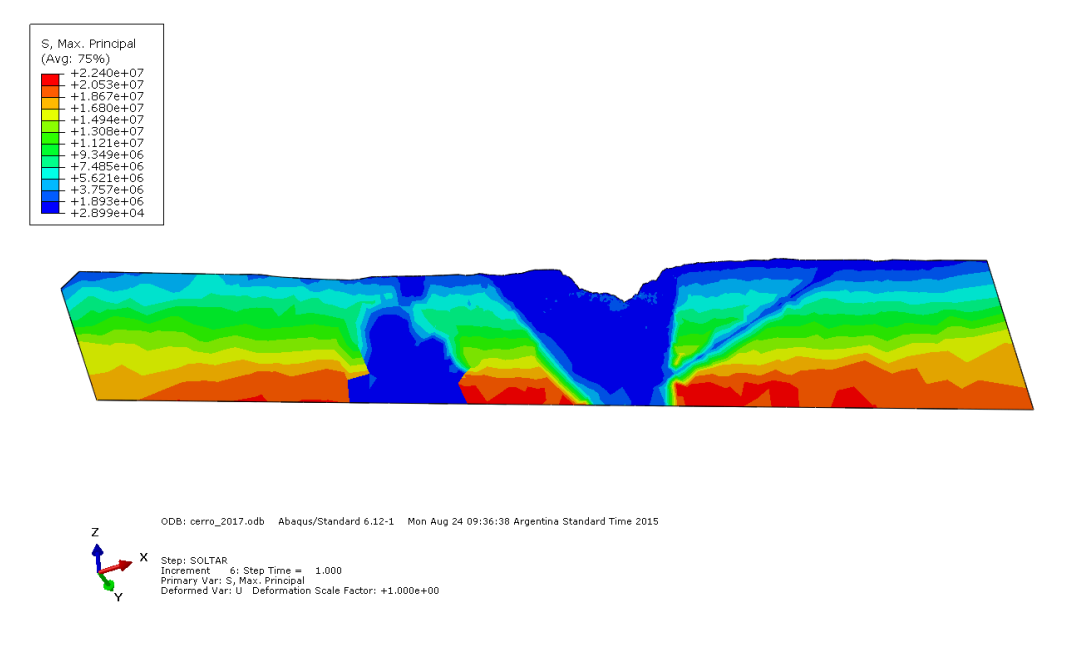

**Figura A. 112: Esfuerzos Principales en Estructura Verde 2017.**

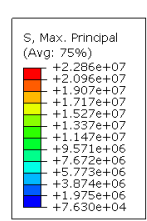

f

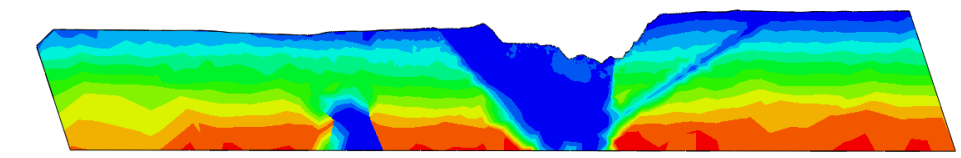

ODB: cerro\_FINAL.odb Abaqus/Standard 6.12-1 Mon Aug 24 12:18:33 Argentina Standard Time 2015 Step: SOLTAR<br>Increment — 6: Step Time = — 1.000<br>Primary Var: S, Max. Principal<br>Deformed Var: U—Deformation Scale Factor: +1.000e+00  $\boldsymbol{\mathsf{x}}$ C

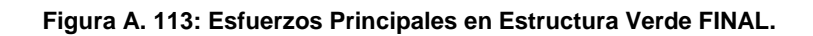